# **The DENX U-Boot and Linux Guide (DULG) for Yosemite**

#### **Table of contents**:

- [1. Abstract](#page-5-0)
- [2. Introduction](#page-5-1)
	- ♦ [2.1. Copyright](#page-6-0)
	- ♦ [2.2. Disclaimer](#page-6-1)
	- ◆ [2.3. Availability](#page-6-2)
	- ◆ [2.4. Credits](#page-6-3)
	- ◆ [2.5. Translations](#page-7-0)
	- ◆ [2.6. Feedback](#page-7-1)
	- ◆ [2.7. Conventions](#page-7-2)
- [3. Embedded Linux Development Kit](#page-8-0)
	- ♦ [3.1. ELDK Availability](#page-8-1)
	- ♦ [3.2. ELDK Getting Help](#page-8-2)
	- ♦ [3.3. Supported Host Systems](#page-9-0)
	- ♦ [3.4. Supported Target Architectures](#page-9-1)
	- [3.5. Installation](#page-9-2) ♦
		- ◊ [3.5.1. Product Packaging](#page-9-3)
		- ◊ [3.5.2. Downloading the ELDK](#page-10-0)
		- ◊ [3.5.3. Initial Installation](#page-11-0)
		- ◊ [3.5.4. Installation and Removal of Individual Packages](#page-12-0)
		- ◊ [3.5.5. Removal of the Entire Installation](#page-13-0)
	- ◆ [3.6. Working with ELDK](#page-13-1)
		- ◊ [3.6.1. Switching Between Multiple Installations](#page-14-0)
	- ♦ [3.7. Mounting Target Components via NFS](#page-14-1)
	- [3.8. Rebuilding ELDK Components](#page-15-0) ♦
		- ◊ [3.8.1. ELDK Source Distribution](#page-15-1)
		- ◊ [3.8.2. Rebuilding Target Packages](#page-15-2)
		- ◊ [3.8.3. Rebuilding ELDT Packages](#page-16-0)
	- [3.9. ELDK Packages](#page-16-1) ♦
		- ◊ [3.9.1. List of ELDT Packages](#page-16-2)
		- ◊ [3.9.2. List of Target Packages](#page-17-0)
	- [3.10. Rebuilding the ELDK from Scratch](#page-23-0)
		- ◊ [3.10.1. ELDK Build Process Overview](#page-24-0)
		- ◊ [3.10.2. Setting Up ELDK Build Environment](#page-26-0)
		- ◊ [3.10.3. build.sh Usage](#page-27-0)
		- ◊ [3.10.4. Format of the cpkgs.lst and tpkgs.lst Files](#page-28-0)
	- ♦ [3.11. Notes for Solaris 2.x Host Environment](#page-29-0)
- [4. System Setup](#page-30-0)
	- ♦ [4.1. Serial Console Access](#page-30-1)
	- ♦ [4.2. Configuring the "cu" command](#page-30-2)
	- ♦ [4.3. Configuring the "kermit" command](#page-31-0)
	- ♦ [4.4. Using the "minicom" program](#page-32-0)
	- ♦ [4.5. Permission Denied Problems](#page-32-1)
	- ♦ [4.6. Configuration of a TFTP Server](#page-32-2)
	- ♦ [4.7. Configuration of a BOOTP / DHCP Server](#page-33-0)
	- ♦ [4.8. Configuring a NFS Server](#page-34-0)
- [5. Das U-Boot](#page-36-0)
	- ♦ [5.1. Current Versions](#page-36-1)
	- ♦ [5.2. Unpacking the Source Code](#page-36-2)
- $\bullet$  [5.3. Configuration](#page-36-3)
- [5.4. Installation](#page-37-0) ♦
	- ◊ <u>[5.4.1. Before You Begin](#page-37-1)</u>
		- ⋅ [5.4.1.1. Installation Requirements](#page-37-2)
		- ⋅ [5.4.1.2. Board Identification Data](#page-37-3)
	- ◊ [5.4.2. Installation Using a BDM/JTAG Debugger](#page-38-0)
	- ◊ [5.4.3. Installation using U-Boot](#page-38-1)
- ♦ [5.5. Tool Installation](#page-39-0)
- $\bullet$  [5.6. Initialization](#page-40-0)
- ◆ [5.7. Initial Steps](#page-40-1)
- ♦ [5.8. The First Power-On](#page-42-0)
- [5.9. U-Boot Command Line Interface](#page-43-0) ♦
	- [5.9.1. Information Commands](#page-43-1) ◊
		- ⋅ [5.9.1.1. bdinfo print Board Info structure](#page-43-2)
		- ⋅ [5.9.1.2. coninfo print console devices and informations](#page-44-0)
		- ⋅ [5.9.1.3. flinfo print FLASH memory information](#page-44-1)
		- ⋅ [5.9.1.4. iminfo print header information for application image](#page-46-0)
		- ⋅ [5.9.1.5. help print online help](#page-47-0)
		- ◊ [5.9.2. Memory Commands](#page-47-1)
			- ⋅ [5.9.2.1. base print or set address offset](#page-47-2)
			- ⋅ [5.9.2.2. crc32 checksum calculation](#page-48-0)
			- $\cdot$  [5.9.2.3. cmp memory compare](#page-48-1)
			- $\cdot$  [5.9.2.4. cp memory copy](#page-49-0)
			- $\cdot$  [5.9.2.5. md memory display](#page-49-1)
			- ⋅ [5.9.2.6. mm memory modify \(auto-incrementing\)](#page-50-0)
			- ⋅ [5.9.2.7. mtest simple RAM test](#page-51-0)
			- $\cdot$  [5.9.2.8. mw memory write \(fill\)](#page-51-1)
			- ⋅ [5.9.2.9. nm memory modify \(constant address\)](#page-52-0)
			- ⋅ [5.9.2.10. loop infinite loop on address range](#page-53-0)
		- [5.9.3. Flash Memory Commands](#page-53-1) ◊
			- $\cdot$  [5.9.3.1. cp memory copy](#page-53-2)
			- ⋅ [5.9.3.2. flinfo print FLASH memory information](#page-53-3)
			- ⋅ [5.9.3.3. erase erase FLASH memory](#page-55-0)
			- ⋅ [5.9.3.4. protect enable or disable FLASH write protection](#page-56-0)
			- ⋅ [5.9.3.5. mtdparts define a Linux compatible MTD partition scheme](#page-62-0)
		- [5.9.4. Execution Control Commands](#page-65-0) ◊
			- ⋅ [5.9.4.1. source run script from memory](#page-65-1)
			- ⋅ [5.9.4.2. bootm boot application image from memory](#page-66-0)
			- ⋅ [5.9.4.3. go start application at address 'addr'](#page-67-0)
		- [5.9.5. Download Commands](#page-67-1) ◊
			- ⋅ [5.9.5.1. bootp boot image via network using BOOTP/TFTP protocol](#page-67-2)
			- ⋅ [5.9.5.2. dhcp invoke DHCP client to obtain IP/boot params](#page-67-3)
			- ⋅ [5.9.5.3. loadb load binary file over serial line \(kermit mode\)](#page-67-4)
			- ⋅ [5.9.5.4. loads load S-Record file over serial line](#page-68-0)
			- ⋅ [5.9.5.5. rarpboot- boot image via network using RARP/TFTP protocol](#page-68-1)
			- ⋅ [5.9.5.6. tftpboot- boot image via network using TFTP protocol](#page-68-2)
		- [5.9.6. Environment Variables Commands](#page-68-3) ◊
			- ⋅ [5.9.6.1. printenv- print environment variables](#page-68-4)
			- ⋅ [5.9.6.2. saveenv save environment variables to persistent storage](#page-69-0)
			- ⋅ [5.9.6.3. setenv set environment variables](#page-70-0)
			- ⋅ [5.9.6.4. run run commands in an environment variable](#page-71-0)
			- ⋅ [5.9.6.5. bootd boot default, i.e., run 'bootcmd'](#page-72-0)
		- [5.9.7. Special Commands](#page-72-1) ◊
			- ⋅ [5.9.7.1. i2c I2C sub-system](#page-72-2)
- ◊ [5.9.8. Storage devices](#page-72-3)
- [5.9.9. Miscellaneous Commands](#page-72-4) ◊
	- ⋅ [5.9.9.1. echo echo args to console](#page-72-5)
	- ⋅ [5.9.9.2. reset Perform RESET of the CPU](#page-73-0)
	- ⋅ [5.9.9.3. sleep delay execution for some time](#page-73-1)
	- ⋅ [5.9.9.4. version print monitor version](#page-73-2)
	- ⋅ [5.9.9.5. ? alias for 'help'](#page-73-3)
- ♦ [5.10. U-Boot Environment Variables](#page-74-0)
- ♦ [5.11. U-Boot Scripting Capabilities](#page-76-0)
- [5.12. U-Boot Standalone Applications](#page-77-0) ♦
	- ◊ [5.12.1. "Hello World" Demo](#page-77-1)
	- ◊ [5.12.2. Timer Demo](#page-78-0)
- ♦ [5.13. U-Boot Image Formats](#page-79-0)
- [5.14. U-Boot Advanced Features](#page-80-0) ♦
	- ◊ [5.14.1. Boot Count Limit](#page-80-1)
	- ◊ [5.14.2. Bitmap Support](#page-80-2)
	- ◊ [5.14.3. Splash Screen Support](#page-82-0)
- [6. Embedded Linux Configuration](#page-83-0)
	- ♦ [6.1. Download and Unpack the Linux Kernel Sources](#page-83-1)
	- ♦ [6.2. Kernel Configuration and Compilation](#page-83-2)
	- ◆ [6.3. Installation](#page-84-0)
- [7. Booting Embedded Linux](#page-84-1)
	- ♦ [7.1. Introduction](#page-84-2)
	- ♦ [7.2. Passing Kernel Arguments](#page-84-3)
	- ♦ [7.3. Boot Arguments Unleashed](#page-85-0)
	- [7.4. Networked Operation with Root Filesystem over NFS](#page-86-0) ♦
		- ◊ [7.4.1. Bootlog of Linux kernel with Root Filesystem over NFS](#page-89-0)
	- ♦ [7.5. Boot from Flash Memory](#page-90-0)
	- ♦ [7.6. Standalone Operation with Ramdisk Image](#page-94-0)
- [8. Building and Using Modules](#page-96-0)
- [9. Advanced Topics](#page-97-0)
	- [9.1. The TMPFS Virtual Memory Filesystem](#page-97-1) ♦
		- ◊ [9.1.1. Mount Parameters](#page-97-2)
		- ◊ [9.1.2. Kernel Support for tmpfs](#page-98-0)
		- ◊ [9.1.3. Usage of tmpfs in Embedded Systems](#page-98-1)
	- ♦ [9.2. Adding Swap Space](#page-98-2)
	- ♦ [9.3. Splash Screen Support in Linux](#page-99-0)
	- [9.4. Root File System: Design and Building](#page-100-0) ♦
		- ◊ [9.4.1. Root File System on a Ramdisk](#page-101-0)
		- ◊ [9.4.2. Root File System on a JFFS2 File System](#page-103-0)
		- ◊ [9.4.3. Root File System on a cramfs File System](#page-105-0)
		- ◊ [9.4.4. Root File System on a Read-Only ext2 File System](#page-107-0)
		- ◊ [9.4.5. Root File System on a Flash Card](#page-109-0)
		- ◊ [9.4.6. Root File System in a Read-Only File in a FAT File System](#page-110-0)
	- ♦ [9.5. Root File System Selection](#page-115-0)
	- ◆ [9.6. Overlay File Systems](#page-115-1)
	- [9.7. The Persistent RAM File system \(PRAMFS\)](#page-118-0)
		- ◊ [9.7.1. Mount Parameters](#page-118-1)
		- ◊ [9.7.2. Example](#page-118-2)
- [10. Debugging](#page-119-0)
	- ◆ [10.1. Debugging of U-Boot](#page-119-1)
		- ◊ [10.1.1. Debugging of U-Boot Before Relocation](#page-119-2)
		- ◊ [10.1.2. Debugging of U-Boot After Relocation](#page-120-0)
	- ♦ [10.2. Linux Kernel Debugging](#page-121-0)
- ◊ [10.2.1. Linux Kernel and Statically Linked Device Drivers](#page-121-1)
- ◊ [10.2.2. Dynamically Loaded Device Drivers \(Modules\)](#page-121-2)
- ◊ [10.2.3. GDB Macros to Simplify Module Loading](#page-122-0)
- ♦ [10.3. GDB Startup File and Utility Scripts](#page-123-0)
- $\triangle$  [10.4. Tips and Tricks](#page-124-0)
- [10.5. Application Debugging](#page-124-1)
	- ◊ [10.5.1. Local Debugging](#page-124-2)
	- ◊ [10.5.2. Remote Debugging](#page-125-0)
- ♦ [10.6. Debugging with Graphical User Interfaces](#page-125-1)
- [11. Simple Embedded Linux Framework](#page-126-0)
- [12. Books, Mailing Lists, Links, etc.](#page-126-1)
	- [12.1. Application Notes](#page-126-2)
	- [12.2. Further Reading](#page-126-3)
		- ◊ [12.2.1. License Issues](#page-126-4)
		- ◊ [12.2.2. Linux kernel](#page-127-0)
		- ◊ [12.2.3. General Linux / Unix programming](#page-127-1)
		- ◊ [12.2.4. Network Programming](#page-128-0)
		- $\Diamond$  [12.2.5. C++ programming](#page-129-0)
		- ◊ [12.2.6. Java programming](#page-129-1)
		- ◊ [12.2.7. Power Architecture® Programming](#page-129-2)
		- ◊ [12.2.8. Embedded Topics](#page-130-0)
	- ♦ [12.3. Mailing Lists](#page-130-1)
	- $\triangleleft$  [12.4. Links](#page-130-2)
	- $\triangle$  [12.5. Tools](#page-131-0)
- [13. Appendix](#page-131-1)
	- ♦ [13.1. BDI2000 Configuration file](#page-131-2)
- [14. FAQ Frequently Asked Questions](#page-135-0)
	- ◆ [14.1. ELDK](#page-135-1)
		- ◊ [14.1.1. ELDK Installation under FreeBSD](#page-135-2)
		- ◊ 14.1.2. ELDK Installation Hangs
		- ◊ [14.1.3. .gvfs: Permission Denied](#page-137-0)
		- ◊ [14.1.4. Installation on Local Harddisk](#page-138-0)
		- ◊ [14.1.5. System Include Files Missing](#page-139-0)
		- ◊ [14.1.6. ELDK Include Files Missing](#page-140-0)
		- ◊ [14.1.7. Using the ELDK on a 64 bit platform](#page-140-1)
		- ◊ [14.1.8. GDB Problems with BDI2000/BDI3000 on e500 Cores](#page-140-2)
		- ◊ 14.1.9. [[ELDK Installation Aborts][ELDK 2.x Installation Aborts]]
	- ◆ [14.2. U-Boot](#page-141-0)
		- ◊ [14.2.1. Can U-Boot be configured such that it can be started in RAM?](#page-141-1)
		- ◊ [14.2.2. Relocation cannot be done when using -mrelocatable](#page-142-0)
		- ◊ [14.2.3. Source object has EABI version 4, but target has EABI version 0](#page-142-1)
		- ◊ [14.2.4. U-Boot crashes after relocation to RAM](#page-143-0)
		- ◊ [14.2.5. Warning bad CRC, using default environment](#page-143-1)
		- ◊ [14.2.6. Wrong debug symbols after relocation](#page-144-0)
		- ◊ [14.2.7. Decoding U-Boot Crash Dumps](#page-144-1)
		- ◊ [14.2.8. Porting Problem: cannot move location counter backwards](#page-145-0)
		- ◊ [14.2.9. U-Boot Doesn't Run after Upgrading my Compiler](#page-146-0)
		- ◊ [14.2.10. How Can I Reduce The Image Size?](#page-146-1)
		- ◊ [14.2.11. Erasing Flash Fails](#page-146-2)
		- ◊ [14.2.12. Ethernet Does Not Work](#page-147-0)
		- ◊ [14.2.13. Where Can I Get a Valid MAC Address from?](#page-148-0)
		- ◊ [14.2.14. Why do I get TFTP timeouts?](#page-148-1)
		- ◊ [14.2.15. Why is my Ethernet operation not reliable?](#page-149-0)
		- ◊ [14.2.16. How the Command Line Parsing Works](#page-150-0)
- ⋅ [14.2.16.1. Old, simple command line parser](#page-150-1)
- ⋅ [14.2.16.2. Hush shell](#page-151-0)
- $\cdot$  [14.2.16.3. Hush shell scripts](#page-151-1)
- ⋅ [14.2.16.4. General rules](#page-152-0)
- ◊ [14.2.17. How can I load and uncompress a compressed image](#page-152-1)
- ◊ [14.2.18. How can I create an uImage from a ELF file](#page-153-0)
- ◊ [14.2.19. My standalone program does not work](#page-154-0)
- $\Diamond$  [14.2.20. Linux hangs after uncompressing the kernel](#page-154-1)
- ◆ [14.3. Linux](#page-155-0)
	- ◊ [14.3.1. Linux crashes randomly](#page-155-1)
	- $\Diamond$  [14.3.2. Linux crashes when uncompressing the kernel](#page-155-2)
	- ◊ [14.3.3. Linux Post Mortem Analysis](#page-156-0)
	- ◊ [14.3.4. Linux kernel register usage](#page-156-1)
	- ◊ [14.3.5. Linux Kernel Ignores my bootargs](#page-157-0)
	- ◊ [14.3.6. Cannot configure Root Filesystem over NFS](#page-158-0)
	- ◊ [14.3.7. Linux Kernel Panics because "init" process dies](#page-158-1)
	- ◊ [14.3.8. Unable to open an initial console](#page-159-0)
	- ◊ [14.3.9. System hangs when entering User Space \(ARM\)](#page-159-1)
	- ◊ [14.3.10. Mounting a Filesystem over NFS hangs forever](#page-159-2)
	- ◊ [14.3.11. Ethernet does not work in Linux](#page-160-0)
	- ◊ [14.3.12. Loopback interface does not work](#page-161-0)
	- ◊ [14.3.13. Linux kernel messages are not printed on the console](#page-161-1)
	- $\Diamond$  [14.3.14. Linux ignores input when using the framebuffer driver](#page-161-2)
	- $\Diamond$  [14.3.15. How to switch off the screen saver and the blinking cursor?](#page-162-0)
	- ◊ [14.3.16. BogoMIPS Value too low](#page-162-1)
	- ◊ [14.3.17. Linux Kernel crashes when using a ramdisk image](#page-163-0)
	- ◊ [14.3.18. Ramdisk Greater than 4 MB Causes Problems](#page-163-1)
	- ◊ [14.3.19. Combining a Kernel and a Ramdisk into a Multi-File Image](#page-164-0)
	- ◊ [14.3.20. Adding Files to Ramdisk is Non Persistent](#page-164-1)
	- ◊ [14.3.21. Kernel Configuration for PCMCIA](#page-164-2)
	- ◊ [14.3.22. Configure Linux for PCMCIA Cards using the Card Services package](#page-165-0)
	- ◊ [14.3.23. Configure Linux for PCMCIA Cards without the Card Services package](#page-165-1)
		- ⋅ [14.3.23.1. Using a MacOS Partition Table](#page-166-0)
		- ⋅ [14.3.23.2. Using a MS-DOS Partition Table](#page-169-0)
	- ◊ [14.3.24. Boot-Time Configuration of MTD Partitions](#page-171-0)
	- ◊ [14.3.25. Use NTP to synchronize system time against RTC](#page-171-1)
	- [14.3.26. Configure Linux for XIP \(Execution In Place\)](#page-172-0) ◊
		- ⋅ [14.3.26.1. XIP Kernel](#page-172-1)
		- ⋅ [14.3.26.2. Cramfs Filesystem](#page-173-0)
		- ⋅ [14.3.26.3. Hints and Notes](#page-173-1)
		- ⋅ [14.3.26.4. Space requirements and RAM saving, an example](#page-174-0)
	- ◊ [14.3.27. Use SCC UART with Hardware Handshake](#page-174-1)
	- ◊ [14.3.28. How can I access U-Boot environment variables in Linux?](#page-175-0)
	- $\sqrt{14.3.29}$ . The =appWeb= server hangs \*OR\* /dev/random hangs
	- ◊ [14.3.30. Swapping over NFS](#page-177-0)
	- ◊ [14.3.31. Using NFSv3 for NFS Root Filesystem](#page-178-0)
	- ◊ [14.3.32. Using and Configuring the SocketCAN Driver](#page-178-1)
- [14.4. Self](#page-178-2)
	- ◊ [14.4.1. How to Add Files to a SELF Ramdisk](#page-178-3)
	- ◊ [14.4.2. How to Increase the Size of the Ramdisk](#page-180-0)
- ◆ [14.5. RTAI](#page-181-0)
	- ◊ [14.5.1. Conflicts with asm clobber list](#page-181-1)
- [14.6. BDI2000](#page-181-2)
	- ◊ [14.6.1. Where can I find BDI2000 Configuration Files?](#page-181-3)
- ◊ [14.6.2. How to Debug Linux Exceptions](#page-181-4)
- $\Diamond$  [14.6.3. How to single step through "RFI" instruction](#page-182-0)
- ◊ [14.6.4. Setting a breakpoint doesn't work](#page-182-1)
- [14.7. Motorola LITE5200 Board](#page-183-0) ♦
	- ◊ [14.7.1. LITE5200 Installation Howto](#page-183-1)
	- ◊ [14.7.2. USB does not work on Lite5200 board](#page-183-2)
- [15. Glossary](#page-183-3)

# <span id="page-5-0"></span>**1. Abstract**

This is the DENX U-Boot and Linux Guide to Embedded PowerPC, ARM and MIPS Systems.

The document describes how to configure, build and use the firmware **Das U-Boot** (typically abbreviated as just "U-Boot") and the operating system **Linux** for Embedded PowerPC, ARM and MIPS Systems.

The focus of this version of the document is on Yosemite boards.

This document was generated at 01 Jan 2010 - 20:01.

#### • [2. Introduction](#page-5-1)

- $\triangle$  [2.1. Copyright](#page-6-0)
- ♦ [2.2. Disclaimer](#page-6-1)
- ◆ [2.3. Availability](#page-6-2)
- $\triangle$  [2.4. Credits](#page-6-3)
- ◆ [2.5. Translations](#page-7-0)
- ◆ [2.6. Feedback](#page-7-1)
- ♦ [2.7. Conventions](#page-7-2)

# <span id="page-5-1"></span>**2. Introduction**

This document describes how to use the firmware U-Boot and the operating system Linux in Embedded Power Architecture®, ARM and MIPS Systems.

There are many steps along the way, and it is nearly impossible to cover them all in depth, but we will try to provide all necessary information to get an embedded system running from scratch. This includes all the tools you will probably need to configure, build and run U-Boot and Linux.

First, we describe how to install the Cross Development Tools [Embedded Linux Development Kit](#page-8-0) which you probably need - at least when you use a standard x86 PC running Linux or a Sun Solaris 2.6 system as build environment.

Then we describe what needs to be done to connect to the serial console port of your target: you will have to configure a terminal emulation program like cu or kermit.

In most cases you will want to load images into your target using ethernet; for this purpose you need [TFTP](#page-189-0) and [DHCP](#page-185-0) / [BOOTP](#page-184-0) servers. A short description of their configuration is given.

A description follows of what needs to be done to configure and build the U-Boot for a specific board, and how to install it and get it working on that board.

The configuration, building and installing of Linux in an embedded configuration is the next step. We use **SELF**, our **Simple Embedded Linux Framework**, to demonstrate how to set up both a development system (with the root filesystem mounted over NFS) and an embedded target configuration (running from a ramdisk

image based on busybox).

This document does **not** describe what needs to be done to port U-Boot or Linux to a new hardware platform. Instead, it is silently assumed that your board is already supported by U-Boot and Linux.

The focus of this document is on Yosemite boards.

## <span id="page-6-0"></span>**2.1. Copyright**

Copyright (C) 2001 - 2009 by Wolfgang Denk, DENX Software Engineering. Copyright (C) 2003 - 2009 by Detlev Zundel, DENX Software Engineering. Copyright (C) 2003 - 2009 by contributing authors

You have the freedom to distribute copies of this document in any format or to create a derivative work of it and distribute it provided that you:

- Distribute this document or the derivative work at no charge at all. It is **not** permitted to sell this document or the derivative work or to include it into any package or distribution that is not freely available to everybody.
- Send your derivative work (in the most suitable format such as sgml) to the author.
- License the derivative work with this same license or use [GPL.](#page-186-0) Include a copyright notice and at least a pointer to the license used.
- Give due credit to previous authors and major contributors.

It is requested that corrections and/or comments be forwarded to the author.

If you are considering to create a derived work other than a translation, it is requested that you discuss your plans with the author.

### <span id="page-6-1"></span>**2.2. Disclaimer**

Use the information in this document at your own risk. DENX disavows any potential liability for the contents of this document. Use of the concepts, examples, and/or other content of this document is entirely at your own risk. All copyrights are owned by their owners, unless specifically noted otherwise. Use of a term in this document should not be regarded as affecting the validity of any trademark or service mark. Naming of particular products or brands should not be seen as endorsements.

## <span id="page-6-2"></span>**2.3. Availability**

The latest version of this document is available in a number of formats:

- HTML <http://www.denx.de/wiki/publish/DULG/DULG-yosemite.html>
- plain ASCII text <http://www.denx.de/wiki/publish/DULG/DULG-yosemite.txt>
- PostScript European A4 format<http://www.denx.de/wiki/publish/DULG/DULG-yosemite.ps>
- PDF European A4 format<http://www.denx.de/wiki/publish/DULG/DULG-yosemite.pdf>

## <span id="page-6-3"></span>**2.4. Credits**

A lot of the information contained in this document was collected from several mailing lists. Thanks to anybody who contributed in one form or another.

## <span id="page-7-0"></span>**2.5. Translations**

None yet.

## <span id="page-7-1"></span>**2.6. Feedback**

Any comments or suggestions can be mailed to the author: Wolfgang Denk at  $\underline{w}\underline{d}$  elements.

## <span id="page-7-2"></span>**2.7. Conventions**

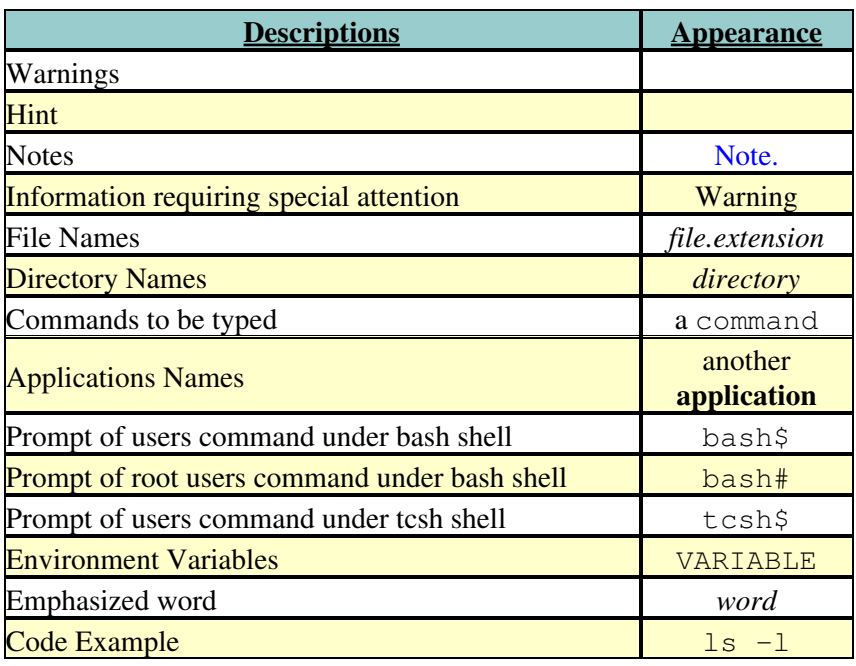

#### [3. Embedded Linux Development Kit](#page-8-0) •

- ♦ [3.1. ELDK Availability](#page-8-1)
- ♦ [3.2. ELDK Getting Help](#page-8-2)
- ♦ [3.3. Supported Host Systems](#page-9-0)
- ♦ [3.4. Supported Target Architectures](#page-9-1)
- [3.5. Installation](#page-9-2) ♦
	- ◊ [3.5.1. Product Packaging](#page-9-3)
		- ◊ [3.5.2. Downloading the ELDK](#page-10-0)
		- ◊ [3.5.3. Initial Installation](#page-11-0)
		- ◊ [3.5.4. Installation and Removal of Individual Packages](#page-12-0)
		- ◊ [3.5.5. Removal of the Entire Installation](#page-13-0)
- ◆ [3.6. Working with ELDK](#page-13-1)
	- ◊ [3.6.1. Switching Between Multiple Installations](#page-14-0)
- ♦ [3.7. Mounting Target Components via NFS](#page-14-1)
- [3.8. Rebuilding ELDK Components](#page-15-0) ♦
	- ◊ [3.8.1. ELDK Source Distribution](#page-15-1)
	- ◊ [3.8.2. Rebuilding Target Packages](#page-15-2)
	- ◊ [3.8.3. Rebuilding ELDT Packages](#page-16-0)
- [3.9. ELDK Packages](#page-16-1) ♦
	- ◊ [3.9.1. List of ELDT Packages](#page-16-2)

◊ [3.9.2. List of Target Packages](#page-17-0)

- [3.10. Rebuilding the ELDK from Scratch](#page-23-0)
	- ◊ [3.10.1. ELDK Build Process Overview](#page-24-0)
	- ◊ [3.10.2. Setting Up ELDK Build Environment](#page-26-0)
	- ◊ [3.10.3. build.sh Usage](#page-27-0)
	- ◊ [3.10.4. Format of the cpkgs.lst and tpkgs.lst Files](#page-28-0)
- ♦ [3.11. Notes for Solaris 2.x Host Environment](#page-29-0)

# <span id="page-8-0"></span>**3. Embedded Linux Development Kit**

The Embedded Linux Development Kit (**ELDK**) includes the GNU cross development tools, such as the compilers, binutils, gdb, etc., and a number of pre-built target tools and libraries necessary to provide some functionality on the target system.

It is provided for free with full source code, including all patches, extensions, programs and scripts used to build the tools.

Some versions of **ELDK** (4.1) are available in two versions, which use Glibc resp. uClibc as the main C library for the target packages.

Packaging and installation is based on the RPM package manager.

# <span id="page-8-1"></span>**3.1. [ELDK](#page-8-0) Availability**

The [ELDK](#page-8-0) is available

- on DVD-ROM from **DENX** Computer Systems
- for download on the following server:

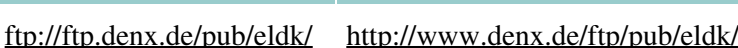

• for download on the following mirrors:

**[FTP](#page-186-1) [HTTP](http://www.denx.de/wiki/bin/weborderpublish?stickboard=yosemite&goAhead=yes&sortcol=1&table=1&up=0#sorted_table)**

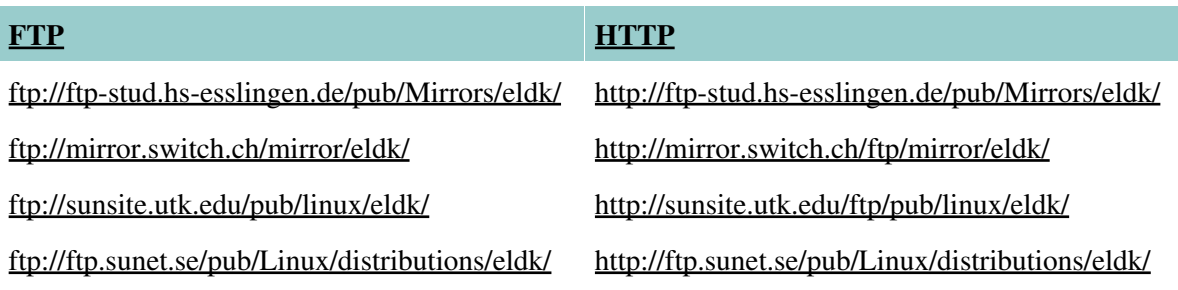

# <span id="page-8-2"></span>**3.2. [ELDK](#page-8-0) Getting Help**

Community support for the [ELDK](#page-8-0) is available through the [ELDK Mailing List](http://lists.denx.de/mailman/listinfo/eldk). Previous postings to this mailing list are available from the **ELDK** archives.

Commercial support is also available; please feel free to contact [DENX Software Engineering GmbH](mailto:office@denx.de).

# <span id="page-9-0"></span>**3.3. Supported Host Systems**

The **[ELDK](#page-8-0)** can be installed onto and operate with the following operating systems:

- [Fedora Core](http://fedora.redhat.com) 4, 5, 6 [Fedora](http://fedoraproject.org/) 7, 8, 9, 10
- [Red Hat](http://www.redhat.com) Linux 7.3, 8.0, 9
- [SuSE](http://www.novell.com/linux) Linux 8.x, 9.0, 9.1, 9.2, 9.3, 10.0
- [OpenSUSE](http://www.opensuse.org) 10.2, 10.3 (32 Bit); OpenSUSE 11.0 (32 and 64 Bit)
- [Debian](http://www.debian.org) 3.0 (Woody), 3.1 (Sarge) and 4.0 (Etch)
- [Ubuntu](http://www.ubuntu-linux.org) 4.10, 5.04, 6.10, 8.04, 9.04
- [FreeBSD](http://www.freebsd.org) 5.0

Users also reported successful installation and use of the **ELDK** on the following host systems:

- [Suse](http://www.suse.com) Linux 7.2, 7.3
- [Mandrake](http://www.mandrakesoft.com) 8.2
- [Slackware](http://www.slackware.com) 8.1beta2
- [Gentoo](http://www.gentoo.org) Linux 2006.1

Note: It may be necessary, and is usually recommended, to install the latest available software updates on your host system. For example, on [Fedora Core](http://fedora.redhat.com) systems, you can use one of yum, apt-get or up2date to keep your systems current.

# <span id="page-9-1"></span>**3.4. Supported Target Architectures**

The [ELDK](#page-8-0) includes target components and supports code generation for the following Power Architecture<sup>®</sup> types of processors:

- ppc  $4xx = AMCC 4xx$  processors without FPU
- ppc  $4xxFP = AMCC 4xx$  processors with FPU (440EP, 440EPx)
- ppc\_6xx = PowerPC processors based on 60x cores

(This includes support for MPC5xxx, 7xx, 82xx, 83xx and P40xx processors).

- $ppc_74xx = 74xx$  processors (This includes support for MPC86xx processors).
- ppc  $8xx = MPC8xx$  processors
- ppc\_85 $xx$  = MPC85 $xx$  processors
- ppc\_85xxDP = MPC8544 and similar processors using a e500v2 core (with a V.2 SPE); this includes the P10xx and P20xx QorIQ processors, too.
- ppc64 = 64 bit Power Architecture processors with FPU (for example, PA6T)

There is also an **ELDK** for ARM and MIPS systems.

## <span id="page-9-2"></span>**3.5. Installation**

# <span id="page-9-3"></span>**3.5.1. Product Packaging**

Stable versions of the [ELDK](#page-8-0) are distributed in the form of an ISO image, which can be either burned onto a DVD or mounted directly, using the loopback Linux device driver (Linux host only).

For the Power Architecture<sup>®</sup> target, the [ELDK](#page-8-0) distribution was split into three independent ISO images: one targeting the 4xx family of processors (AMCC), one targeting the ppc64 family of processors and another one for the 8xx, 6xx, 74xx and 85xx families (Freescale). This makes the ISO images fit on standard DVDROM media.

If you are not bound by the DVDROM size limitiation there is still a single image containing all 32-bit targets (AMCC and Freescale).

Development versions of the [ELDK](#page-8-0) are available as directory trees so it is easy to update individual packages; instructions for download of these trees and creation of ISO images from it is described in section [3.5.2.](#page-10-0) [Downloading the ELDK](#page-10-0).

The [ELDK](#page-8-0) contains an installation utility and a number of RPM packages, which are installed onto the hard disk of the cross development host by the installation procedure. The RPM packages can be logically divided into two parts:

- Embedded Linux Development Tools (ELDT)
- Target components

The first part contains the cross development tools that are executed on the host system. Most notably, these are the GNU cross compiler, binutils, and gdb. For a full list of the provided ELDT packages, refer to section [3.9.1. List of ELDT Packages](#page-16-2) below.

The target components are pre-built tools and libraries which are executed on the target system. The [ELDK](#page-8-0) includes necessary target components to provide a minimal working NFS-based environment for the target system. For a list of the target packages included in the [ELDK](#page-8-0), refer to section [3.9.2. List of Target Packages](#page-17-0) below.

The [ELDK](#page-8-0) contains several independent sets of the target packages, one for each supported target [architecture](#page-9-1) [CPU](#page-184-1) family. Each set has been built using compiler code generation and optimization options specific to the respective target [CPU](#page-184-1) family.

# <span id="page-10-0"></span>**3.5.2. Downloading the [ELDK](#page-8-0)**

You can either download the ready-to-burn ISO-images from one of the mirror sites (see [3.1. ELDK](#page-8-1) [Availability\)](#page-8-1), or you can download the individual files of the **ELDK** from the development directory tree and either use these directly for installation or create an ISO image that can be burned on DVD-ROM.

Change to a directory with sufficient free disk space; for the Power Architecture® version of the [ELDK](#page-8-0) you need about 1.6 GiB, or twice as much (3.2 GiB) if you also want to create an ISO image in this directory.

To download the ISO image from the *ppc-linux-x86/iso* directory of one of the mirror sites you can use standard tools like wget or ncftpget, for example:

bash\$ wget ftp://ftp.sunet.se/pub/Linux/distributions/eldk/4.2/ppc-linux-x86/iso/ppc-2008-04-01.iso

If you want to download the whole [ELDK](#page-8-0) directory tree instead you can - for example - use the ncftp [FTP](#page-186-1) client:

```
bash$ ncftp ftp.sunet.se
...
ncftp / > cd /pub/Linux/distributions/eldk/4.2
ncftp /pub/Linux/distributions/eldk/4.2 > bin
ncftp /pub/Linux/distributions/eldk/4.2 > get -R ppc-linux-x86/distribution
...
```
 If you don't find the ncftp tool on your system you can download the *NcFTP* client from <http://www.ncftp.com/download/>

There are a few executable files (binaries and scripts) in the [ELDK](#page-8-0) tree. Make sure they have the execute permissions set in your local copy:

```
bash$ for file in \
> tools/bin/rpm \
> tools/usr/lib/rpm/rpmd \
> install \
> ELDK_MAKEDEV \
      > ELDK_FIXOWNER
> do
> chmod +x ppc-linux-x86/distribution/$file
> done
```
Now create an ISO image from the directory tree:

```
bash$ mkisofs \
> -A "ELDK-4.2 -- Target: PowerPC -- Host: x86 Linux" \
> -publisher "(C) `date "+%Y"` DENX Software Engineering, www.denx.de" \
> -p "'id -nu'@'hostname' -- 'date'" \
> -V ppc-linux-x86 \
> -l -J -R -o eldk-ppc-linux-x86.iso ppc-linux-x86/distribution
```
This will create an ISO image *eldk-ppc-linux-x86.iso* in your local directory that can be burned on DVD or mounted using the loopback device and used for installation as described above. Of course you can use the local copy of the directory tree directly for the installation, too.

Please refer to section [3.10.2. Setting Up ELDK Build Environment](#page-26-0) for instructions on obtaining the build environment needed to re-build the [ELDK](#page-8-0) from scratch.

## <span id="page-11-0"></span>**3.5.3. Initial Installation**

The initial installation is performed using the install utility located in the root of the [ELDK](#page-8-0) ISO image directory tree. The install utility has the following syntax:

```
$ ./install [-d <dir>] [<cpu_family1>] [<cpu_family2>] ...
```
- $-d \le \text{div}$  Specifies the root directory of the **[ELDK](#page-8-0)** being installed. If omitted, the **ELDK** goes into the current directory.
- $\langle$  cpu\_family> Specifies the target [CPU](#page-184-1) family the user desires to install. If one or more  $\leq$ cpu family> parameters are specified, only the target components specific to the respective [CPU](#page-184-1) families are installed onto the host. If omitted, the target components for all supported target [architecture](#page-9-1) [CPU](#page-184-1) families are installed.

Note: Make sure that the "exec" option to the *mount* command is in effect when mounting the [ELDK](#page-8-0) ISO image. Otherwise the install program cannot be executed. On some distributions, it may be necessary to modify the /etc/fstab file, adding the "exec" mount option to the cdrom entry - it may also be the case that other existing mount options, such as "user" prevent a particular configuration from mounting the [ELDK](#page-8-0) DVD with appropriate "exec" permission. In such cases, consult your distribution documentation or mount the DVD explicitly using a command such as "sudo mount -o exec /dev/cdrom /mnt/cdrom" (sudo allows regular users to run certain privileged commands but may not be configured - run the previous command as root without "sudo" in the case that "sudo" has not been setup for use on your particular GNU/Linux system).

You can install the **ELDK** to any empty directory you wish, the only requirement being that you have to have write and execute permissions on the directory. The installation process does not require superuser privileges.

Depending on the parameters the install utility is invoked with, it installs one or more sets of target components. The ELDT packages are installed in any case.

Refer to section [3.6. Working with ELDK](#page-13-1) for a sample usage of the [ELDK](#page-8-0).

Note: If you intend to use the installation as a root filesystem exported over NFS, then you now have to finish the configuration of the [ELDK](#page-8-0) following the instructions in [3.7. Mounting Target Components via](#page-14-1) [NFS](#page-14-1).

Note: Installation of the Glibc- and uClibc-based [ELDK](#page-8-0) versions into one directory is not yet supported.

Note: Installation of the 32-bit and 64-bit [ELDK](#page-8-0) versions into one directory is not yet supported.

## <span id="page-12-0"></span>**3.5.4. Installation and Removal of Individual Packages**

The [ELDK](#page-8-0) has an RPM-based structure. This means that on the ISO image, individual components of the [ELDK](#page-8-0) are in the form of RPM packages, and after installation, the [ELDK](#page-8-0) maintains its own database which contains information about installed packages. The RPM database is kept local to the specific [ELDK](#page-8-0) installation, which allows you to have multiple independent **ELDK** installations on your host system. (That is, you can install several instances of [ELDK](#page-8-0) under different directories and work with them independently). Also, this provides for easy installation and management of individual [ELDK](#page-8-0) packages.

To list the installed [ELDK](#page-8-0) RPM packages, use the following command:

```
bash$ ${CROSS_COMPILE}rpm -qa
```
To remove an [ELDK](#page-8-0) package, use the following command:

bash\$ \${CROSS\_COMPILE}rpm -e <package\_name>

To install a package, use the following command:

bash\$ \${CROSS\_COMPILE}rpm -i <package\_file\_name>

To update a package, use the following command:

bash\$ \${CROSS\_COMPILE}rpm -U <package\_file\_name>

For the above commands to work correctly, it is crucial that the correct rpm binary gets invoked. In case of multiple [ELDK](#page-8-0) installations and RedHat-based host system, there may well be several rpm tools installed on the host system.

You must make sure, either by using an explicit path or by having set an appropriate PATH environment variable, that when you invoke rpm to install/remove components of a [ELDK](#page-8-0) installation, it is the [ELDK](#page-8-0)'s rpm utility that gets actually invoked. The rpm utility is located in the bin subdirectory relative to the [ELDK](#page-8-0) root installation directory.

To avoid confusion with the host OS (RedHat) rpm utility, the **[ELDK](#page-8-0)** creates symlinks to its rpm binary with the names such that it could be invoked using the  $\S$ {CROSS COMPILE}rpm notation, for all supported [\\$CROSS\\_COMPILE](#page-13-2) values.

 The standard (host OS) rpm utility allows various macros and configuration parameters to specified in user-specific *~/.rpmrc* and *~/.rpmmacros* files. The [ELDK](#page-8-0) rpm tool also has this capability, but the names of the user-specific configuration files are *~/.eldk\_rpmrc* and *~/.eldk\_rpmmacros*, respectively.

## <span id="page-13-0"></span>**3.5.5. Removal of the Entire Installation**

To remove the entire [ELDK](#page-8-0) installation, use the following command while in the [ELDK](#page-8-0) root directory:

bash\$ rm -rf <dir>

where  $\langle \text{dir} \rangle$  specifies the root directory of the [ELDK](#page-8-0) to be removed.

## <span id="page-13-1"></span>**3.6. Working with [ELDK](#page-8-0)**

After the initial installation is complete, all you have to do to start working with the [ELDK](#page-8-0) is to set and export the CROSS COMPILE environment variable. Optionally, you may wish to add the bin and usr/bin directories of your [ELDK](#page-8-0) installation to the value of your PATH environment variable. For instance, a sample [ELDK](#page-8-0) installation and usage scenario looks as follows:

• Create a new directory where the **ELDK** is to be installed, say:

bash\$ mkdir /opt/eldk

• Mount a CD or an ISO image with the distribution:

bash\$ mount /dev/cdrom /mnt/cdrom

• Run the installation utility included on the distribution to install into that specified directory:

bash\$ /mnt/cdrom/install -d /opt/eldk

• After the installation utility completes, export the CROSS\_COMPILE variable:

bash\$ export CROSS\_COMPILE=ppc\_4xx-

- The trailing '-' character in the CROSS\_COMPILE variable value is optional and has no effect on the cross tools behavior. However, it is required when building Linux kernel and U-Boot images. •
- Add the directories */opt/eldk/usr/bin* and */opt/eldk/bin* to PATH: •

bash\$ PATH=\$PATH:/opt/eldk/usr/bin:/opt/eldk/bin

Compile a file: •

bash\$ \${CROSS\_COMPILE}gcc -o hello\_world hello\_world.c

You can also call the cross tools using the generic prefix *ppc-linux-* for example:

bash\$ ppc-linux-gcc -o hello\_world hello\_world.c

• or, equivalently:

bash\$ /opt/eldk/usr/ppc-linux/bin/gcc -o hello\_world hello\_world.c

The value of the CROSS\_COMPILE variable must correspond to the target [CPU](#page-184-1) family you want the cross tools to work for. Refer to the table below for the supported CROSS\_COMPILE variable values:

<span id="page-13-2"></span>3.6.A Table of possible values for \$CROSS\_COMPILE

3.6. Working with ELDK 14

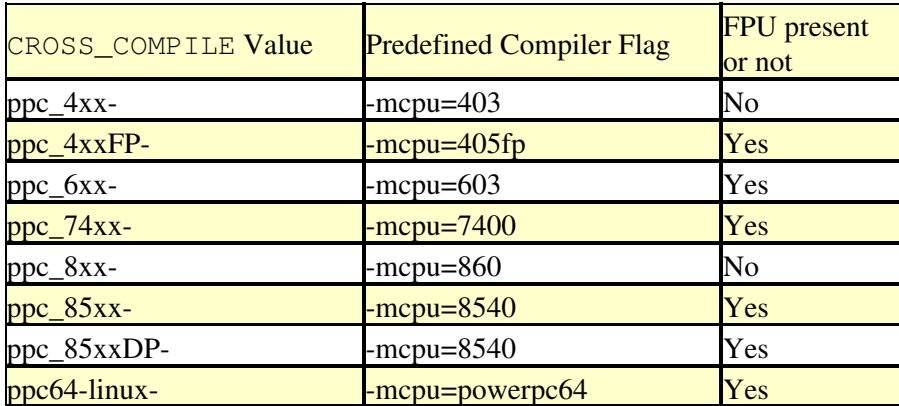

For compatibility with older versions of the **[ELDK](#page-8-0)** and with other toolkits the following values for \$CROSS\_COMPILE can be used, too: ppc\_7xx- and ppc\_82xx-. These are synonyms for ppc\_6xx.

### <span id="page-14-0"></span>**3.6.1. Switching Between Multiple Installations**

No special actions are required from the user to switch between multiple [ELDK](#page-8-0) installations on the same host system. Which [ELDK](#page-8-0) installation is used is determined entirely by the filesystem location of the binary that is being invoked. This approach can be illustrated using the following example.

Assume the directory */work/denx\_tools/usr/bin*, where the ppc-linux-gcc compiler binary has been installed, is a part of the PATH environment variable. The user types the command as follows:

\$ ppc\_8xx-gcc -c myfile.c

To load the correct include files, find the correct libraries, spec files, etc., the compiler needs to know the [ELDK](#page-8-0) root directory. The compiler determines this information by analyzing the shell command it was invoked with ( $ppc_8x-xqcc$  - without specifying the explicit path in this example) and, if needed, the value of the PATH environment variable. Thus, the compiler knows that it has been executed from the */work/denx\_tools/usr/bin* directory.

Then, it knows that the compiler is installed in the *usr/bin* subdirectory of the root installation directory, so the [ELDK](#page-8-0), the compiler is a part of, has been installed in the subdirectories of the */work/denx\_tools* directory. This means that the target include files are in */work/denx\_tools/<target\_cpu\_variant>/usr/include*, and so on.

# <span id="page-14-1"></span>**3.7. Mounting Target Components via NFS**

The target components of the [ELDK](#page-8-0) can be mounted via NFS as the root file system for your target machine. For instance, for an 8xx-based target, and assuming the [ELDK](#page-8-0) has been installed into the */opt/eldk* directory, you can use the following directory as the NFS-based root file system:

```
/opt/eldk/ppc_8xx
```
 Before the NFS-mounted root file system can work, you must create necessary device nodes in the *<ELDK\_root>/<target\_cpu\_variant>/dev* directory. This process requires superuser privileges and thus cannot be done by the installation procedure (which typically runs as non-root). To facilitate creation of the device nodes, the [ELDK](#page-8-0) provides a script named [ELDK](#page-8-0)\_MAKEDEV, which is located in the root of the ELDK distribution ISO image. The script acccepts the following optional arguments:

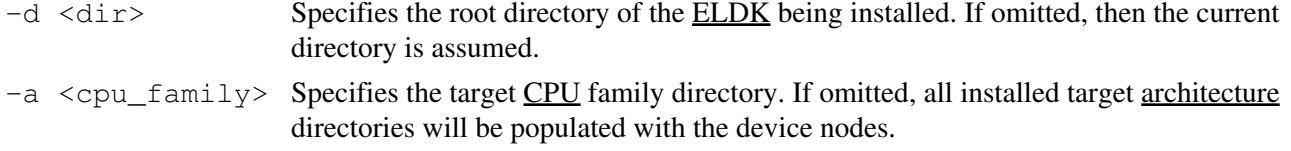

#### -h Prints usage.

# /mnt/cdrom/ELDK\_MAKEDEV -d /opt/eldk

**NOTE:** Compared to older versions of the [ELDK,](#page-8-0) options and behaviour of this command have been changed significantly. **Please read the documentation.**

Some of the target utilities included in the [ELDK](#page-8-0), such as mount and su, have the SUID bit set. This means that when run, they will have privileges of the file owner of these utilities. That is, normally, they will have the privileges of the user who installed the [ELDK](#page-8-0) on the host system. However, for these utilities to work properly, they **must** have superuser privileges. This means that if the [ELDK](#page-8-0) was not installed by the superuser, the file owner of the target [ELDK](#page-8-0) utilities that have the SUID bit set must be changed to root before a target component may be mounted as the root file system. The [ELDK](#page-8-0) distribution image contains an ELDK\_FIXOWNER script, which you can use to change file owners of all the appropriate files of the [ELDK](#page-8-0) installation to root. The script accepts the same arguments as the ELDK\_MAKEDEV script above. Please note that you must have superuser privileges to run this script. For instance, if you have installed the [ELDK](#page-8-0) in the */opt/eldk* directory, you can use the following commands:

```
# cd /opt/eldk
# /mnt/cdrom/ELDK_FIXOWNER
```
Please note, that in the case that the installation directory, where the new [ELDK](#page-8-0) distribution is being installed, is already populated with other [ELDK](#page-8-0) distributions, the execution of the ELDK\_FIXOWNER script without arguments will make the script work with all installed [ELDK](#page-8-0) target [architecture](#page-9-1) directories. This could take some time. To save the time, please use the  $-a$  argument to specify the appropriate target [architecture](#page-9-1). For instance:

```
# cd /opt/eldk
# /mnt/cdrom/ELDK_FIXOWNER -a ppc_8xx
```
# <span id="page-15-0"></span>**3.8. Rebuilding [ELDK](#page-8-0) Components**

### <span id="page-15-1"></span>**3.8.1. [ELDK](#page-8-0) Source Distribution**

The [ELDK](#page-8-0) is distributed with the full sources of all the components, so you may rebuild any [ELDK](#page-8-0) package. The sources are provided in the form of SRPM packages, distributed as a separate ISO image.

To rebuild a target or ELDT package, you must first install the appropriate source RPM package from the ISO image into the [ELDK](#page-8-0) environment. This can be done using the following command:

\$ \${CROSS\_COMPILE}rpm -i /mnt/cdrom/SRPMS/<source\_rpm\_file\_name>.src.rpm

After an [ELDK](#page-8-0) source RPM is installed using the above command, its spec file and sources can be found in the subdirectories of the *<ELDK\_root>/usr/src/denx* subdirectory.

The sections that follow provide detailed instructions on rebuilding ELDT and target components of the [ELDK](#page-8-0).

### <span id="page-15-2"></span>**3.8.2. Rebuilding Target Packages**

All the target packages can be rebuilt from the provided source RPM packages. At first you have to install the Source RPM itself:

Then you can rebuild the binary target RPM using the following command from the **ELDK** environment:

bash\$ \${CROSS\_COMPILE}rpmbuild -ba <package\_name>.spec

In order for the rebuilding process to work correctly, the following conditions must be true:

- The SCROSS COMPILE environment variable must be set as appropriate for the target [CPU](#page-184-1) family.
- The <*ELDK\_root>/usr/ppc-linux/bin* directory must be in PATH before the /usr/bin directory. This is to make sure that the command  $\sigma \subset \sigma$  results in the fact that the [ELDK](#page-8-0) cross compiler is invoked. rather than the host gcc.

## <span id="page-16-0"></span>**3.8.3. Rebuilding ELDT Packages**

All the ELDT packages allow for rebuilding from the provided source RPM packages using the following command from the [ELDK](#page-8-0) environment:

```
$ unset CROSS COMPILE
$ <ELDK_root>/usr/bin/rpmbuild -ba <package_name.spec>
```
In order for the rebuilding process to work correctly, make sure all of the following is true:

- The [\\$CROSS\\_COMPILE](#page-13-2) environment variable must **NOT** be set.
- Do **NOT** use the **\$CROSS** COMPILE command prefix.
- The <*ELDK\_root>/usr/ppc-linux/bin* directory must **NOT** be in PATH. This is to make sure that the command  $\alpha \in \mathcal{C}$  causes invokation of the host  $\alpha \in \mathcal{C}$ , rather than the [ELDK](#page-8-0) cross compiler.

## <span id="page-16-1"></span>**3.9. [ELDK](#page-8-0) Packages**

### <span id="page-16-2"></span>**3.9.1. List of ELDT Packages**

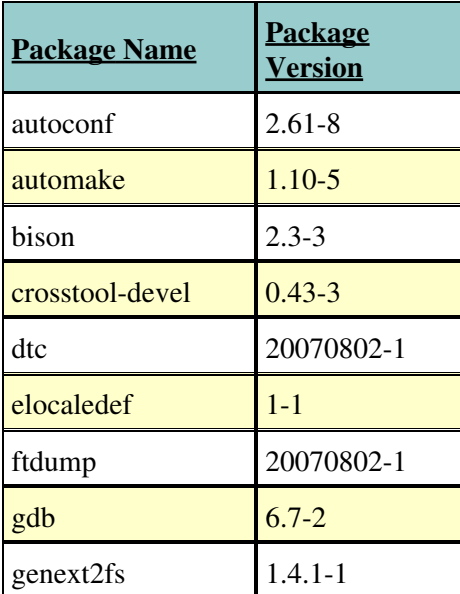

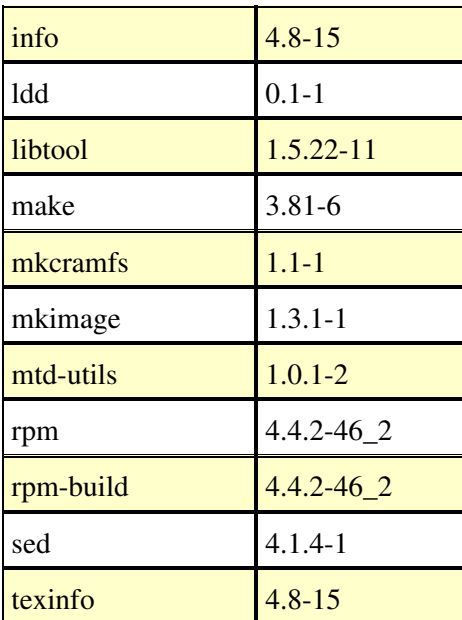

 Note: The **crosstool 0.43** ELDT package provides the following packages: **gcc 4.2.2**, **gcc-c++ 4.2.2**, **gcc-java 4.2.2**, **cpp 4.2.2** and **binutils 2.17.90**. For more information about the **crosstool** package please refer to [http://kegel.com/crosstool.](http://kegel.com/crosstool)

### <span id="page-17-0"></span>**3.9.2. List of Target Packages**

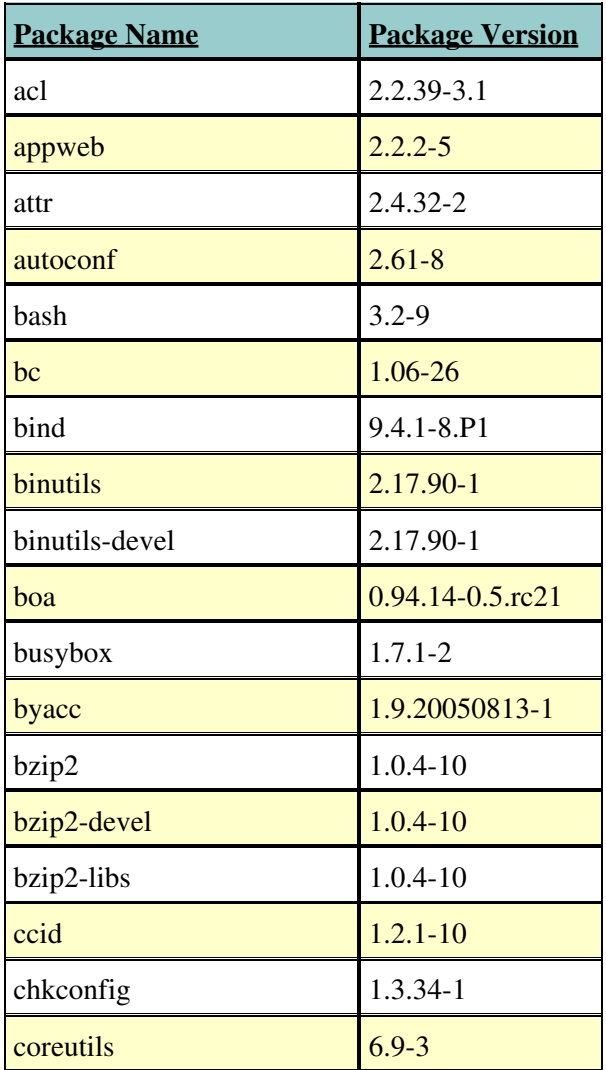

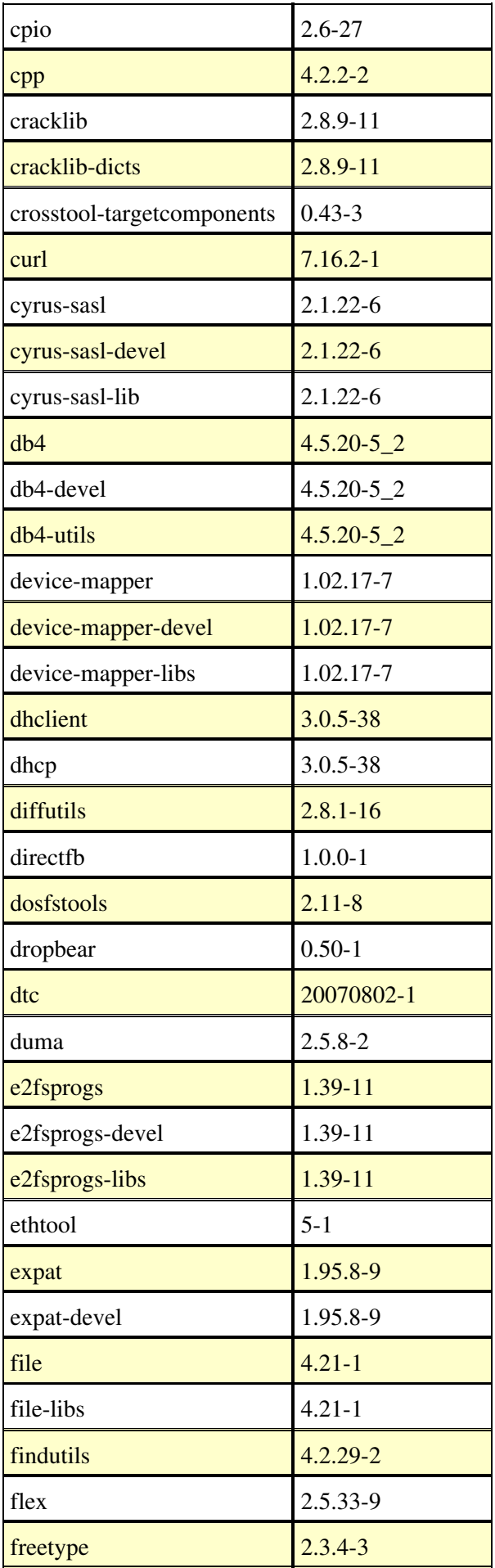

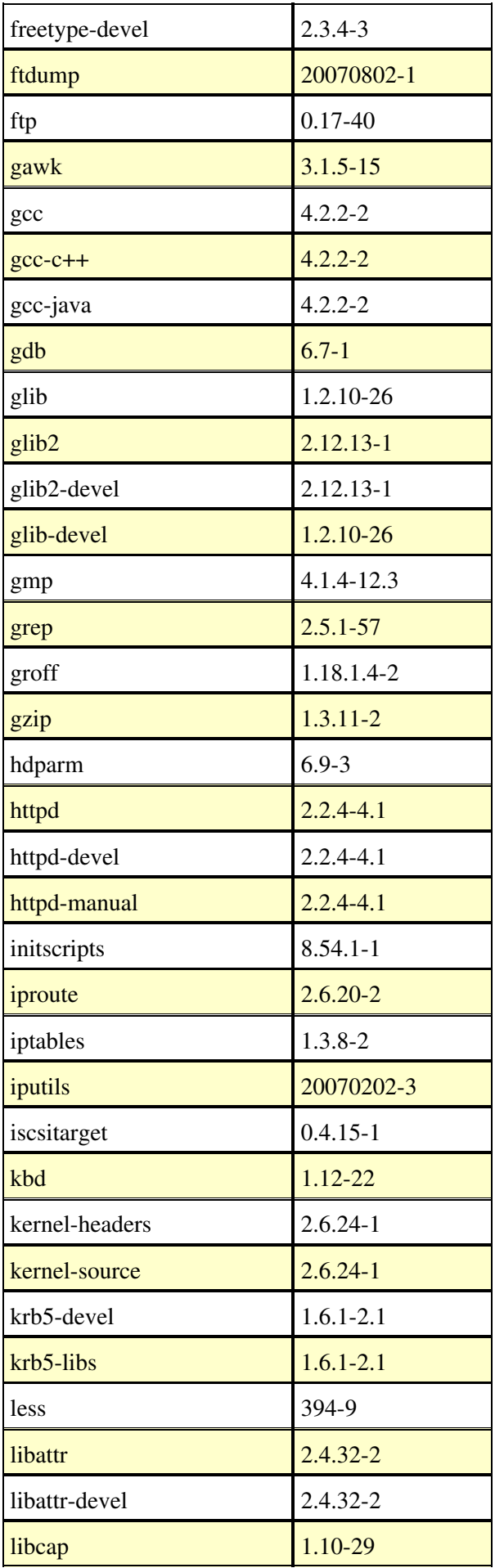

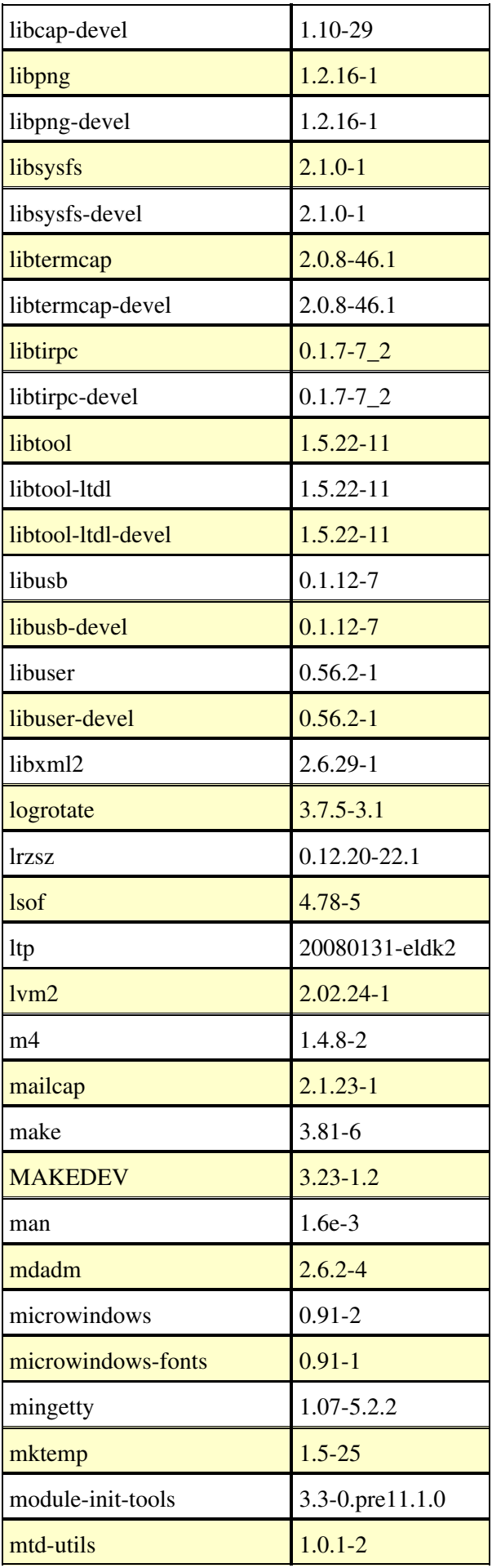

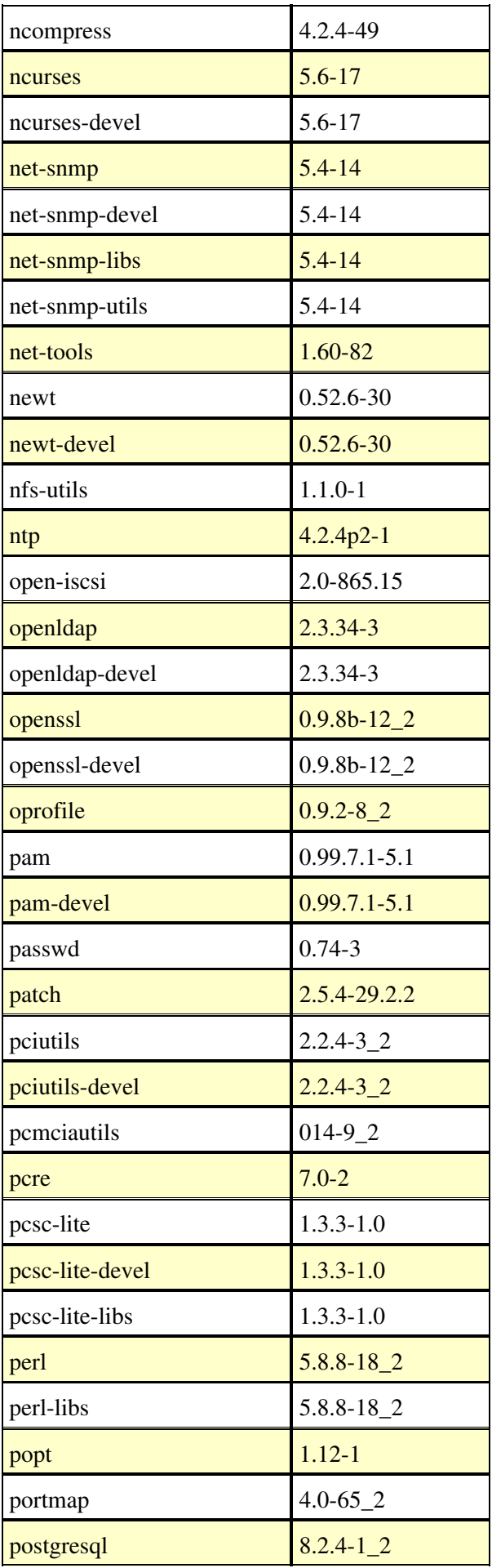

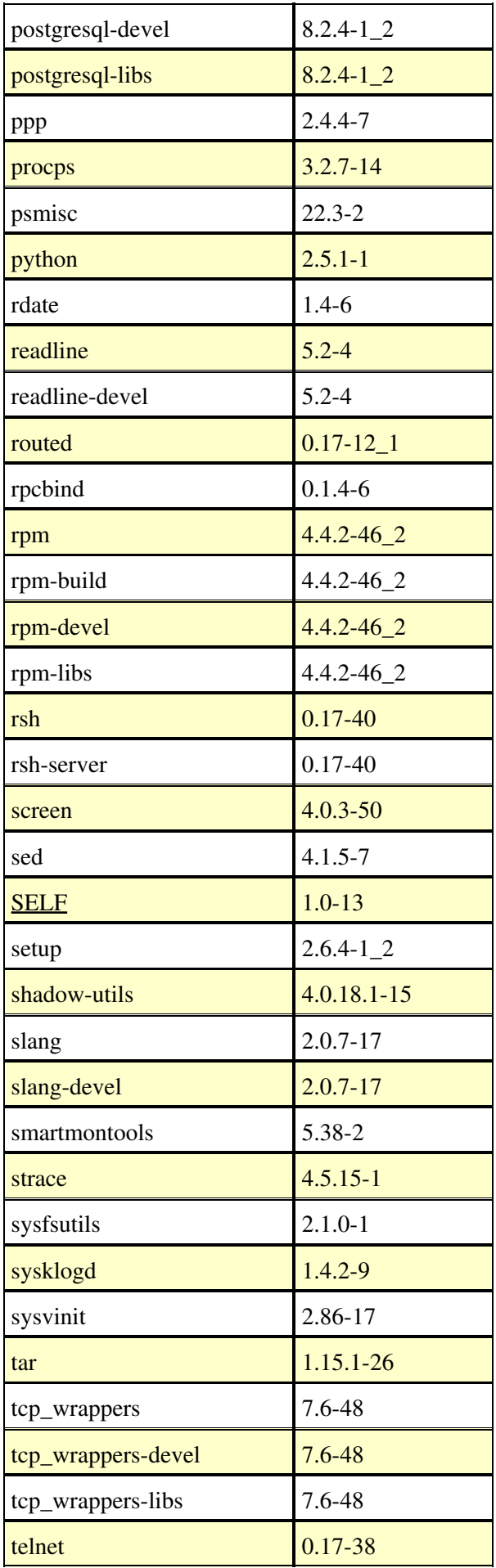

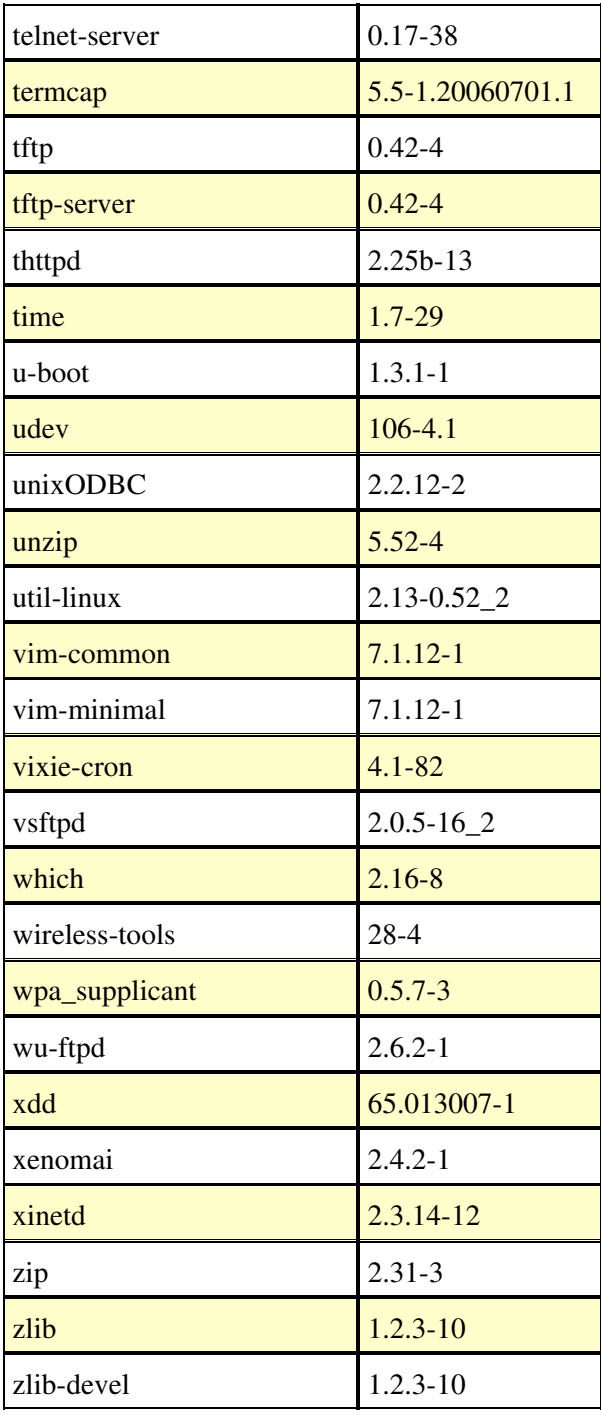

 Note 1: Not all packages will be installed automatically; for example the **boa** and **thttpd** web servers are mutually exclusive - you will have to remove one package before you can (manually) install the other one.

 Note 2: The **crosstool 0.43** target package provides the following packages: **glibc 2.6**, **glibc-common 2.6**, **glibc-devel 2.6**, **libstdc++ 4.2.2**, **libgcj 4.2.2**, **libgcj-devel 4.2.2** and **libstdc++-devel 4.2.2**. For more information about the **crosstool** package please refer to <http://kegel.com/crosstool>

Note 3: The Xenomai and gcc-java packages are unavailable in ARM [ELDK](#page-8-0) version.

# <span id="page-23-0"></span>**3.10. Rebuilding the [ELDK](#page-8-0) from Scratch**

In this section, you will find instructions on how to build the [ELDK](#page-8-0) from scratch, using the pristine package sources available on the Internet, and patches, spec files, and build scripts provided on the [ELDK](#page-8-0) source CD-ROM.

## <span id="page-24-0"></span>**3.10.1. [ELDK](#page-8-0) Build Process Overview**

<span id="page-24-1"></span>The [ELDK](#page-8-0) uses the Fedora 7 Linux distribution as source code reference. Any modifications to Fedora's sources the [ELDK](#page-8-0) has introduced are in the form of patches applied by the RPM tool while building the packages. Also, the [ELDK](#page-8-0) uses modified spec files for its RPM packages. So, the sources of almost every [ELDK](#page-8-0) package consist of the following parts:

- Fedora pristine sources **or**
- [ELDK](#page-8-0) source tarball,
- [ELDK](#page-8-0) patches,
- [ELDK](#page-8-0) spec file.

The Fedora pristine sources may be obtained from the Internet, see [http://download.fedora.redhat.com/pub/fedora/linux/core.](http://download.fedora.redhat.com/pub/fedora/linux/core)

The [ELDK](#page-8-0) patches and spec files are available on the [ELDK](#page-8-0) source CD-ROM and from the DENX GIT repositories. Also, for convenience, the pristine Fedora sources are available here, too.

Please use the following commands to check out a copy of one of the modules:

git-clone git://www.denx.de/git/eldk/*module*

The following **ELDK** modules are available:

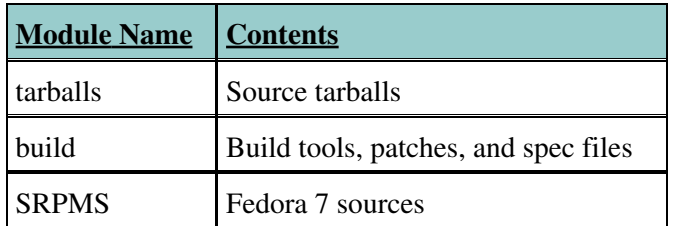

Then you may switch to a specific release of the [ELDK](#page-8-0) using the "git-checkout" command; for example, to get the files for [ELDK](#page-8-0) release 4.1, please do the following from the *module* directory:

git-checkout ELDK\_4\_2

It must be noted that some of the packages which are included in the [ELDK](#page-8-0) are not included in Fedora. Examples of such packages are appWeb, microwindows, and wu-ftpd. For these packages tarballs are provided in the DENX GIT repository.

To facilitate building of the [ELDK](#page-8-0), a build infrastructure has been developed. The infrastructure is composed of the following components:

- ELDK\_BUILD script
- build.sh script
- cpkgs.lst file
- tpkgs.lst file
- SRPMS.lst file
- tarballs.lst file

The [ELDK](#page-8-0)\_BUILD script is the main script of the ELDK build procedure. It is the tool that you would normally use to build the [ELDK](#page-8-0) from scratch. In the simplest case, the script may be invoked without arguments, and it will perform all necessary steps to build the [ELDK](#page-8-0) in a fully automated way. You may pass the following optional arguments to the ELDK\_BUILD script:

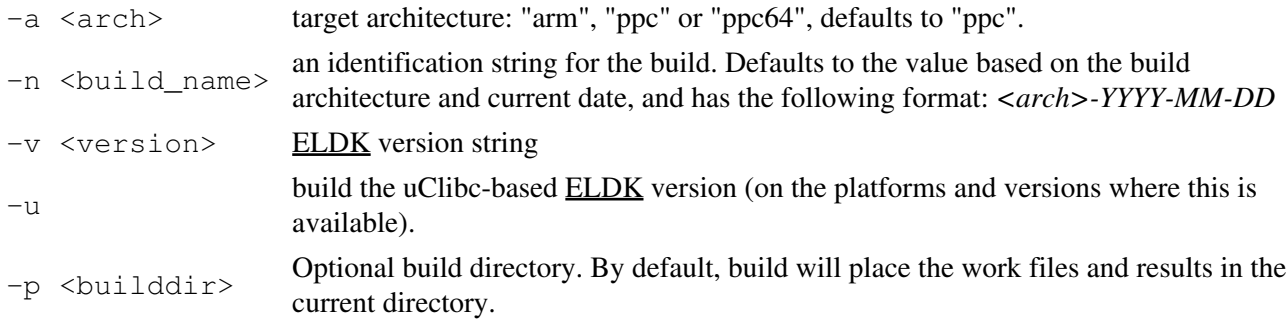

Warning: The [ELDK](#page-8-0) build scripts rely on standard behaviour of the RPM tool. Make sure you don't use non-standard settings in your personal  $\sim/$ . rpmmacros file that might cause conflicts.

build.sh is a supplementary script that is called by ELDK\_BUILD to accomplish certain steps of the build. Refer to section [3.10.3. build.sh Usage](#page-27-0) below for more details.

The *cpkgs.lst* and *tpkgs.lst* files are read by build.sh and must contain lines describing sub-steps of the *eldt* and *trg* build procedure steps. Essentially, the files contain the list of the ELDT and target packages to be included in the [ELDK.](#page-8-0) The *SRPMS.lst* file contains the list of the Fedora source RPM packages used during the [ELDK](#page-8-0) build. The *tarballs.lst* file contains the list of source tarballs of the packages that are included in the [ELDK](#page-8-0) but are not present in Fedora 7.

For the ELDK BUILD script to work correctly, it must be invoked from a certain build environment created on the host system. The build environment can be either checked out from the DENX GIT repository (see section [3.10.2. Setting Up](#page-26-0) [ELDK](#page-8-0) [Build Environment](#page-26-0) below for details) or copied from the [ELDK](#page-8-0) build environment CD-ROM.

To be more specific, the following diagram outlines the build environment needed for correct operation of the ELDK\_BUILD script:

```
<some_directory>/
                   build/cross_rpms/<package_name>/SPECS/...
                                                    SOURCES/...
                         target_rpms/<package_name>/SPECS/...
                                                     SOURCES/...
                         install/install.c
                                 Makefile
                         misc/ELDK_MAKEDEV
                             ELDK_FIXOWNER
                              README.html
                         cpkgs.lst
                         tpkgs.lst
                         build.sh
                         ELDK_BUILD
                         SRPMS.lst
                         tarballs.lst
                   tarballs/....
                   SRPMS/....
                   SRPMS-updates/....
```
In subdirectories of the *cross\_rpms* and *target\_rpms* directories, the sources and RPM spec files of, respectively, the ELDT and target packages are stored. The *install* subdirectory contains the sources of the installation utility which will be built and placed in the root of the ISO image. *tarballs* directory contains the source tarballs of the packages that are included in the [ELDK](#page-8-0) but are not present in Fedora 7.

The SRPMS and SRPMS-updates directories may contain the source RPM packages of Fedora 7. The ELDK BUILD script looks for a package in the SRPMS directory and then, if the package is not found, in the SRPMS-updates directory. If some (or all) of the Fedora SRPMs needed for the build are missing in the directories, the ELDK\_BUILD script will download the source RPMs automatically from the Internet.

The [ELDK](#page-8-0) build environment CD-ROM provides a ready-to-use [ELDK](#page-8-0) build environment. Please refer to section [3.10.2. Setting Up](#page-26-0) [ELDK](#page-8-0) [Build Environment](#page-26-0) below for detailed instructions on setting up the build environment.

The ELDK\_BUILD script examines the contents of the ELDK\_PREFIX environment variable to determine the root directory of the [ELDK](#page-8-0) build environment. If the variable is not set when the script is invoked, it is assumed that the root directory of the [ELDK](#page-8-0) build environment is */opt/eldk*. To build the [ELDK](#page-8-0) in the example directory layout given above, you must set and export the ELDK\_PREFIX variable *<some\_directory>* prior to invoking ELDK\_BUILD.

After all the build steps are complete, the following subdirectories are created in the [ELDK](#page-8-0) build environment:

```
build/<build_name>/work/ - full ELDK environment
build/<build_name>/logs/ - build procedure log files
build/<build_name>/results/b_cdrom/ - binary cdrom tree, ready for mkisofs
                  results/s_cdrom/ - source cdrom tree, ready for mkisofs
                  results/d_cdrom/ - debuginfo cdrom tree, ready for mkisofs
```
On Linux hosts, the binary and source ISO images are created automatically by the ELDK\_BUILD script and placed in the *results* directory. On Solaris hosts, creating the ISO images is a manual step. Use the contents of the *b\_cdrom* and *s\_cdrom* directories for the contents of the ISO images.

## <span id="page-26-0"></span>**3.10.2. Setting Up [ELDK](#page-8-0) Build Environment**

For your convenience, the [ELDK](#page-8-0) build environment CD-ROM provides full [ELDK](#page-8-0) build environment. All you need to do is copy the contents of the CD-ROM to an empty directory on your host system. Assuming the [ELDK](#page-8-0) build environment CD-ROM is mounted at */mnt/cdrom*, and the empty directory where you want to create the build environment is named */opt/eldk*, use the following commands to create the build environment:

```
bash$ cd /opt/eldk
bash$ cp -r /mnt/cdrom/* .
```
These commands will create the directory structure as described in section [3.10.1.](#page-24-0) [ELDK](#page-8-0) [Build Process](#page-24-0) [Overview](#page-24-0) above. All necessary scripts and [ELDK](#page-8-0) specific source files will be placed in the *build* subdirectory, and the required tarballs can be found in the *tarballs* subdirectory. In the *SRPMS* subdirectory, you will find all the Fedora 7 SRPMS needed to build the [ELDK](#page-8-0).

Alternatively, you can obtain the [ELDK](#page-8-0) build environment from the DENX GIT repository. Two modules are provided for check out: *build* and *tarballs*. The first one contains the files for the *build* subdirectory in the build environment, and the second one contains source tarballs of the packages that are included in the [ELDK](#page-8-0) but are not present in Fedora 7. To create the [ELDK](#page-8-0) build environment from the DENX GIT repository, use the following commands (the example below assumes that the root directory of the build environment is */opt/eldk*):

```
bash$ cd /opt/eldk
bash$ git-clone git://www.denx.de/git/eldk/build
bash$ git-clone git://www.denx.de/git/eldk/tarballs
bash$ git-clone git://www.denx.de/git/eldk/SRPMS
```
 **Note:** To allow to install the [ELDK](#page-8-0) on as many as possible Linux distributions (including old systems), we use a Red Hat 7.3 host system for building. Also, Fedora Core 5 is known to work as a build environment. Other, especially more recent Linux distributions, will most likely have problems. We therefor provide a Red Hat 7.3 based root file system image than can run in some virtualization environment (like qemu etc.). Here is an application note with detailed instructions:

[http://www.denx.de/wiki/DULG/AN2009\\_02\\_EldkReleaseBuildEnvironment](http://www.denx.de/wiki/DULG/AN2009_02_EldkReleaseBuildEnvironment)

### <span id="page-27-0"></span>**3.10.3. build.sh Usage**

If you wish to perform only a part of the [ELDK](#page-8-0) build procedure, for instance to re-build or update a certain package, it may sometimes be convenient to invoke the build.sh script manually, without the aid of the ELDK\_BUILD script. Please note, however, that this approach is in general discouraged.

The whole build procedure is logically divided into six steps, and the build, sh must be told which of the build steps to perform. The build steps are defined as follows:

- *rpm* build RPM
- *eldt* build ELDT packages
- *seldt* save ELDT SRPM packages to create a source ISO image later on
- *trg* build target packages
- *biso* prepare the file tree to create the binary ISO image
- *siso* prepare the file tree to create the source ISO image
- *diso* prepare the file tree to create the debuginfo ISO image

Further, the *eldt* and *trg* build steps are devided into sub-steps, as defined in the *cpkgs.lst* and *tpkgs.lst*

files (see below for details). You may specify which sub-steps of the build step are to be performed.

The formal syntax for the usage of build. sh is as follows:

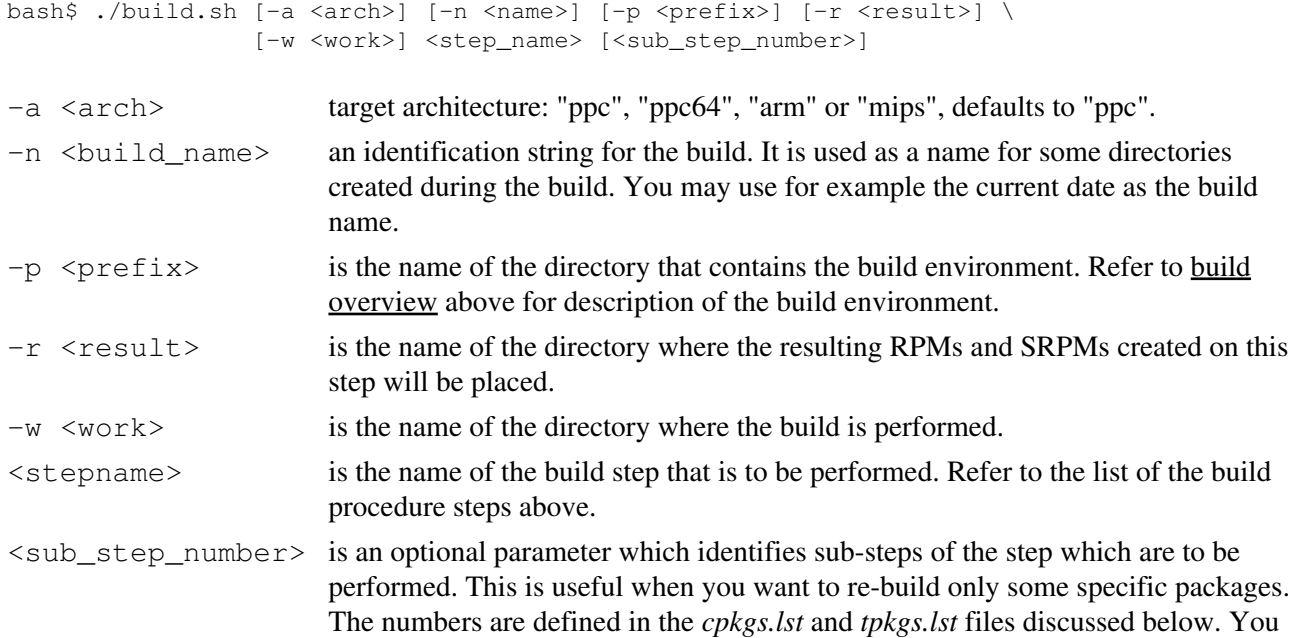

can specify a range of numbers here. For instance, "2 5" means do steps from 2 to 5, while simply "2" means do all steps starting at 2.

Please note that you must never use build.  $sh$  to build the [ELDK](#page-8-0) from scratch. For build.  $sh$  to work correctly, the script must be invoked from the build environment after a successful build using the ELDK BUILD script. A possible scenario of build.  $sh$  usage is such that you have a build environment with results of a build performed using the ELDK\_BUILD script and want to re-build certain ELDT and target packages, for instance, because you have updated sources of a package or added a new package to the build.

When building the target packages (during the *trg* buildstep), build, sh examines the contents of the TARGET\_[CPU](#page-184-1)\_FAMILY\_LIST environment variable, which may contain a list indicating which target CPU variants the packages must be built for. Possible [CPU](#page-184-1) variants are *4xx*, *4xxFP*, *6xx*, *74xx*, *8xx*, *85xx* and *ppc64*. For example, the command below rebuilds the target RPM listed in the *tpckgs.lst* file under the number of 47 (see section [3.10.4. Format of the cpkgs.lst and tpkgs.lst Files](#page-28-0) for description of the *tpckgs.lst* and *cpkgs.lst* files), for the *8xx* and *85xx* [CPUs:](#page-184-1)

```
bash$ TARGET_CPU_FAMILY_LIST="8xx 85xx" \
> /opt/eldk/build.sh -a ppc \
               -n 2007-01-19 \
> -p /opt/eldk/build/ppc-2007-01-19 \
> -r /opt/eldk/build/ppc-2007-01-19/results \
> -w /opt/eldk/build/ppc-2007-01-19/work \
> trg 47 47
```
Note: If you are going to invoke build. sh to re-build a package that has already been built in the build environment by the [ELDK](#page-8-0)\_BUILD script, then you must first manually uninstall the package from ELDK installation created by the build procedure under the *work* directory of the build environment.

Note: It is recommended that you use the build. sh script only at the final stage of adding/updating a package to the [ELDK.](#page-8-0) For debugging purposes, it is much more convenient and efficient to build both ELDT and target packages using a working [ELDK](#page-8-0) installation, as described in the sections [3.8.2. Rebuilding Target](#page-15-2) [Packages](#page-15-2) and [3.8.3. Rebuilding ELDT Packages](#page-16-0) above.

## <span id="page-28-0"></span>**3.10.4. Format of the cpkgs.lst and tpkgs.lst Files**

Each line of these files has the following format:

```
<sub_step_number> <package_name> <spec_file_name> \
   <binary_package_name> <package_version>
```
The [ELDK](#page-8-0) source CD-ROM contains the *cpkgs.lst* and *tpkgs.lst* files used to build this version of the [ELDK](#page-8-0) distribution. Use them as reference if you want to include any additional packages into the **ELDK**, or remove unneeded packages.

To add a package to the [ELDK](#page-8-0) you must add a line to either the *cpkgs.lst* file, if you are adding a ELDT package, or to the *tpkgs.lst* file, if it is a target package. Keep in mind that the relative positions of packages in the *cpkgs.lst* and *tpkgs.lst* files (the sub-step numbers) are very important. The build procedure builds the packages sequentially as defined in the *\*.lst* files and installs the packages in the "work" environment as they are built. This implies that if a package depends on other packages, those packages must be specified earlier (with smaller sub-step numbers) in the *\*.lst* files.

Note: For *cpkgs.lst*, the *package\_version* may be replaced by the special keyword "RHAUX". Such packages are used as auxiliary when building [ELDK](#page-8-0) 4.2 on non-Fedora hosts. These packages will be built and used during the build process, but will not be put into the **[ELDK](#page-8-0)** 4.2 distribution ISO images.

# <span id="page-29-0"></span>**3.11. Notes for Solaris 2.x Host Environment**

If you use a Solaris 2.x host environment, you need additional freeware packages (mostly GNU tools) to install and especially to build the [ELDK](#page-8-0) packages. The following table lists all required packages that must be installed on the Solaris host system **before** attempting to build and/or install the [ELDK.](#page-8-0) All these files except those marked with (\*\*) (and the RPM and *zlib-1.1.2* packages, which are available at <ftp://rpmfind.net/linux/solaris> are available for free download at <ftp://ftp.sunfreeware.com/pub/freeware/sparc/2.6/>

Necessary Freeware Packages:

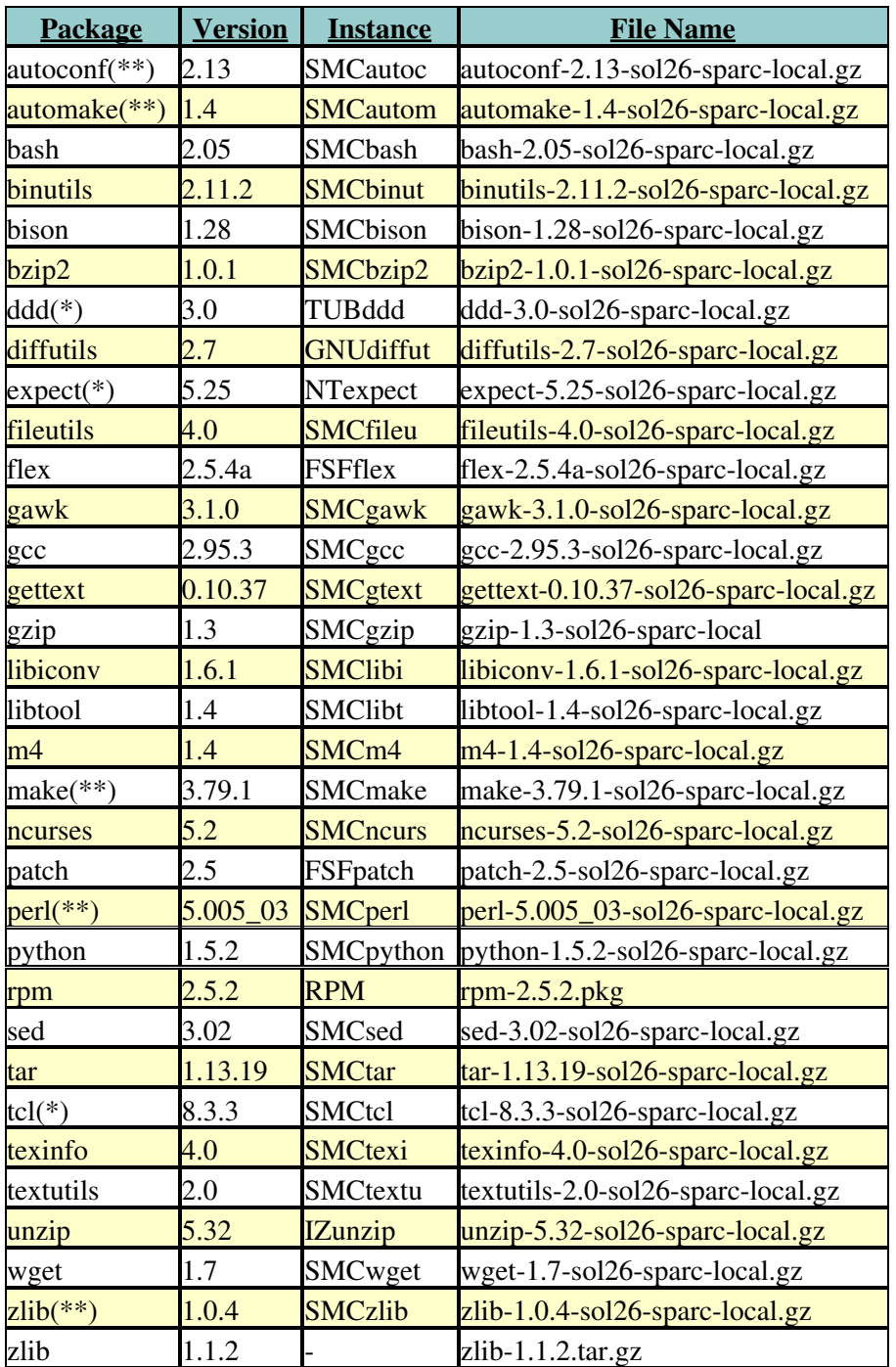

The packages marked "(\*)" are not absolutely required, but sooner or later you will need them anyway so we recommend to install them.

The packages marked "(\*\*)" are older versions of the ones currently available at <ftp://ftp.sunfreeware.com/pub/freeware/sparc/2.6/>. You can obtain them from the DENX public [FTP](#page-186-1) server.

The following symbolic links must be created in order to be able to build the [ELDK](#page-8-0) on a Solaris machine:

/usr/local/bin/cc --> /usr/local/bin/gcc /usr/lib/libiconv.so.2 --> /usr/local/lib/libiconv.so.2 /usr/lib/libncurses.so.5 --> /usr/local/lib/libncurses.so.5

Additionally, to be able to build the [ELDK](#page-8-0) on Solaris, you must place newer GNU gettext macros to the */usr/local/share/aclocal* directory. This can be accomplished as follows:

• Download the

<http://www.ibiblio.org/pub/packages/solaris/sparc/GNUgettext.0.10.40.SPARC.32bit.Solaris.8.pkg.tgz> package.

Untar the package to a temporary directory and copy the macros to the */usr/local/share/aclocal* • directory:

\$ cp GNUgettext/root/usr/local/share/aclocal/\*.m4 /usr/local/share/aclocal

- [4. System Setup](#page-30-0)
	- ♦ [4.1. Serial Console Access](#page-30-1)
	- ♦ [4.2. Configuring the "cu" command](#page-30-2)
	- ♦ [4.3. Configuring the "kermit" command](#page-31-0)
	- ♦ [4.4. Using the "minicom" program](#page-32-0)
	- ♦ [4.5. Permission Denied Problems](#page-32-1)
	- ♦ [4.6. Configuration of a](#page-32-2) [TFTP](#page-189-0) [Server](#page-32-2)
	- ♦ [4.7. Configuration of a](#page-33-0) [BOOTP](#page-184-0) [/](#page-33-0) [DHCP](#page-185-0) [Server](#page-33-0)
	- ♦ [4.8. Configuring a NFS Server](#page-34-0)

## <span id="page-30-0"></span>**4. System Setup**

Some tools are needed to install and configure U-Boot and Linux on the target system. Also, especially during development, you will want to be able to interact with the target system. This section describes how to configure your host system for this purpose.

### <span id="page-30-1"></span>**4.1. Serial Console Access**

To use U-Boot and Linux as a development system and to make full use of all their capabilities you will need access to a serial console port on your target system. Later, U-Boot and Linux can be configured to allow for automatic execution without any user interaction.

There are several ways to access the serial console port on your target system, such as using a terminal server, but the most common way is to attach it to a serial port on your host. Additionally, you will need a terminal emulation program on your host system, such as cu or kermit.

### <span id="page-30-2"></span>**4.2. Configuring the "cu" command**

The cu command is part of the UUCP package and can be used to act as a dial-in terminal. It can also do simple file transfers, which can be used in U-Boot for image download.

On RedHat systems you can check if the UUCP package is installed as follows:

\$ rpm -q uucp

If necessary, install the UUCP package from your distribution media.

To configure cu for use with U-Boot and Linux please make sure that the following entries are present in the UUCP configuration files; depending on your target configuration the serial port and/or the console baudrate may be different from the values used in this example: (*/dev/ttyS0*, 115200 bps, 8N1):

• */etc/uucp/sys*:

```
#
# /dev/ttyS0 at 115200 bps:
#
system SO@115200port serial0_115200
time any
```
• */etc/uucp/port*:

```
#
# /dev/ttyS0 at 115200 bps:
#
port serial0_115200
type direct
device /dev/ttyS0
speed 115200
hardflow false
```
You can then connect to the serial line using the command

```
$ cu S0@115200
Connected.
```
To disconnect, type the escape character '~' followed by '.' at the beginning of a line.

See also: cu(1), info uucp.

## <span id="page-31-0"></span>**4.3. Configuring the "kermit" command**

The name kermit stands for a whole family of communications software for serial and network connections. The fact that it is available for most computers and operating systems makes it especially well suited for our purposes.

kermit executes the commands in its initialization file, *.kermrc*, in your home directory before it executes any other commands, so this can be easily used to customize its behaviour using appropriate initialization commands. The following settings are recommended for use with U-Boot and Linux:

• *~/.kermrc*:

```
set line /dev/ttyS0
set speed 115200
set carrier-watch off
set handshake none
```
set flow-control none robust set file type bin set file name lit set rec pack 1000 set send pack 1000 set window 5

This example assumes that you use the first serial port of your host system (*/dev/ttyS0*) at a baudrate of 115200 to connect to the target's serial console port.

You can then connect to the serial line:

```
$ kermit -cConnecting to /dev/ttyS0, speed 115200.
The escape character is Ctrl - \langle (ASCII 28, FS)
Type the escape character followed by C to get back,
or followed by ? to see other options.
----------------------------------------------------
```
 Due to licensing conditions you will often find two kermit packages in your GNU/Linux distribution. In this case you will want to install the ckermit package. The gkermit package is only a command line tool implementing the kermit transfer protocol.

 If you cannot find kermit on the distribution media for your Linux host system, you can download it from the kermit project home page: <http://www.columbia.edu/kermit/>

### <span id="page-32-0"></span>**4.4. Using the "minicom" program**

minicom is another popular serial communication program. Unfortunately, many users have reported problems using it with U-Boot and Linux, especially when trying to use it for serial image download. It's use is therefore discouraged.

### <span id="page-32-1"></span>**4.5. Permission Denied Problems**

The terminal emulation program must have write access to the serial port and to any locking files that are used to prevent concurrent access from other applications. Depending on the used Linux distribution you may have to make sure that:

- the serial device belongs to the same group as the cu command, and that the permissions of cu have the *setgid* bit set
- the kermit belongs to the same group as cu and has the *setgid* bit set
- the /var/lock directory belongs to the same group as the cu command, and that the write permissions for the group are set

### <span id="page-32-2"></span>**4.6. Configuration of a [TFTP](#page-189-0) Server**

The fastest way to use U-Boot to load a Linux kernel or an application image is file transfer over Ethernet. For this purpose, U-Boot implements the *TFTP* protocol (see the tftpboot command in U-Boot).

To enable [TFTP](#page-189-0) support on your host system you must make sure that the [TFTP](#page-189-0) daemon program */usr/sbin/in.tftpd* is installed. On RedHat systems you can verify this by running:

\$ rpm -q tftp-server

If necessary, install the [TFTP](#page-189-0) daemon program from your distribution media.

Most Linux distributions disable the [TFTP](#page-189-0) service by default. To enable it for example on RedHat systems, edit the file */etc/xinetd.d/tftp* and remove the line

disable = yes

or change it into a comment line by putting a hash character in front of it:

```
# default: off
# description: The tftp server serves files using the trivial file transfer
# protocol. The tftp protocol is often used to boot diskless
# workstations, download configuration files to network-aware printers,
# and to start the installation process for some operating systems.
service tftp
{
      socket_type = dgram
      \text{protocol} = udp
      wait = yes
      user = root<br>server = /\frac{1}{115}server = /usr/sbin/in.tftpd<br>server_args = -s/tftpboot
                     s = -s /tftpboot# disable = yes
     per\_source = 11
      cps = 1002}
```
Also, make sure that the */tftpboot* directory exists and is world-readable (permissions at least "dr-xr-xr-x").

### <span id="page-33-0"></span>**4.7. Configuration of a [BOOTP](#page-184-0) / [DHCP](#page-185-0) Server**

**BOOTP** resp. **DHCP** can be used to automatically pass configuration information to the target. The only thing the target must "know" about itself is its own Ethernet hardware (MAC) address. The following command can be used to check if [DHCP](#page-185-0) support is available on your host system:

\$ rpm -q dhcp

If necessary, install the [DHCP](#page-185-0) package from your distribution media.

Then you have to create the [DHCP](#page-185-0) configuration file */etc/dhcpd.conf* that matches your network setup. The following example gives you an idea what to do:

```
subnet 192.168.0.0 netmask 255.255.0.0 {
option routers 192.168.1.1;
 option subnet-mask 255.255.0.0;
       option domain-name "local.net";
       option domain-name-servers ns.local.net;
      host trgt { hardware ethernet 00:30:BF:01:02:D0; fixed-address 192.168.100.1;
option root-path \gamma/opt/eldk/ppc_4xx";
                    option root-path<br>option host-name "yosemite";<br>nowt-gorver 192,169,1,1
                    next-server 192.168.1.1;
```
}

With this configuration, the **DHCP** server will reply to a request from the target with the ethernet address 00:30:BF:01:02:D0 with the following information:

- The target is located in the subnet 192.168.0.0 which uses the netmask 255.255.0.0.0.
- The target has the hostname yosemite and the IP address 192.168.100.1.
- The host with the IP address 192.168.1.1 will provide the boot image for the target and provide NFS server function in cases when the target mounts it's root filesystem over NFS.

 The host listed with the next-server option can be different from the host that is running the [DHCP](#page-185-0) server.

- The host provides the file */tftpboot/yosemite/uImage* as boot image for the target.
- The target can mount the directory */opt/eldk/ppc\_4xx* on the NFS server as root filesystem.

### <span id="page-34-0"></span>**4.8. Configuring a NFS Server**

For a development environment it is very convenient when the host and the target can share the same files over the network. The easiest way for such a setup is when the host provides NFS server functionality and exports a directory that can be mounted from the target as the root filesystem.

Assuming NFS server functionality is already provided by your host, the only configuration that needs to be added is an entry for your target root directory to your */etc/exports* file, for instance like this:

/opt/eldk/ppc\_4xx 192.168.0.0/255.255.0.0(rw,no\_root\_squash,sync)

This line exports the */opt/eldk/ppc\_4xx* directory with read and write permissions to all hosts on the 192.168.0.0 subnet.

After modifying the */etc/exports* file you must make sure the NFS system is notified about the change, for instance by issuing the command:

# /sbin/service nfs restart

- [5. Das U-Boot](#page-36-0)
	- ♦ [5.1. Current Versions](#page-36-1)
	- ♦ [5.2. Unpacking the Source Code](#page-36-2)
	- ◆ [5.3. Configuration](#page-36-3)
	- [5.4. Installation](#page-37-0) ♦
		- ◊ [5.4.1. Before You Begin](#page-37-1)
			- ⋅ [5.4.1.1. Installation Requirements](#page-37-2)
			- ⋅ [5.4.1.2. Board Identification Data](#page-37-3)
			- ◊ [5.4.2. Installation Using a BDM/JTAG Debugger](#page-38-0)
			- ◊ [5.4.3. Installation using U-Boot](#page-38-1)
	- ♦ [5.5. Tool Installation](#page-39-0)
	- ♦ [5.6. Initialization](#page-40-0)
	- ♦ [5.7. Initial Steps](#page-40-1)
	- ♦ [5.8. The First Power-On](#page-42-0)
- [5.9. U-Boot Command Line Interface](#page-43-0) ♦
	- [5.9.1. Information Commands](#page-43-1) ◊
		- ⋅ [5.9.1.1. bdinfo print Board Info structure](#page-43-2)
		- ⋅ [5.9.1.2. coninfo print console devices and informations](#page-44-0)
		- ⋅ [5.9.1.3. flinfo print FLASH memory information](#page-44-1)
		- ⋅ [5.9.1.4. iminfo print header information for application image](#page-46-0)
		- $\cdot$  [5.9.1.5. help print online help](#page-47-0)
	- [5.9.2. Memory Commands](#page-47-1) ◊
		- ⋅ [5.9.2.1. base print or set address offset](#page-47-2)
		- ⋅ [5.9.2.2. crc32 checksum calculation](#page-48-0)
		- $\cdot$  [5.9.2.3. cmp memory compare](#page-48-1)
		- $\cdot$  [5.9.2.4. cp memory copy](#page-49-0)
		- $\cdot$  [5.9.2.5. md memory display](#page-49-1)
		- ⋅ [5.9.2.6. mm memory modify \(auto-incrementing\)](#page-50-0)
		- ⋅ [5.9.2.7. mtest simple RAM test](#page-51-0)
		- $\cdot$  [5.9.2.8. mw memory write \(fill\)](#page-51-1)
		- ⋅ [5.9.2.9. nm memory modify \(constant address\)](#page-52-0)
		- ⋅ [5.9.2.10. loop infinite loop on address range](#page-53-0)
	- [5.9.3. Flash Memory Commands](#page-53-1) ◊
		- $\cdot$  [5.9.3.1. cp memory copy](#page-53-2)
		- ⋅ [5.9.3.2. flinfo print FLASH memory information](#page-53-3)
		- ⋅ [5.9.3.3. erase erase FLASH memory](#page-55-0)
		- ⋅ [5.9.3.4. protect enable or disable FLASH write protection](#page-56-0)
		- ⋅ [5.9.3.5. mtdparts define a Linux compatible MTD partition scheme](#page-62-0)
	- [5.9.4. Execution Control Commands](#page-65-0) ◊
		- ⋅ [5.9.4.1. source run script from memory](#page-65-1)
		- ⋅ [5.9.4.2. bootm boot application image from memory](#page-66-0)
		- ⋅ [5.9.4.3. go start application at address 'addr'](#page-67-0)
	- [5.9.5. Download Commands](#page-67-1) ◊
		- ⋅ [5.9.5.1. bootp boot image via network using BOOTP/TFTP protocol](#page-67-2)
		- ⋅ [5.9.5.2. dhcp invoke DHCP client to obtain IP/boot params](#page-67-3)
		- ⋅ [5.9.5.3. loadb load binary file over serial line \(kermit mode\)](#page-67-4)
		- ⋅ [5.9.5.4. loads load S-Record file over serial line](#page-68-0)
		- ⋅ [5.9.5.5. rarpboot- boot image via network using RARP/TFTP protocol](#page-68-1)
		- ⋅ [5.9.5.6. tftpboot- boot image via network using TFTP protocol](#page-68-2)
	- [5.9.6. Environment Variables Commands](#page-68-3) ◊
		- ⋅ [5.9.6.1. printenv- print environment variables](#page-68-4)
		- ⋅ [5.9.6.2. saveenv save environment variables to persistent storage](#page-69-0)
		- ⋅ [5.9.6.3. setenv set environment variables](#page-70-0)
		- ⋅ [5.9.6.4. run run commands in an environment variable](#page-71-0)
		- ⋅ [5.9.6.5. bootd boot default, i.e., run 'bootcmd'](#page-72-0)
	- [5.9.7. Special Commands](#page-72-1) ◊
		- ⋅ [5.9.7.1. i2c I2C sub-system](#page-72-2)
	- ◊ [5.9.8. Storage devices](#page-72-3)
	- ◊ [5.9.9. Miscellaneous Commands](#page-72-4)
		- ⋅ [5.9.9.1. echo echo args to console](#page-72-5)
			- ⋅ [5.9.9.2. reset Perform RESET of the CPU](#page-73-0)
			- ⋅ [5.9.9.3. sleep delay execution for some time](#page-73-1)
			- ⋅ [5.9.9.4. version print monitor version](#page-73-2)
			- ⋅ [5.9.9.5. ? alias for 'help'](#page-73-3)
- ♦ [5.10. U-Boot Environment Variables](#page-74-0)
- ♦ [5.11. U-Boot Scripting Capabilities](#page-76-0)
- [5.12. U-Boot Standalone Applications](#page-77-0) ♦
	- ◊ [5.12.1. "Hello World" Demo](#page-77-1)
◊ [5.12.2. Timer Demo](#page-78-0)

- ♦ [5.13. U-Boot Image Formats](#page-79-0)
- [5.14. U-Boot Advanced Features](#page-80-0) ♦
	- ◊ [5.14.1. Boot Count Limit](#page-80-1)
	- ◊ [5.14.2. Bitmap Support](#page-80-2)
	- ◊ [5.14.3. Splash Screen Support](#page-82-0)

## **5. Das U-Boot**

## **5.1. Current Versions**

Das U-Boot (or just "U-Boot" for short) is Open Source Firmware for Embedded Power Architecture®, ARM, MIPS, x86 and other processors. The U-Boot project is hosted by DENX, where you can also find the project home page:<http://www.denx.de/wiki/U-Boot/>

The current version of the U-Boot source code can be retrieved from the DENX ["git"](http://git.or.cz/) repository.

You can browse the "git" repositories at<http://git.denx.de/>

The trees can be accessed through the git, HTTP, and rsync protocols. For example you can use one of the following commands to create a local clone of one of the source trees:

```
git clone git://git.denx.de/u-boot.git u-boot/
git clone http://git.denx.de/u-boot.git u-boot/
git clone rsync://git.denx.de/u-boot.git u-boot/
```
For details please see [here.](http://www.denx.de/en/Documents/GitDocs)

Official releases of U-Boot are also available through  $ETP$ . Compressed  $\tan$  archives can downloaded from the directory [ftp://ftp.denx.de/pub/u-boot/.](ftp://ftp.denx.de/pub/u-boot/)

## **5.2. Unpacking the Source Code**

If you used [GIT](http://www.denx.de/en/Documents/GitDocs) to get a copy of the U-Boot sources, then you can skip this next step since you already have an unpacked directory tree. If you downloaded a compressed tarball from the DENX [FTP](#page-186-0) server, you can unpack it as follows:

```
$ cd /opt/eldk/usr/src
$ wget ftp://ftp.denx.de/pub/u-boot/u-boot-1.1.3.tar.bz2
$ rm -f u-boot
$ bunzip2 < u-boot-1.1.3.tar.bz2 | tar xf -
$ ln -s u-boot-1.1.3 u-boot
$ cd u-boot
```
## **5.3. Configuration**

After changing to the directory with the U-Boot source code you should make sure that there are no build results from any previous configurations left:

```
$ make distclean
```
The following (model) command configures U-Boot for the Yosemite board:

```
$ make yosemite_config
```
The Yosemite board currently supports single configuration, to configure U-Boot for Yosemite image compliation do

```
make yosemite_config
```
And finally we can compile the tools and U-Boot itself:

\$ make all

By default the build is performed locally and the objects are saved in the source directory. One of the two methods can be used to change this behaviour and build U-Boot to some external directory:

1. Add O= to the make command line invocations:

```
make O=/tmp/build distclean
make O=/tmp/build yosemite_config
make O=/tmp/build all
```
Note that if the 'O=output/dir' option is used then it must be used for all invocations of make.

2. Set environment variable BUILD\_DIR to point to the desired location:

```
export BUILD_DIR=/tmp/build
make distclean
make yosemite_config
make all
```
Note that the command line "O=" setting overrides the BUILD\_DIR environment variable.

# **5.4. Installation**

## **5.4.1. Before You Begin**

## **5.4.1.1. Installation Requirements**

The following section assumes that flash memory is used as the storage device for the firmware on your board. If this is not the case, the following instructions will not work - you will probably have to replace the storage device (probably ROM or EPROM) on such systems to install or update U-Boot.

## **5.4.1.2. Board Identification Data**

All Yosemite boards use a serial number for identification purposes. Also, all boards have at least one ethernet (MAC) address assigned. You may lose your warranty on the board if this data gets lost. Before installing U-Boot or otherwise changing the software configuration of a board (like erasing some flash memory) you should make sure that you have all necessary information about such data.

## **5.4.2. Installation Using a BDM/JTAG Debugger**

A fast and simple way to write new data to flash memory is via the use of a debugger or flash programmer with a [BDM](#page-184-0) or [JTAG](#page-187-0) interface. In cases where there is no running firmware at all (for instance on new hardware), this is usually the only way to install any software at all.

We use (and highly recommend) the BDI2000 by *[Abatron](http://www.abatron.ch/products/xr/aspx/r.1/Sv.63713d7b43526570313d7b693d394f54565743484b33513244474b394a594556537d7d/rx/products_detail.htm)* .

Other [BDM](#page-184-0) / [JTAG](#page-187-0) debuggers may work too, but how to use them is beyond the scope of this document. Please see the documentation for the tool you want to use.

Before you can use the BDI2000 you have to configure it. A configuration file that can be used with Yosemite boards is included in section [13.1. BDI2000 Configuration file](#page-131-0)

To install a new U-Boot image on your Yosemite board using a BDI2000, proceed as follows:

```
BDI>reset
- TARGET: processing user reset request
- TARGET: resetting target passed
- TARGET: processing target startup ....
- TARGET: core #0 PVR is 0x422218D3
- TARGET: processing target startup passed
BDI>halt
 Core number : 0
Core state : debug mode
     Debug entry cause : JTAG stop request
    Current PC : 0xfffffffc
    Current CR : 0x3db74d1c<br>Current MSR : 0x00000000
    Current CR<br>Current MSR<br>Current IB
    Current LR : 0xfffff174
BDI>erase
Erasing flash at 0xfff80000
Erasing flash at 0xfff90000
Erasing flash at 0xfffa0000
Erasing flash at 0xfffb0000
Erasing flash at 0xfffc0000
Erasing flash at 0xfffd0000
Erasing flash at 0xfffe0000
Erasing flash at 0xffff0000
Erasing flash passed
BDI>prog
Programming /tftpboot/yosemite/u-boot.bin , please wait ....
Programming flash passed
BDI>
```
## **5.4.3. Installation using U-Boot**

If U-Boot is already installed and running on your board, you can use these instructions to download another U-Boot image to replace the current one.

 Warning: Before you can install the new image, you have to erase the current one. If anything goes wrong your board will be dead. It is *strongly* recommended that:

- you have a backup of the old, working U-Boot image
- you know how to install an image on a virgin system

Proceed as follows:

```
=> tftp 100000 /tftpboot/yosemite/u-boot.bin
Waiting for PHY auto negotiation to complete... done
ENET Speed is 100 Mbps - FULL duplex connection
Using ppc_440x_eth0 device
TFTP from server 192.168.1.1; our IP address is 192.168.100.1
Filename '/tftpboot/yosemite/u-boot.bin'.
Load address: 0x100000
Loading: *#################################################################
     ######################################
done
Bytes transferred = 524288 (80000 hex)
=> protect off fff80000 ffffffff
Un-Protected 4 sectors
=> era fff80000 ffffffff
.... done
Erased 4 sectors
=> cp.b 100000 fff80000 ${filesize}
Copy to Flash... done
=> setenv filesize
=> saveenv
Saving Environment to Flash...
Un-Protected 1 sectors
Un-Protected 1 sectors
Erasing Flash...
. done
Erased 1 sectors
Writing to Flash... done
Protected 1 sectors
Protected 1 sectors
\Rightarrow md fff80000
fff80000: 27051956 552d426f 6f742031 2e312e33 '..VU-Boot 1.1.3
fff80010: 20285365 70203134 20323030 35202d20 (Sep 14 2005 - 
fff80020: 32323a30 313a3436 29000000 00000000 22:01:46).......
fff80030: 00000000 00000000 00000000 00000000 ................
fff80040: 00000000 00000000 00000000 00000000 ................
fff80050: 00000000 00000000 00000000 00000000 ................
fff80060: 00000000 00000000 00000000 00000000 ................
fff80070: 00000000 00000000 00000000 00000000 ................
fff80080: 00000000 00000000 00000000 00000000 ................
fff80090: 00000000 00000000 00000000 00000000 ................
fff800a0: 00000000 00000000 00000000 00000000 ................
fff800b0: 00000000 00000000 00000000 00000000 ................
fff800c0: 00000000 00000000 00000000 00000000 ................
fff800d0: 00000000 00000000 00000000 00000000 ................
fff800e0: 00000000 00000000 00000000 00000000 ................
fff800f0: 00000000 00000000 00000000 00000000 ................
```
## **5.5. Tool Installation**

U-Boot uses a special image format when loading the Linux kernel or ramdisk or other images. This image contains (among other things) information about the time of creation, operating system, compression type, image type, image name and CRC32 checksums.

The tool mkimage is used to create such images or to display the information they contain. When using the [ELDK](#page-8-0), the mkimage command is already included with the other [ELDK](#page-8-0) tools.

If you don't use the [ELDK](#page-8-0) then you should install  $m$ kimage in some directory that is in your command search PATH, for instance:

```
$ cp tools/mkimage /usr/local/bin/
```
# **5.6. Initialization**

To initialize the U-Boot firmware running on your Yosemite board, you have to connect a terminal to the board's serial console port.

The default configuration of the console port on the Yosemite board uses a baudrate of 115200/8N1 (115200 bps, 8 Bit per character, no parity, 1 stop bit, no handshake).

If you are running Linux on your host system we recommend either kermit or cu as terminal emulation programs. Do **not** use minicom, since this has caused problems for many users, especially for software download over the serial port.

For the configuration of your terminal program see section [4.1. Serial Console Access](#page-30-0)

Make sure that both hardware and software flow control are **disabled**.

## **5.7. Initial Steps**

In the default configuration, U-Boot operates in an interactive mode which provides a simple command line-oriented user interface using a serial console on port UART1.

In the simplest case, this means that U-Boot shows a prompt (default:  $\Rightarrow$ ) when it is ready to receive user input. You then type a command, and press enter. U-Boot will try to run the required action(s), and then prompt for another command.

To see a list of the available U-Boot commands, you can type help (or simply ?). This will print a list of all commands that are available in your current configuration. [Please note that U-Boot provides a *lot* of configuration options; not all options are available for all processors and boards, and some options might be simply not selected for your configuration.]

```
=> help
? - alias for 'help'
askenv - get environment variables from stdin
autoscr - run script from memory
base - print or set address offset
bdinfo - print Board Info structure
boot - boot default, i.e., run 'bootcmd'
bootd - boot default, i.e., run 'bootcmd'
bootelf - Boot from an ELF image in memory
bootm - boot application image from memory
bootp - boot image via network using BootP/TFTP protocol
bootvx - Boot vxWorks from an ELF image
cmp - memory compare
coninfo - print console devices and information
cp - memory copy
crc32 - checksum calculation
dhcp - invoke DHCP client to obtain IP/boot params
echo - echo args to console
eeprom - EEPROM sub-system
erase - erase FLASH memory
ext2load- load binary file from a Ext2 filesystem
ext2ls - list files in a directory (default /)
fatinfo - print information about filesystem
fatload - load binary file from a dos filesystem
fatls - list files in a directory (default /)
flinfo - print FLASH memory information
getdcr - Get an AMCC PPC 4xx DCR's value
getidcr - Get a register value via indirect DCR addressing
```

```
go - start application at address 'addr'
help - print online help
icrc32 - checksum calculation
iloop - infinite loop on address range
imd - i2c memory display
iminfo - print header information for application image
imls - list all images found in flash
imm - i2c memory modify (auto-incrementing)
imw - memory write (fill)
inm - memory modify (constant address)
iprobe - probe to discover valid I2C chip addresses
irqinfo - print information about IRQs
isdram - print SDRAM configuration information
itest - return true/false on integer compare
loadb - load binary file over serial line (kermit mode)
loads - load S-Record file over serial line
loady - load binary file over serial line (ymodem mode)
loop - infinite loop on address range
loopw - infinite write loop on address range
md - memory display
mdc - memory display cyclic
mii - MII utility commands
mm - memory modify (auto-incrementing)
mtest - simple RAM test
mw - memory write (fill)
mw - memory write cyclic<br>mwc - memory write cyclic
nfs - boot image via network using NFS protocol
nm - memory modify (constant address)
pci - list and access PCI Configuration Space
ping - send ICMP ECHO_REQUEST to network host
printenv- print environment variables
protect - enable or disable FLASH write protection
rarpboot- boot image via network using RARP/TFTP protocol
reset - Perform RESET of the CPU
run - run commands in an environment variable
saveenv - save environment variables to persistent storage
setdcr - Set an AMCC PPC 4xx DCR's value
setenv - set environment variables
setidcr - Set a register value via indirect DCR addressing
sleep - delay execution for some time
tftpboot- boot image via network using TFTP protocol
usb - USB sub-system
usbboot - boot from USB device
version - print monitor version
\Rightarrow
```
With the command help  $\leq$  command> you can get additional information about most commands:

```
=> help tftpboot
tftpboot [loadAddress] [bootfilename]
\Rightarrow=> help setenv printenv
setenv name value ...
     - set environment variable 'name' to 'value ...'
setenv name
     - delete environment variable 'name'
printenv 
     - print values of all environment variables
printenv name ...
     - print value of environment variable 'name'
\rightarrow
```
Most commands can be abbreviated as long as the string remains unambiguous:

```
=> help fli tftp
flinfo 
     - print information for all FLASH memory banks
flinfo N
     - print information for FLASH memory bank # N
tftpboot [loadAddress] [bootfilename]
\Rightarrow
```
## **5.8. The First Power-On**

 Note: If you bought your Yosemite board with U-Boot already installed, you can skip this section since the manufacturer probably has already performed these steps.

Connect the port labeled UART1 on your Yosemite board to the designated serial port of your host, start the terminal program, and connect the power supply of your Yosemite board. You should see messages like this:

```
U-Boot 1.1.3 (Sep 14 2005 - 22:01:46)
AMCC PowerPC 440EP Rev. B
Board: AMCC YOSEMITE
   VCO: 1066 MHz
   CPU: 533 MHz
   PLB: 133 MHz
   OPB: 66 MHz
   PER: 66 MHz
   PCI: 33 MHz
I2C: ready
DRAM: 256 MB
FLASH: 64 MB
PCI: Bus Dev VenId DevId Class Int
   00 0c 8086 1229 0200 00
In: serial
Out: serial
Err: serial
Net: ppc_440x_eth0, ppc_440x_eth1
Type "run flash_nfs" to mount root filesystem over NFS
Hit any key to stop autoboot: 0
\Rightarrow
```
You can interrupt the "Count-Down" by pressing any key. If you don't you will probably see some (harmless) error messages because the system has not been initialized yet.

In some cases you may see a message

\*\*\* Warning - bad CRC, using default environment

This is harmless and will go away as soon as you have initialized and saved the *environment* variables.

At first you have to enter the serial number and the ethernet address of your board. Pay special attention here since these parameters are write protected and cannot be changed once saved (usually this is done by the manufacturer of the board). To enter the data you have to use the U-Boot command setenv, followed by the variable name and the data, all separated by white space (blank and/or TAB characters). Use the variable name serial# for the board ID and/or serial number, and ethaddr for the ethernet address, for instance:

setenv ethaddr 00:10:ec:00:87:40

setenv serial# 300610163378

Use the printenv command to verify that you have entered the correct values:

```
=> printenv serial# ethaddr
serial#=300610163378
ethaddr=00:10:EC:00:87:40
=
```
Please double check that the printed values are correct! You will not be able to correct any errors later! If there is something wrong, reset the board and restart from the beginning; otherwise you can store the parameters permanently using the saveenv command:

```
=> saveenv
Saving Environment to Flash...
Un-Protected 1 sectors
Un-Protected 1 sectors
Erasing Flash...
. done
Erased 1 sectors
Writing to Flash... done
Protected 1 sectors
Protected 1 sectors
\Rightarrow
```
## **5.9. U-Boot Command Line Interface**

The following section describes the most important commands available in U-Boot. Please note that U-Boot is highly configurable, so not all of these commands may be available in the configuration of U-Boot installed on your hardware, or additional commands may exist. You can use the help command to print a list of all available commands for your configuration.

For most commands, you do not need to type in the full command name; instead it is sufficient to type a few characters. For instance, help can be abbreviated as h.

 The behaviour of some commands depends on the configuration of U-Boot and on the definition of some variables in your U-Boot environment.

 Almost all U-Boot commands expect numbers to be entered in hexadecimal input format. (Exception: for historical reasons, the sleep command takes it's argument in decimal input format.)

 Be careful not to use edit keys besides 'Backspace', as hidden characters in things like environment variables can be *very* difficult to find.

## **5.9.1. Information Commands**

#### **5.9.1.1. bdinfo - print Board Info structure**

```
=> help bdinfo
bdinfo - No help available.
```
 $\rightarrow$ 

The bdinfo command (short: bdi) prints the information that U-Boot passes about the board such as memory addresses and sizes, clock frequencies, MAC address, etc. This information is mainly needed to be passed to the Linux kernel.

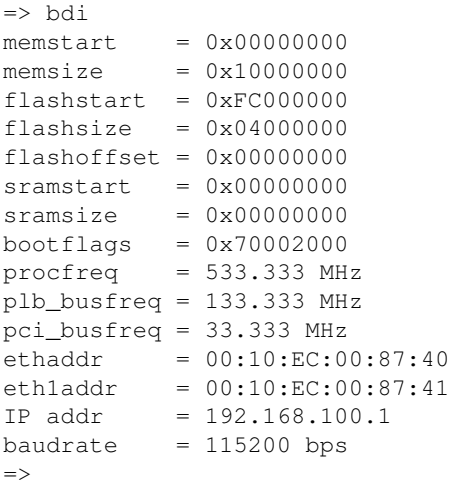

#### **5.9.1.2. coninfo - print console devices and informations**

=> help conin coninfo  $\Rightarrow$ 

The coninfo command (short: conin) displays information about the available console I/O devices.

```
=> conin
List of available devices:
serial 80000003 SIO stdin stdout stderr 
serial1 00000003 .IO 
serial0 00000003 .IO 
=
```
The output contains the device name, flags, and the current usage. For example, the output

serial 80000003 SIO stdin stdout stderr

means that the serial device is a system device (flag 'S') which provides input (flag 'I') and output (flag ' $0'$ ) functionality and is currently assigned to the 3 standard I/O streams stdin, stdout and stderr.

#### **5.9.1.3. flinfo - print FLASH memory information**

```
=> help flinfo
flinfo 
     - print information for all FLASH memory banks
flinfo N
     - print information for FLASH memory bank # N
\Rightarrow
```
The command  $f$ linfo (short:  $f$ li) can be used to get information about the available flash memory (see Flash Memory Commands below).

Bank # 1: CFI conformant FLASH (16 x 16) Size: 64 MB in 512 Sectors Erase timeout 16384 ms, write timeout 0 ms, buffer write timeout 4096 ms, buffer size 32 Sector Start Addresses:

 $\Rightarrow$  fli

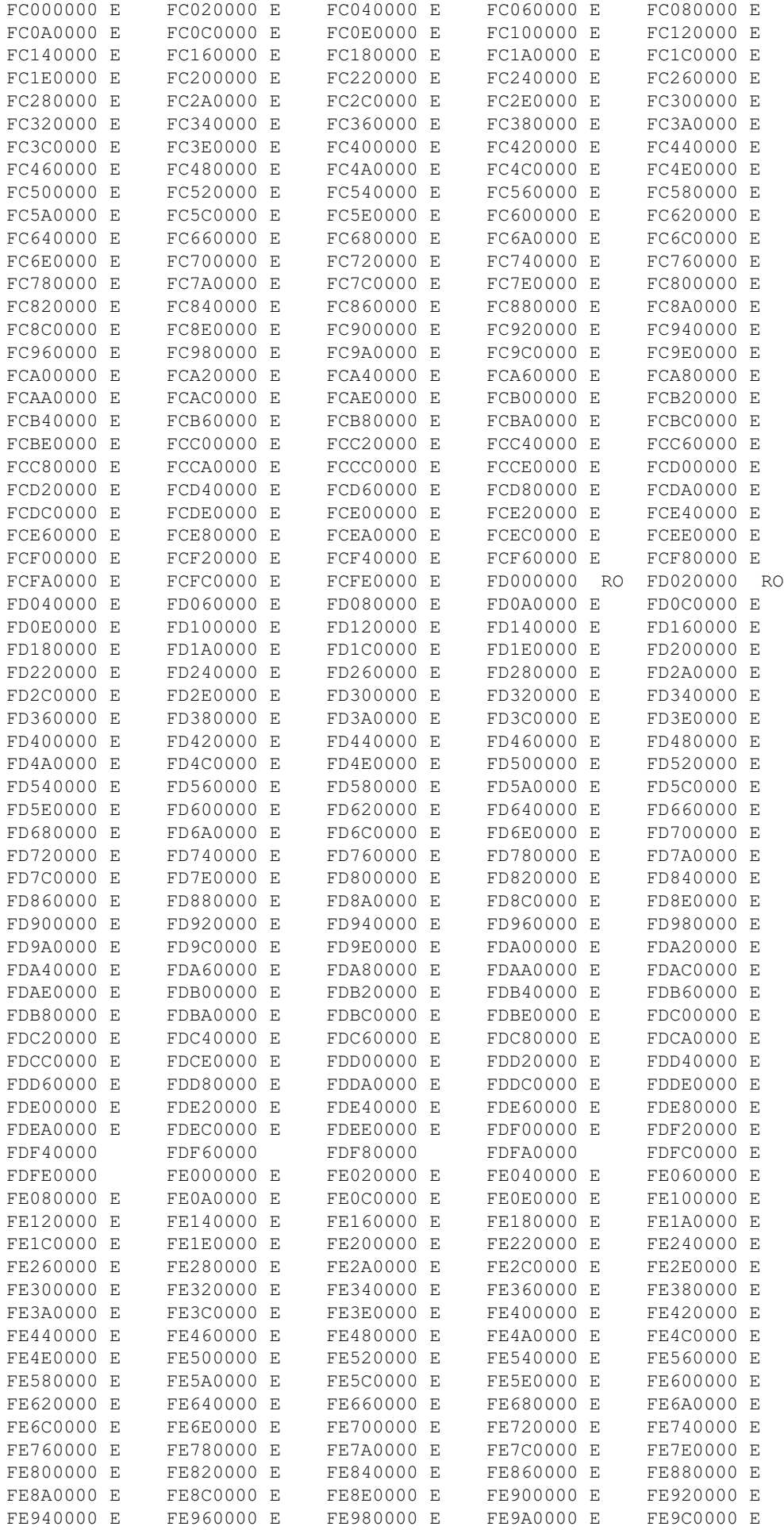

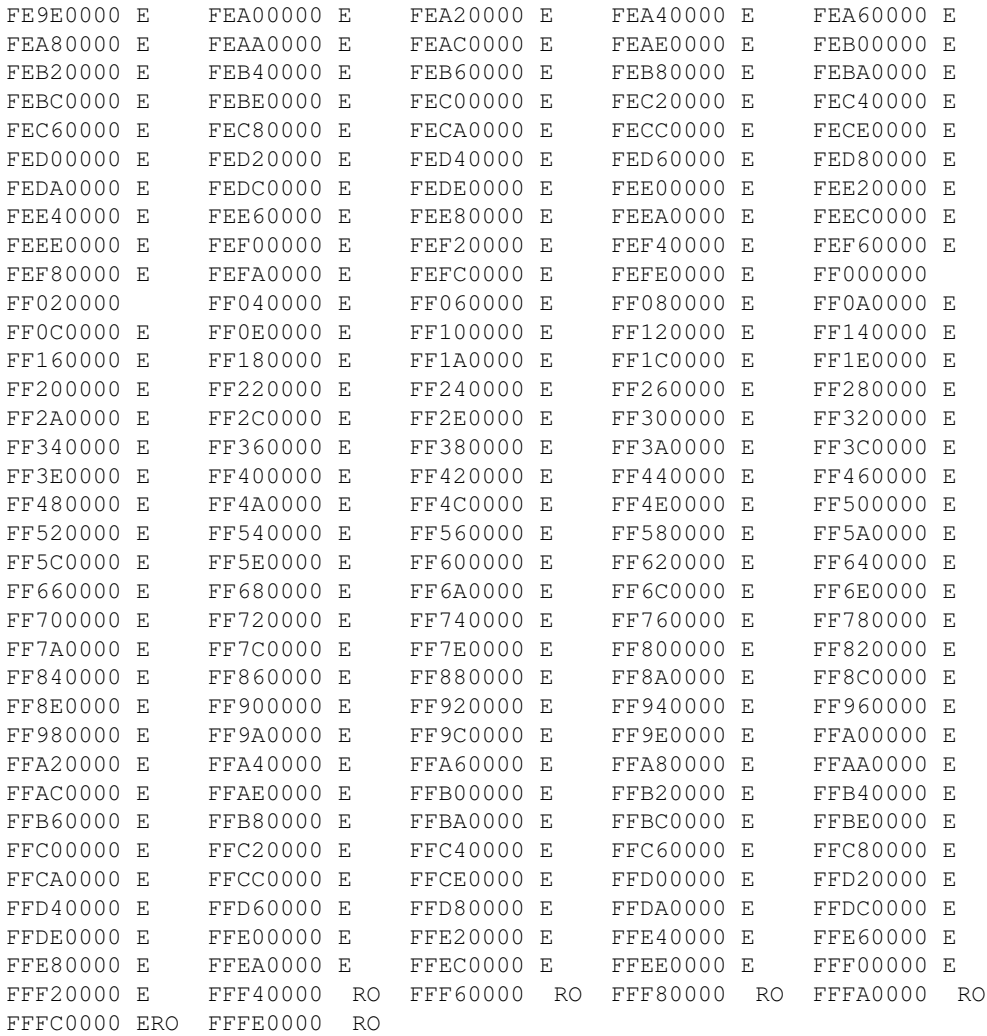

 $\Rightarrow$ 

 $\Rightarrow$ 

## 5.9.1.4. iminfo - print header information for application image

```
\Rightarrow help iminfo
iminfo addr [addr ...]
    - print header information for application image starting at
     address 'addr' in memory; this includes verification of the
     image contents (magic number, header and payload checksums)
```
iminfo (short: imi) is used to print the header information for images like Linux kernels or ramdisks. It prints (among other information) the image name, type and size and verifies that the CRC32 checksums stored within the image are OK.

```
\Rightarrow imi 200000
## Checking Image at 00200000 ...
  Image Name: Linux-2.6.13
  Image Type: PowerPC Linux Kernel Image (gzip compressed)
  Data Size: 1169520 Bytes = 1.1 MB
  Load Address: 00000000
  Entry Point: 00000000
   Verifying Checksum ... OK
\Rightarrow
```
 Like with many other commands, the exact operation of this command can be controlled by the settings of some U-Boot environment variables (here: the verify variable). See below for details.

## **5.9.1.5. help - print online help**

```
=> help help
help [command ...]
     - show help information (for 'command')
'help' prints online help for the monitor commands.
Without arguments, it prints a short usage message for all commands.
To get detailed help information for specific commands you can type
'help' with one or more command names as arguments.
```
 $\Rightarrow$ 

The help command (short: h or ?) prints online help. Without any arguments, it prints a list of all U-Boot commands that are available in your configuration of U-Boot. You can get detailed information for a specific command by typing its name as argument to the help command:

```
=> help protect
protect on start end
    - protect FLASH from addr 'start' to addr 'end'
protect on start +len
    - protect FLASH from addr 'start' to end of sect w/addr 'start'+'len'-1
protect on N:SF[-SL]
     - protect sectors SF-SL in FLASH bank # N
protect on bank N
    - protect FLASH bank # N
protect on all
    - protect all FLASH banks
protect off start end
     - make FLASH from addr 'start' to addr 'end' writable
protect off start +len
     - make FLASH from addr 'start' to end of sect w/addr 'start'+'len'-1 wrtable
protect off N:SF[-SL]
     - make sectors SF-SL writable in FLASH bank # N
protect off bank N
     - make FLASH bank # N writable
protect off all
     - make all FLASH banks writable
```
=>

## **5.9.2. Memory Commands**

## **5.9.2.1. base - print or set address offset**

```
=> help base
base 
   - print address offset for memory commands
base off
   - set address offset for memory commands to 'off'
\Rightarrow
```
You can use the base command (short: ba) to print or set a "base address" that is used as address offset for all memory commands; the default value of the base address is 0, so all addresses you enter are used

unmodified. However, when you repeatedly have to access a certain memory region (like the internal memory of some embedded Power Architecture® processors) it can be very convenient to set the base address to the start of this area and then use only the offsets:

```
\Rightarrow base
Base Address: 0x00000000
\Rightarrow md 0 c
00000000: 5d557d47 efeaa2ee 779fdd75 bfa74abb ]U}G....w..u..J.<br>00000010: cd3d556d 7ee66b2b 95553135 c97ffbfb .=Um~.k+.U15....
00000010: cd3d556d 7ee66b2b 95553135 c97ffbfb
00000020: f79ff547 7a8fb6ff dcb7d75f bfbdba4b ...Gz..........K
\Rightarrow base 100000
Base Address: 0x00100000
\Rightarrow md 0 c
00100000: 27051956 56e38816 4327e555 0000009e '..VV...C'.U....
00100010: 00000000 00000000 f54c21db 05070600 .........L!.....
00100020: 6175746f 73637220 6578616d 706c6520 autoscr example 
\Rightarrow
```
#### **5.9.2.2. crc32 - checksum calculation**

The crc32 command (short: crc) can be used to caculate a CRC32 checksum over a range of memory:

```
=> crc 100004 3FC
CRC32 for 00100004 ... 001003ff ==> e1e8cd20
\rightarrow
```
When used with 3 arguments, the command stores the calculated checksum at the given address:

```
=> crc 100004 3FC 100000
CRC32 for 00100004 ... 001003ff ==> e1e8cd20
\Rightarrow md 100000 4
00100000: e1e8cd20 56e38816 4327e555 0000009e ... V...C'.U....
\Rightarrow
```
As you can see, the CRC32 checksum was not only printed, but also stored at address 0x100000.

#### **5.9.2.3. cmp - memory compare**

```
=> help cmp
cmp [.b, .w, .l] addr1 addr2 count
    - compare memory
\Rightarrow
```
With the cmp command you can test of the contents of two memory areas is identical or not. The command will either test the whole area as specified by the 3rd (length) argument, or stop at the first difference.

```
\Rightarrow cmp 100000 200000 400
word at 0x00100000 (0xe1e8cd20) != word at 0x00200000 (0x27051956)
Total of 0 words were the same
\Rightarrow md 100000 C
00100000: e1e8cd20 56e38816 4327e555 0000009e ... V...C'.U....
00100010: 00000000 00000000 f54c21db 05070600 .........L!.....
00100020: 6175746f 73637220 6578616d 706c6520 autoscr example 
\Rightarrow md 200000 C
00200000: 27051956 cbe03a2e 43291ff6 0011d870 '..V....C).....p
00200010: 00000000 00000000 5176f8b7 05070201 .......Qv......
00200020: 4c696e75 782d322e 362e3133 00000000 Linux-2.6.13....
\Rightarrow
```
Like most memory commands the cmp can access the memory in different sizes: as 32 bit (long word), 16 bit (word) or 8 bit (byte) data. If invoked just as cmp the default size (32 bit or long words) is used; the same can be selected explicitely by typing  $cmp.1$  instead. If you want to access memory as 16 bit or word data, you can use the variant cmp. w instead; and to access memory as 8 bit or byte data please use cmp.b.

 Please note that the *count* argument specifies the number of data items to process, i. e. the number of long words or words or bytes to compare.

```
\Rightarrow cmp.1 100000 200000 400
word at 0x00100000 (0xe1e8cd20) != word at 0x00200000 (0x27051956)
Total of 0 words were the same
= \geq cmp.w 100000 200000 800
halfword at 0x00100000 (0xe1e8) != halfword at 0x00200000 (0x2705)
Total of 0 halfwords were the same
=> cmp.b 100000 200000 1000
byte at 0x00100000 (0xe1) != byte at 0x00200000 (0x27)
Total of 0 bytes were the same
\Rightarrow
```
#### **5.9.2.4. cp - memory copy**

```
=> help cp
cp [.b, .w, .l] source target count
     - copy memory
\Rightarrow
```
The cp is used to copy memory areas.

 $\Rightarrow$  cp 200000 100000 10000  $\Rightarrow$ 

The cp understands the type extensions  $\ldots$ , w and  $\ldots$ 

```
\Rightarrow cp.1 200000 100000 10000
=> cp.w 200000 100000 20000
=> cp.b 200000 100000 40000
\Rightarrow
```
#### **5.9.2.5. md - memory display**

```
=> help md
md [.b, .w, .l] address [# of objects]
     - memory display
```
 $\Rightarrow$ 

The md can be used to display memory contents both as hexadecimal and ASCII data.

```
\Rightarrow md 10000000100000: 27051956 cbe03a2e 43291ff6 0011d870 '..V..:.C).....p
00100010: 00000000 00000000 5176f8b7 05070201 \ldots \ldots \ldots00100020: 4c696e75 782d322e 362e3133 00000000 Linux-2.6.13....
\Rightarrow00100030: 00000000 00000000 00000000 00000000 ................
00100040: 1f8b0800 f51f2943 0203d45a 7f501457
00100050: 9efff6cc 00c30fcf 5189e102 177b0422 ........Q....{."
\Rightarrow00100060: 44623031 773d61d0 06c9a605 760fe270 Db01w=a.....v..p
00100070: b289e69a 1b302a24 1937a4ae b3dbedf4 .....0 *$.7......
```
00100080: 0c9842c1 bde18755 6a92dd41 618e4493 ..B....Uj..Aa.D.  $\Rightarrow$ 

This command, too, can be used with the type extensions  $\ldots$ , w and  $\ldots$ :

 $\Rightarrow$  md.w 100000 00100000: 2705 1956 cbe0 3a2e 4329 1ff6 0011 d870 '...V....C)......p  $00100010$ : 0000 0000 0000 0000 .......  $\Rightarrow$  md.b 100000 00100000: 27 05 19 56 cb e0 3a 2e 43 29 1f f6 '..V....C).  $\Rightarrow$ 

The last displayed memory address and the value of the count argument are remembered, so when you enter md again without arguments it will automatically continue at the next address, and use the same count again.

```
\Rightarrow md.b 100000 20
00100000: 27 05 19 56 cb e0 3a 2e 43 29 1f f6 00 11 d8 70
                                                                              \cdot \cdot \cdot \cdot \cdot \cdot \cdot \cdot \cdot \cdot \cdot \cdot \cdot \cdot \cdot \cdot00100010: 00 00 00 00 00 00 00 00 51 76 f8 b7 05 07 02 01
                                                                              \ldots \ldots \mathbb{Q} \mathbb{V} \ldots \ldots\Rightarrow md.w 100000
00100000: 2705 1956 cbe0 3a2e 4329 1ff6 0011 d870
                                                                    \cdot \cdot \cdot \cdot \cdot \cdot \cdot \cdot \cdot \cdot \cdot \cdot \cdot \cdot \cdot00100010: 0000 0000 0000 0000 5176 f8b7 0507 0201
                                                                    . . . . . . . . Qv . . . . . .
00100020: 4c69 6e75 782d 322e 362e 3133 0000 0000
                                                                    Linux-2.6.13.... . . . . . . . . . . . . . . . .
\Rightarrow md 100000
00100000: 27051956 cbe03a2e 43291ff6 0011d870
                                                               1.7V...1.0...1.000100010: 00000000 00000000 5176f8b7 05070201
                                                             . . . . . . . . 0v. . . . . .
00100020: 4c696e75 782d322e 362e3133 00000000  Linux-2.6.13...
. . . . . . . . . . . . . . . . .
00100040: 1f8b0800 f51f2943 0203d45a 7f501457
                                                              \dots \dots. \mathbb{C} \dots \mathbb{Z} \cdot \mathbb{P} \cdot \mathbb{W}00100050: 9efff6cc 00c30fcf 5189e102 177b0422
                                                              \ldots \ldots \ldots \mathbb{Q} \ldots \mathbb{Q} \ldots \mathbb{Q}00100060: 44623031 773d61d0 06c9a605 760fe270 Db01w=a.....v..p
00100070: b289e69a 1b302a24 1937a4ae b3dbedf4
                                                             \ldots.... 0 * s. 7......
```
#### 5.9.2.6. mm - memory modify (auto-incrementing)

```
\Rightarrow help mm
mm [.b, .w, .l] address
    - memory modify, auto increment address
```
The mm is a method to interactively modify memory contents. It will display the address and current contents and then prompt for user input. If you enter a legal hexadecimal number, this new value will be written to the address. Then the next address will be prompted. If you don't enter any value and just press ENTER, then the contents of this address will remain unchanged. The command stops as soon as you enter any data that is not a hex number (like .):

```
\Rightarrow mm 100000
00100000: 27051956 ? 0
00100004: cbe03a2e ? aabbccdd
00100008: 43291ff6 ? 01234567
0010000c: 0011d870 ? .
\Rightarrow md 100000 10
                                                       \dots \dots \dots \overset{\text{\sf{\#Eg}}}{\dots \text{\sf{p}}}00100000: 00000000 aabbccdd 01234567 0011d870
00100010: 00000000 00000000 5176f8b7 05070201
                                                         . . . . . . . . Qv . . . . . .
00100020: 4c696e75 782d322e 362e3133 00000000
                                                       Linux-2.6.13....
. . . . . . . . . . . . . . . . .
\Rightarrow
```
Again this command can be used with the type extensions  $\ldots$ ,  $\ldots$  and  $\ldots$ :

```
= > mm.w 100000
00100000: 0000 ? 0101
00100002: 0000 ? 0202
00100004: aabb ? 4321
00100006: ccdd ? 8765
00100008: 0123 ? .
\Rightarrow md 100000 10
00100000: 01010202 43218765 01234567 0011d870 ....C!.e.#Eq...p
00100010: 00000000 00000000 5176f8b7 05070201 \ldots \ldots \ldots Qv......<br>00100020: 4c696e75 782d322e 362e3133 00000000 Linux-2.6.13....
00100020: 4c696e75 782d322e 362e3133 00000000
00100030: 00000000 00000000 00000000 00000000 ................
\Rightarrow\Rightarrow mm.b 100000
00100000: 01 ? 48
00100001: 01 ? 65
00100002: 02 ? 6c
00100003: 02 ? 6c
00100004: 43 ? 6f
00100005: 21 ? 20
00100006: 87 ? 20
00100007: 65 ? 20
00100008: 01 ? .
\Rightarrow md 100000 10
00100000: 48656c6c 6f202020 01234567 0011d870 Hello .#Eg...p
00100010: 00000000 00000000 5176f8b7 05070201 .......Qv......
00100020: 4c696e75 782d322e 362e3133 00000000 Linux-2.6.13....
00100030: 00000000 00000000 00000000 00000000 ................
\Rightarrow
```
#### **5.9.2.7. mtest - simple RAM test**

```
=> help mtest
mtest [start [end [pattern]]]
     - simple RAM read/write test
\Rightarrow
```
The mtest provides a simple memory test.

```
=> mtest 100000 200000
Pattern 00000000 Writing... Reading...
\Rightarrow
```
 This tests writes to memory, thus modifying the memory contents. It will fail when applied to ROM or flash memory.

 This command may crash the system when the tested memory range includes areas that are needed for the operation of the U-Boot firnware (like exception vector code, or U-Boot's internal program code, stack or heap memory areas).

#### **5.9.2.8. mw - memory write (fill)**

```
=> help mw
mw [.b, .w, .l] address value [count]
     - write memory
\Rightarrow
```
The mw is a way to initialize (fill) memory with some value. When called without a count argument, the value will be written only to the specified address. When used with a count, then a whole memory areas will be

#### initialized with this value:

```
\Rightarrow md 100000 10
00100000: 0000000f 00000010 00000011 00000012 ................
00100010: 00000013 00000014 00000015 00000016 ................
00100020: 00000017 00000018 00000019 0000001a ................
00100030: 0000001b 0000001c 0000001d 0000001e ................
\Rightarrow mw 100000 aabbccdd
= > md 100000 10
00100000: aabbccdd 00000010 00000011 00000012 ................
00100010: 00000013 00000014 00000015 00000016 ................
00100020: 00000017 00000018 00000019 0000001a ................
00100030: 0000001b 0000001c 0000001d 0000001e ................
\Rightarrow mw 100000 0 6
= > md 100000 10
{\tt 00100000:} \hspace{0.2cm} {\tt 00000000} \hspace{0.2cm} {\tt 00000000} \hspace{0.2cm} {\tt 00000000} \hspace{0.2cm} {\tt 00000000} \hspace{0.2cm} \ldots \ldots \ldots \ldots \ldots \ldots \ldots00100010: 00000000 00000000 00000015 00000016 ................
00100020: 00000017 00000018 00000019 0000001a ................
00100030: 0000001b 0000001c 0000001d 0000001e ................
\Rightarrow
```
This is another command that accepts the type extensions . 1, . w and . b :

```
\Rightarrow mw.w 100004 1155 6
\Rightarrow md 100000 10
00100000: 00000000 11551155 11551155 11551155 .....U.U.U.U.U.U
00100010: 00000000 00000000 000000015 00000016 ................
00100020: 00000017 00000018 00000019 0000001a ...............
00100030: 0000001b 0000001c 0000001d 0000001e ...............
=> mw.b 100007 ff 7
\Rightarrow md 100000 10
00100000: 00000000 115511ff ffffffff ffff1155 .....U..........U
00100010: 00000000 00000000 000000015 00000016 ................
00100020: 00000017 00000018 00000019 0000001a ................
00100030: 0000001b 0000001c 0000001d 0000001e ...............
\Rightarrow
```
#### **5.9.2.9. nm - memory modify (constant address)**

```
=> help nm
nm [.b, .w, .l] address
     - memory modify, read and keep address
\Rightarrow
```
The nm command (non-incrementing memory modify) can be used to interactively write different data several times to the same address. This can be useful for instance to access and modify device registers:

```
\Rightarrow nm.b 100000
00100000: 00 ? 48
00100000: 48 ? 65
00100000: 65 ? 6c
00100000: 6c ? 6c
00100000: 6c ? 6f
00100000: 6f ? .
\Rightarrow md 100000 8
00100000: 6f000000 115511ff ffffffff ffff1155 o....U.........U
00100010: 00000000 00000000 00000015 00000016 ................
\Rightarrow
```
The nm command too accepts the type extensions  $\cdot 1$ ,  $\cdot \cdot w$  and  $\cdot b$ .

#### **5.9.2.10. loop - infinite loop on address range**

```
=> help loop
loop [.b, .w, .l] address number_of_objects
     - loop on a set of addresses
\Rightarrow
```
The loop command reads in a tight loop from a range of memory. This is intended as a special form of a memory test, since this command tries to read the memory as fast as possible.

This command will never terminate. There is no way to stop it but to reset the board!

```
= > loop 100000 8
```
## **5.9.3. Flash Memory Commands**

## **5.9.3.1. cp - memory copy**

```
=> help cp
cp [.b, .w, .l] source target count
    - copy memory
\Rightarrow
```
The cp command "knows" about flash memory areas and will automatically invoke the necessary flash programming algorithm when the target area is in flash memory.

```
=> cp.b 100000 fd000000 40000
Copy to Flash... done
=>
```
Writing to flash memory may fail when the target area has not been erased (see erase below), or if it is write-protected (see protect below).

```
=> cp.b 100000 fd000000 40000
Copy to Flash... Can't write to protected Flash sectors
\Rightarrow
```
 Remember that the *count* argument specifies the number of items to copy. If you have a "length" instead (= byte count) you should use cp.b or you will have to calculate the correct number of items.

## **5.9.3.2. flinfo - print FLASH memory information**

The command flinfo (short: fli) can be used to get information about the available flash memory. The number of flash banks is printed with information about the size and organization into flash "sectors" or *erase units*. For all sectors the start addresses are printed; write-protected sectors are marked as read-only (RO). Some configurations of U-Boot also mark empty sectors with an  $(E)$ .

```
\Rightarrow fli
Bank # 1: CFI conformant FLASH (16 x 16) Size: 64 MB in 512 Sectors
 Erase timeout 16384 ms, write timeout 0 ms, buffer write timeout 4096 ms, buffer size 32
  Sector Start Addresses:
 FC000000 E FC020000 E FC040000 E FC060000 E FC080000 E 
 FC0A0000 E FC0C0000 E FC0E0000 E FC100000 E FC120000 E
```
#### 5.9.3. Flash Memory Commands 54

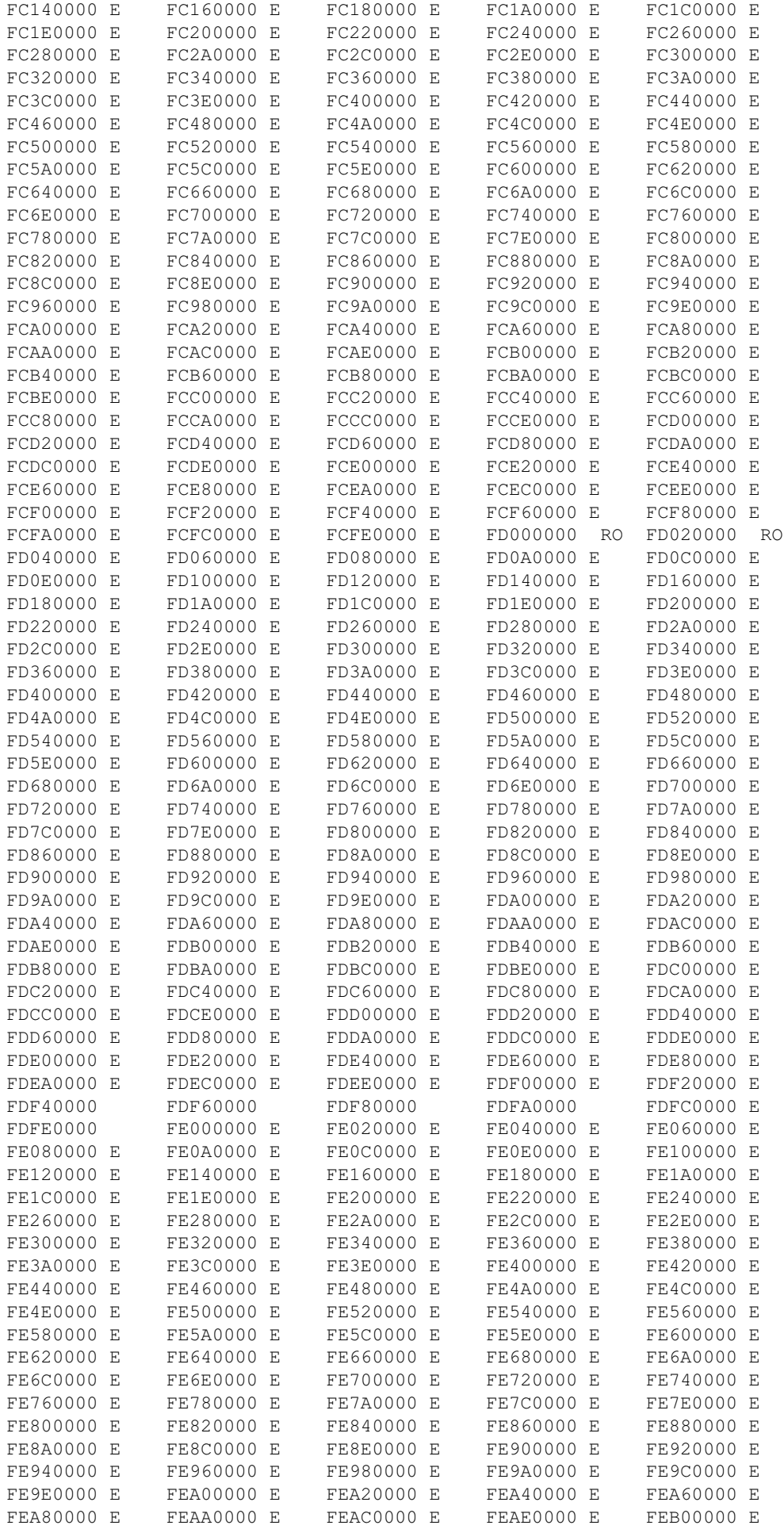

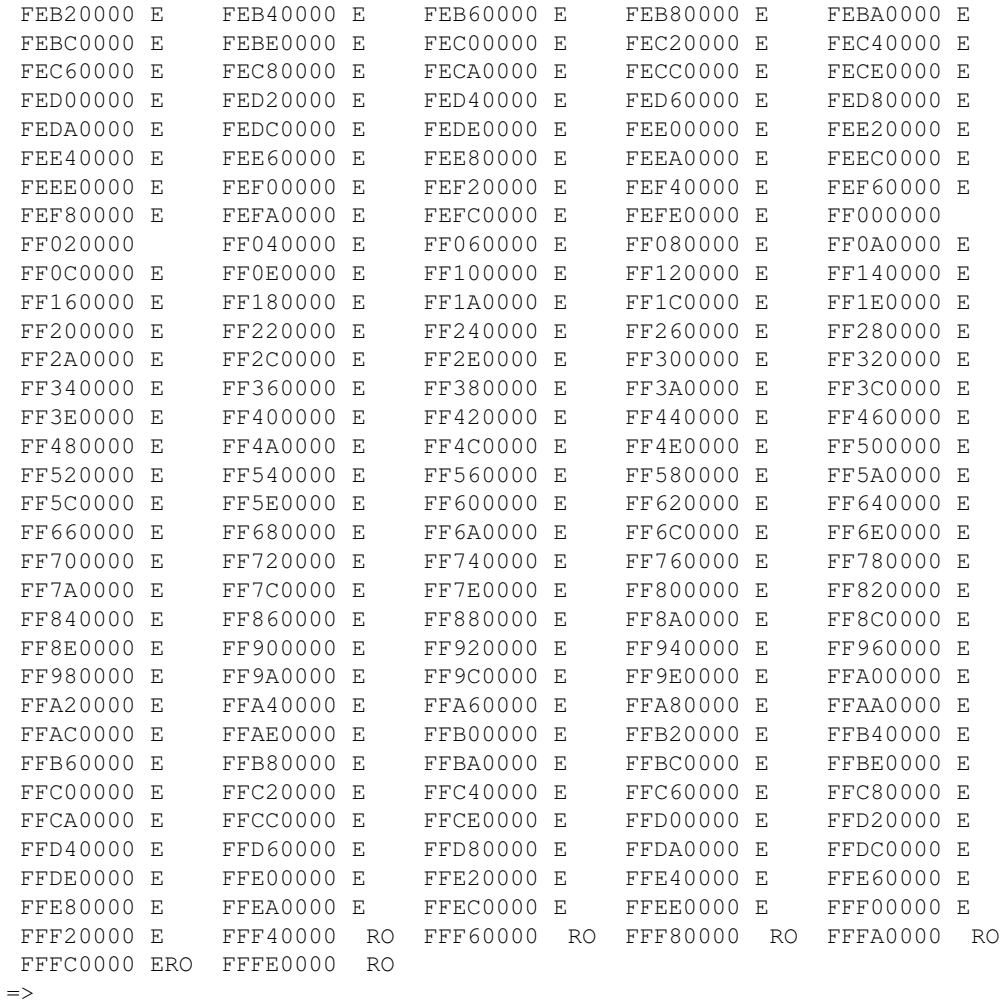

## 5.9.3.3. erase - erase FLASH memory

```
\Rightarrow help era
erase start end
   - erase FLASH from addr 'start' to addr 'end'
erase start +len
   - erase FLASH from addr 'start' to the end of sect w/addr 'start'+'len'-1
erase N:SF[-SL]
   - erase sectors SF-SL in FLASH bank # N
erase bank N
   - erase FLASH bank # N
erase all
    - erase all FLASH banks
\Rightarrow
```
The erase command (short: era) is used to erase the contents of one or more sectors of the flash memory. It is one of the more complex commands; the help output shows this.

Probably the most frequent usage of this command is to pass the start and end addresses of the area to be erased:

```
\Rightarrow era fd000000 fd03ffff
.. done
Erased 2 sectors
\Rightarrow
```
 Note that both the start and end addresses for this command must point **exactly** at the start resp. end addresses of flash sectors. Otherwise the command will not be executed.

Another way to select certain areas of the flash memory for the erase command uses the notation of flash *banks* and *sectors*:

Technically speaking, a *bank* is an area of memory implemented by one or more memory chips that are connected to the same *chip select* signal of the [CPU](#page-184-1), and a flash *sector* or *erase unit* is the smallest area that can be erased in one operation.

For practical purposes it is sufficient to remember that with flash memory a bank is something that eventually may be erased as a whole in a single operation. This may be more efficient (faster) than erasing the same area sector by sector.

[It depends on the actual type of flash chips used on the board if such a fast bank erase algorithm exists, and on the implementation of the flash device driver if is actually used.]

In U-Boot, flash banks are numbered starting with 1, while flash sectors start with 0.

To erase the same flash area as specified using start and end addresses in the example above you could also type:

```
\Rightarrow era 1:0-1Erase Flash Sectors 0-1 in Bank # 1 
.. done
\Rightarrow
```
To erase a whole bank of flash memory you can use a command like this one:

```
\Rightarrow era bank 1
Erase Flash Bank # 1 - Warning: 6 protected sectors will not be erased!
 .......................................................................................................................................................................................................................................................................................................................................................................................................................................................................................................................... done
=
```
 Note that a warning message is printed because some *write protected* sectors exist in this flash bank which were not erased.

With the command:

```
\Rightarrow era all
Erase Flash Bank # 1 - Warning: 6 protected sectors will not be erased!
.......................................................................................................................................................................................................................................................................................................................................................................................................................................................................................................................... done
=>
```
the whole flash memory (except for the write-protected sectors) can be erased.

#### **5.9.3.4. protect - enable or disable FLASH write protection**

```
=> help protect
protect on start end
    - protect FLASH from addr 'start' to addr 'end'
protect on start +len
     - protect FLASH from addr 'start' to end of sect w/addr 'start'+'len'-1
protect on N:SF[-SL]
     - protect sectors SF-SL in FLASH bank # N
protect on bank N
     - protect FLASH bank # N
protect on all
```

```
 - protect all FLASH banks
protect off start end
    - make FLASH from addr 'start' to addr 'end' writable
protect off start +len
     - make FLASH from addr 'start' to end of sect w/addr 'start'+'len'-1 wrtable
protect off N:SF[-SL]
     - make sectors SF-SL writable in FLASH bank # N
protect off bank N
    - make FLASH bank # N writable
protect off all
    - make all FLASH banks writable
```
 $\Rightarrow$ 

The protect command is another complex one. It is used to set certain parts of the flash memory to read-only mode or to make them writable again. Flash memory that is "protected" (= read-only) cannot be written (with the cp command) or erased (with the erase command). Protected areas are marked as (RO) (for "read-only") in the output of the flinfo command:

 $\Rightarrow$  fli

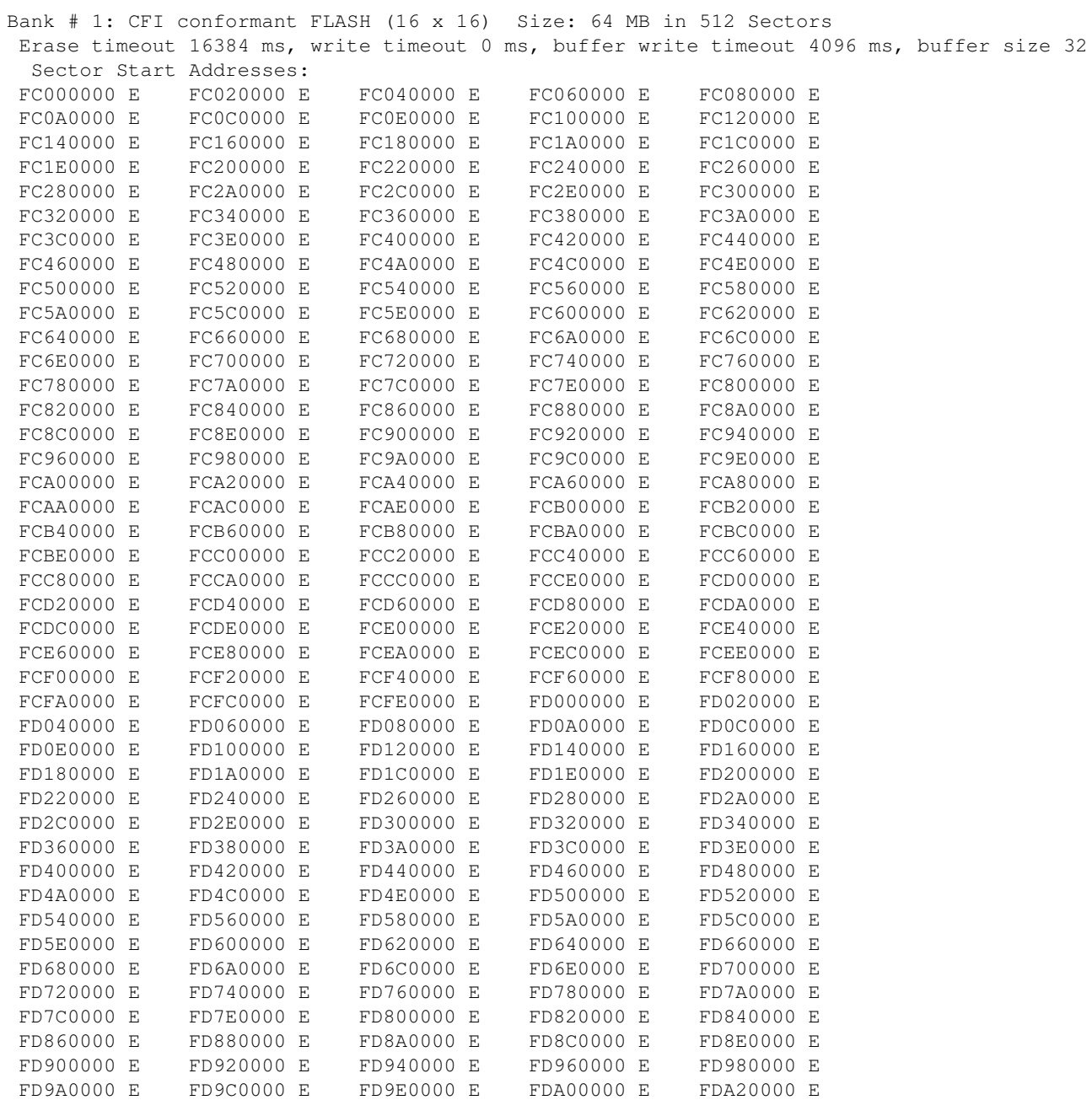

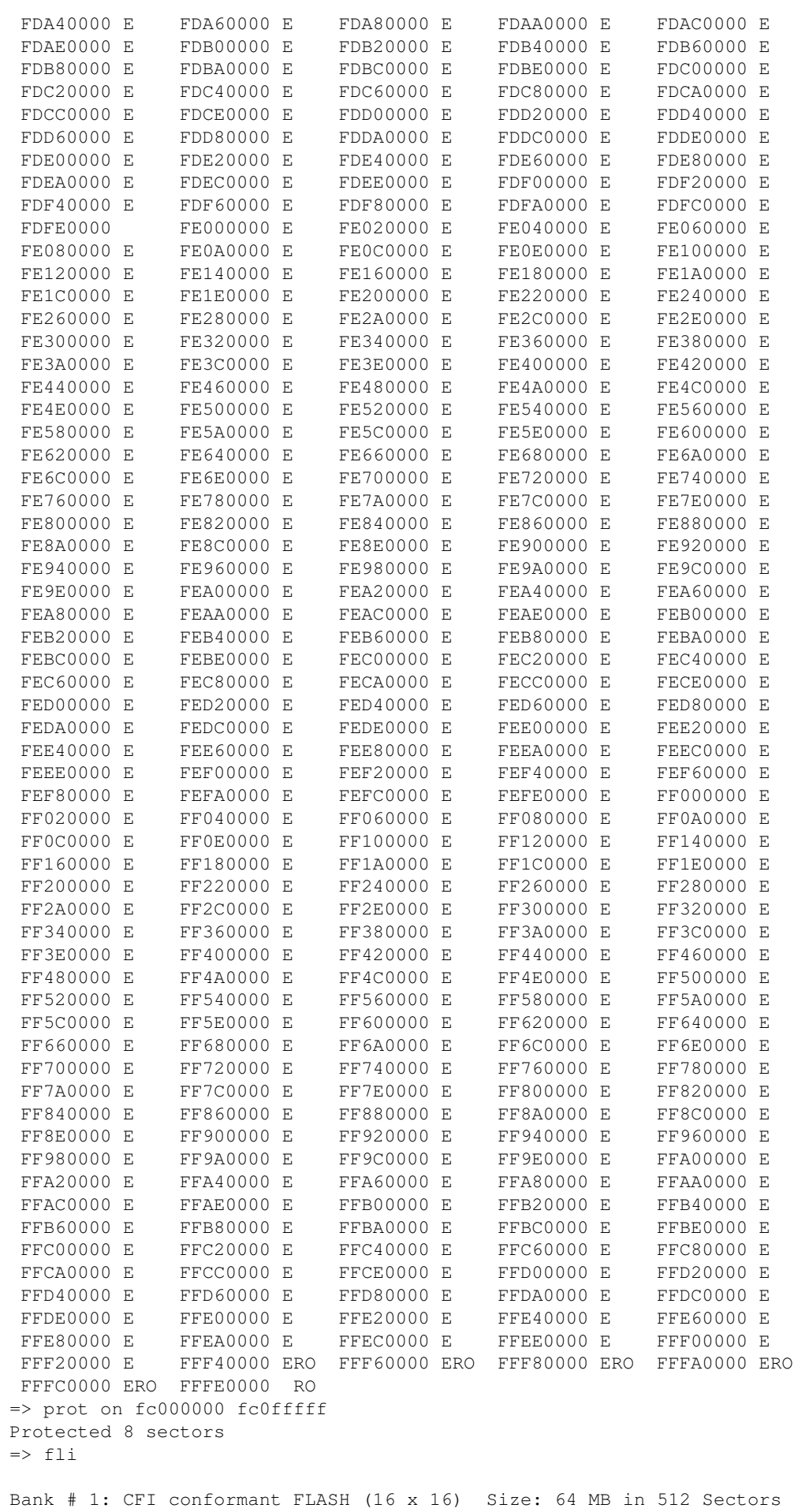

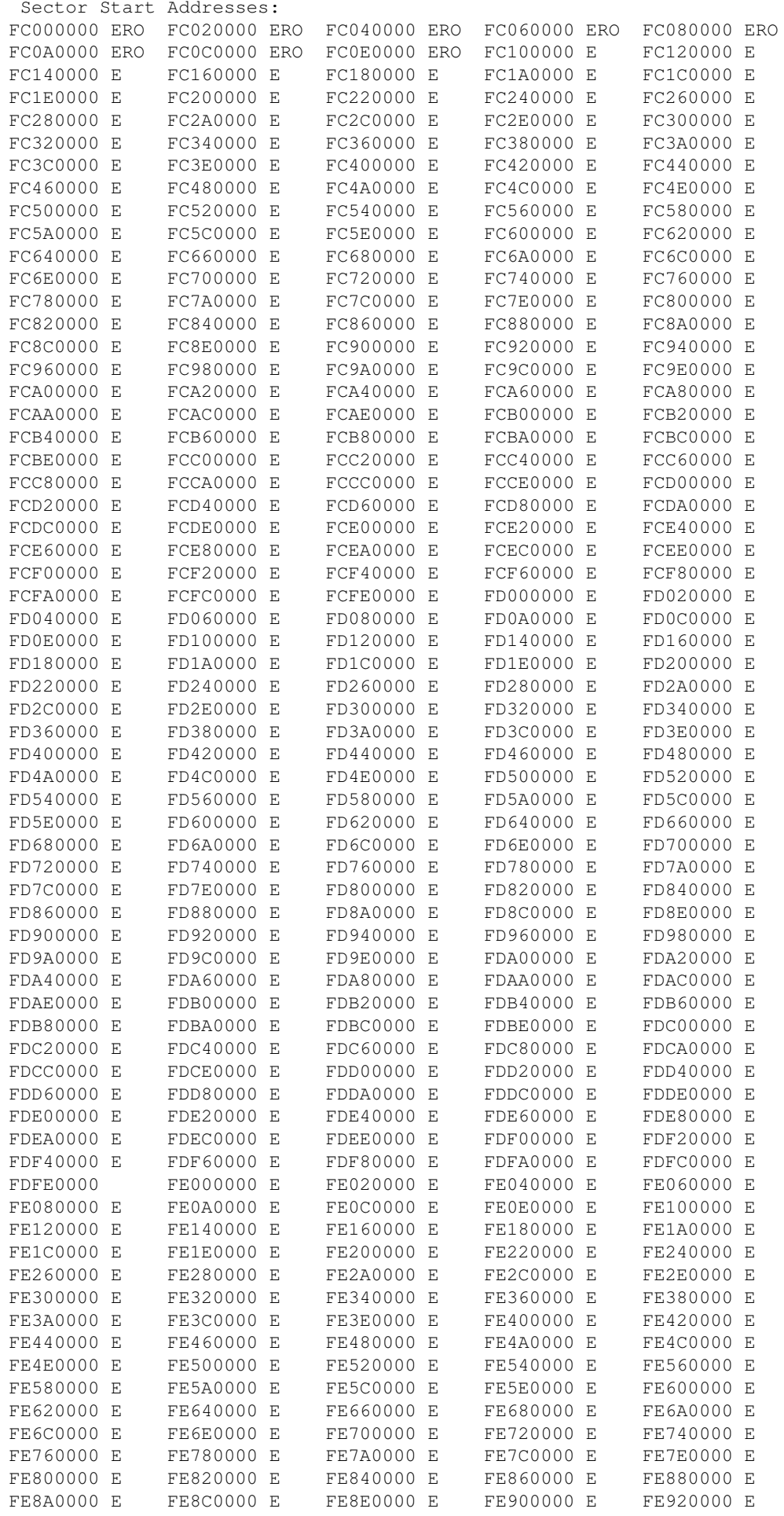

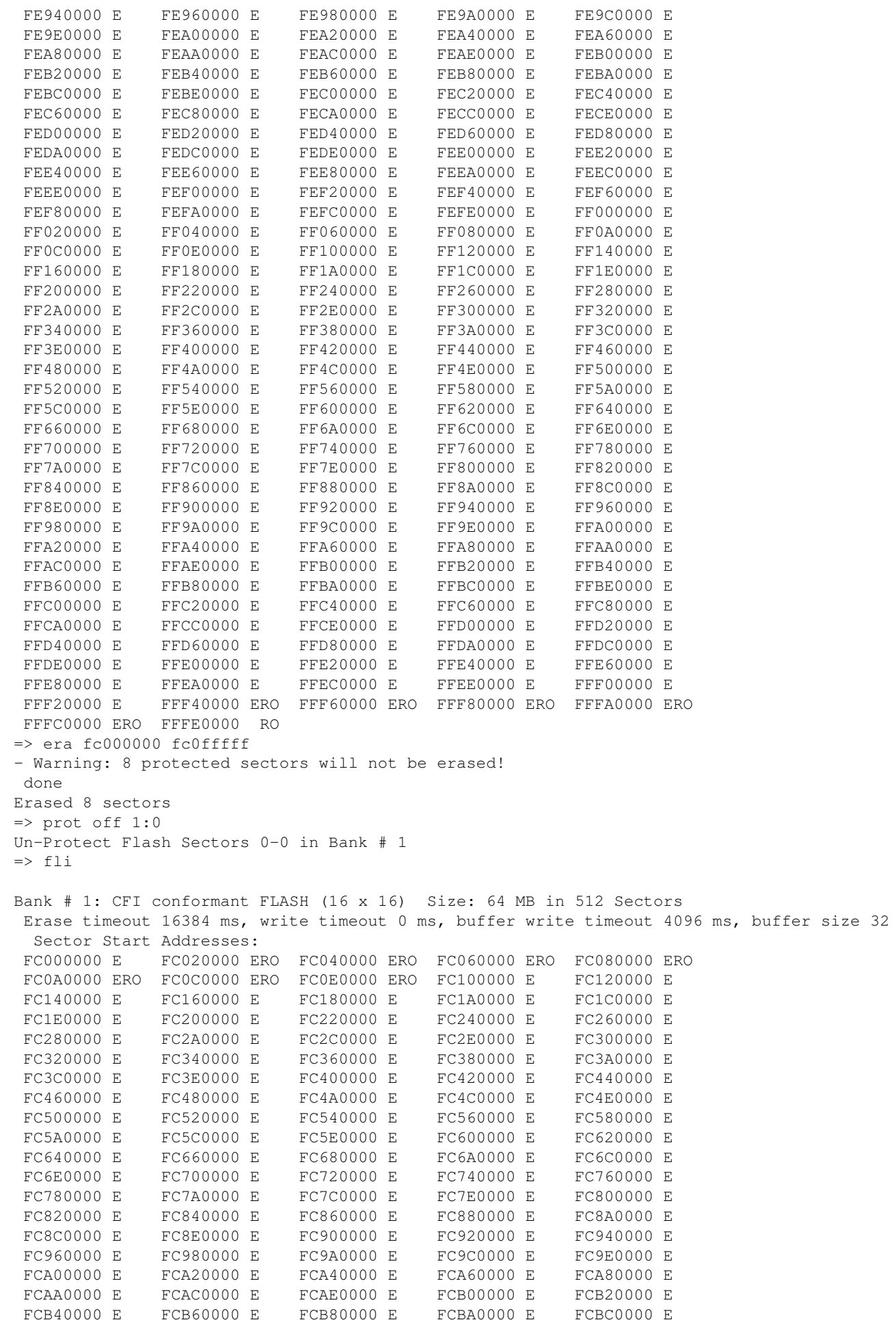

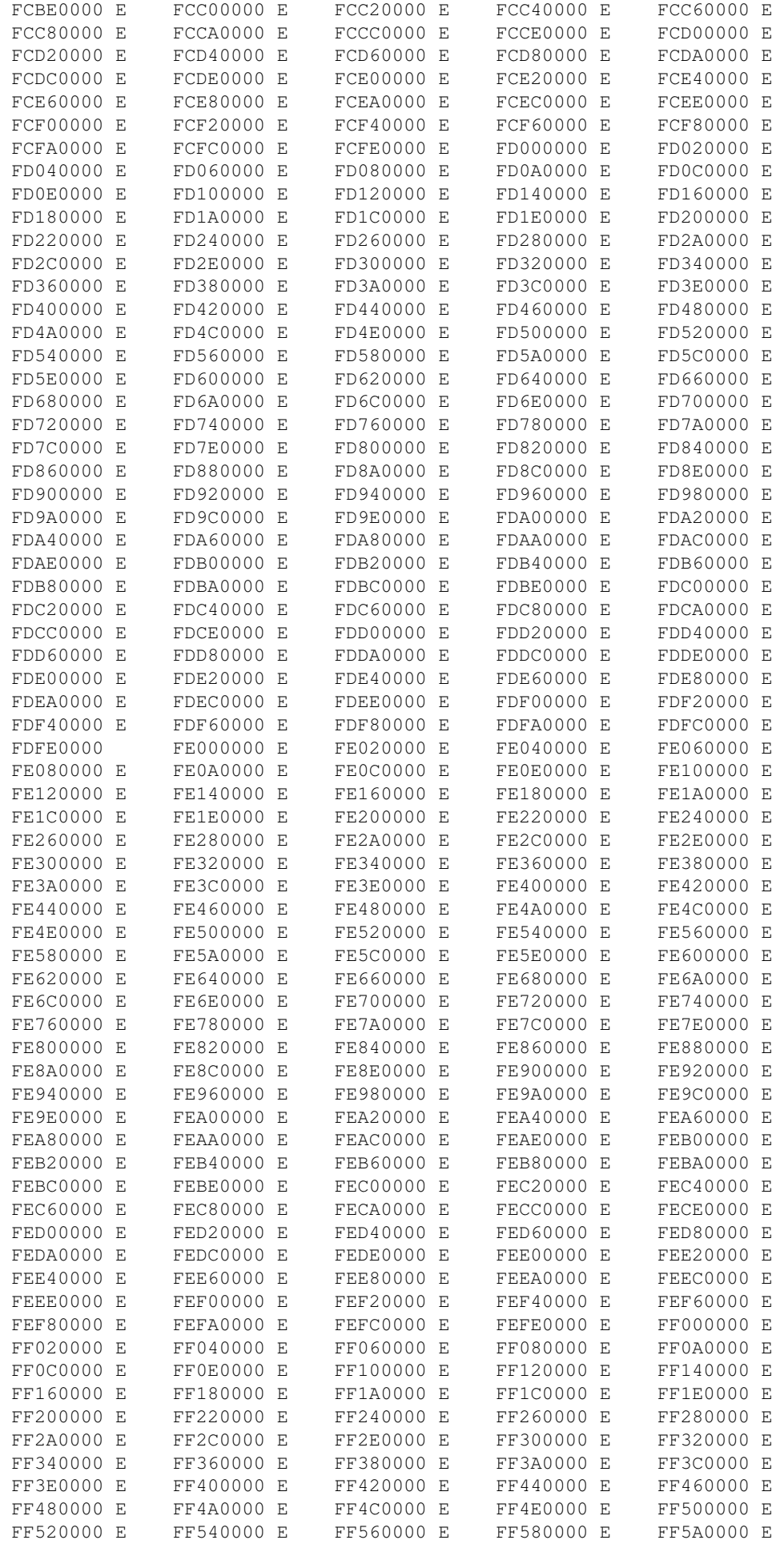

```
FF5C0000 E FF5E0000 E FF600000 E FF620000 E FF640000 E
FF660000 E FF680000 E FF6A0000 E FF6C0000 E FF6E0000 E
FF700000 E FF720000 E FF740000 E FF760000 E FF780000 E
FF7A0000 E FF7C0000 E FF7E0000 E FF800000 E FF820000 E
FF840000 E FF860000 E FF880000 E FF8A0000 E FF8C0000 E
            FF900000 E FF920000 E<br>FF9A0000 E FF9C0000 E<br>FFA40000 E FFA60000 E
 FF8E0000 E
                                      FF940000 E
                                                   FF960000 E
 FF980000 E
                                      FF9E0000 E
                                                   FFA00000 E
                                      FFA80000 E
                                                   FFAA0000 E
FFA20000 E
            FFAE0000 E FFB00000 E
                                      FFB20000 E
                                                   FFB40000 E
FFAC0000 E
FFB60000 E FFB80000 E FFBA0000 E FFBC0000 E FFBE0000 E
FFC00000 E FFC20000 F FFC40000 F FCFCC60000 F FCFC80000 FFFCA0000 E FFCC0000 F FFCE0000 F FFD00000 F FFD20000 F
FFD40000 E FFD60000 E FFD80000 E FFDA0000 E FFDC0000 E
FFDE0000 E FFE00000 E FFE20000 E FFE40000 E FFE60000 E
FFE80000 E FFEA0000 E FFEC0000 E FFEE0000 E FFF00000 E
FFF20000 E FFF40000 ERO FFF60000 ERO FFF80000 ERO FFFA0000 ERO
FFFC0000 ERO FFFE0000 RO
\Rightarrow era 1:0
Erase Flash Sectors 0-0 in Bank # 1
. done
\rightarrow
```
The actual level of protection depends on the flash chips used on your hardware, and on the implementation of the flash device driver for this board. In most cases U-Boot provides just a simple software-protection, i. e. it prevents you from erasing or overwriting important stuff by accident (like the U-Boot code itself or U-Boot's environment variables), but it cannot prevent you from circumventing these restrictions - a nasty user who is loading and running his own flash driver code cannot and will not be stopped by this mechanism. Also, in most cases this protection is only effective while running U-Boot, i. e. any operating system will not know about "protected" flash areas and will happily erase these if requested to do SO.

## 5.9.3.5. mtdparts - define a Linux compatible MTD partition scheme

U-Boot implements two different approaches to define a MTD partition scheme that can be shared easily with the linux kernel.

The first one is to define a single, static partition in your board config file, for example:

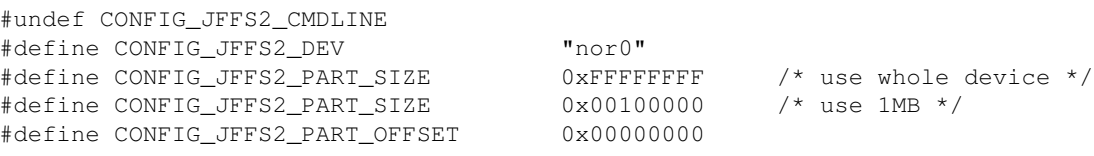

The second method uses the Linux kernel's mt dparts command line option and dynamic partitioning:

```
#define CONFIG_JFFS2_CMDLINE
#define MTDIDS_DEFAULT "nor1=zuma-1,nor2=zuma-2"
#define MTDPARTS_DEFAULT "mtdparts=zuma-1:-(jffs2), zuma-2:- (user)"
```
Command line of course produces bigger images, and may be inappropriate for some targets, so by default it's  $\alpha$ ff

The mtdparts command offers an easy to use and powerful interface to define the contents of the environment variable of the same name that can be passed as boot argument to the Linux kernel:

```
\Rightarrow help mtdparts
mtdparts
```

```
 - list partition table
mtdparts delall
     - delete all partitions
mtdparts del part-id
   - delete partition (e.g. part-id = nand0,1)
mtdparts add <mtd-dev> <size>[@<offset>] [<name>] [ro]
    - add partition
mtdparts default
    - reset partition table to defaults
-----
this command uses three environment variables:
'partition' - keeps current partition identifier
partition := <part-id>
<part-id> := <dev-id>,part_num
'mtdids' - linux kernel mtd device id <-> u-boot device id mapping
mtdids=<idmap>[,<idmap>,...]
<idmap> := <dev-id>=<mtd-id>
<dev-id> := 'nand'|'nor'<dev-num>
<dev-num> := mtd device number, 0...
<mtd-id> := unique device tag used by linux kernel to find mtd device (mtd->name)
'mtdparts' - partition list
mtdparts=mtdparts=<mtd-def>[;<mtd-def>...]
<mtd-def> := <mtd-id>:<part-def>[,<part-def>...]
<mtd-id> := unique device tag used by linux kernel to find mtd device (mtd->name)
<part-def> := <size>[@<offset>][<name>][<ro-flag>]
<size> := standard linux memsize OR '-' to denote all remaining space
<offset> := partition start offset within the device
\langlename> := '(' NAME ')'
<ro-flag> := when set to 'ro' makes partition read-only (not used, passed to kernel)
```
For example, on some target system the mtdparts command might display this information:

```
=> mtdparts
device nor0 <TQM5200-0>, # parts = 4
 #: name size offset mask_flags
0: firmware 0x00100000 0x00000000 1
1: kernel 0x00180000 0x00100000 0
 2: small-fs 0x00d80000 0x00280000 0
 3: big-fs 0x01000000 0x01000000 0
active partition: nor0,0 - (firmware) 0x00100000 @ 0x00000000
defaults:
mtdids : nor0=TQM5200-0
mtdparts: mtdparts=TQM5200-0:1m(firmware),1536k(kernel),3584k(small-fs),2m(initrd),8m(misc),16m(k
```
The partition table printed here obviously differs from the default value for the mtdparts variable printed in the last line. To verify this, we can check the current content of this variable:

=> print mtdparts mtdparts=mtdparts=TQM5200-0:1024k(firmware)ro,1536k(kernel),13824k(small-fs),16m(big-fs)

and we can see that it exactly matches the partition table printed above.

5.9.3.5. mtdparts - define a Linux compatible MTD partition scheme 64

Now let's switch back to the default settings:

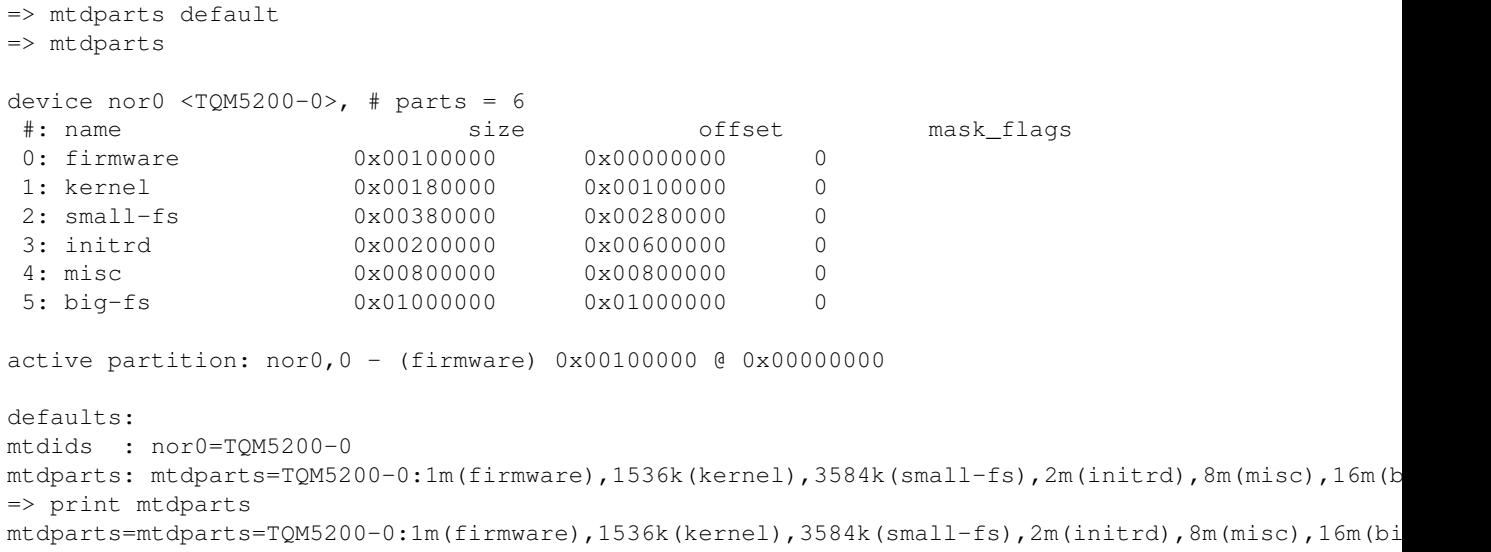

Then we delete the last 4 partitions ("small-fs", "initrd", "misc" and "big-fs") ...

```
=> mtdparts del small-fs
=> mtdparts del initrd
=> mtdparts del misc 
=> mtdparts del big-fs 
=> mtdparts
device nor0 <TQM5200-0>, # parts = 2
 #: name size offset mask_flags
0: firmware 0x00100000 0x00000000 0
1: kernel 0x00180000 0x00100000 0
active partition: nor0,0 - (firmware) 0x00100000 @ 0x00000000
defaults:
mtdids : nor0=TQM5200-0
mtdparts: mtdparts=TQM5200-0:1m(firmware),1536k(kernel),3584k(small-fs),2m(initrd),8m(misc),16m(k
```
#### ... and combine the free space into a singe big partition:

```
=> mtdparts add nor0 - new-part
=> mtdparts
device nor0 <TQM5200-0>, # parts = 3
 #: name size offset mask_flags
0: firmware 0x00100000 0x00000000 0
1: kernel 0x00180000 0x00100000 0
1: kernel 0x00180000 0x00100000 0<br>2: new-part 0x01d80000 0x00280000 0
active partition: nor0,0 - (firmware) 0x00100000 @ 0x00000000
defaults:
mtdids : nor0=TQM5200-0
mtdparts: mtdparts=TQM5200-0:1m(firmware),1536k(kernel),3584k(small-fs),2m(initrd),8m(misc),16m(k
=> print mtdparts
mtdparts=mtdparts=TQM5200-0:1m(firmware),1536k(kernel),30208k(new-part)
```
## **5.9.4. Execution Control Commands**

#### **5.9.4.1. source - run script from memory**

=> help autoscr autoscr [addr] - run script starting at addr - A valid autoscr header must be present  $\Rightarrow$ 

With the source command you can run "shell" scripts under U-Boot: You create a U-Boot script image by simply writing the commands you want to run into a text file; then you will have to use the mkimage tool to convert this text file into a U-Boot image (using the image type script).

This image can be loaded like any other image file, and with source you can run the commands in such an image. For instance, the following text file:

```
echo
echo Network Configuration:
echo ----------------------
echo Target:
printenv ipaddr hostname
echo
echo Server:
printenv serverip rootpath
\rhocho
```
can be converted into a U-Boot script image using the mkimage command like this:

```
$ mkimage -A ppc -O linux -T script -C none -a 0 -e 0 \
> -n "autoscr example script" -d example.script example.img
Image Name: autoscr example script
Created: Thu Sep 15 14:49:46 2005
Image Type: PowerPC Linux Script (uncompressed)
Data Size: 158 Bytes = 0.15 kB = 0.00 MB
Load Address: 0x00000000
Entry Point: 0x00000000
Contents:
  Image 0: 150 Bytes = 0 kB = 0 MB
```
\$

Now you can load and execute this script image in U-Boot:

```
=> tftp 100000 /tftpboot/amcc/example.img
Waiting for PHY auto negotiation to complete.. done
ENET Speed is 100 Mbps - FULL duplex connection
Using ppc_440x_eth0 device
TFTP from server 192.168.1.1; our IP address is 192.168.100.1
Filename '/tftpboot/amcc/example.img'.
Load address: 0x100000
Loading: * #
done
Bytes transferred = 222 (de hex)
\Rightarrow imi
## Checking Image at 00100000 ...
 Image Name: autoscr example script
 Image Type: PowerPC Linux Script (uncompressed)
 Data Size: 158 Bytes = 0.2 kB
   Load Address: 00000000
```

```
 Entry Point: 00000000
   Verifying Checksum ... OK
\Rightarrow autoscr 100000
## Executing script at 00100000
Network Configuration:
----------------------
Target:
ipaddr=192.168.100.1
hostname=yosemite
Server:
serverip=192.168.1.1
rootpath=/opt/eldk/ppc_4xx
```
 $\rightarrow$ 

## **5.9.4.2. bootm - boot application image from memory**

```
=> help bootm
bootm [addr [arg ...]]
    - boot application image stored in memory
   passing arguments 'arg ...'; when booting a Linux kernel,
   'arg' can be the address of an initrd image
```
 $\Rightarrow$ 

The bootm command is used to start operating system images. From the image header it gets information about the type of the operating system, the file compression method used (if any), the load and entry point addresses, etc. The command will then load the image to the required memory address, uncompressing it on the fly if necessary. Depending on the OS it will pass the required boot arguments and start the OS at it's entry point.

The first argument to bootm is the memory address (in RAM, ROM or flash memory) where the image is stored, followed by optional arguments that depend on the OS.

For Linux, exactly one optional argument can be passed. If it is present, it is interpreted as the start address of a initrd ramdisk image (in RAM, ROM or flash memory). In this case the bootm command consists of three steps: first the Linux kernel image is uncompressed and copied into RAM, then the ramdisk image is loaded to RAM, and finally controll is passed to the Linux kernel, passing information about the location and size of the ramdisk image.

To boot a Linux kernel image without a initrd ramdisk image, the following command can be used:

```
=> bootm ${kernel_addr}
```
If a ramdisk image shall be used, you can type:

```
=> bootm ${kernel_addr} ${ramdisk_addr}
```
Both examples of course imply that the variables used are set to correct addresses for a kernel and a initrd ramdisk image.

 When booting images that have been loaded to RAM (for instance using [TFTP](#page-189-0) download) you have to be careful that the locations where the (compressed) images were stored do not overlap with the memory needed to load the uncompressed kernel. For instance, if you load a ramdisk image at a location in low memory, it may be overwritten when the Linux kernel gets loaded. This will cause undefined system crashes.

## **5.9.4.3. go - start application at address 'addr'**

```
=> help go
go addr [arg ...]
     - start application at address 'addr'
      passing 'arg' as arguments
\Rightarrow
```
U-Boot has support for so-called *standalone applications*. These are programs that do not require the complex environment of an operating system to run. Instead they can be loaded and executed by U-Boot directly, utilizing U-Boot's service functions like console I/O or *malloc()* and *free()*.

This can be used to dynamically load and run special extensions to U-Boot like special hardware test routines or bootstrap code to load an OS image from some filesystem.

The go command is used to start such standalone applications. The optional arguments are passed to the application without modification. For more informatoin see [5.12. U-Boot Standalone Applications.](#page-77-0)

# **5.9.5. Download Commands**

## **5.9.5.1. bootp - boot image via network using [BOOTP/](#page-184-2)TFTP protocol**

```
=> help bootp
bootp [loadAddress] [bootfilename]
```
 $\Rightarrow$ 

## **5.9.5.2. dhcp - invoke [DHCP](#page-185-0) client to obtain IP/boot params**

=> help dhcp dhcp

 $\Rightarrow$ 

## **5.9.5.3. loadb - load binary file over serial line (kermit mode)**

```
=> help loadb
loadb [ off ] [ baud ]
     - load binary file over serial line with offset 'off' and baudrate 'baud'
\Rightarrow
```
With kermit you can download binary data via the serial line. Here we show how to download *uImage*, the Linux kernel image. Please make sure, that you have set up kermit as described in section [4.3. Configuring](#page-31-0) [the "kermit" command](#page-31-0) and then type:

```
\Rightarrow loadb 100000
## Ready for binary (kermit) download ...
Ctrl-\c
(Back at denx.denx.de)
                                               ----------------------------------------------------
C-Kermit 7.0.197, 8 Feb 2000, for Linux
 Copyright (C) 1985, 2000,
   Trustees of Columbia University in the City of New York.
```

```
Type ? or HELP for help.
Kermit> send /bin /tftpboot/pImage
...
Kermit> connect
Connecting to /dev/ttyS0, speed 115200.
The escape character is Ctrl-\ (ASCII 28, FS)
Type the escape character followed by C to get back,
or followed by ? to see other options.
----------------------------------------------------
= 550260 Bytes
## Start Addr = 0x00100000\Rightarrow iminfo 100000
\# Checking Image at 00100000 ...
   Image Name: Linux-2.4.4
   Created: 2002-07-02 22:10:11 UTC
   Image Type: PowerPC Linux Kernel Image (gzip compressed)
  Data Size: 550196 Bytes = 537 kB = 0 MB
    Load Address: 00000000
    Entry Point: 00000000
    Verifying Checksum ... OK
```
#### **5.9.5.4. loads - load S-Record file over serial line**

```
=> help loads
loads [ off ] [ baud ]
      - load S-Record file over serial line with offset 'off' and baudrate 'baud'
```
 $=$ 

## **5.9.5.5. rarpboot- boot image via network using RARP/TFTP protocol**

```
=> help rarp
rarpboot [loadAddress] [bootfilename]
```
 $\Rightarrow$ 

## **5.9.5.6. tftpboot- boot image via network using [TFTP](#page-189-0) protocol**

```
=> help tftp
tftpboot [loadAddress] [bootfilename]
\rightarrow
```
# **5.9.6. Environment Variables Commands**

## **5.9.6.1. printenv- print environment variables**

```
=> help printenv
printenv 
     - print values of all environment variables
printenv name ...
     - print value of environment variable 'name'
```
 $\Rightarrow$ 

The printenv command prints one, several or all variables of the U-Boot environment. When arguments are given, these are interpreted as the names of environment variables which will be printed with their values:

```
=> printenv ipaddr hostname netmask
ipaddr=192.168.100.1
hostname=yosemite
netmask=255.255.0.0
=
```
Without arguments, printenv prints all a list with all variables in the environment and their values, plus some statistics about the current usage and the total size of the memory available for the environment.

```
=> printenv
loads_echo=1
ethaddr=00:10:ec:00:87:40
bootcmd=run flash_self
bootdelay=5
baudrate=115200
preboot=echo;echo Type "run flash_nfs" to mount root filesystem over NFS;echo
netdev=eth0
hostname=yosemite
nfsargs=setenv bootargs root=/dev/nfs rw nfsroot=${serverip}:${rootpath}
ramargs=setenv bootargs root=/dev/ram rw
addip=setenv bootargs ${bootargs} ip=${ipaddr}:${serverip}:${gatewayip}:${netmask}:${hostname}:${
addtty=setenv bootargs ${bootargs} console=ttyS0,${baudrate}
flash_nfs=run nfsargs addip addtty;bootm ${kernel_addr}
flash_self=run ramargs addip addtty;bootm ${kernel_addr} ${ramdisk_addr}
net_nfs=tftp 200000 ${bootfile};run nfsargs addip addtty;bootm
rootpath=/opt/eldk/ppc_4xx
bootfile=/tftpboot/yosemite/uImage
kernel_addr=fc000000
ramdisk_addr=fc200000
load=tftp 100000 /tftpboot/yosemite/u-boot.bin
update=protect off fff80000 ffffffff;era fff80000 fffffff;cp.b 100000 fff80000 80000;setenv file
upd=run load; run update
bootargs=root=/dev/ram rw ip=::::yosemite:eth0:off panic=1
console=ttyS0,115200
eth1addr=00:10:ec:00:87:41
stdin=serial
stdout=serial
stderr=serial
ethact=ppc_440x_eth0
filesize=11d8b0
fileaddr=200000
netmask=255.255.0.0
ipaddr=192.168.100.1
serverip=192.168.1.1
Environment size: 1231/8187 bytes
\Rightarrow
```
## **5.9.6.2. saveenv - save environment variables to persistent storage**

```
=> help saveenv
saveenv - No help available.
\Rightarrow
```
All changes you make to the U-Boot environment are made in RAM only. They are lost as soon as you reboot the system. If you want to make your changes permanent you have to use the saveenv command to write a copy of the environment settings to persistent storage, from where they are automatically loaded during

startup:

```
=> saveenv
Saving Environment to Flash...
Un-Protected 1 sectors
Un-Protected 1 sectors
Erasing Flash...
 . done
Erased 1 sectors
Writing to Flash... done
Protected 1 sectors
Protected 1 sectors
\Rightarrow
```
### **5.9.6.3. setenv - set environment variables**

```
=> help setenv
setenv name value ...
     - set environment variable 'name' to 'value ...'
setenv name
    - delete environment variable 'name'
\Rightarrow
```
To modify the U-Boot environment you have to use the setenv command. When called with exactly one argument, it will delete any variable of that name from U-Boot's environment, if such a variable exists. Any storage occupied for such a variable will be automatically reclaimed:

```
=> setenv foo This is an example value.
=> printenv foo
foo=This is an example value.
=> setenv foo
=> printenv foo
## Error: "foo" not defined
\Rightarrow
```
When called with more arguments, the first one will again be the name of the variable, and all following arguments will (concatenated by single space characters) form the value that gets stored for this variable. New variables will be automatically created, existing ones overwritten.

```
=> printenv bar
## Error: "bar" not defined
=> setenv bar This is a new example.
=> printenv bar
bar=This is a new example.
=
```
Remember standard shell quoting rules when the value of a variable shall contain characters that have a special meaning to the command line parser (like the  $\frac{1}{2}$  character that is used for variable substitution or the semicolon which separates commands). Use the backslash (\) character to escape such special characters, or enclose the whole phrase in apstrophes ('). Use " $\frac{1}{2}$  {name}" for variable expansion (see [14.2.16. How the](#page-150-0) [Command Line Parsing Works](#page-150-0) for details).

```
=> seteny cons opts console=tty0 console=ttyS0,\${baudrate}
=> printenv cons_opts
cons_opts=console=tty0 console=ttyS0,${baudrate}
=
```
 There is no restriction on the characters that can be used in a variable name except the restrictions imposed by the command line parser (like using backslash for quoting, space and tab characters to separate arguments,

or semicolon and newline to separate commands). Even strange input like " $=$ - $/$ ( $)+$ =" is a perfectly legal variable name in U-Boot.

A common mistake is to write

setenv name=value

instead of

setenv name value

There will be no error message, which lets you believe everything went OK, but it didn't: instead of setting the variable *name* to the value *value* you tried to delete a variable with the name *name=value* - this is probably not what you intended! Always remember that name and value have to be separated by space and/or tab characters!

#### **5.9.6.4. run - run commands in an environment variable**

```
=> help run
run var [...]
      - run the commands in the environment variable(s) 'var'
\Rightarrow
```
You can use U-Boot environment variables to store commands and even sequences of commands. To execute such a command, you use the run command:

```
=> setenv test echo This is a test\;printenv ipaddr\;echo Done.
=> printenv test
test=echo This is a test;printenv ipaddr;echo Done.
=> run test
This is a test
ipaddr=192.168.100.1
Done.
\Rightarrow
```
You can call run with several variables as arguments, in which case these commands will be executed in sequence:

```
=> setenv test2 echo This is another Test\;printenv hostname\;echo Done.
=> printenv test test2
test=echo This is a test;printenv ipaddr;echo Done.
test2=echo This is another Test;printenv hostname;echo Done.
=> run test test2
This is a test
ipaddr=192.168.100.1
Done.
This is another Test
hostname=yosemite
Done.
\Rightarrow
```
 If a U-Boot variable contains several commands (separated by semicolon), and one of these commands fails when you "run" this variable, the remaining commands *will be executed anyway*.

 If you execute several variables with one call to run, any failing command will cause "run" to terminate, i. e. the remaining variables are *not* executed.
### **5.9.6.5. bootd - boot default, i.e., run 'bootcmd'**

```
=> help boot
boot - No help available.
\rightarrow
```
The bootd (short: boot) executes the default boot command, i. e. what happens when you don't interrupt the initial countdown. This is a synonym for the run bootcmd command.

# **5.9.7. Special Commands**

## **5.9.7.1. i2c - I2C sub-system**

```
=> help iprobe
iprobe 
     -discover valid I2C chip addresses
=> help icrc32
icrc32 chip address[.0, .1, .2] count
   - compute CRC32 checksum
=> help imw
imw chip address[.0, .1, .2] value [count]
    - memory write (fill)
=> help inm
inm chip address[.0, .1, .2]
     - memory modify, read and keep address
=> help imm
imm chip address[.0, .1, .2]
   - memory modify, auto increment address
=> help imd
imd chip address[.0, .1, .2] [# of objects]
     - i2c memory display
=> help iloop
iloop chip address[.0, .1, .2] [# of objects]
     - loop, reading a set of addresses
\Rightarrow
```
# **5.9.8. Storage devices**

This chapter introduces commands to work with storage devices, i.e. ATA, CF, SATA, SCSI, USB, NAND, etc. connected to the board.

# **5.9.9. Miscellaneous Commands**

### **5.9.9.1. echo - echo args to console**

```
=> help echo
echo [args..]
    - echo args to console; \c suppresses newline
```
 $\Rightarrow$ 

The echo command echoes the arguments to the console:

```
=> echo The quick brown fox jumped over the lazy dog.
The quick brown fox jumped over the lazy dog.
\Rightarrow
```
### **5.9.9.2. reset - Perform RESET of the [CPU](#page-184-0)**

```
=> help reset
reset - No help available.
```
 $\Rightarrow$ 

The reset command reboots the system.

 $\Rightarrow$ 

### **5.9.9.3. sleep - delay execution for some time**

```
=> help sleep
sleep N
     - delay execution for N seconds (N is _decimal_ !!!)
\Rightarrow
```
The sleep command pauses execution for the number of seconds given as the argument:

```
=> date ; sleep 5 ; date
Unknown command 'date' - try 'help'
Unknown command 'date' - try 'help'
\Rightarrow
```
#### **5.9.9.4. version - print monitor version**

```
=> help version
version - No help available.
```
 $\Rightarrow$ 

You can print the version and build date of the U-Boot image running on your system using the version command (short: vers):

```
=> version
U-Boot 1.1.3 (Sep 14 2005 - 22:01:46)
\Rightarrow
```
## **5.9.9.5. ? - alias for 'help'**

You can use ? as a short form for the help command (see description above).

# **5.10. U-Boot Environment Variables**

The U-Boot environment is a block of memory that is kept on persistent storage and copied to RAM when U-Boot starts. It is used to store environment variables which can be used to configure the system. The environment is protected by a CRC32 checksum.

This section lists the most important environment variables, some of which have a special meaning to U-Boot. You can use these variables to configure the behaviour of U-Boot to your liking.

- **autoload**: if set to "no" (or any string beginning with 'n'), the rarpb, bootp or dhep commands will perform *only* a configuration lookup from the **BOOTP** / **DHCP** server, but not try to load any image using [TFTP.](#page-189-0)
- **autostart**: if set to "yes", an image loaded using the rarpb, bootp, dhcp, tftp, disk, or docb commands will be automatically started (by internally calling the bootm command).
- **baudrate**: a decimal number that selects the console baudrate (in bps). Only a predefined list of baudrate settings is available.

When you change the baudrate (using the "setenv baudrate ..." command), U-Boot will switch the baudrate of the console terminal and wait for a newline which must be entered with the *new* speed setting. This is to make sure you can actually type at the new speed. If this fails, you have to reset the board (which will operate at the old speed since you were not able to saveenv the new settings.) If no "baudrate" variable is defined, the default baudrate of 115200 is used.

- **bootargs**: The contents of this variable are passed to the Linux kernel as boot arguments (aka "command line").
- boot cmd: This variable defines a command string that is automatically executed when the initial countdown is not interrupted.

This command is only executed when the variable bootdelay is also defined!

**bootdelay**: After reset, U-Boot will wait this number of seconds before it executes the contents of • the bootcmd variable. During this time a countdown is printed, which can be interrupted by pressing any key.

Set this variable to 0 boot without delay. Be careful: depending on the contents of your bootcmd variable, this can prevent you from entering interactive commands again forever! Set this variable to  $-1$  to disable autoboot.

- **bootfile**: name of the default image to load with [TFTP](#page-189-0)
- cpuclk: (Only with MPC859 / MPC866 / MPC885 processors) On some processors, the [CPU](#page-184-0) clock frequency can be adjusted by the user (for example to optimize performance versus power dissipation). On such systems the cpuclk variable can be set to the desired [CPU](#page-184-0) clock value, in MHz. If the cpuclk variable exists and its value is within the compile-time defined limits (CFG\_866\_CPUCLK\_MIN and CFG\_866\_CPUCLK\_MAX = minimum resp. maximum allowed [CPU](#page-184-0) clock), then the specified value is used. Otherwise, the default [CPU](#page-184-0) clock value is set.
- **ethaddr**: Ethernet MAC address for first/only ethernet interface (= eth0 in Linux). This variable can be set only once (usually during manufacturing of the board). U-Boot refuses to delete or overwrite this variable once it has been set.
- **eth1addr**: Ethernet MAC address for second ethernet interface (= eth1 in Linux).

**eth2addr**: Ethernet MAC address for third ethernet interface (= eth2 in Linux).

...

**• initrd\_high**: used to restrict positioning of initrd ramdisk images:

If this variable is not set, initrd images will be copied to the highest possible address in RAM; this is usually what you want since it allows for maximum initrd size. If for some reason you want to make sure that the initrd image is loaded below the CFG\_BOOTMAPSZ limit, you can set this environment variable to a value of "no" or "off" or "0". Alternatively, you can set it to a maximum upper address to use (U-Boot will still check that it does not overwrite the U-Boot stack and data). For instance, when you have a system with 16 MB RAM, and want to reserve 4 MB from use by

Linux, you can do this by adding "mem=12M" to the value of the "bootargs" variable. However, now you must make sure that the initrd image is placed in the first 12 MB as well - this can be done with

=> setenv initrd\_high 00c00000

Setting **initrd** high to the highest possible address in your system (0xFFFFFFFF) prevents U-Boot from copying the image to RAM at all. This allows for faster boot times, but requires a Linux kernel with zero-copy ramdisk support.

- **ipaddr**: IP address; needed for tftp command
- **loadaddr**: Default load address for commands like tftp or loads.
- loads\_echo: If set to 1, all characters received during a serial download (using the loads command) are echoed back. This might be needed by some terminal emulations (like cu), but may as well just take time on others.
- **mtdparts**: This variable (usually defined using the [mtdparts](#page-62-0) command) allows to share a common [MTD](#page-187-0) partition scheme between U-Boot and the Linux kernel.
- pram: If the "Protected RAM" feature is enabled in your board's configuration, this variable can be defined to enable the reservation of such "protected RAM", i. e. RAM which is not overwritten by U-Boot. Define this variable to hold the number of kB you want to reserve for pRAM. Note that the board info structure will still show the full amount of RAM. If pRAM is reserved, a new environment variable "mem" will automatically be defined to hold the amount of remaining RAM in a form that can be passed as boot argument to Linux, for instance like that:

```
=> setenv bootargs ${bootargs} mem=\${mem}
=> saveenv
```
This way you can tell Linux not to use this memory, either, which results in a memory region that will not be affected by reboots.

- **serverip:** [TFTP](#page-189-0) server IP address; needed for tftp command.
- **serial#**: contains hardware identification information such as type string and/or serial number. This variable can be set only once (usually during manufacturing of the board). U-Boot refuses to delete or overwrite this variable once it hass been set.
- **silent**: If the configuration option **CONFIG\_SILENT\_CONSOLE** has been enabled for your board, setting this variable to any value will suppress all console messages. Please see doc/README.silent for details.

• verify: If set to n or no disables the checksum calculation over the complete image in the bootm command to trade speed for safety in the boot process. Note that the header checksum is still verified.

The following environment variables may be used and automatically updated by the network boot commands (bootp, dhcp, or tftp), depending the information provided by your boot server:

- **bootfile**: see above
- **dnsip**: IP address of your Domain Name Server
- **gatewayip**: IP address of the Gateway (Router) to use
- **hostname**: Target hostname
- **ipaddr**: see above
- **netmask**: Subnet Mask
- **rootpath**: Pathname of the root filesystem on the NFS server
- **serverip**: see above
- **filesize**: Size (as hex number in bytes) of the file downloaded using the last bootp, dhcp, or tftp command.

## **5.11. U-Boot Scripting Capabilities**

U-Boot allows to store commands or command sequences in a plain text file. Using the mkimage tool you can then convert this file into a **script image** which can be executed using U-Boot's autoscr command.

For example, assume that you will have to run the following sequence of commands on many boards, so you store them in a text file, say "setenv-commands":

```
bash$ cat setenv-commands
setenv loadaddr 00200000
echo ===== U-Boot settings =====
setenv u-boot /tftpboot/TQM860L/u-boot.bin
setenv u-boot_addr 40000000
setenv load_u-boot 'tftp ${loadaddr} ${u-boot}'
setenv install_u-boot 'protect off ${u-boot_addr} +${filesize};era ${u-boot_addr} +${filesize};cp
setenv update_u-boot run load_u-boot install_u-boot
echo ===== Linux Kernel settings =====
setenv bootfile /tftpboot/TQM860L/uImage
setenv kernel_addr 40040000
setenv load_kernel 'tftp ${loadaddr} ${bootfile};'
setenv install_kernel 'era ${kernel_addr} +${filesize};cp.b ${loadaddr} ${kernel_addr} ${filesize
setenv update kernel run load kernel install kernel
echo ===== Ramdisk settings =====
setenv ramdisk /tftpboot/TQM860L/uRamdisk
setenv ramdisk_addr 40100000
setenv load_ramdisk 'tftp ${loadaddr} ${ramdisk};'
setenv install_ramdisk 'era ${ramdisk_addr} +${filesize};cp.b ${loadaddr} ${ramdisk_addr} ${files
setenv update_ramdisk run load_ramdisk install_ramdisk
echo ===== Save new definitions =====
saveenv
bash$
```
To convert the text file into a script image for U-Boot, you have to use the mkimage tool as follows:

```
bash$ mkimage -T script -C none -n 'Demo Script File' -d setenv-commands setenv.img
Image Name: Demo Script File
Created: Mon Jun 6 13:33:14 2005
Image Type: PowerPC Linux Script (uncompressed)
Data Size: 1147 Bytes = 1.12 kB = 0.00 MB
Load Address: 0x00000000
Entry Point: 0x00000000
```
Contents: Image  $0: 1139$  Bytes =  $1$  kB =  $0$  MB bash\$

On the target, you can download this image as usual (for example, using the " $t$ ftp" command). Use the "autoscr" command to execute it:

```
=> tftp 100000 /tftpboot/TQM860L/setenv.img
Using FEC ETHERNET device
TFTP from server 192.168.3.1; our IP address is 192.168.3.80
Filename '/tftpboot/TQM860L/setenv.img'.
Load address: 0x100000
Loading: #
done
Bytes transferred = 1211 (4bb hex)
\Rightarrow imi 100000
## Checking Image at 00100000 ...
    Image Name: Demo Script File
    Created: 2005-06-06 11:33:14 UTC
   Image Type: PowerPC Linux Script (uncompressed)
  Data Size: 1147 Bytes = 1.1 kB
   Load Address: 00000000
   Entry Point: 00000000
   Verifying Checksum ... OK
\Rightarrow autoscr 100000
## Executing script at 00100000
===== U-Boot settings =====
===== Linux Kernel settings =====
===== Ramdisk settings =====
===== Save new definitions =====
Saving Environment to Flash...
Un-Protected 1 sectors
Un-Protected 1 sectors
Erasing Flash...
. done
Erased 1 sectors
Writing to Flash... done
Protected 1 sectors
Protected 1 sectors
\Rightarrow
```
 Hint: maximum flexibility can be achieved if you are using the Hush shell as command interpreter in U-Boot; see section [14.2.16. How the Command Line Parsing Works](#page-150-0) 

# **5.12. U-Boot Standalone Applications**

U-Boot supports "standalone" applications, which are loaded dynamically; these applications can have access to the U-Boot console I/O functions, memory allocation and interrupt services.

A couple of simple examples are included with the U-Boot source code:

### **5.12.1. "Hello World" Demo**

*examples/hello\_world.c* contains a small "Hello World" Demo application; it is automatically compiled when you build U-Boot. It's configured to run at address 0x00040004, so you can play with it like that:

```
\Rightarrow loads
## Ready for S-Record download ...
~>examples/hello_world.srec
1 2 3 4 5 6 7 8 9 10 11 ...
```

```
[file transfer complete]
[connected]
## Start Addr = 0x00040004
=> go 40004 Hello World! This is a test.
## Starting application at 0x00040004 ...
Hello World
argc = 7argv[0] = "40004"argv[1] = "Hello"argv[2] = "World!"aray[3] = "This"\text{argv[4]} = "is"\text{argv}[5] = \texttt{"a"}argv[6] = "test."\text{argv}[7] = \text{""}Hit any key to exit ...
## Application terminated, rc = 0x0
```
Alternatively, you can of course use TFTP to download the image over the network. In this case the binary image (hello\_world.bin) is used.

 Note that the entry point of the program is at offset 0x0004 from the start of file, i. e. the download address and the entry point address differ by four bytes.

```
=> tftp 40000 /tftpboot/hello_world.bin
...
=> go 40004 This is another test.
## Starting application at 0x00040004 ...
Hello World
argc = 5\arg v[0] = "40004"\text{argv}[1] = \text{"This"}argv[2] = "is"\text{argv}[3] = \text{"another"}\text{argv[4]} = "test."
\arg v[5] = "Hit any key to exit ...
## Application terminated, rc = 0x0
```
#### **5.12.2. Timer Demo**

This example is only available on MPC8xx [CPUs](#page-184-0).

This example, which demonstrates how to register a [CPM](#page-184-2) interrupt handler with the U-Boot code, can be found in *examples/timer.c*. Here, a [CPM](#page-184-2) timer is set up to generate an interrupt every second. The interrupt service routine is trivial, just printing a '.' character, but this is just a demo program. The application can be controlled by the following keys:

```
 ? - print current values of the CPM Timer registers
   b - enable interrupts and start timer
   e - stop timer and disable interrupts
   q - quit application
 => loads
   ## Ready for S-Record download ...
   ~>examples/timer.srec
   1 2 3 4 5 6 7 8 9 10 11 ...
   [file transfer complete]
```

```
[connected]
    ## Start Addr = 0x00040004
 = 90 40004
    ## Starting application at 0x00040004 ...
    TIMERS=0xfff00980
    Using timer 1
     tgcr @ 0xfff00980, tmr @ 0xfff00990, trr @ 0xfff00994, tcr @ 0xfff00998, tcn @ 0xfff0099c, t
Hit 'b':
    [q, b, e, ?] Set interval 1000000 us
   Enabling timer
Hit '?':
  [q, b, e, ?] .......
   tgcr=0x1, tmr=0xff1c, trr=0x3d09, tcr=0x0, tcn=0xef6, ter=0x0
Hit '?':
  [q, b, e, ?].
  tgcr=0x1, tmr=0xff1c, trr=0x3d09, tcr=0x0, tcn=0x2ad4, ter=0x0
Hit '?':
   [q, b, e, ?].
    tgcr=0x1, tmr=0xff1c, trr=0x3d09, tcr=0x0, tcn=0x1efc, ter=0x0
Hit '?':
   [q, b, e, ?].
    tgcr=0x1, tmr=0xff1c, trr=0x3d09, tcr=0x0, tcn=0x169d, ter=0x0
Hit 'e':
   [q, b, e, ?] ...Stopping timer
Hit 'q':
   [q, b, e, ?] ## Application terminated, rc = 0x0
```
# **5.13. U-Boot Image Formats**

U-Boot operates on "image" files which can be basically anything, preceeded by a special header; see the definitions in *include/image.h* for details; basically, the header defines the following image properties:

- Target Operating System (Provisions for OpenBSD, NetBSD, FreeBSD, 4.4BSD, Linux, SVR4, Esix, Solaris, Irix, SCO, Dell, NCR, LynxOS, pSOS, QNX, RTEMS, U-Boot, ARTOS, Unity OS, Integrity; Currently supported: Linux, NetBSD, VxWorks, QNX, RTEMS, ARTOS, Unity OS, Integrity).
- Target [CPU](#page-184-0) Architecture (Provisions for Alpha, ARM, AVR32, BlackFin, IA64, M68K, Microblaze, MIPS, MIPS64, NIOS, NIOS2, Power Architecture®, IBM S390, SuperH, Sparc, Sparc 64 Bit, Intel x86; Currently supported: ARM, AVR32, BlackFin, M68K, Microblaze, MIPS, MIPS64, NIOS, NIOS2, Power Architecture®, SuperH, Sparc, Sparc 64 Bit, Intel x86).
- Compression Type (Provisions for uncompressed, gzip, bzip2, lzo; Currently supported: uncompressed, gzip, bzip2, lzo).
- Load Address
- Entry Point
- Image Name
- Image Timestamp

The header is marked by a special Magic Number, and both the header and the data portions of the image are secured against corruption by CRC32 checksums.

# **5.14. U-Boot Advanced Features**

## **5.14.1. Boot Count Limit**

The Open Source Development Labs *Carrier Grade Linux Requirements Definition* version 2.0 ([http://www.osdl.org/docs/carrier\\_grade\\_linux\\_requirements\\_definition\\_\\_\\_version\\_20\\_final\\_public\\_draft.pdf](http://www.osdl.org/docs/carrier_grade_linux_requirements_definition___version_20_final_public_draft.pdf)) contains the following requirement definition (ID PLT.4.0, p. 44):

*CGL shall provide support for detecting a repeating reboot cycle due to recurring failures and will go to an offline state if this occurs.*

This feature is available in U-Boot if you enable the **CONFIG\_BOOTCOUNT\_LIMIT** configuration option. The implementation uses the following environment variables:

#### **bootcount**:

This variable will be automatically created if it does not exist, and it will be updated at each reset of the processor. After a power-on reset, it will be initialized with **1**, and each reboot will increment the value by **1**.

#### **bootlimit**:

If this variable exists, its contents are taken as the maximum number of reboot cycles allowed. **altbootcmd**:

If, after a reboot, the new value of **bootcount** exceeds the value of **bootlimit**, then instead of the standard boot action (executing the contents of **bootcmd**) an alternate boot action will be performed, and the contents of **altbootcmd** will be executed.

If the variable **bootlimit** is not defined in the environment, the Boot Count Limit feature is disabled. If it is enabled, but **altbootcmd** is not defined, then U-Boot will drop into interactive mode and remain there.

It is the responsibility of some application code (typically a Linux application) to reset the variable **bootcount**, thus allowing for more boot cycles.

 At the moment, the Boot Count Limit feature is available only for MPC8xx, MPC82xx and MPC5200 Power Architecture® processors.

• [ubootBootcountAccess.c:](http://www.denx.de/wiki/pub/DULG/UBootBootCountLimit/ubootBootcountAccess.c) C-source: bootcount access through /proc file system

## <span id="page-80-0"></span>**5.14.2. Bitmap Support**

By adding the **CONFIG** CMD BMP option to your **CONFIG COMMANDS** command selections you can enable support for bitmap images in U-Boot. This will add **bmp** to the list of commands in your configuration of U-Boot:

```
=> help bmp
bmp info <imageAddr> - display image info
bmp display <imageAddr> [x y] - display image at x, y
```
This command can be used to show information about bitmap images or to display the images on your screen.

#### **Example**:

```
=> tftp 100000 /tftpboot/LWMON/denk_startup.bmp
TFTP from server 192.168.3.1; our IP address is 192.168.3.74
Filename '/tftpboot/LWMON/denk_startup.bmp'.
Load address: 0x100000
Loading: #############################################################
done
Bytes transferred = 308278 (4b436 hex)
\Rightarrow bmp info 100000
Image size : 640 x 480
Bits per pixel: 8
Compression : 0
\Rightarrow bmp display 100000
```
To keep the code in U-Boot simple and as fast as possible, the bitmap images must match the color depth of your framebuffer device. For example, if your display is configured for a color depth of 8 bpp (bit per pixel) then the bmp command will complain if you try to load images with a different color depth:

```
=> tftp 100000 /tftpboot/LWMON/Bergkirchen.bmp
TFTP from server 192.168.3.1; our IP address is 192.168.3.74
Filename '/tftpboot/LWMON/Bergkirchen.bmp'.
Load address: 0x100000
Loading: #################################################################
          #################################################################
          ###################################################
done
Bytes transferred = 921654 (e1036 hex)
\Rightarrow bmp i 100000
Image size : 640 x 480
Bits per pixel: 24
Compression : 0
\Rightarrow bmp d 100000
Error: 8 bit/pixel mode, but BMP has 24 bit/pixel
```
(As you can see above, the sub-commands "info" and "display" can be abbreviated as "i" resp. "d".)

Images that are bigger than your framebuffer device will be clipped on the top and right hand side.

Images that are smaller than the display will be loaded into the top left corner.

 Since loading an image will define a new color map, the remainder of the display will appear with incorrect colors. It is therefore recommended that all images match exactly the size of the current display device. We accepted these restrictions since speed was top priority, and all attempts to implement scaling or optimizing the color maps would slow down the display too much. It is much easier to perform the necessary transformations on the development host, where a plethora of tools is available.

For example, to convert existing images to bitmap files with the required color depth (here: 8 bpp), the **"PBM"** -Tools can be used (PBM = portable pix map - see "man 5 ppm"):

```
bash$ jpegtopnm Bergkirchen.jpg | \
> ppmquant 256 | \
> ppmtobmp -bpp 8 >Bergkirchen-8bit.bmp
jpegtopnm: WRITING PPM FILE
ppmquant: making histogram...
ppmquant: too many colors!
ppmquant: scaling colors from maxval=255 to maxval=127 to improve clustering...
ppmquant: making histogram...
ppmquant: too many colors!
ppmquant: scaling colors from maxval=127 to maxval=63 to improve clustering...
ppmquant: making histogram...
ppmquant: 9760 colors found
ppmquant: choosing 256 colors...
ppmquant: mapping image to new colors...
```
ppmtobmp: analyzing colors... ppmtobmp: 231 colors found ppmtobmp: Writing 8 bits per pixel with a color pallette

This gives the following results on the target:

```
=> tftp 100000 /tftpboot/LWMON/Bergkirchen-8bit.bmp
TFTP from server 192.168.3.1; our IP address is 192.168.3.74
Filename '/tftpboot/LWMON/Bergkirchen-8bit.bmp'.
Load address: 0x100000
Loading: #############################################################
done
Bytes transferred = 308278 (4b436 hex)
\Rightarrow bmp i 100000
Image size : 640 x 480
Bits per pixel: 8
Compression : 0
=> bmp d 100000
```
# <span id="page-82-0"></span>**5.14.3. Splash Screen Support**

Even if you manage to boot U-Boot and Linux into a graphical user application within 5 or 6 seconds of power-on (which is not difficult), many customers expect to see "something" immediately. U-Boot supports the concept of a *splash screen* for such purposes.

To enable splash screen support, you have to add a **"#define CONFIG\_SPLASH\_SCREEN"** to your board configuration file. This will also implicitly enable [U-Boot Bitmap Support.](#page-80-0)

After power-on, U-Boot will test if the environment variable "splashimage" is defined, and if it contains the address of a valid bitmap image. If this is the case, the normal startup messages will be suppressed and the defined **splash screen** will be displayed instead. Also, all output (devices stdout and stderr ) will be suppressed (redirected to the "nulldev" device).

For example, to install this feature on a system, proceed as follows:

```
=> tftp 100000 /tftpboot/denx_startup.bmp
TFTP from server 192.168.3.1; our IP address is 192.168.3.74
Filename '/tftpboot/denx_startup.bmp'.
Load address: 0x100000
Loading: #############################################################
done
Bytes transferred = 308278 (4b436 hex)
\Rightarrow cp.b 100000 41F80000 $filesize
Copy to Flash... done
=> setenv splashimage 41F80000
=> saveenv
Saving Environment to Flash...
Un-Protected 1 sectors
Erasing Flash...
. done
Erased 1 sectors
Writing to Flash... done
Protected 1 sectors
=> bmp info $splashimage
Image size : 640 x 480
Bits per pixel: 8
Compression : 0
```
Note that, for perfect operation, this option has to be complemented by matching [Splash Screen Support in](#page-99-0)

[Linux](#page-99-0).

- [6. Embedded Linux Configuration](#page-83-0)
	- ♦ [6.1. Download and Unpack the Linux Kernel Sources](#page-83-1)
	- ♦ [6.2. Kernel Configuration and Compilation](#page-83-2)
	- ◆ [6.3. Installation](#page-84-0)

# <span id="page-83-0"></span>**6. Embedded Linux Configuration**

#### <span id="page-83-1"></span>**6.1. Download and Unpack the Linux Kernel Sources**

You can download the Linux Kernel Sources from our anonymous [git](http://git.or.cz/) server at<http://git.denx.de/>. To checkout the module for the first time, proceed as follows:

```
bash$ cd /opt/eldk/usr/src
bash$ git clone git://git.denx.de/linux-2.6-denx.git linux-2.6-denx
bash$ cd linux-2.6-denx
```
## <span id="page-83-2"></span>**6.2. Kernel Configuration and Compilation**

The Yosemite board is fully supported by DENX Software Engineering. This means that you will always be able to build a working default configuration with just minimal interaction.

Please be aware that you will need the "powerpc" cross development tools for the following steps. Make sure that the directory which contains the binaries of your [ELDK](#page-8-0) are in your **PATH**.

To be sure that no intermediate results of previous builds are left in your Linux kernel source tree you can clean it up as follows:

bash\$ make mrproper

The following command selects a standard configuration for the Yosemite board that has been extensively tested. It is recommended to use this as a starting point for other, customized configurations:

bash\$ make ARCH=ppc CROSS\_COMPILE=ppc\_4xx- yosemite\_defconfig

 Note: The name of this default configuration file is **arch/ppc/configs/yosemite\_defconfig** . By (recursively) listing the contents of the **arch/ppc/configs/** directory you can easily find out which other default configurations are available.

If you don't want to change the default configuration you can now continue to use it to build a kernel image:

bash\$ make ARCH=ppc CROSS\_COMPILE=ppc\_4xx- uImage

Otherwise you can modify the kernel configuration as follows:

bash\$ make ARCH=ppc CROSS\_COMPILE=ppc\_4xx- config

or

bash\$ make ARCH=ppc CROSS\_COMPILE=ppc\_4xx- menuconfig

 Note: Because of problems (especially with some older Linux kernel versions) the use of "make xconfig" is **not** recommended.

bash\$ make ARCH=ppc CROSS\_COMPILE=ppc\_4xx- uImage

The **make** target **uImage** uses the tool **mkimage** (from the U-Boot package) to create a Linux kernel image in *arch/ppc/boot/images/uImage*

which is immediately usable for download and booting with U-Boot.

In case you configured modules you will also need to compile the modules:

make ARCH=ppc CROSS\_COMPILE=ppc\_4xx- modules

add install the modules (make sure to pass the correct root path for module installation):

bash\$ make ARCH=ppc CROSS\_COMPILE=ppc\_4xx- INSTALL\_MOD\_PATH=/opt/eldk/ppc\_4xx modules\_install

### <span id="page-84-0"></span>**6.3. Installation**

For now it is sufficient to copy the Linux kernel image into the directory used by your [TFTP](#page-189-0) server:

bash\$ cp arch/ppc/boot/images/uImage /tftpboot/uImage

#### [7. Booting Embedded Linux](#page-84-1) •

- ◆ [7.1. Introduction](#page-84-2)
- ♦ [7.2. Passing Kernel Arguments](#page-84-3)
- ♦ [7.3. Boot Arguments Unleashed](#page-85-0)
- [7.4. Networked Operation with Root Filesystem over NFS](#page-86-0) ♦ ◊ [7.4.1. Bootlog of Linux kernel with Root Filesystem over NFS](#page-89-0)
- ♦ [7.5. Boot from Flash Memory](#page-90-0)
- ♦ [7.6. Standalone Operation with Ramdisk Image](#page-94-0)

# <span id="page-84-1"></span>**7. Booting Embedded Linux**

# <span id="page-84-2"></span>**7.1. Introduction**

In principle, if you have a Linux kernel image somewhere in system memory (RAM, ROM, flash...), then all you need to boot the system is the bootm command. Assume a Linux kernel image has been stored at address 0xFC000000 - then you can boot this image with the following command:

 $\Rightarrow$  bootm  $FCO00000$ 

# <span id="page-84-3"></span>**7.2. Passing Kernel Arguments**

In nearly all cases, you will want to pass additional information to the Linux kernel; for instance, information about the root device or network configuration.

In U-Boot, this is supported using the bootargs environment variable. Its contents are automatically passed

to the Linux kernel as boot arguments (or "command line" arguments). This allows the use of the same Linux kernel image in a wide range of configurations. For instance, by just changing the contents of the bootargs variable you can use the very same Linux kernel image to boot with an initrd ramdisk image, with a root filesystem over NFS, with a CompactFlash disk or from a flash filesystem.

As one example, to boot the Linux kernel image at address  $0x400000$  using the initrd ramdisk image at address 0x600000 as root filesystem, you can use the following commands:

```
=> setenv bootargs root=/dev/ram rw
= bootm 0x400000000x6000000
```
To boot the same kernel image with a root filesystem over NFS, the following command sequence can be used. This example assumes that your NFS server has the IP address "192.168.1.1" and exports the directory "/opt/eldk/ppc\_4xx" as root filesystem for the target. The target has been assigned the IP address "192.168.100.1" and the hostname "yosemite". A netmask of "255.255.0.0" is used:

```
=> setenv bootargs root=/dev/nfs rw nfsroot=192.168.1.1:/opt/eldk/ppc_4xx ip=192.168.100.1:192.16
\Rightarrow bootm 0 \times 400000
```
Please see also the files Documentation/initrd.txt and Documentation/nfsroot.txt in your Linux kernel source directory for more information about which options can be passed to the Linux kernel.

 Note: Once your system is up and running, if you have a simple shell login, you can normally examine the boot arguments that were used by the kernel for the most recent boot with the command:

\$ cat /proc/cmdline

## <span id="page-85-0"></span>**7.3. Boot Arguments Unleashed**

Passing command line arguments to the Linux kernel allows for very flexible and efficient configuration which is especially important in Embedded Systems. It is somewhat strange that these features are nearly undocumented everywhere else. One reason for that is certainly the very limited capabilities of other boot loaders.

It is especially U-Boot's capability to easily define, store, and use environment variables that makes it such a powerful tool in this area. In the examples above we have already seen how we can use for instance the root and ip boot arguments to pass information about the root filesystem or network configuration. The ip argument is not only useful in configurations with root filesystem over NFS; if the Linux kernel has the CONFIG\_IP\_PNP configuration enabled (IP kernel level autoconfiguration), this can be used to enable automatic configuration of IP addresses of devices and of the routing table during kernel boot, based on either information supplied on the kernel command line or by [BOOTP](#page-184-1) or RARP protocols.

The advantage of this mechanism is that you don't have to spend precious system memory (RAM and flash) for network configuration tools like ifconfig or route - especially in Embedded Systems where you seldom have to change the network configuration while the system is running.

We can use U-Boot environment variables to store all necessary configuration parameters:

```
=> setenv ipaddr 192.168.100.1
=> setenv serverip 192.168.1.1
=> setenv netmask 255.255.0.0
=> setenv hostname yosemite
=> setenv rootpath /opt/eldk/ppc_4xx
=> saveenv
```
Then you can use these variables to build the boot arguments to be passed to the Linux kernel:

=> setenv nfsargs 'root=/dev/nfs rw nfsroot=\${serverip}:\${rootpath}'

Note how apostrophes are used to delay the substitution of the referenced environment variables. This way, the current values of these variables get inserted when assigning values to the "bootargs" variable itself later, i. e. when it gets assembled from the given parts before passing it to the kernel. This allows us to simply redefine any of the variables (say, the value of "ipaddr" if it has to be changed), and the changes will automatically propagate to the Linux kernel.

 **Note:** You cannot use this method **directly** to define for example the "bootargs" environment variable, as the implicit usage of this variable by the "bootm" command will **not** trigger variable expansion - this happens only when using the "setenv" command.

In the next step, this can be used for a flexible method to define the "bootargs" environment variable by using a function-like approach to build the boot arguments step by step:

=> setenv ramargs setenv bootargs root=/dev/ram rw => setenv nfsargs 'setenv bootargs root=/dev/nfs rw nfsroot=\${serverip}:\${rootpath}' => setenv addip 'setenv bootargs \${bootargs} ip=\${ipaddr}:\${serverip}:\${gatewayip}:\${netmask}:\${h => setenv ram\_root 'run ramargs addip;bootm \${kernel\_addr} \${ramdisk\_addr}' => setenv nfs\_root 'run nfsargs addip;bootm \${kernel\_addr}'

In this setup we define two variables, ram\_root and nfs\_root, to boot with root filesystem from a ramdisk image or over NFS, respecively. The variables can be executed using U-Boot's run command. These variables make use of the run command itself:

- First, either run ramargs or run nfsargs is used to initialize the bootargs environment variable as needed to boot with ramdisk image or with root over NFS.
- Then, in both cases, run addip is used to append the ip parameter to use the Linux kernel IP autoconfiguration mechanism for configuration of the network settings.
- Finally, the bootm command is used with two resp. one address argument(s) to boot the Linux kernel image with resp. without a ramdisk image. (We assume here that the variables  $k$ ernel addr and ramdisk\_addr have already been set.)

This method can be easily extended to add more customization options when needed.

If you have used U-Boot's network commands before (and/or read the documentation), you will probably have recognized that the names of the U-Boot environment variables we used in the examples above are exactly the same as those used with the U-Boot commands to boot over a network using **[DHCP](#page-185-0)** or **BOOTP**. That means that, instead of manually setting network configuration parameters like IP address, etc., these variables will be set automatically to the values retrieved with the network boot protocols. This will be explained in detail in the examples below.

# <span id="page-86-0"></span>**7.4. Networked Operation with Root Filesystem over NFS**

You can use the printenv command on the **Target** to find out which commands get executed by U-Boot to load and boot the Linux kernel:

```
=> printenv
bootcmd=bootp; setenv bootargs root=/dev/nfs rw nfsroot=${serverip}:${rootpath} ip=${ipaddr}:${se
bootdelay=5
```

```
baudrate=115200
stdin=serial
stdout=serial
stderr=serial
...
```
After Power-On or reset the system will initialize and then wait for a key-press on the console port. The duration of this countdown is determined by the contents of the bootdelay environment variable (default: 5 seconds).

If no key is pressed, the command (or the list of commands) stored in the environment variable bootcmd is executed. If you press a key, you get a prompt at the console port which allows for interactive command input.

In the example above the following commands are executed sequentially:

```
bootp
setenv bootargs root=/dev/nfs nfsroot=${serverip}:${rootpath} ip=${ipaddr}:${serverip}:${qatewayi
bootm
```
These commands take the following effect (pay attention for the modification of environment variables by these commands):

bootp: This command uses the **BOOTP** protocol to ask a boot server for information about our • system and to load a boot image (which will usually be a Linux kernel image). Since no aguments are passed to this command, it will use a default address to load the kernel image (0x100000 or the last address used by other operations).

```
=> bootp
BOOTP broadcast 1
ARP broadcast 0
TFTP from server 192.168.1.1; our IP address is 192.168.100.1
Filename '/tftpboot/yosemite/uImage'.
Load address: 0x100000
Loading: ########################################################################################
done
=> printenv
bootcmd=bootp; setenv bootargs root=/dev/nfs rw nfsroot=${serverip}:${rootpath} ip=${ipaddr}:${se
bootdelay=5
baudrate=115200
stdin=serial
stdout=serial
stderr=serial
bootfile=/tftpboot/yosemite/uImage 
gatewayip=192.168.1.1
netmask=255.255.0.0
hostname=yosemite
rootpath=/opt/eldk/ppc_4xx
ipaddr=192.168.100.1
serverip=192.168.1.1
dnsip=192.168.1.1
...
```
The **Target** sends a **BOOTP** request on the network, and (assuming there is a [BOOTP](#page-184-1) server available) receives a reply that contains the IP address (ipaddr=192.168.100.1) and other network information for the target (hostname=yosemite, serverip=192.168.1.1, gatewayip=192.168.1.1, netmask=255.255.0.0).

Also, the name of the boot image (boot file= /tftpboot/yosemite/uImage) and the root directory on a NFS server (rootpath=/opt/eldk/ppc\_4xx) was transmitted.

U-Boot then automatically downloaded the bootimage from the server using **TFTP**.

You can use the command iminfo (Image Info, or short imi) to verify the contents of the loaded image:

```
=> imi 200000
## Checking Image at 00200000 ...
   Image Name: Linux-2.6.13
   Image Type: PowerPC Linux Kernel Image (gzip compressed)
   Data Size: 1169520 Bytes = 1.1 MB
   Load Address: 00000000
   Entry Point: 00000000
   Verifying Checksum ... OK
\Rightarrow
```
This tells you that we loaded a compressed Linux kernel image, and that the file was not corrupted, since the CRC32 checksum is OK.

```
setenv bootargs root=/dev/nfs rw nfsroot=${serverip}:${rootpath} \
ip=${ipaddr}:${serverip}:${gatewayip}:${netmask}:${hostname}::off
```
This command defines the environment variable bootargs. (If an old definition exists, it is deleted first). The contents of this variable is passed as command line to the LInux kernel when it is booted (hence the name). Note how U-Boot uses variable substitution to dynamically modify the boot arguments depending on the information we got from the **BOOTP** server.

To verify, you can run this command manually:

```
=> setenv bootargs root=/dev/nfs rw nfsroot=${serverip}:${rootpath} ip=${ipaddr}:${serverip}:${ga
=> printenv
...
bootargs=root=/dev/nfs rw nfsroot=192.168.1.1:/opt/eldk/ppc_4xx ip=192.168.100.1:192.168.1.1:192.
...
```
This command line passes the following information to the Linux kernel:

- root=/dev/nfs rw: the root filesystem will be mounted using NFS, and it will be writable.
- nfsroot=192.168.1.1:/opt/eldk/ppc\_4xx: the NFS server has the IP address 192.168.1.1, and exports the directory */opt/eldk/ppc\_4xx* for our system to use as root filesystem.
- ip=192.168.100.1:192.168.1.1:192.168.1.1:255.255.0.0:yosemite::off: the target has the IP address  $192.168.100.1$ ; the NFS server is  $192.168.1.1$ ; there is a gateway at IP address 192.168.1.1; the netmask is 255.255.0.0 and our hostname is yosemite. The first ethernet interface (eth0) willbe used, and the Linux kernel will immediately use this network configuration and not try to re-negotiate it (IP autoconfiguration is  $\circ$  f f).

See *Documentation/nfsroot.txt* in you Linux kernel source directory for more information about these parameters and other options.

bootm: This command boots an operating system image that resides somewhere in the system • memory (RAM or flash - the m in the name is for memory). In this case we do not pass any memory address for the image, so the load address 0x100000 from the previous [TFTP](#page-189-0) transfer is used.

### <span id="page-89-0"></span>**7.4.1. Bootlog of Linux kernel with Root Filesystem over NFS**

```
=> run flash_nfs
## Booting image at fc000000 ...
    Image Name: Linux-2.6.13
    Image Type: PowerPC Linux Kernel Image (gzip compressed)
    Data Size: 1169520 Bytes = 1.1 MB
   Load Address: 00000000
   Entry Point: 00000000
   Verifying Checksum ... OK
    Uncompressing Kernel Image ... OK
Linux version 2.6.13 (stefan@debian) (gcc version 3.3.3 (DENX ELDK 3.1.1 3.3.3-9)) #0 Thu Sep 15
AMCC PowerPC 440EP Yosemite Platform
Built 1 zonelists
Kernel command line: root=\/dev/nfs rw nfsroot=192.168.1.1:(opt/eldk/ppc_4xx_ip=192.168.100.1:192.
PID hash table entries: 2048 (order: 11, 32768 bytes)
Dentry cache hash table entries: 65536 (order: 6, 262144 bytes)
Inode-cache hash table entries: 32768 (order: 5, 131072 bytes)
Memory: 257024k available (1788k kernel code, 676k data, 128k init, 0k highmem)
Mount-cache hash table entries: 512
NET: Registered protocol family 16
PCI: Probing PCI hardware
SCSI subsystem initialized
usbcore: registered new driver hub
Serial: 8250/16550 driver $Revision: 1.1 $ 4 ports, IRQ sharing enabled
ttyS0 at MMIO 0x0 (irq = 0) is a 16550A
ttyS1 at MMIO 0x0 (irq = 1) is a 16550A
io scheduler noop registered
io scheduler anticipatory registered
io scheduler deadline registered
io scheduler cfq registered
RAMDISK driver initialized: 16 RAM disks of 4096K size 1024 blocksize
mal0: Initialized, 4 tx channels, 2 rx channels
emac: IBM EMAC Ethernet driver, version 2.0
Maintained by Benjamin Herrenschmidt <benh@kernel.crashing.org>
zmii0: input 0 in RMII mode
eth0: IBM emac, MAC 00:10:ec:00:87:40
eth0: Found Generic MII PHY (0x01)
zmii0: input 1 in RMII mode
eth1: IBM emac, MAC 00:10:ec:00:87:41
eth1: Found Generic MII PHY (0x03)
Uniform Multi-Platform E-IDE driver Revision: 7.00alpha2
ide: Assuming 33MHz system bus speed for PIO modes; override with idebus=xx
usbmon: debugfs is not available
ppc-soc-ohci ppc-soc-ohci.0: USB Host Controller
ppc-soc-ohci ppc-soc-ohci.0: new USB bus registered, assigned bus number 1
ppc-soc-ohci ppc-soc-ohci.0: irq 40, io mem 0xef601000
usb usb1: Product: USB Host Controller
usb usb1: Manufacturer: Linux 2.6.13 ohci hcd
usb usb1: SerialNumber: PPC-SOC USB
hub 1-0:1.0: USB hub found
hub 1-0:1.0: 2 ports detected
Initializing USB Mass Storage driver...
usbcore: registered new driver usb-storage
USB Mass Storage support registered.
pegasus: v0.6.12 (2005/01/13), Pegasus/Pegasus II USB Ethernet driver
usbcore: registered new driver pegasus
mice: PS/2 mouse device common for all mice
NET: Registered protocol family 2
IP route cache hash table entries: 4096 (order: 2, 16384 bytes)
TCP established hash table entries: 16384 (order: 5, 131072 bytes)
TCP bind hash table entries: 16384 (order: 4, 65536 bytes)
TCP: Hash tables configured (established 16384 bind 16384)
TCP reno registered
```

```
TCP bic registered
NET: Registered protocol family 1
NET: Registered protocol family 17
IP-Config: Complete:
       device=eth0, addr=192.168.100.1, mask=255.255.0.0, gw=255.255.255.255,
      host=yosemite, domain=, nis-domain=(none),
      bootserver=192.168.1.1, rootserver=192.168.1.1, rootpath=
Looking up port of RPC 100003/2 on 192.168.1.1
eth0: Link is Up
eth0: Speed: 100, Full duplex.
Looking up port of RPC 100005/1 on 192.168.1.1
VFS: Mounted root (nfs filesystem).
Freeing unused kernel memory: 128k init
INIT: version 2.84 booting
      Welcome to DENX Embedded Linux Environment
      Press 'I' to enter interactive startup.
Building the cache [ OK ]
Mounting proc filesystem: [ OK ]
Configuring kernel parameters: [ OK ]
Cannot access the Hardware Clock via any known method.
Use the --debug option to see the details of our search for an access method.
Setting clock : Thu Jan 1 01:00:07 MET 1970 [ OK ]
Setting hostname yosemite: [ OK ]
Mounting USB filesystem: mount: mount point /proc/bus/usb does not exist
[FAILED]
Activating swap partitions: [ OK ]
Checking filesystems
[ OK ]
Mounting local filesystems: [ OK ]
Enabling swap space: [ OK ]
modprobe: Can't open dependencies file /lib/modules/2.6.13/modules.dep (No such file or directory)
INIT: Entering runlevel: 3
Entering non-interactive startup
Setting network parameters: [ OK
Bringing up loopback interface: [ OK ]
Starting system logger: [ OK ]
Starting kernel logger: [ OK ]
Initializing random number generator: [ OK ]
Starting portmapper: [ OK ]
Mounting NFS filesystems: [ OK ]
Mounting other filesystems: [ OK ]
Starting xinetd: [ OK ]
yosemite login: root
Last login: Thu Jan 1 01:00:15 on console
bash-2.05b#
```
## <span id="page-90-0"></span>**7.5. Boot from Flash Memory**

The previous section described how to load the Linux kernel image over ethernet using [TFTP.](#page-189-0) This is especially well suited for your development and test environment, when the kernel image is still undergoing frequent changes, for instance because you are modifying kernel code or configuration.

Later in your development cycle you will work on application code or device drivers, which can be loaded dynamically as modules. If the Linux kernel remains the same then you can save the time needed for the [TFTP](#page-189-0) download and put the kernel image into the flash memory of your Yosemite board.

The U-Boot command flinfo can be used to display information about the available on-board flash on your system:

 $\Rightarrow$  fli

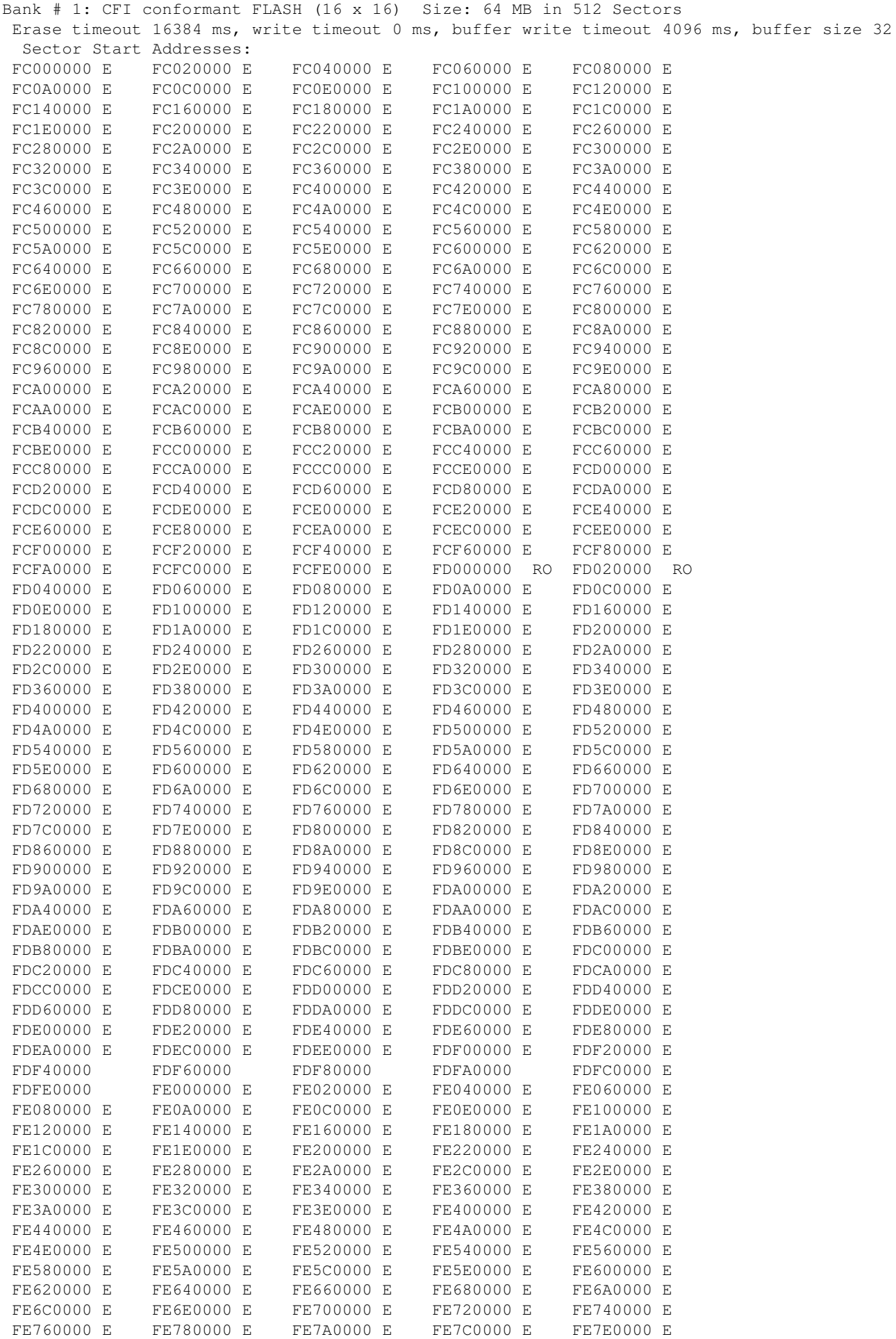

#### 7.5. Boot from Flash Memory 82

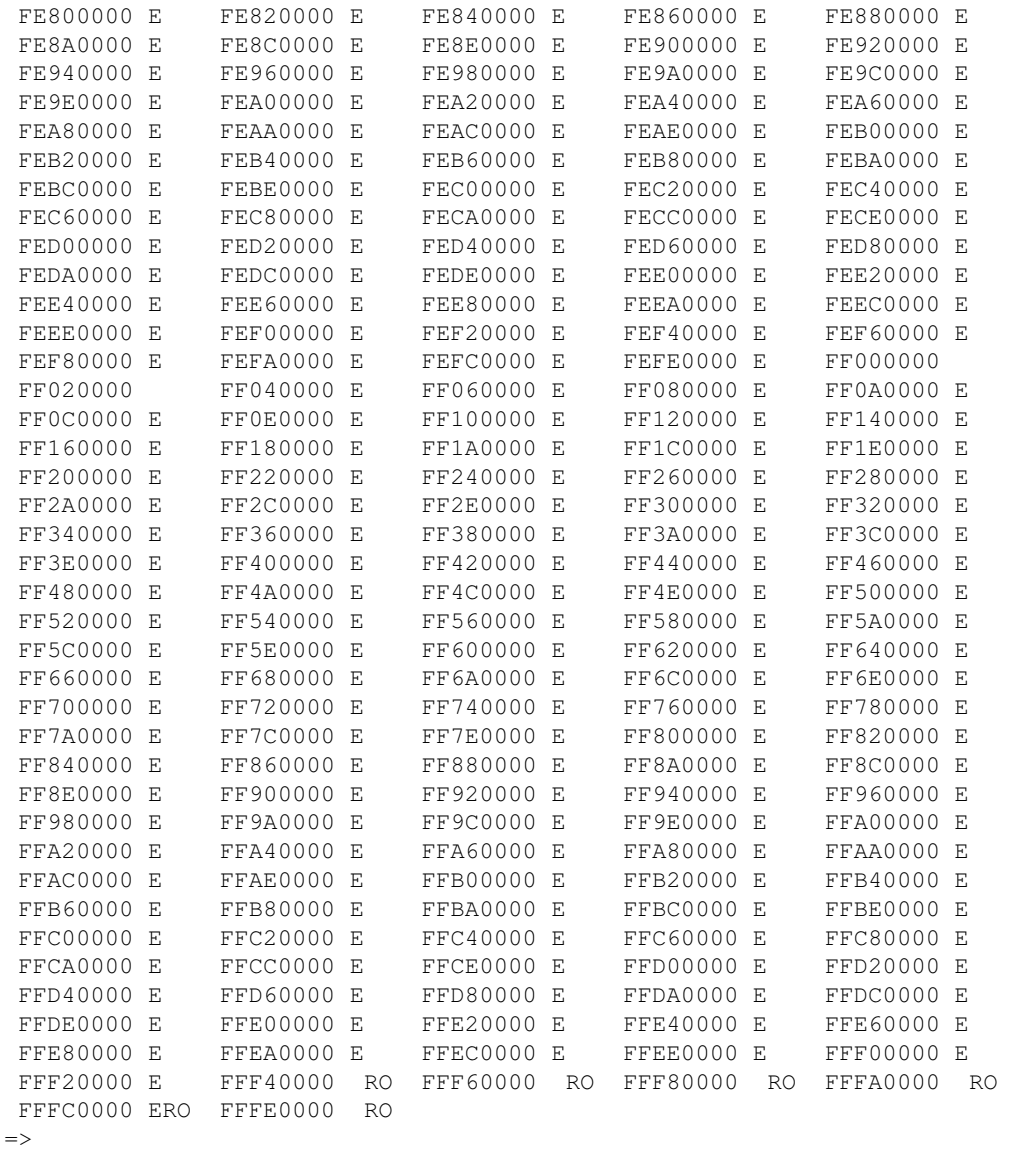

From this output you can see the total amount of flash memory, and how it is divided in blocks (*Erase Units* or *Sectors*). The RO markers show blocks of flash memory that are write protected (by software) - this is the area where U-Boot is stored. The remaining flash memory is available for other use.

For instance, we can store the Linux kernel image in flash starting at the start address of the next free flash sector. Before we can do this we must make sure that the flash memory in that region is empty - a Linux kernel image is typically around 600...700 kB, so to be on the safe side we dedicate the whole area from 0xFC000000 to 0xFC1FFFFF for the kernel image. Keep in mind that with flash memory only whole erase units can be cleared.

After having deleted the target flash area, you can download the Linux image and write it to flash. Below is a transcript of the complete operation with a final iminfo command to check the newly placed Linux kernel image in the flash memory.

=> era fc000000 fc1fffff ................ done Erased 16 sectors => tftp 100000 /tftpboot/yosemite/uImage Waiting for PHY auto negotiation to complete.. done ENET Speed is 100 Mbps - FULL duplex connection Using ppc\_440x\_eth0 device TFTP from server 192.168.1.1; our IP address is 192.168.100.1

#### 7.5. Boot from Flash Memory 93

```
Filename '/tftpboot/yosemite/uImage'.
Load address: 0x100000
Loading: *#################################################################
     #################################################################
     #################################################################
     ##################################
done
Bytes transferred = 1169584 (11d8b0 hex)
=> imi 100000
\# Checking Image at 00100000 ...
   Image Name: Linux-2.6.13
   Image Type: PowerPC Linux Kernel Image (gzip compressed)
   Data Size: 1169520 Bytes = 1.1 MB
   Load Address: 00000000
   Entry Point: 00000000
   Verifying Checksum ... OK
=> cp.b 100000 ${kernel_addr} ${filesize}
Copy to Flash... done
=> iminfo ${kernel_addr}
## Checking Image at fc000000 ...
    Image Name: Linux-2.6.13
    Image Type: PowerPC Linux Kernel Image (gzip compressed)
   Data Size: 1169520 Bytes = 1.1 MB
   Load Address: 00000000
   Entry Point: 00000000
    Verifying Checksum ... OK
\Rightarrow
```
Note how the filesize variable (which gets set by the [TFTP](#page-189-0) transfer) is used to automatically adjust for the actual image size.

Now we can boot directly from flash. All we need to do is passing the in-flash address of the image (FC000000) with the bootm command; we also make the definition of the bootargs variable permanent now:

```
=> setenv bootcmd bootm FC000000
=> setenv bootargs root=/dev/nfs rw nfsroot=${serverip}:${rootpath} ip=${ipaddr}:${serverip}:${qa
```
Use printenv to verify that everything is OK before you save the environment settings:

```
=> printenv
bootdelay=5
baudrate=115200
stdin=serial
stdout=serial
stderr=serial
bootcmd=bootm FC000000
bootargs=root=/dev/nfs rw nfsroot=192.168.1.1:/opt/eldk/ppc_4xx
ip=192.168.100.1:192.168.1.1:192.168.1.1:255.255.0.0:yosemite::off
....
```

```
=> saveenv
```
To test booting from flash you can now reset the board (either by power-cycling it, or using the U-Boot command reset), or you can manually call the boot command which will run the commands in the bootcmd variable:

```
=> run flash_self
## Booting image at fc000000 ...
   Image Name: Linux-2.6.13
    Image Type: PowerPC Linux Kernel Image (gzip compressed)
```

```
 Data Size: 1169520 Bytes = 1.1 MB
   Load Address: 00000000
   Entry Point: 00000000
   Verifying Checksum ... OK
   Uncompressing Kernel Image ... OK
## Loading RAMDisk Image at fc200000 ...
 Image Name: Simple Embedded Linux Framework
 Image Type: PowerPC Linux RAMDisk Image (gzip compressed)
   Data Size: 1629791 Bytes = 1.6 MB
   Load Address: 00000000
   Entry Point: 00000000
   Verifying Checksum ... OK
   Loading Ramdisk to 0fddd000, end 0ff6ae5f ... OK
Linux version 2.6.13 (stefan@debian) (gcc version 3.3.3 (DENX ELDK 3.1.1 3.3.3-9)) #0 Thu Sep 15
AMCC PowerPC 440EP Yosemite Platform
Built 1 zonelists
```
## <span id="page-94-0"></span>**7.6. Standalone Operation with Ramdisk Image**

When your application development is completed, you usually will want to run your Embedded System *standalone*, i. e. independent from external resources like NFS filesystems. Instead of mounting the root filesystem from a remote server you can use a compressed ramdisk image, which is stored in flash memory and loaded into RAM when the system boots.

Ramdisk images for tests can be found in the <ftp://ftp.denx.de/pub/LinuxPPC/usr/src/SELF/images/> directories.

Load the ramdisk image into RAM and write it to flash as follows:

```
=> setenv ramdisk_addr fc200000
=> era fc200000 fc3fffff
.............. done
Erased 16 sectors
=> tftp 100000 /tftpboot/amcc/uRamdisk
ENET Speed is 100 Mbps - FULL duplex connection
Using ppc_440x_eth0 device
TFTP from server 192.168.1.1; our IP address is 192.168.100.1
Filename '/tftpboot/amcc/uRamdisk'.
Load address: 0x100000
Loading: *#################################################################
     #################################################################
     #################################################################
     #################################################################
     ###########################################################
done
Bytes transferred = 1629855 (18de9f hex)
= > imi 100000
\## Checking Image at 00100000 ...
    Image Name: Simple Embedded Linux Framework
    Image Type: PowerPC Linux RAMDisk Image (gzip compressed)
   Data Size: 1629791 Bytes = 1.6 MB
   Load Address: 00000000
   Entry Point: 00000000
    Verifying Checksum ... OK
=> cp.b 100000 ${ramdisk_addr} ${filesize}
Copy to Flash... done
=> imi ${ramdisk_addr}
## Checking Image at fc200000 ...
    Image Name: Simple Embedded Linux Framework
```

```
 Image Type: PowerPC Linux RAMDisk Image (gzip compressed)
    Data Size: 1629791 Bytes = 1.6 MB
    Load Address: 00000000
    Entry Point: 00000000
    Verifying Checksum ... OK
\rightarrow
```
To tell the Linux kernel to use the ramdisk image as root filesystem you have to modify the command line arguments passed to the kernel, and to pass two arguments to the bootm command, the first is the memory address of the Linux kernel image, the second that of the ramdisk image:

```
=> run flash_self
## Booting image at fc000000 ...
    Image Name: Linux-2.6.13
    Image Type: PowerPC Linux Kernel Image (gzip compressed)
   Data Size: 1169520 Bytes = 1.1 MB
   Load Address: 00000000
   Entry Point: 00000000
    Verifying Checksum ... OK
    Uncompressing Kernel Image ... OK
## Loading RAMDisk Image at fc200000 ...
    Image Name: Simple Embedded Linux Framework
    Image Type: PowerPC Linux RAMDisk Image (gzip compressed)
    Data Size: 1629791 Bytes = 1.6 MB
    Load Address: 00000000
   Entry Point: 00000000
    Verifying Checksum ... OK
    Loading Ramdisk to 0fddd000, end 0ff6ae5f ... OK
Linux version 2.6.13 (stefan@debian) (gcc version 3.3.3 (DENX ELDK 3.1.1 3.3.3-9)) #0 Thu Sep 15
AMCC PowerPC 440EP Yosemite Platform
Built 1 zonelists
Kernel command line: root=/dev/ram rw ip=192.168.100.1:192.168.1.1::255.255.0.0:yosemite:eth0:off
PID hash table entries: 2048 (order: 11, 32768 bytes)
Dentry cache hash table entries: 65536 (order: 6, 262144 bytes)
Inode-cache hash table entries: 32768 (order: 5, 131072 bytes)
Memory: 255232k available (1788k kernel code, 676k data, 128k init, 0k highmem)
Mount-cache hash table entries: 512
checking if image is initramfs...it isn't (no cpio magic); looks like an initrd
Freeing initrd memory: 1591k freed
NET: Registered protocol family 16
PCI: Probing PCI hardware
SCSI subsystem initialized
usbcore: registered new driver hub
Serial: 8250/16550 driver $Revision: 1.1 $ 4 ports, IRQ sharing enabled
ttyS0 at MMIO 0x0 (irq = 0) is a 16550A
ttyS1 at MMIO 0x0 (irq = 1) is a 16550A
io scheduler noop registered
io scheduler anticipatory registered
io scheduler deadline registered
io scheduler cfq registered
RAMDISK driver initialized: 16 RAM disks of 4096K size 1024 blocksize
mal0: Initialized, 4 tx channels, 2 rx channels
emac: IBM EMAC Ethernet driver, version 2.0
Maintained by Benjamin Herrenschmidt <benh@kernel.crashing.org>
zmii0: input 0 in RMII mode
eth0: IBM emac, MAC 00:10:ec:00:87:40
eth0: Found Generic MII PHY (0x01)
zmii0: input 1 in RMII mode
eth1: IBM emac, MAC 00:10:ec:00:87:41
eth1: Found Generic MII PHY (0x03)
Uniform Multi-Platform E-IDE driver Revision: 7.00alpha2
ide: Assuming 33MHz system bus speed for PIO modes; override with idebus=xx
usbmon: debugfs is not available
ppc-soc-ohci ppc-soc-ohci.0: USB Host Controller
ppc-soc-ohci ppc-soc-ohci.0: new USB bus registered, assigned bus number 1
ppc-soc-ohci ppc-soc-ohci.0: irq 40, io mem 0xef601000
```

```
usb usb1: Product: USB Host Controller
usb usb1: Manufacturer: Linux 2.6.13 ohci_hcd
usb usb1: SerialNumber: PPC-SOC USB
hub 1-0:1.0: USB hub found
hub 1-0:1.0: 2 ports detected
Initializing USB Mass Storage driver...
usbcore: registered new driver usb-storage
USB Mass Storage support registered.
pegasus: v0.6.12 (2005/01/13), Pegasus/Pegasus II USB Ethernet driver
usbcore: registered new driver pegasus
mice: PS/2 mouse device common for all mice
NET: Registered protocol family 2
IP route cache hash table entries: 4096 (order: 2, 16384 bytes)
TCP established hash table entries: 16384 (order: 5, 131072 bytes)
TCP bind hash table entries: 16384 (order: 4, 65536 bytes)
TCP: Hash tables configured (established 16384 bind 16384)
TCP reno registered
TCP bic registered
NET: Registered protocol family 1
NET: Registered protocol family 17
IP-Config: Complete:
       device=eth0, addr=192.168.100.1, mask=255.255.0.0, gw=255.255.255.255,
      host=yosemite, domain=, nis-domain=(none),
      bootserver=192.168.1.1, rootserver=192.168.1.1, rootpath=
RAMDISK: Compressed image found at block 0
eth0: Link is Up
eth0: Speed: 100, Full duplex.
VFS: Mounted root (ext2 filesystem).
Freeing unused kernel memory: 128k init
### Application running ...
BusyBox v0.60.5 (2005.03.07-10:03+0000) Built-in shell (msh)
Enter 'help' for a list of built-in commands.
# 
# 
#
```
# **8. Building and Using Modules**

This section still needs to be written (this is a wiki, so please feel free to contribute!).

In the meantime, please refer to file [Documentation/kbuild/modules.txt](http://git.denx.de/?p=linux-2.6-denx.git;a=blob;f=Documentation/kbuild/modules.txt) in the Linux source tree.

```
9. Advanced Topics
```
- [9.1. The TMPFS Virtual Memory Filesystem](#page-97-1) ♦
	- ◊ [9.1.1. Mount Parameters](#page-97-2)
	- ◊ [9.1.2. Kernel Support for tmpfs](#page-98-0)
	- ◊ [9.1.3. Usage of tmpfs in Embedded Systems](#page-98-1)
- ♦ [9.2. Adding Swap Space](#page-98-2)
- ♦ [9.3. Splash Screen Support in Linux](#page-99-0)
- [9.4. Root File System: Design and Building](#page-100-0) ♦
	- ◊ [9.4.1. Root File System on a Ramdisk](#page-101-0)
		- ◊ [9.4.2. Root File System on a JFFS2 File System](#page-103-0)
		- ◊ [9.4.3. Root File System on a cramfs File System](#page-105-0)
		- ◊ [9.4.4. Root File System on a Read-Only ext2 File System](#page-107-0)
		- ◊ [9.4.5. Root File System on a Flash Card](#page-109-0)
		- ◊ [9.4.6. Root File System in a Read-Only File in a FAT File System](#page-110-0)
- ♦ [9.5. Root File System Selection](#page-115-0)
- ♦ [9.6. Overlay File Systems](#page-115-1)
- [9.7. The Persistent RAM File system \(PRAMFS\)](#page-118-0)
	- ◊ [9.7.1. Mount Parameters](#page-118-1)
	- ◊ [9.7.2. Example](#page-118-2)

# <span id="page-97-0"></span>**9. Advanced Topics**

This section lists some advanced topics of interest to users of U-Boot and Linux.

# <span id="page-97-1"></span>**9.1. The TMPFS Virtual Memory Filesystem**

The tmpfs filesystem, formerly known as shmfs, is a filesystem keeping all files in virtual memory.

Everything in tmpfs is temporary in the sense that no files will be created on any device. If you unmount a tmpfs instance, everything stored therein is lost.

tmpfs puts everything into the kernel internal caches and grows and shrinks to accommodate the files it contains and is able to swap unneeded pages out to swap space. It has maximum size limits which can be adjusted on the fly via 'mount -o remount ...'

If you compare it to ramfs (which was the template to create tmpfs) you gain swapping and limit checking. Another similar thing is the RAM disk (*/dev/ram\**), which simulates a fixed size hard disk in physical RAM, where you have to create an ordinary filesystem on top. Ramdisks cannot swap and you do not have the possibility to resize them.

## <span id="page-97-2"></span>**9.1.1. Mount Parameters**

tmpfs has a couple of mount options:

- size: The limit of allocated bytes for this tmpfs instance. The default is half of your physical RAM without swap. If you oversize your tmpfs instances the machine will deadlock since the OOM handler will not be able to free that memory.
- nr\_blocks: The same as size, but in blocks of PAGECACHE\_SIZE.
- nr\_inodes: The maximum number of inodes for this instance. The default is half of the number of your physical RAM pages.

These parameters accept a suffix k, m or g for kilo, mega and giga and can be changed on remount.

To specify the initial root directory you can use the following mount options:

- mode: The permissions as an octal number
- uid: The user id
- gid: The group id

These options do not have any effect on remount. You can change these parameters with chmod(1), chown(1) and chgrp(1) on a mounted filesystem.

So the following mount command will give you a tmpfs instance on */mytmpfs* which can allocate 12MB of RAM/SWAP and it is only accessible by root.

mount -t tmpfs -o size=12M,mode=700 tmpfs /mytmpfs

### <span id="page-98-0"></span>**9.1.2. Kernel Support for tmpfs**

In order to use a tmpfs filesystem, the CONFIG\_TMPFS option has to be enabled for your kernel configuration. It can be found in the Filesystems configuration group. You can simply check if a running kernel supports tmpfs by searching the contents of */proc/fileysystems*:

```
bash# grep tmpfs /proc/filesystems
nodev tmpfs
bash#
```
### <span id="page-98-1"></span>**9.1.3. Usage of tmpfs in Embedded Systems**

In embedded systems tmpfs is very well suited to provide read and write space (e.g. */tmp* and */var*) for a read-only root file system such as [CramFs.](#page-184-3) One way to achieve this is to use symbolic links. The following code could be part of the startup file */etc/rc.sh* of the read-only ramdisk:

```
#!/bin/sh
...
# Won't work on read-only root: mkdir /tmpfs
mount -t tmpfs tmpfs /tmpfs
mkdir /tmpfs/tmp /tmpfs/var
# Won't work on read-only root: ln -sf /tmpfs/tmp /tmpfs/var /
...
```
The commented out sections will of course fail on a read-only root filesystem, so you have to create the /tmpfs mount-point and the symbolic links in your root filesystem beforehand in order to successfully use this setup.

# <span id="page-98-2"></span>**9.2. Adding Swap Space**

If you are running out of system RAM, you can add virtual memory by using *swap space*. If you reserved a swap partition on your disk drive, you have to initialize it once using the mkswap command:

```
# fdisk -l /dev/hda
```

```
Disk /dev/hda: 16 heads, 63 sectors, 1575 cylinders
Units = cylinders of 1008 * 512 bytes
```
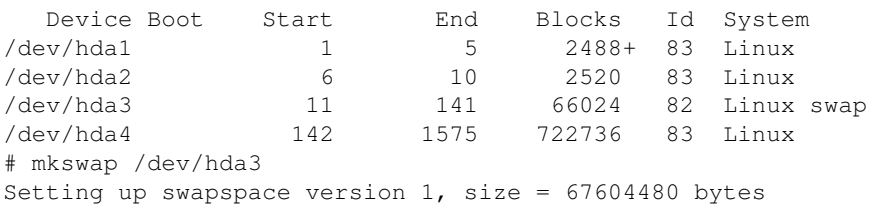

Then, to activate it, you use the swapon command like this:

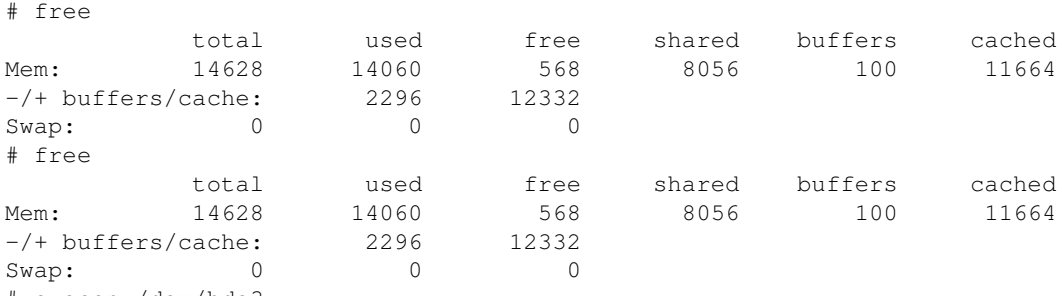

```
# swapon /dev/hda3
```
#### 9.2. Adding Swap Space 9.2. Adding Swap Space

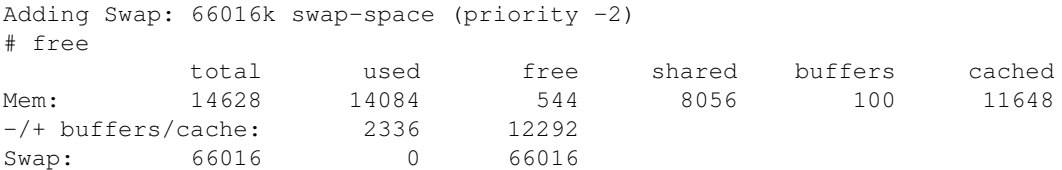

If you forgot to reserve (sufficient) space in a separate partition on your disk, you can still use an ordinary file for swap space. You only have to create a file of appropriate size, and initialize it as follows:

```
# mount /dev/hda4 /mnt
# df
Filesystem 1k-blocks Used Available Use% Mounted on<br>
/dev/root 2087212 1378824 708388 67% /
/dev/root 2087212 1378824 708388 67% /
/dev/hda4 711352 20 675196 1% /mnt
# dd if=/dev/zero of=/mnt/swapfile bs=1024k count=64
64+0 records in
64+0 records out
# mkswap /mnt/swapfile
Setting up swapspace version 1, size = 67104768 bytes
```
Then activate it:

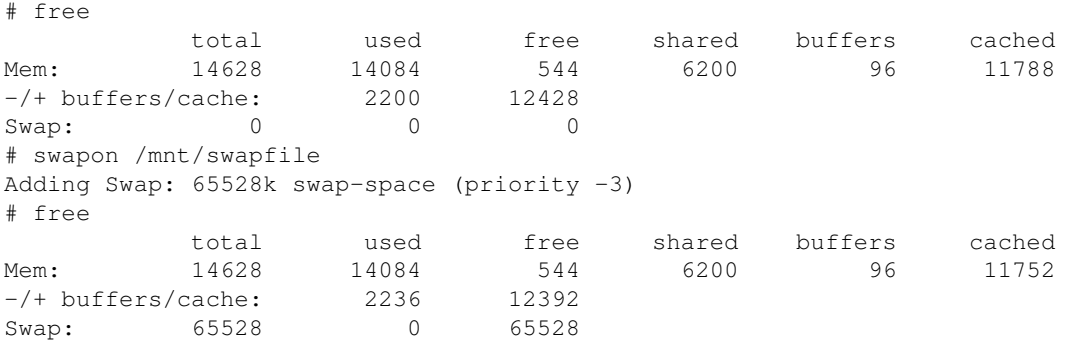

# <span id="page-99-0"></span>**9.3. Splash Screen Support in Linux**

To complement the [U-Boot Splash Screen](#page-82-0) feature the new configuration option

"CONFIG\_FB\_PRE\_INIT\_FB" was added to the Linux kernel. This allows the Linux kernel to skip certain parts of the framebuffer initialization and to reuse the framebuffer contents that was set up by the U-Boot firmware. This allows to have an image displayed nearly immediately after power-on, so the delay needed to boot the Linux kernel is masked to the user.

The current implementation has some limitations:

- We did not succeed in reusing the previously allocated framebuffer contents directly. Instead, Linux will allocate a new framebuffer, copy the contents, and then switch the display. This adds a minimal delay to the boot time, but is otherwise invisible to the user.
- Linux manages its own colormap, and we considered it too much effort to keep the same settings as used by U-Boot. Instead we use the "trick" that U-Boot will fill the color map table backwards (top down). This works pretty well for images which use no more than 200...255 colors. If the images uses more colors, a bad color mapping may result.

We strongly recommend to convert all images that will be loaded as Linux splash screens to use no more than 225 colors. The "ppmquant" tool can be used for this purpose (see [Bitmap Support in](#page-80-0) [U-Boot](#page-80-0) for details).

Usually there will be a Linux device driver that is used to adjust the brightness and contrast of the • display. When this driver starts, a visible change of brightness will happen if the default settings as used by U-Boot differ.

 We recommend to store settings of brightness and contrast in U-Boot environment variables that can be shared between U-Boot and Linux. This way it is possible (assuming adequate driver support) to adjust the display settings correctly already in U-Boot and thus to avoid any flicker of the display when Linux takes over control.

## <span id="page-100-0"></span>**9.4. Root File System: Design and Building**

It is not an easy task to design the root file system for an embedded system. There are three major problems to be solved:

- 1. what to put in it
- 2. which file system type to use
- 3. where to store and how to boot it

For now we will assume that the contents of the root file system is aready known; for example, it is given to us as a directory tree or a tarball which contains all the required files.

We will also assume that our system is a typical resource-limited embedded system so we will especially look for solutions where the root file system can be stored on on-board flash memory or other flash memory based devices like CompactFlash or SD cards, MMC or USB memory sticks.

A widespread approach to build a root file system is to use some Linux distribution (like the [ELDK\)](#page-8-0) and to remove things not needed. This approach may be pretty common, but it is almost always terribly wrong. You also don't build a family home by taking a skyscraper and removing parts. Like a house, a root file system should be built bottom up, starting from scratch and adding things you know you need. Never add anything where you don't exactly know what it's needed for.

But our focus here is on the second item: the options we have for chosing a file system type and the consequences this has.

In all cases we will base our experiments on the same content of the root filesystem; we use the images of the [SELF](#page-188-0) (Simple Embedded Linux Framework) that come with the [ELDK.](#page-8-0) In a first step we will transform the [SELF](#page-188-0) images into a tarball to meet the requirements mentioned above:

In a [ELDK](#page-8-0) installation, the [SELF](#page-188-0) images can be found in the /opt/eldk/<architecture>/images/ directory. There is already a compressed ramdisk image in this directory, which we will use (ramdisk\_image.gz):

1. Uncompress ramdisk image:

```
bash$ gzip -d -c -v /opt/eldk/ppc_8xx/images/ramdisk_image.gz >/tmp/ramdisk_image
/opt/eldk/ppc_8xx/images/ramdisk_image.gz: 61.4%
```
 Note: The following steps require root permissions! 2. Mount ramdisk image:

bash# mount -o loop /tmp/ramdisk\_image /mnt/tmp

3. Create tarball; to avoid the need for root permissions in the following steps we don't include the device files in our tarball:

bash# cd /mnt/tmp bash# tar -zc --exclude='dev/\*' -f /tmp/rootfs.tar.gz \*

#### 9.4. Root File System: Design and Building 101

4. Instead, we create a separate tarball which contains only the device entries so we can use them when necessary (with cramfs):

```
bash# tar -zcf /tmp/devices.tar.gz dev/
 bash# cd /tmp
Unmount ramdisk image:
5.
```
bash# umount /mnt/tmp

We will use the /tmp/rootfs.tar.gz tarball as master file in all following experiments.

# <span id="page-101-0"></span>**9.4.1. Root File System on a Ramdisk**

Ram disks are used very often to hold the root file system of embedded systems. They have several advantages:

- well-known
- well-supported by the Linux kernel
- simple to build
- simple to use you can even combine the ramdisk with the Linux kernel into a single image file
- RAM based, thus pretty fast
- writable file system
- original state of file system after each reboot = easy recovery from accidental or malicious data corruption etc.

On the other hand, there are several disadvantages, too:

- big memory footprint: you always have to load the complete filesystem into RAM, even if only small parts of are actually used
- slow boot time: you have to load (and uncompress) the whole image before the first application process can start
- only the whole image can be replaced (not individual files)
- additional storage needed for writable persistent data

Actually there are only very few situations where a ramdisk image is the optimal solution. But because they are so easy to build and use we will discuss them here anyway.

In almost all cases you will use an  $ext{ext2}$  file system in your ramdisk image. The following steps are needed to create it:

1. Create a directory tree with the content of the target root filesystem. We do this by unpacking our master tarball:

```
$ mkdir rootfs
$ cd rootfs
$ tar zxf /tmp/rootfs.tar.gz
```
We use the genext2fs tool to create the ramdisk image as this allows to use a simple text file to 2. describe which devices shall be created in the generated file system image. That means that no root permissions are required at all. We use the following device table root fs devices.tab:

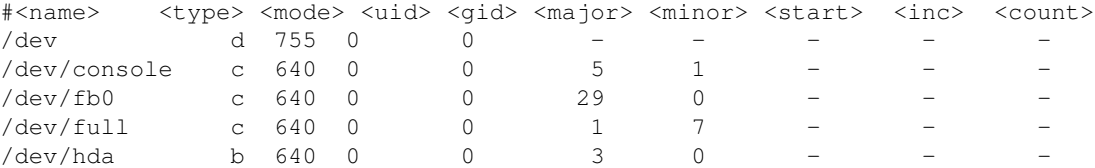

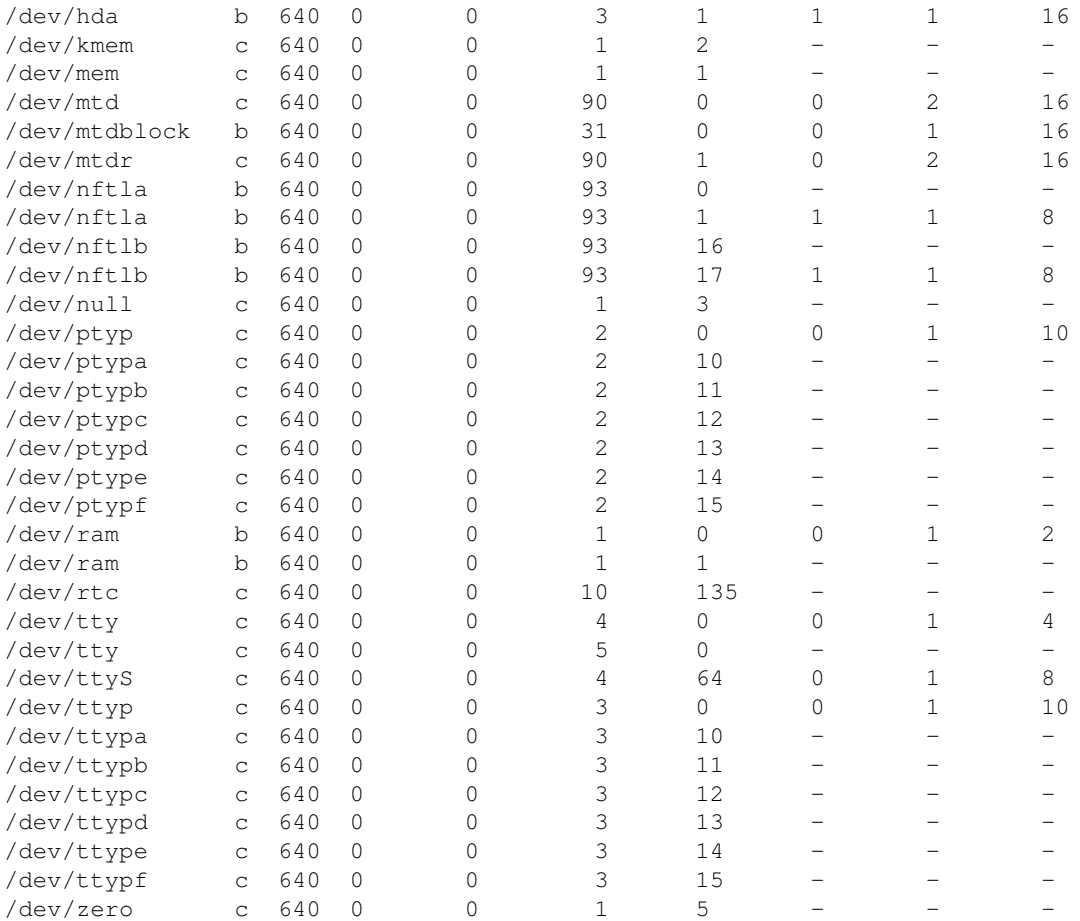

A description of the format of this table is part of the manual page for the genext2fs tool, *genext2fs(8)*.

3. We can now create an ext2 file system image using the genext2fs tool:

```
$ ROOTFS_DIR=rootfs # directory with root file system content<br>$ ROOTFS_SIZE=3700 # size of file system image
 $ ROOTFS_SIZE=3700 # size of file system image
                                     # free space wanted
 $ ROOTFS_INODES=380 # number of inodes
 $ ROOTFS_DEVICES=rootfs_devices.tab # device description file
 $ ROOTFS_IMAGE=ramdisk.img # generated file system image
 $ genext2fs -U \
          -d ${ROOTFS_DIR} \
          -D ${ROOTFS_DEVICES} \
          -b ${ROOTFS_SIZE} \
         -r ${ROOTFS_FREE} \
          -i ${ROOTFS_INODES} \
          ${ROOTFS_IMAGE}
Compress the file system image:
4. 
 $ gzip -v9 ramdisk.img
 rootfs.img: 55.6% -- replaced with ramdisk.img.gz
5. Create an U-Boot image file from it:
 $ mkimage -T ramdisk -C gzip -n 'Test Ramdisk Image' \
 > -d ramdisk.img.gz uRamdisk
 Image Name: Test Ramdisk Image
 Created: Sun Jun 12 16:58:06 2005
 Image Type: PowerPC Linux RAMDisk Image (gzip compressed)
 Data Size: 1618547 Bytes = 1580.61 kB = 1.54 MB
 Load Address: 0x00000000
 Entry Point: 0x00000000
```
We now have a root file system image uRamdisk that can be used with U-Boot.

## <span id="page-103-0"></span>**9.4.2. Root File System on a JFFS2 File System**

JFFS2 (Journalling Flash File System version 2) was specifically designed for use on flash memory devices in embedded systems. It is a log-structured file system which means that it is robust against loss of power, crashes or other unorderly shutdowns of the system ("robust" means that data that is just being written when the system goes down may be lost, but the file system itself does not get corrupted and the system can be rebootet without need for any kind of file system check).

Some of the advantages of using JFFS2 as root file system in embedded systems are:

- file system uses compression, thus making efficient use of flash memory
- log-structured file system, thus robust against unorderly shutdown
- flash sector wear-leveling
- writable flash file system

Disadvantages are:

- long mount times (especially older versions)
- slow when reading: files to be read get uncompressed on the fly which eats [CPU](#page-184-0) cycles and takes time
- slow when writing: files to be written get compressed, which eats [CPU](#page-184-0) cycles and takes time, but it may even take much longer until data gets actually stored in flash if the file system becomes full and blocks must be erased first or - even worse - if garbage collection becomes necessary
- The garbage collector thread may run at any time, consuming [CPU](#page-184-0) cycles and blocking accesses to the file system.

Despite the aforementioned disadvantages, systems using a JFFS2 based root file system are easy to build, make efficient use of the available resources and can run pretty reliably.

To create a JFFS2 based root file system please proceed as follows:

1. Create a directory tree with the content of the target root filesystem. We do this by unpacking our master tarball:

```
$ mkdir rootfs
 $ cd rootfs
 $ tar zxf /tmp/rootfs.tar.gz
2. We can now create a JFFS2 file system image using the mkfs. jffs2 tool:
 $ ROOTFS_DIR=rootfs # directory with root file system content<br>$ ROOTFS_EBSIZE=0x20000 # erase block size of flash memory
                                      # erase block size of flash memory
 $ ROOTFS_ENDIAN=b # target system is big endian
 $ ROOTFS_DEVICES=rootfs_devices.tab # device description file
 $ ROOTFS_IMAGE=jffs2.img # generated file system image
 $ mkfs.jffs2 -U \ -d ${ROOTFS_DIR} \
           -D ${ROOTFS_DEVICES} \
         -${ROOTFS_ENDIAN} \
          -e ${ROOTFS_EBSIZE} \
           -o ${ROOTFS_IMAGE}
 mkfs.jffs2: skipping device_table entry '/dev': no parent directory!
```
 **Note:** When you intend to write the JFFS2 file system image to a NAND flash device, you should also add the **"-n"** (or "--no-cleanmarkers") option, as cleanmarkers are not needed then.

When booting the Linux kernel prints the following messages showing the default partition map which is used for the flash memory on the TQM8xxL boards:

```
 TQM flash bank 0: Using static image partition definition
Creating 7 MTD partitions on "TQM8xxL0":
0x00000000-0x00040000 : "u-boot"
0x00040000-0x00100000 : "kernel"
0x00100000-0x00200000 : "user"
0x00200000-0x00400000 : "initrd"
0x00400000-0x00600000 : "cramfs"
0x00600000-0x00800000 : "jffs"
0x00400000-0x00800000 : "big_fs"
```
We use U-Boot to load and store the JFFS2 image into the last partition and set up the Linux boot arguments to use this as root device:

#### Erase flash: 1.

 $\Rightarrow$  era 40400000 407FFFFF ................. done Erased 35 sectors

2. Download JFFS2 image:

```
=> tftp 100000 /tftpboot/TQM860L/jffs2.img
Using FEC ETHERNET device
TFTP from server 192.168.3.1; our IP address is 192.168.3.80
Filename '/tftpboot/TQM860L/jffs2.img'.
Load address: 0x100000
Loading: #################################################################
          #################################################################
          #################################################################
          #################################################################
          #################################################################
          #################################################################
          ########
done
Bytes transferred = 2033888 (1f08e0 hex)
```
3. Copy image to flash:

```
=> cp.b 100000 40400000 ${filesize}
Copy to Flash... done
```
4. set up boot arguments to use flash partition 6 as root device:

```
=> setenv mtd_args setenv bootargs root=/dev/mtdblock6 rw rootfstype=jffs2
=> printenv addip
addip=setenv bootargs ${bootargs} ip=${ipaddr}:${serverip}:${qatewayip}:${netmask}:${hostn
=> setenv flash_mtd 'run mtd_args addip;bootm ${kernel_addr}'
=> run flash_mtd
Using FEC ETHERNET device
TFTP from server 192.168.3.1; our IP address is 192.168.3.80
Filename '/tftpboot/TQM860L/uImage'.
Load address: 0x200000
Loading: #################################################################
          #################################################################
          ###########
done
Bytes transferred = 719233 (af981 hex)
## Booting image at 40040000 ...
   Image Name: Linux-2.4.25
   Created: 2005-06-12 16:32:24 UTC
 Image Type: PowerPC Linux Kernel Image (gzip compressed)
 Data Size: 782219 Bytes = 763.9 kB
    Load Address: 00000000
```

```
 Entry Point: 00000000
   Verifying Checksum ... OK
   Uncompressing Kernel Image ... OK
Linux version 2.4.25 (wd@xpert) (gcc version 3.3.3 (DENX ELDK 3.1.1 3.3.3-9)) #1 Sun Jun 1
On node 0 totalpages: 4096
zone(0): 4096 pages.
zone(1): 0 pages.
zone(2): 0 pages.
Kernel command line: root=/dev/mtdblock6 rw rootfstype=jffs2 ip=192.168.3.80:192.168.3.1::
Decrementer Frequency = 187500000/60
Calibrating delay loop... 49.86 BogoMIPS
...
NET4: Unix domain sockets 1.0/SMP for Linux NET4.0.
VFS: Mounted root (jffs2 filesystem).
Freeing unused kernel memory: 56k init
BusyBox v0.60.5 (2005.03.07-06:54+0000) Built-in shell (msh)
Enter 'help' for a list of built-in commands.
# ### Application running ...
# mount
rootfs on / type rootfs (rw)
/dev/mtdblock6 on / type jffs2 (rw)
/proc on /proc type proc (rw)
# df /
                  1k-blocks Used Available Use% Mounted on
rootfs 4096 2372 1724 58% /
```
## <span id="page-105-0"></span>**9.4.3. Root File System on a cramfs File System**

*cramfs* is a compressed, read-only file system.

Advantages are:

- file system uses compression, thus making efficient use of flash memory
- Allows for quick boot times as only used files get loaded and uncompressed

Disadvantages are:

- only the whole image can be replaced (not individual files)
- additional storage needed for writable persistent data
- mkcramfs tool does not support device table, so we need root permissions to create the required device files

To create a cramfs based root file system please proceed as follows:

1. Create a directory tree with the content of the target root filesystem. We do this by unpacking our master tarball:

```
$ mkdir rootfs
$ cd rootfs
$ tar -zxf /tmp/rootfs.tar.gz
```
2. Create the required device files. We do this here by unpacking a special tarball which holds only the device file entries. Note: this requires root permissions!

```
# cd rootfs
# tar -zxf /tmp/devices.tar.gz
```
Many tools require some storage place in a filesystem, so we must provide at least one (small) writable filesystem. For all data which may be lost when the system goes down, a " $t$ mpfs" filesystem is the optimal choice. To create such a writable tmpfs filesystem we add the following lines to the /etc/rc.sh script:

# mount TMPFS because root-fs is readonly /bin/mount -t tmpfs -o size=2M tmpfs /tmpfs

Some tools require write permissions on some device nodes (for example, to change ownership and permissions), or dynamically (re-) create such files (for example,  $/\text{dev}/\text{log}$  which is usually a Unix Domain socket). The files are placed in a writable filesystem; in the root filesystem symbolic links are used to point to their new locations:

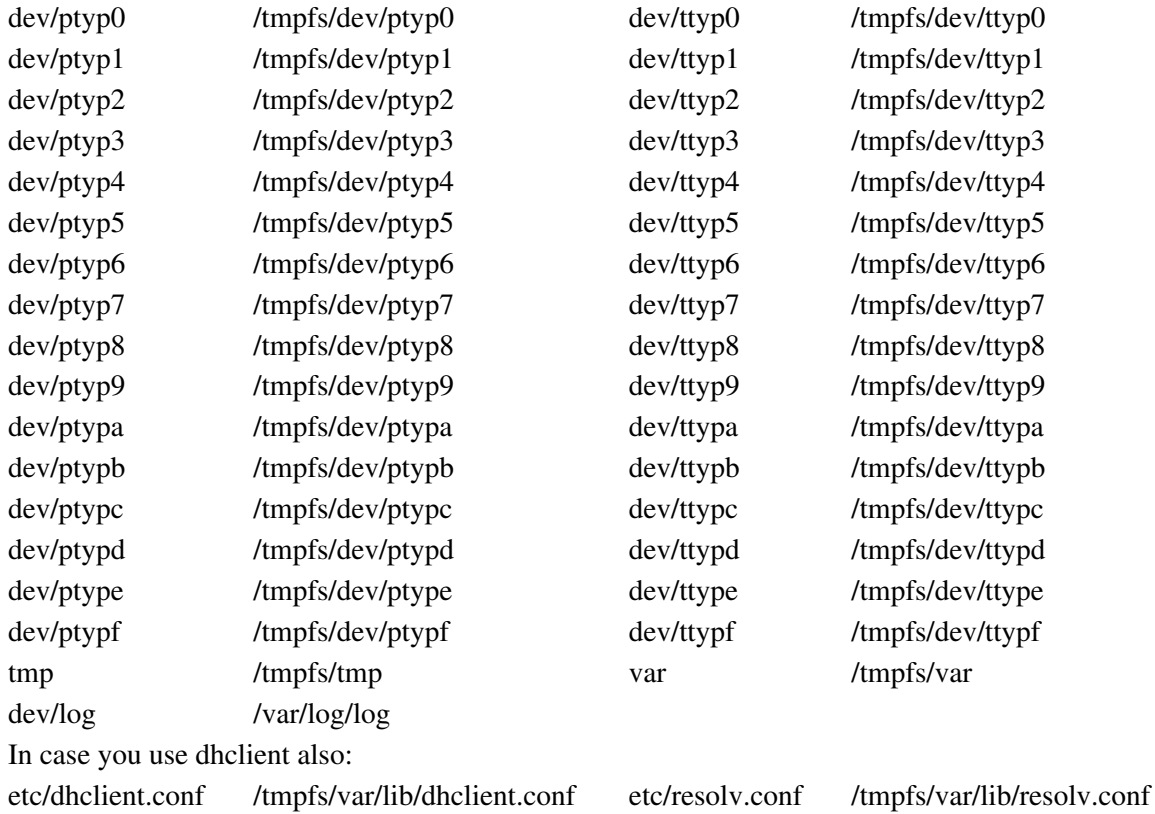

To place the corresponding directories and device files in the tmpfs file system, the following code is added to the /etc/rc.sh script:

```
mkdir -p /tmpfs/tmp /tmpfs/dev \
           /tmpfs/var/lib/dhcp /tmpfs/var/lock /tmpfs/var/run
while read name minor
do 
          mknod /tmpfs/dev/ptyp$name c 2 $minor
          mknod /tmpfs/dev/ttyp$name c 3 $minor
done <<__EOD__
0 0 
1 1 
2 2 
3 3 
4 4 
5 5 
\begin{array}{cc} 6 & 6 \\ 7 & 7 \end{array}7 7 
8 8 
9 9
```
 $3. a 10$ b 11 c 12 d 13 e 14 f 15  $EOD$ chmod 0666 /tmpfs/dev/\*

We can now create a cramfs file system image using the mkcramfs tool: 4.

```
$ ROOTFS DIR=rootfs \# directory with root file system content
$ ROOTFS_ENDIAN="-r" # target system has reversed (big) endianess
$ ROOTFS_IMAGE=cramfs.img # generated file system image
PATH=/opt/eldk/usr/bin:$PATH
mkcramfs ${ROOTFS_ENDIAN} ${DEVICES} ${ROOTFS_DIR} ${ROOTFS_IMAGE}
Swapping filesystem endian-ness
  bin
  dev
  etc
...
-48.78% (-86348 bytes) in.ftpd
-46.02% (-16280 bytes) in.telnetd
-45.31% (-74444 bytes) xinetd
Everything: 1864 kilobytes
Super block: 76 bytes
CRC: c166be6d
warning: gids truncated to 8 bits. (This may be a security concern.)
```
5. We can use the same setup as before for the JFFS2 filesystem, just changing the bootargument to "rootfstype=cramfs"

# <span id="page-107-0"></span>**9.4.4. Root File System on a Read-Only ext2 File System**

When storing the root file system in on-board flash memory it seems only natural to look for special flash filesystems like JFFS2, or for other file system types that are designed for such environments like cramfs. It seems to be a bad idea to use a standard ext2 file system because it contains neither any type of wear leveling which is needed for writable file systems in flash memory, nor is it robust against unorderly shutdowns.

The situation changes if we use an  $\epsilon \times 2$  file system which we mount **read-only**. Such a configuration can be very useful in some situations.

Advantages:

- very fast
- low RAM memory footprint

Disadvantages:

• high flash memory footprint because no compression

To create an ext2 image that can be used as a read-only root file system the following steps are necessary:

1. Create a directory tree with the content of the target root filesystem. We do this by unpacking our master tarball:

9.4.4. Root File System on a Read-Only ext2 File System 108
```
$ mkdir rootfs
$ cd rootfs
$ tar -zxf /tmp/rootfs.tar.gz
```
Like with the cramfs root file system, we use "tmpfs" for cases where a writable file system is 2. needed and add the following lines to the /etc/rc.sh script:

```
# mount TMPFS because root-fs is readonly
/bin/mount -t tmpfs -o size=2M tmpfs /tmpfs
```
We also create the same symbolic links for device files that must be placed in a writable filesystem:

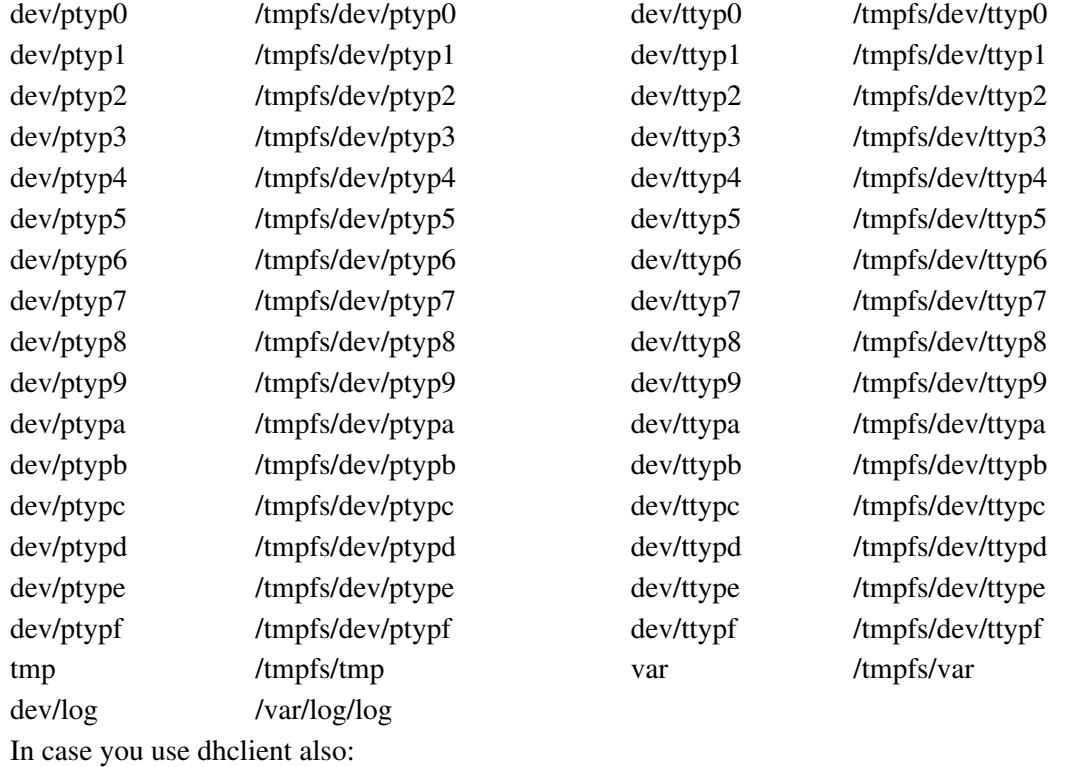

etc/dhclient.conf /tmpfs/var/lib/dhclient.conf etc/resolv.conf /tmpfs/var/lib/resolv.conf

To place the corresponding directories and device files in the tmpfs file system, the following code is added to the /etc/rc.sh script:

```
mkdir -p /tmpfs/tmp /tmpfs/dev \
          /tmpfs/var/lib/dhcp /tmpfs/var/lock /tmpfs/var/run
while read name minor
do 
         mknod /tmpfs/dev/ptyp$name c 2 $minor
        mknod /tmpfs/dev/ttyp$name c 3 $minor
done <<__EOD__
0 0 
1\quad 12 2 
3 3 
4 4 
5 5 
6 6 
7 7 
8 8 
9 9 
a 10 
b 11 
c 12
```

```
d 13 
e 14 
f 15
```

```
EODchmod 0666 /tmpfs/dev/*
```
3. Like we did for the ramdisk, we now create an ext2 file system image using the genext2fs tool:

```
$ ROOTFS_DIR=rootfs # directory with root file system content
$ ROOTFS_SIZE=3700 # size of file system image
$ ROOTFS_FREE=100 # free space wanted
$ ROOTFS_INODES=380 # number of inodes
$ ROOTFS_DEVICES=rootfs_devices.tab # device description file
$ ROOTFS_IMAGE=ext2.img # generated file system image
$ genext2fs -U \
       -d ${ROOTFS_DIR} \
        -D ${ROOTFS_DEVICES} \
        -b ${ROOTFS_SIZE} \
       -r ${ROOTFS_FREE} \
        -i ${ROOTFS_INODES} \
        ${ROOTFS_IMAGE}
```
We can again use the same setup as before for the JFFS2 filesystem, just changing the boot argument 4. to "rootfstype=ext2" (or simply omit it completely as this is the default anyway), and we must change the " $rw$ " argument into " $ro$ " to mount our root file system really read-only:

```
...
Linux version 2.4.25 (wd@xpert) (gcc version 3.3.3 (DENX ELDK 3.1.1 3.3.3-9)) #1 Sun Jun 1
On node 0 totalpages: 4096
zone(0): 4096 pages.
zone(1): 0 pages.
zone(2): 0 pages.
Kernel command line: root=/dev/mtdblock6 ro rootfstype=ext2 ip=192.168.3.80:192.168.3.1::2
Decrementer Frequency = 187500000/60
Calibrating delay loop... 49.86 BogoMIPS
...
```
## **9.4.5. Root File System on a Flash Card**

Using an ext 2 file system on a flash memory card (like CompactFlash, SD, MMC or a USB memory stick) is standard technology. To avoid unnecessary flash wear it is a good idea to mount the root file system read-only, or at least using the "noatime" mount option.

For our test we can use the " $ext{ext2}.img$ " file from the previous step without changes:

In this test we use a standard CompactFlash card which comes with a single partition on it. We use 1. U-Boot to copy the ext2 file system image into this partition:

```
=> tftp 100000 /tftpboot/TQM860L/ext2.img
Using FEC ETHERNET device
TFTP from server 192.168.3.1; our IP address is 192.168.3.80
Filename '/tftpboot/TQM860L/ext2.img'.
Load address: 0x100000
Loading: #################################################################
          #################################################################
          #################################################################
          #################################################################
          #################################################################
          #################################################################
          #################################################################
```
 ################################################################# ################################################################# ################################################################# ################################################################# ########################## done Bytes transferred = 3788800 (39d000 hex) => ide part Partition Map for IDE device 0 -- Partition Type: DOS Partition Start Sector Num Sectors Type 1 32 500704 6 => ide write 100000 20 1ce8 IDE write: device 0 block # 32, count 7400 ... 7400 blocks written: OK

Note that the "ide write" command takes parameters as hex numbers, and the write count is in terms of disk blocks of 512 bytes each. So we have to use 0x20 for the starts sector of the first partition, and  $3788800 / 512 = 7400 = 0x1CE8$  for the block count.

2. We now prepare the Linux boot arguments to take this partition as read-only root device:

```
=> setenv cf_args setenv bootargs root=/dev/hda1 ro
=> setenv flash_cf 'run cf_args addip;bootm ${kernel_addr}'
=> setenv bootcmd run flash_cf
```
...and boot the system: 3.

```
...
Linux version 2.4.25 (wd@xpert) (gcc version 3.3.3 (DENX ELDK 3.1.1 3.3.3-9)) #1 Sun Jun 1
On node 0 totalpages: 4096
zone(0): 4096 pages.
zone(1): 0 pages.
zone(2): 0 pages.
Kernel command line: root=/dev/hda1 ro ip=192.168.3.80:192.168.3.1::255.255.255.0:tqm860l:
Decrementer Frequency = 187500000/60
Calibrating delay loop... 49.86 BogoMIPS
...
```
## **9.4.6. Root File System in a Read-Only File in a FAT File System**

This is a more complicated example that shows that - depending on project requirements - many other alternatives for chosing a root file system for your embedded system exist.

The scenario is as follows: on your embedded device you use a cheap and popular storage medium like CompactFlash, MMC or SD cards or USB memory sticks to store both the Linux kernel and your root file system. You want to distribute software updates over the internet: your customers can download the file from your web site, or you sent the images by email. Your customers may use any flash card or memory stick they happen to find, so you have no information about brand or size of the storage device.

Unfortunately most of your customers use Windows systems. And they don't want to be bothered with long instructions how to create special partitions on the storage device or how to write binary images or things like that. A simple "copy file" operation is nearly exhausting their capabilities.

What to do? Well, if copying a file is all your customers can do we should not ask for more. Storage devices like CompactFlash cards etc. typically come with a single partition on it, which holds a FAT or VFAT file system. This cannot be used as a Linux root file system directly, so we have to use some trickery.

Here is one possible solution: Your software distribution consistes of two files: The first file is the Linux kernel with a minimal ramdisk image attached (using the multi-file image format for U-Boot); U-Boot can load and boot such files from a FAT or VFAT file system. The second file is your root file system. For convenience and speed we use again an image of an  $\epsilon \times t$  file system. When Linux boots, it will initially use the attached ramdisk as root file system. The programs in this ramdisk will mount the FAT or VFAT file system - read-only. Then we can use a loop device (see *losetup(8)*) to associate the root file system image with a block device which can be used as a mount point. And finally we use *pivot\_root(8)* to change the root file system to our image on the CF card.

This sounds not so complicated, and actually it is quite simple once you understand what needs to be done. Here is a more detailed description:

- 1. The root file system image is easy: as mantioned before, we will use an  $ext{ext2}$  file system image, and to avoid wearing the flash storage device we will use it in read-only mode - we did a read-only ext2 root file system image before, and here we can just re-use the existing image file.
- 2. The initial ramdisk image that performs the *pivot\_root* step must be created from scratch, but we already know how to create ramdisk images, so we just have to figure out what to put in it.

The most important tool here is nash, a script interpreter that was specifically designed for such purposes (see  $nash(8)$ ). We don't need any additional tools, and if we use static linking, then the nash binary plus a small script to control it is all we need for our initial ramdisk.

To be precise, we need a couple of (empty) directories (bin, dev, etc, lib, loopfs, mnt, proc, and sysroot), the bin/nash binary, the linuxrc script and a symbolic link sbin pointing to bin:

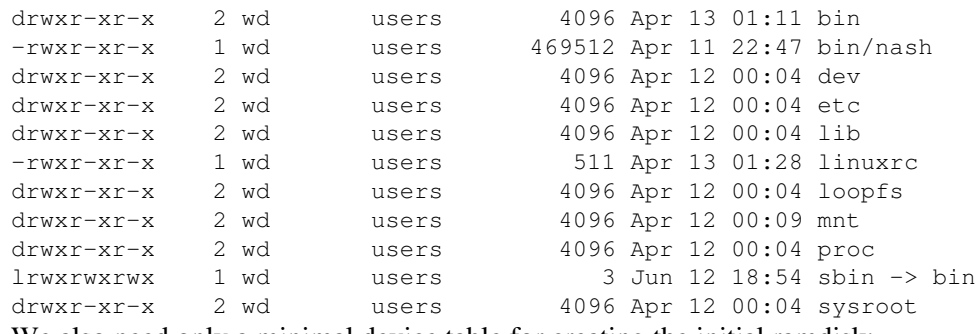

We also need only a minimal device table for creating the initial ramdisk: 3.

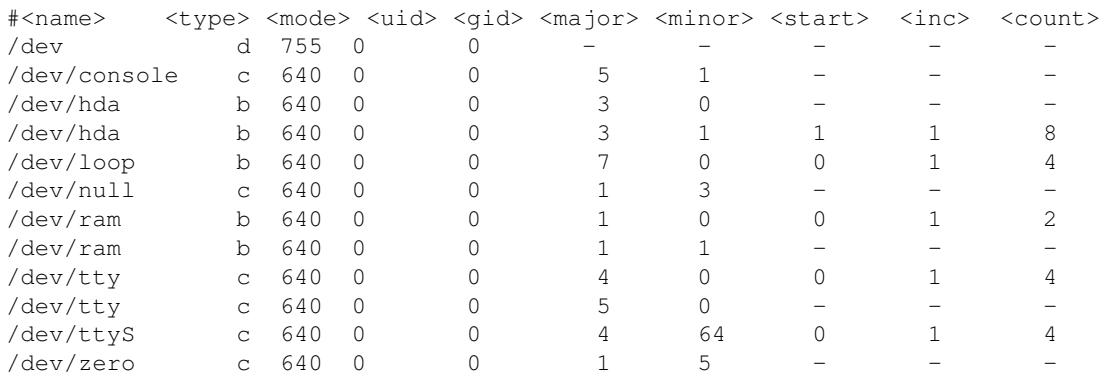

4. To create the initial ramdisk we perform the usual steps:

- \$ INITRD\_DIR=initrd
- \$ INITRD SIZE=490
- \$ INITRD\_FREE=0
- \$ INITRD INODES=54
- \$ INITRD\_DEVICES=initrd\_devices.tab
- \$ INITRD\_IMAGE=initrd.img

```
$ genext2fs -U \
         -d ${INITRD_DIR} \
         -D ${INITRD_DEVICES} \
         -b ${INITRD_SIZE} \
         -r ${INITRD_FREE} \
         -i ${INITRD_INODES} \
         ${INITRD_IMAGE}
$ gzip -v9 ${INITRD_IMAGE}
```
The result is a really small (233 kB) compressed ramdisk image.

5. Assuming you already have your Linux kernel image, you can now use mkimage to build an U-Boot multi-file image that combines the Linux kernel and the initial ramdisk:

```
$ LINUX_KERNEL=linuxppc_2_4_devel/arch/ppc/boot/images/vmlinux.gz
$ mkimage -A ppc -O Linux -T multi -C gzip \
> -n 'Linux with Pivot Root Helper' \
> -d ${LINUX_KERNEL}:${INITRD_IMAGE}.gz linux.img
Image Name: Linux with Pivot Root Helper
Created: Mon Jun 13 01:48:11 2005
Image Type: PowerPC Linux Multi-File Image (gzip compressed)
Data Size: 1020665 Bytes = 996.74 kB = 0.97 MB
Load Address: 0x00000000
Entry Point: 0x00000000
Contents:
   Image 0: 782219 Bytes = 763 kB = 0 MB
    Image 1: 238433 Bytes = 232 kB = 0 MB
```
The newly created file  $\lim_{x \to \infty}$  is the second image we have to copy to the CF card.

We are done.

But wait - one essential part was not mentioned yet: the linuxrc script in our initial ramdisk image which contains all the magic. This script is quite simple:

```
#!/bin/nash
echo Mounting /proc filesystem
mount -t proc /proc /proc
echo Creating block devices
mkdevices /dev
echo Creating root device
mkrootdev /dev/root
echo 0x0100 > /proc/sys/kernel/real-root-dev
echo Mounting flash card
mount -o noatime -t vfat /dev/hda1 /mnt
echo losetup for filesystem image
losetup /dev/loop0 /mnt/rootfs.img
echo Mounting root filesystem image
mount -o defaults --ro -t ext2 /dev/loop0 /sysroot
echo Running pivot_root
pivot_root /sysroot /sysroot/initrd
umount /initrd/proc
```
Let's go though it step by step:

• The first line says that it's a script file for the /bin/nash interpreter.

 Note: even if this file looks like a shell script it is NOT interpreted by a shell, but by the nash interpreter. For a complete list of available nash commands and their syntax please refer to the manual page, *nash(8)*.

- The first action is to mount the /proc pseudo file system which is needed to find out some required information.
- Then we create block device entries for all partitions listed in /proc/partitions (mkdevices command).
- In the next step a block device for our new root file system is created (mkrootdev command).
- Then we mount the CF card. We assume that there is only a single partition on it (/dev/hda1) which is of type VFAT (which also will work with FAT file systems). These assumptions work fine with basicly all memory devices used under Windows.
- We further assume that the file name of the root file system image on the CF card is "rootfs.img" - this file now gets mounted using a loop device (losetup and mount commands).
- Our file system image, is now mounted on the /sysroot directory. In the last step we use pivot\_root to make this the new root file system.
- As a final cleanup we unmount the /proc file system which is not needed any more.

There is one tiny flaw in this method: since we mount the CF card on a directory in the ramdisk to be able to access to root file system image. This means that we cannot unmount the CF card, which in turn prevents us from freeing the space for the inital ramdisk. The consequence is that you permanently lose approx. 450 kB of RAM for the ramdisk. [We could of course re-use this ramdisk space for temporary data, but such optimization is beyond the scope of this document.]

And how does this work on our target?

1. First we copy the two images to the CF card; we do this on the target under Linux:

```
bash-2.05b# fdisk -l /dev/hda
Disk /dev/hda: 256 MB, 256376832 bytes
16 heads, 32 sectors/track, 978 cylinders
Units = cylinders of 512 \times 512 = 262144 bytes
 Device Boot Start End Blocks Id System
/dev/hda1 * 1 978 250352 6 FAT16
bash-2.05b# mkfs.vfat /dev/hda1
mkfs.vfat 2.8 (28 Feb 2001)
bash-2.05b# mount -t vfat /dev/hda1 /mnt
bash-2.05b# cp -v linux.img rootfs.img /mnt/
`linux.img' -> `/mnt/linux.img'
`rootfs.img' -> `/mnt/rootfs.img'
bash-2.05b# ls -l /mnt
total 4700
-rwxr--r-- 1 root root 1020729 Jun 14 05:36 linux.img
-rwxr--r-- 1 root root 3788800 Jun 14 05:36 rootfs.img
bash-2.05b# umount /mnt
```
2. We now prepare U-Boot to load the "uMulti" file (combined Linux kernel and initial ramdisk) from the CF card and boot it:

=> setenv fat\_args setenv bootargs rw => setenv fat\_boot 'run fat\_args addip;fatload ide 0:1 200000 linux.img;bootm' => setenv bootcmd run fat\_boot 3. And finally we try it out: U-Boot 1.1.3 (Jun 13 2005 - 02:24:00)

CPU: XPC86xxxZPnnD4 at 50 MHz: 4 kB I-Cache 4 kB D-Cache FEC present

```
Board: TQM860LDB0A3-T50.202
DRAM: 16 MB
FLASH: 8 MB
In: serial
Out: serial
Err: serial
Net: SCC ETHERNET, FEC ETHERNET [PRIME]
PCMCIA: 3.3V card found: Transcend 256M
             Fixed Disk Card
             IDE interface 
             [silicon] [unique] [single] [sleep] [standby] [idle] [low power]
Bus 0: OK 
  Device 0: Model: Transcend 256M Firm: 1.1 Ser#: SSSC256M04Z27A25906T
             Type: Removable Hard Disk
             Capacity: 244.5 MB = 0.2 GB (500736 x 512)
Type "run flash_nfs" to mount root filesystem over NFS
Hit any key to stop autoboot: 0 
reading linux.img
1025657 bytes read
\# Booting image at 00200000 ...
    Image Name: Linux with Pivot Root Helper
    Created: 2005-06-13 0:32:41 UTC
    Image Type: PowerPC Linux Multi-File Image (gzip compressed)
    Data Size: 1025593 Bytes = 1001.6 kB
    Load Address: 00000000
    Entry Point: 00000000
    Contents:
    Image 0: 787146 Bytes = 768.7 kB
    Image 1: 238433 Bytes = 232.8 kB
    Verifying Checksum ... OK
    Uncompressing Multi-File Image ... OK
    Loading Ramdisk to 00f3d000, end 00f77361 ... OK
Linux version 2.4.25 (wd@xpert) (gcc version 3.3.3 (DENX ELDK 3.1.1 3.3.3-9)) #1 Mon Jun 1
On node 0 totalpages: 4096
zone(0): 4096 pages.
zone(1): 0 pages.
zone(2): 0 pages.
Kernel command line: rw ip=192.168.3.80:192.168.3.1::255.255.255.0:tqm860l:eth1:off panic=1
Decrementer Frequency = 187500000/60
Calibrating delay loop... 49.86 BogoMIPS
...
NET4: Unix domain sockets 1.0/SMP for Linux NET4.0.
RAMDISK: Compressed image found at block 0
Freeing initrd memory: 232k freed
VFS: Mounted root (ext2 filesystem).
Red Hat nash version 4.1.18 starting
Mounting /proc filesystem
Creating block devices
Creating root device
Mounting flash card
 hda: hda1
 hda: hda1
losetup for filesystem image
Mounting root filesystem image
Running pivot_root
Freeing unused kernel memory: 60k init
BusyBox v0.60.5 (2005.03.07-06:54+0000) Built-in shell (msh)
Enter 'help' for a list of built-in commands.
# ### Application running ...
```
# **9.5. Root File System Selection**

Now we know several options for file systems we can use, and know how to create the corresponding images. But how can we decide which one to chose?

For practical purposes in embedded systems the following criteria are often essential:

- boot time (i. e. time needed from power on until application code is running)
- flash memory footprint
- RAM memory footprint
- effects on software updates

The following data was measured for the different configurations. All measurements were performed on the same TQM860L board (MPC860 [CPU](#page-184-0) at 50 MHz, 16 MB RAM, 8 MB flash, 256 MB CompactFlash card):

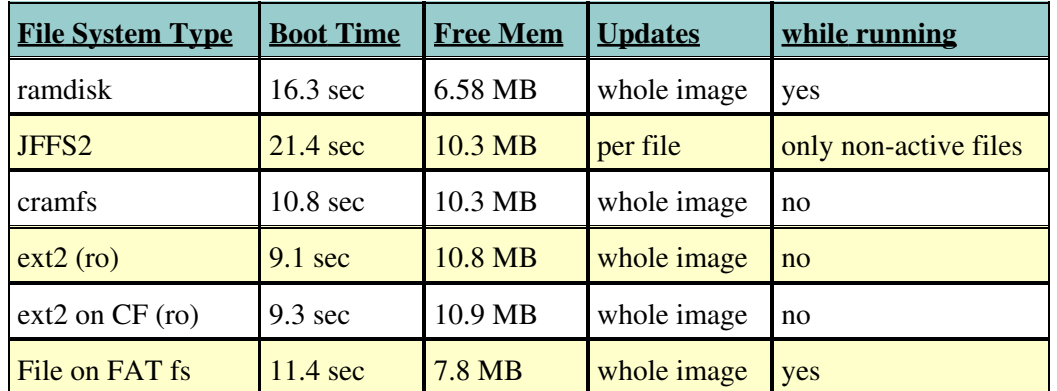

As you can see, the ramdisk solution is the worst of all in terms of RAM memory footprint; also it takes a pretty long time to boot. However, it is one of the few solutions that allow an in-situ update while the system is running.

JFFS2 is easy to use as it's a writable file system but it takes a **long** time to boot.

A read-only ext2 file system shines when boot time and RAM memory footprint are important; you pay for this with an increased flash memory footprint.

External flash memory devices like CompactFlash cards or USB memory sticks can be cheap and efficient solutions especially when lots of data need to be stored or when easy update procedures are required. -

# **9.6. Overlay File Systems**

#### **Introduction**

Overlay File Systems provide an interesting approach to several frequent problems in Embedded Systems. For example, **mini** fo is a virtual kernel file system that can make read-only file systems writable. This is done by redirecting modifying operations to a writeable location called "storage directory", and leaving the original data in the "base directory" untouched. When reading, the file system merges the modifed and original data so that only the newest versions will appear. This occurs transparently to the user, who can access the data like on any other read-write file system.

### **What it is good for?**

In embedded systems the main use of **mini\_fo** is to overlay the root file system. This means it is mounted on top of the regular root file system, thereby allowing applications or users to transparently make modifications to it but redirecting these to a different location.

Some examples of why this is usefull are explained in the following sections.

#### **Making a** *read-only* **root filesystem** *writeable*

Root file systems stored in flash are often read only, such as [cramfs](#page-105-0) or [read only ext2.](#page-107-0) While this offers major advantages in terms of speed and flash memory footprint, it nevertheless is often desireable to be able to modify the root file system, for example to

- apply (small) software updates without having to burn a whole new root file system image to flash
- make modifications during developement when frequent changes to the root file system occur.

This can be achieved by mounting **mini\_fo** on top of the root file system and using a (probably small) writeable partition as the storage file system. This could be either a JFFS2 flash file system, or during development even an external hard disk. This has the following advantages:

- read-only file systems (fast, small memory footprint) can be used like persistent writable file systems (in contrast to a ramdisk)
- slow flash journalling file systems with large flash memory footprint can be avoided.

#### **Non persistant changes**

Ramdisks are often used when the root file system needs to be modified non-persistantly. This works well, but downsides are the large RAM memory footprint and the time costly operation of copying the ramdisk into RAM during startup. These can be avoided by overlaying the root file system as in the previous example but with the difference that the [tmpfs file system](#page-97-0) is used as storage. Thus *only* modified files are stored in RAM, and can even be swapped out if neccessary. This saves boot time and RAM!

#### **Resetable changes**

**Mini\_fo** can be easily used to implement a "reset to factory defaults" function by overlaying the default root file system. When configuration changes are made, these are automatically directed to the storage file system and take precedence over the original files. Now, to restore the system to factory defaults, all that needs to be done is delete the contents of the storage directory. This will remove all changes made to the root file system and return it to the original state.

 Note: Deleting the contents of the storage directory should only be done when the overlay file system is unmounted.

### **Examples**

Generally, there are two different ways of overlaying the root file system, which both make sense in different scenarios.

#### **Starting a single application in a chrooted overlayed environment**

This is easy. Let's assume "/" is the read-only root file system and /dev/mtdblock5 contains a small JFFS2 flash partition that shall be used to store modifications made by application "/usr/bin/autoPilot":

```
# mount -t jffs2 /dev/mtdblock5 /tmp/sto
# insmod mini_fo.o
# mount -t mini_fo -o base=/,sto=/tmp/sto/ / /mnt/mini_fo/
# cd /mnt/mini_fo/
# chroot . /usr/bin/autoPilot
```
The **mini** fo file system is mounted with "/" as base directory, "/tmp/sto/" as storage directory to the mount point "/mnt/mini\_fo". After that, chroot(1) is used to start the application with the new file system root "/mnt/mini fo". All modifications made by the application will be stored to the JFFS2 file system in /tmp/sto.

#### **Starting the whole system system in chrooted overlayed environment**

This is more interesting, and a bit trickier, as mounting needs to be done during system startup *after* the root file system has been mounted, but *before* init is started. The best way to do this is to have a script that mounts the mini\_fo file system on top of root and then starts init in the chrooted overlayed environment. For example assume the following script "overlay\_init", stored in /sbin/:

```
#!/bin/bash
#
# mount mini_fo overlay file system and execute init
#
# make sure these exist in the read-only file system
STORAGE=/tmp/sto
MOUNT_POINT=/mnt/mini_fo/
# mount tmpfs as storage file system with a maximum size of 32MB
mount -t tmpfs -o rw,size=32M none $STORAGE
/sbin/modprobe mini_fo
mount -t mini_fo -o base=/,sto=$STORAGE / $MOUNT_POINT
exec /usr/sbin/chroot $MOUNT_POINT /sbin/init
echo "exec chroot failed, bad!"
exec /bin/sh
exit 1
```
Now its easy to choose between a **mini\_fo** overlayed and the regular non overlayed system just by setting the "init" kernel parameter in the boot loader to "init=/sbin/overlay\_init".

#### **Tips**

• pivot\_root (1) can be used with chroot if there is need to access the original non overlayed root file system from the chrooted overlayed environment.

#### **Performance overhead**

The **mini** fo file system is inserted as an additional layer between the VFS and the native file system, and thus creates some overhead that varies strongly depending of the operation performed.

modifying a regular file for the first time 1.

This results in a copy of the original file beeing created in the storage directory, that is then modified. Overhead depends on the size of the modified file.

2. Reading from files, creating new files, modifying already modified files These operations are passed directly through to the lower native layer, and only impose an overhead of 1-2%.

#### **Further information**

This section discusses how the **mini** fo overlay file system can be used in embedded systems. More general information is available at the **mini\_fo** project page: http://www.denx.de/wiki/Know/MiniFOHome.

# **9.7. The Persistent RAM File system (PRAMFS)**

The pramfs file system supports persistent memory devices such as SRAM. Instead of having a block emulation layer over such a memory area and using a normal file system on top of that, pramfs seeks to induce minimal overhead in this situation. Most important in this respect is that the normal block layer caching of the Linux kernel is circumvented in pramfs.

#### **9.7.1. Mount Parameters**

The most important parameters for normal usage are

- physaddr: The physical address of the static memory.
- init: When given, it will initialize the file system to that size.

#### **9.7.2. Example**

We will show a sample usage of  $\text{pramfs}$  in this section using normal DRAM on a board with at least 256MB of memory. For pramfs we reserve the upper 32MB by appending mem=224M to the kernel command line.

First off we generate some testdata on a persistent file system ( $/\text{tmp}$ ) to demonstrate that pramfs survives a reboot (of course with power always applied to keep the DRAM refreshed):

```
bash-3.00# dd if=/dev/urandom bs=1M count=8 of=/tmp/testdata
8+0 records in
8+0 records out
bash-3.00#
```
Next we mount the 32MB that we reserved and initialize it to be 32MB in size and copy the testfile. A final compare shows that the copy was indeed successful so we can reboot:

```
bash-3.00# mount -t pramfs -o physaddr=0xe000000,init=0x2000000 none /mnt
bash-3.00# cp /tmp/testdata /mnt
bash-3.00# cmp /tmp/testdata /mnt/testdata
bash-3.00# reboot
```
Having rebooted (using mem=224M on the kernel command line again of course) we mount the file system but this time without the init parameter because it is preinitialized. We then check the contents again:

```
bash-3.00# mount -t pramfs -o physaddr=0xe000000 none /mnt
bash-3.00# ls /mnt
testdata
bash-3.00# cmp /tmp/testdata /mnt/testdata
hash-3.00#
```
- [10. Debugging](#page-119-0)
	- $\triangleleft$  [10.1. Debugging of U-Boot](#page-119-1)
		- ◊ [10.1.1. Debugging of U-Boot Before Relocation](#page-119-2)
		- ◊ [10.1.2. Debugging of U-Boot After Relocation](#page-120-0)
	- [10.2. Linux Kernel Debugging](#page-121-0) ♦
		- ◊ [10.2.1. Linux Kernel and Statically Linked Device Drivers](#page-121-1)
		- ◊ [10.2.2. Dynamically Loaded Device Drivers \(Modules\)](#page-121-2)
		- ◊ [10.2.3. GDB Macros to Simplify Module Loading](#page-122-0)
	- ♦ [10.3. GDB Startup File and Utility Scripts](#page-123-0)
	- $\triangle$  [10.4. Tips and Tricks](#page-124-0)
	- [10.5. Application Debugging](#page-124-1)
		- ◊ [10.5.1. Local Debugging](#page-124-2)
		- ◊ [10.5.2. Remote Debugging](#page-125-0)
	- ♦ [10.6. Debugging with Graphical User Interfaces](#page-125-1)

## <span id="page-119-0"></span>**10. Debugging**

The purpose of this document is not to provide an introduction into programming and debugging in general. We assume that you know how to use the GNU debugger [gdb](http://www.gnu.org/software/gdb) and probably it's graphical frontends like [ddd](http://www.gnu.org/software/ddd). We also assume that you have access to adequate tools for your work, i. e. a BDI2000 [BDM/](#page-184-1)JTAG debugger. The following discussion assumes that the host name of your BDI2000 is bdi.

Please note that there are several limitations in earlier versions of GDB. The version of GDB as distributed with the [ELDK](#page-8-0) contains several bug fixes and extensions. If you find that your GDB behaves differently, have a look at the GDB sources and patches that come with the [ELDK](#page-8-0) source.

# <span id="page-119-1"></span>**10.1. Debugging of U-Boot**

When U-Boot starts it is running from ROM space. Running from flash would make it nearly impossible to read from flash while executing code from flash not to speak of updating the U-Boot image in flash itself. To be able to do just that, U-Boot relocates itself to RAM. We therefore have two phases with different program addresses. The following sections show how to debug U-Boot in both phases.

### <span id="page-119-2"></span>**10.1.1. Debugging of U-Boot Before Relocation**

Before relocation, the addresses in the ELF file can be used without any problems, so debugging U-Boot in this phase with the BDI2000 is quite easy:

```
bash[0]$ ${CROSS_COMPILE}gdb u-boot
GNU gdb 5.1.1
Copyright 2002 Free Software Foundation, Inc.
GDB is free software, covered by the GNU General Public License, and you are
welcome to change it and/or distribute copies of it under certain conditions.
Type "show copying" to see the conditions.
There is absolutely no warranty for GDB. Type "show warranty" for details.
This GDB was configured as "--host=i386-redhat-linux --target=ppc-linux"...
(gdb) target remote bdi:2001
Remote debugging using bdi:2001
0xfffffffc in ?? ()
(gdb) b cpu_init_f
Breakpoint 1 at 0xfffd3310: file cpu_init.c, line 136.
(gdb) c
Continuing.
Breakpoint 1, cpu_init_f () at cpu_init.c:136
```
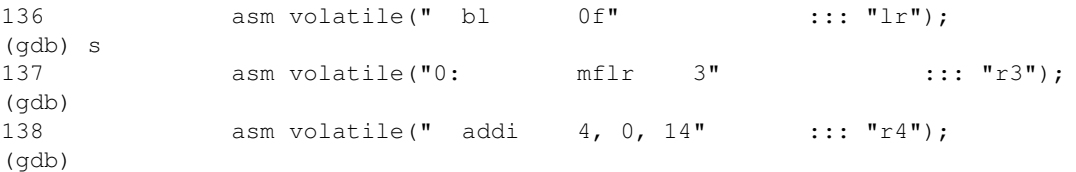

cpu\_init\_f is the first C function called from the code in start.C.

#### <span id="page-120-0"></span>**10.1.2. Debugging of U-Boot After Relocation**

For debugging U-Boot after relocation we need to know the address to which U-Boot relocates itself to. When no exotic features like PRAM are used, this address usually is <MAXMEM> - CONFIG\_SYS\_MONITOR\_LEN. In our example with 16MB RAM and CONFIG SYS MONITOR LEN = 192KB this yields the address  $0x1000000 - 0x30000 = 0xFD0000.$ 

In other cases, check the source code, and apply some common sense. For example, on Power Architecture® we use "r2" to hold a pointer to the "global data" structure ("struct global data"); this structure contains a field

unsigned long reloc\_off; /\* Relocation Offset \*/

which is the offset between the image addresses in flash and in RAM. You can easily print this value in gdb like that:

(gdb) print/x ((gd\_t \*)\$r2)->reloc\_off

Then add this value to the value of TEXT\_BASE as defined in your board's config.mk file, and you get the start address of the U-Boot image in RAM.

With this knowledge, we can instruct gdb to forget the old symbol table and reload the symbols with our calculated offset:

```
(gdb) symbol-file
Discard symbol table from `/home/dzu/denx/cvs-trees/u-boot/u-boot'? (y or n) y
No symbol file now.
(gdb) add-symbol-file u-boot 0xfd0000
add symbol table from file "u-boot" at
        .text _addr = <math>0xfd0000</math>
(y or n) y
Reading symbols from u-boot...done.
(gdb) b board_init_r
Breakpoint 2 at 0xfd99ac: file board.c, line 533.
(gdb) c
Continuing.
Breakpoint 2, board_init_r (id=0xfbb1f0, dest_addr=16495088) at board.c:533
533 {
(gdb)
```
board\_init\_r is the first C routine running in the newly relocated C friendly RAM environment.

The simple example above relocates the symbols of only one section, . text. Other sections of the executable image (like .data, .bss, etc.) are not relocated and this prevents gdb from accessing static and global variables by name. See more sophisticated examples in section [10.3. GDB Startup File and Utility](#page-123-0) [Scripts.](#page-123-0)

### <span id="page-121-0"></span>**10.2. Linux Kernel Debugging**

#### <span id="page-121-1"></span>**10.2.1. Linux Kernel and Statically Linked Device Drivers**

#### <span id="page-121-2"></span>**10.2.2. Dynamically Loaded Device Drivers (Modules)**

First start GDB in the root directory of your Linux kernel, using the *vmlinux* kernel image as file to debug:

```
bash$ cd <linux-root>
bash$ ${CROSS_COMPILE}gdb vmlinux 
GNU gdb 5.1.1
Copyright 2002 Free Software Foundation, Inc.
GDB is free software, covered by the GNU General Public License, and you are
welcome to change it and/or distribute copies of it under certain conditions.
Type "show copying" to see the conditions.
There is absolutely no warranty for GDB. Type "show warranty" for details.
This GDB was configured as "--host=i386-redhat-linux --target=ppc-linux".
(gdb)
```
Now attach to the target and start execution with the commands:

```
(gdb) target remote bdi:2001
Remote debugging using bdi:2001
0x00000100 in ?? ()
(gdb) c
Continuing.
```
Now the target should boot Linux as usual. Next you need to load your kernel module on the target:

```
bash# insmod -m ex_sw.o
Sections: Size Address Align
.this 00000060 cf030000 2**2
.text 000002f4 cf030060 2**2
.rodata 00000134 cf030354 2**2
.data 00000000 cf030488 2**0
.sdata 0000000c cf030488 2**2
.kstrtab 00000085 cf030494 2**0
.bss 00000000 cf030519 2**0
.kscrtab <br>bss 00000000 cf030519 2**0<br>sbss 00000008 cf03051c 2**2.
...
```
The option -m prints out the addresses of the various code and data segments ( *.text*, *.data*, *.sdata*, *.bss*, *.sbss* ) after relocation. GDB needs these addresses to know where all the symbols are located. We now interrupt GDB to load the symbol table of the module as follows:

```
(gh) ^{\wedge}Program received signal SIGSTOP, Stopped (signal).
...
(gdb) add-symbol-file <path-to-module-dir>/ex_sw.o 0xcf030060\
 -s .rodata 0xcf030354\
-s .data 0xcf030488\backslash -s .sdata 0xcf030488\
  -s .bss 0xcf030519\
  -s .sbss 0xcf03051c
add symbol table from file "<path-to-module-dir>/ex_sw.o" at
        .text addr = 0xcf030060\text{.rodata\_addr} = 0 \times \text{cf} 030354.data\_addr = 0xcf030488.sdata addr = 0xcf030488.bss\_addr = 0xcf030519
```
.sbss  $addr = 0xcf03051c$ (y or n) y Reading symbols from <path-to-module-dir>/ex\_sw.o...done.

Now you can list the source code of the module, set break points or inspect variables as usual:

```
(gdb) l fun
61 static RT_TASK *thread;
62
63 static int cpu_used[NR_RT_CPUS];
64
65 static void fun(int t)
66 {
67 unsigned int loops = LOOPS;
68 while(loops--) {
69 cpu_used[hard_cpu_id()]++;
70 rt_leds_set_mask(1,t);
(gdb)
(gdb) b ex_sw.c:69
Breakpoint 1 at 0xcf03007c: file ex_sw.c, line 69.
(gdb) c
Continuing.
Breakpoint 1, fun (t=1) at ex_sw.c:69
69 cpu_used[hard_cpu_id()]++;
(gdb) p ntasks
$1 = 16(gdb) p stack_size
$2 = 3000
```
The next section demonstrates a way to automate the symbol table loading procedure.

#### <span id="page-122-0"></span>**10.2.3. GDB Macros to Simplify Module Loading**

The following GDB macros and scripts help you to load kernel modules into GDB in a half-automatic way. It assumes, that the module on the target has been installed with the command:

```
bash# insmod -m my_module.o > my_module.o.map
```
In your \$HOME directory you need the scripts *add-symbol-file.sh* and the GDB startup file *.gdbinit*, which are listed in [10.3. GDB Startup File and Utility Scripts](#page-123-0) below.

Now you can include the symbol definition into GDB with:

```
bash$ ${CROSS_COMPILE}gdb vmlinux 
GNU gdb 5.1.1
Copyright 2002 Free Software Foundation, Inc.
GDB is free software, covered by the GNU General Public License, and you are
welcome to change it and/or distribute copies of it under certain conditions.
Type "show copying" to see the conditions.
There is absolutely no warranty for GDB. Type "show warranty" for details.
This GDB was configured as "--host=i386-redhat-linux --target=ppc-linux".
0x00000100 in ?? ()
c
Continuing.
^{\wedge}CProgram received signal SIGSTOP, Stopped (signal).
0xcf02a91c in ?? ()
(gdb) add-module rtai4/examples/sw/ex_sw.o
add symbol table from file "/HHL/8xx/target/home/wolf/rtai4/examples/sw/ex_sw.o" at
        .textsubaddr = <math>0xcf030060</math>
        . \text{rodata\_addr} = 0 \text{xcf} 030340.data\_addr = 0xcf030464
```

```
.\text{sdata\_addr} = 0 \text{xcf} 030464.bss addr = 0xcf0304f5sls\_addr = 0xcf0304f8(gdb) b ex_sw.c:69
Breakpoint 1 at 0xcf03007c: file ex_sw.c, line 69.
(gdb) c
Continuing.
Breakpoint 1, fun (t=0x1) at ex_sw.c:69
69 cpu_used[hard_cpu_id()]++;
(gdb) p/d loops
$2 = 999986939(gdb) p t
$3 = 0x1(gdb) d b
Delete all breakpoints? (y or n) y
(gdb) c
Continuing.
```
### <span id="page-123-0"></span>**10.3. GDB Startup File and Utility Scripts**

In addition to the add-module macro, the followin example GDB startup file contains a few other useful settings and macros, which you may want to adjust to your local environment:

```
set output-radix 16
target remote bdi:2001
define reset
        detach
        target remote bdi:2001
end
define add-module
       shell ~/add-symbol-file.sh $arg0
        source ~/add-symbol-file.gdb
end
document add-module
         Usage: add-module <module>
        Do add-symbol-file for module <module> automatically.
         Note: A map file with the extension ".map" must have
         been created with "insmod -m <module> > <module>.map"
         in advance.
end
```
The following shell script *~/add-symbol-file.sh* is used to run the GDB *add-symbol-file* command automatically:

```
#!/bin/sh
#
# Constructs the GDB "add-symbol-file" command string
# from the map file of the specified kernel module.
add_sect() {
    ADDR=`awk '/^'$1' / {print $3}' $MAPFILE`
   if [ "$ADDR" != "" ]; then
        echo "-s $1 0x`awk '/^'$1' / {print $3}' $MAPFILE`"
   f_i}
[ $# == 1 ] && [ -r "$1" ] || { echo "Usage: $0 <module>" >&2 ; exit 1 ; }
```

```
MAPFILE=$1.map
ARGS="0x`awk '/^.text / {print $3}' $MAPFILE`\
  `add_sect .rodata`\
  `add_sect .data`\
  `add_sect .sdata`\
  `add_sect .bss`\
  `add_sect .sbss`\
"
echo "add-symbol-file $1 $ARGS" > ~/add-symbol-file.gdb
```
## <span id="page-124-0"></span>**10.4. Tips and Tricks**

To prevent GDB from jumping around in the code when trying to single step, i. e. when it seems as if • the code is not executing line by line, you can recompile your code with the following additional compiler options:

```
-fno-schedule-insns -fno-schedule-insns2
```
• On some systems (like the MPC8xx or MPC8260) you can only define one hardware breakpoint. Therefore you must delete an existing breakpoint before you can define a new one:

```
(gdb) d b
Delete all breakpoints? (y or n) y
(gdb) b ex_preempt.c:63
Breakpoint 2 at 0xcf030080: file ex_preempt.c, line 63.
```
# <span id="page-124-1"></span>**10.5. Application Debugging**

## <span id="page-124-2"></span>**10.5.1. Local Debugging**

In case there is a native GDB available for your target you can use it for application debugging as usual:

```
bash$ gcc -Wall -g -o hello hello.c 
bash$ gdb hello
...
(gdb) l
1 #include <stdio.h>
2
3 int main(int argc, char* argv[])
4 {
5 printf ("Hello world\n");
6 return 0;
7 }
(gdb) break 5
Breakpoint 1 at 0x8048466: file hello.c, line 5.
(gdb) run
Starting program: /opt/eldk/ppc_8xx/tmp/hello
Breakpoint 1, main (argc=0x1, argv=0xbffff9f4) at hello.c:5
5 printf ("Hello world\n");
(gdb) c
Continuing.
Hello world
```

```
Program exited normally.
```
#### 10.5. Application Debugging 125

#### <span id="page-125-0"></span>**10.5.2. Remote Debugging**

gdbserver allows you to connect your program with a remote GDB using the "target remote" command. On the target machine, you need to have a copy of the program you want to debug. gdbserver does not need your program's symbol table, so you can strip the program if necessary to save space. GDB on the host system does all the symbol handling. Here is an example:

```
bash$ ${CROSS_COMPILE}gcc -Wall -g -o hello hello.c
bash$ cp -p hello <directory-shared-with-target>/hello-stripped
bash$ ${CROSS_COMPILE}strip <directory-shared-with-target>/hello-stripped
```
To use the server, you must tell it how to communicate with GDB, the name of your program, and the arguments for your program. To start a debugging session via network type on the target:

```
bash$ cd <directory-shared-with-host>
bash$ gdbserver 192.168.1.1:12345 hello-stripped
Process hello-stripped created; pid = 353
```
And then on the host:

```
bash$ ${CROSS_COMPILE}gdb hello
...
(gdb) set solib-absolute-prefix /opt/eldk/$CROSS_COMPILE
(gdb) dir /opt/eldk/$CROSS_COMPILE
Source directories searched:
/opt/eldk/$CROSS_COMPILE:$cdir:$cwd
(gdb) target remote 192.168.1.99:12345
Remote debugging using 192.168.1.99:12345
0x30012748 in ?? ()
...
(gdb) l
1 #include <stdio.h>
2
3 int main(int argc, char* argv[])
4 {
5 printf ("Hello world\n");
6 return 0;
7 }
(gdb) break 5
Breakpoint 1 at 0x10000498: file hello.c, line 5.
(gdb) continue
Continuing.
Breakpoint 1, main (argc=1, argv=0x7ffffbe4) at hello.c:5
5 printf ("Hello world\n");
(gdb) p argc
$1 = 1(gdb) continue
Continuing.
Program exited normally.
```
 If the target program you want to debug is linked against shared libraries, you *must* tell GDB where the proper target libraries are located. This is done using the set solib-absolute-prefix GDB command. If this command is omitted, then, apparently, GDB loads the host versions of the libraries and gets crazy because of that.

### <span id="page-125-1"></span>**10.6. Debugging with Graphical User Interfaces**

It is convenient to use DDD, a Graphical User Interface to GDB, for debugging as it allows to define and execute frequently used commands via buttons. You can start DDD with the command:

bash\$ ddd --debugger \${CROSS\_COMPILE}gdb &

If DDD is not already installed on your Linux system, have a look at your distribution media.

## **11. Simple Embedded Linux Framework**

# <span id="page-126-0"></span>**12. Books, Mailing Lists, Links, etc.**

This section provides references on where to find more information

Contents:

- [12. Books, Mailing Lists, Links, etc.](#page-126-0)
	- ♦ [12.1. Application Notes](#page-126-1)
	- [12.2. Further Reading](#page-126-2)
		- ◊ [12.2.1. License Issues](#page-126-3)
		- ◊ [12.2.2. Linux kernel](#page-127-0)
		- ◊ [12.2.3. General Linux / Unix programming](#page-127-1)
		- ◊ [12.2.4. Network Programming](#page-128-0)
		- $\Diamond$  [12.2.5. C++ programming](#page-129-0)
		- ◊ [12.2.6. Java programming](#page-129-1)
		- ◊ [12.2.7. Power Architecture® Programming](#page-129-2)
		- ◊ [12.2.8. Embedded Topics](#page-130-0)
	- $\triangleleft$  [12.3. Mailing Lists](#page-130-1)
	- $\triangleleft$  [12.4. Links](#page-130-2)
	- $\triangleleft$  [12.5. Tools](#page-131-0)

## <span id="page-126-1"></span>**12.1. Application Notes**

A collection of Application Notes relevant for embedded computing can be found on the DENX web server.

# <span id="page-126-2"></span>**12.2. Further Reading**

#### <span id="page-126-3"></span>**12.2.1. License Issues**

#### **Articles**

- <http://www.gnu.org/licenses/gpl-2.0.html>: GNU General Public License, version 2
- [http://www.gnu.org/copyleft/gpl.html:](http://www.gnu.org/copyleft/gpl.html) GNU General Public License
- <http://www.softwarefreedom.org/resources/2008/compliance-guide.html>: A Practical Guide to [GPL](#page-186-0) Compliance

### <span id="page-127-0"></span>**12.2.2. Linux kernel**

#### **Books**

**Karim Yaghmour, Jon Masters, Gilad Ben-Yossef, Philippe Gerum**: "Building Embedded Linux • Systems 2nd edition",

Paperback: 462 pages, O'Reilly & Associates; (August 2008); ISBN 10: 0-596-52968-6; ISBN 13: 9780596529680 ISBN 059600222X - IMHO **the** best book about Embedded Linux so far. An absolute must have.

**Greg Kroah-Hartman**: "Linux Kernel in a Nutshell", •

198 pages, O'Reilly ("In Nutshell" series), (December 2006), ISBN 10: 0-596-10079-5; ISBN 13: 9780596100797

- Tarball of PDF files (3 MB):

[http://www.kernel.org/pub/linux/kernel/people/gregkh/lkn/lkn\\_pdf.tar.bz2](http://www.kernel.org/pub/linux/kernel/people/gregkh/lkn/lkn_pdf.tar.bz2)

- Tarball of DocBook files (1 MB):

[http://www.kernel.org/pub/linux/kernel/people/gregkh/lkn/lkn\\_xml.tar.bz2](http://www.kernel.org/pub/linux/kernel/people/gregkh/lkn/lkn_xml.tar.bz2)

- **Craig Hollabaugh**: "Embedded Linux: Hardware, Software, and Interfacing", Paperback: 432 pages; Addison Wesley Professional; (March 7, 2002); ISBN 0672322269
- **Christopher Hallinan**: "Embedded Linux Primer: A Practical Real-World Approach", 576 pages, Prentice Hall, September 2006, ISBN-10: 0-13-167984-8; ISBN-13: 978-0-13-167984-9
- **Jonathan Corbet, Alessandro Rubini, Greg Kroah-Hartman**: ["Linux Device Drivers", 3rd Edition](http://www.oreilly.com/catalog/linuxdrive3/) ;

Paperback: 636 pages; O'Reilly & Associates; 3rd edition (February 2005); ISBN: 0-596-00590-31 - **The** reference book for writing Linux device drivers. An absolute must have.  $\Rightarrow$  Read online

- **Jürgen Quade, Eva-Katharina Kunst**: ["Linux-Treiber entwickeln";](http://www.dpunkt.de/buecher/2381.html) Broschur: 436 pages; dpunkt.verlag, Juni 2004; ISBN 3898642380
	- focused on kernel 2.6, unfortunately German only
	- - [=> Read online](http://ezs.kr.hsnr.de/TreiberBuch/)
- **Sreekrishnan Venkateswaran**: "Essential Linux Device Drivers", •

744 pages, Prentice Hall, March 2008, ISBN-10: 0-13-239655-6; ISBN-13: 978-0-13-239655-4  $\equiv$  Read online

### **Articles**

- [The Linux Kernel](http://www.tldp.org/LDP/tlk/tlk.html)  describing most aspects of the Linux Kernel. Probably, the first reference for beginners. Lots of illustrations explaining data structures use and relationships. In short: a must have.
- [Linux Kernel Module Programming Guide](http://www.tldp.org/LDP/lkmpg/index.html)  Very nice 92 pages [GPL](#page-186-0) book on the topic of modules programming. Lots of examples.
- **LWN: Porting device drivers to the 2.6 kernel** Series of articles (37) in Linux Weekly News: <http://lwn.net/Articles/driver-porting/>
- MIPS Linux Porting Guide:<http://linux.junsun.net/porting-howto/porting-howto.html>
- Andries Brouwers remarks to the linux kernel:<http://www.win.tue.nl/~aeb/linux/lk/lk.html>

## <span id="page-127-1"></span>**12.2.3. General Linux / Unix programming**

#### **Books**

- **W. Richard Stevens**: "Advanced Programming in the UNIX Environment", Addision Wesley, ISBN 0-201-56317-7
- Eric S. Raymond: "The Art of Unix Programming", Addision Wesley, ISBN 0131429019 [=> Read](http://www.catb.org/~esr/writings/taoup/html/) [online](http://www.catb.org/~esr/writings/taoup/html/)
- **David R. Butenhof**: "Programming with POSIX Threads", Addision Wesley, ISBN 0-201-63392-2.
- **Bradford Nichols**, **Dick Buttlar** and **Jacqueline Proulx Farrell**: "Pthreads Programming", O'Reilly & Associates
- **"Git Community Book"** See <http://book.git-scm.com/> or download the [PDF version.](http://book.git-scm.com/book.pdf]][current)

### **Articles**

- The GNU C Library: [http://www.linuxselfhelp.com/gnu/glibc/html\\_chapter/libc\\_toc.html](http://www.linuxselfhelp.com/gnu/glibc/html_chapter/libc_toc.html) General Linux Programming: <http://www.linuxselfhelp.com/cats/programming.html>
- Multi-Threaded Programming With POSIX Threads: <http://users.actcom.co.il/~choo/lupg/tutorials/multi-thread/multi-thread.html>
- **Ulrich Drepper** : Position Independent Binaries: ["Text Relocations"](http://people.redhat.com/drepper/textrelocs.html)
- **Ulrich Drepper** : ["How to Write Shared Libraries"](http://people.redhat.com/drepper/dsohowto.pdf)
- **Ulrich Drepper** : ["What Every Programmer Should Know About Memory"](http://people.redhat.com/drepper/cpumemory.pdf)
- **David Goldberg** : ["What Every Computer Scientist Should Know About Floating-Point Arithmetic"](http://www.physics.ohio-state.edu/~dws/grouplinks/floating_point_math.pdf)
- More Ulrich Drepper stuff:<http://people.redhat.com/drepper/>
- How to [optimize DSOs](http://blog.flameeyes.eu/articles/2008/01/17/today-how-to-identify-unused-exported-functions-and-variables) by identifying unused non-exported functions and data.
- A quite complete history of the UNIX family can be found here: <http://www.levenez.com/unix/>
- [Unix Manual, first edition, 3 November 1971](http://cm.bell-labs.com/cm/cs/who/dmr/1stEdman.html)
- John Graham-Cumming: [Debugging Makefiles](http://newsletter.embedded.com/cgi-bin4/DM/y/e4Kd0G1ErD0FrY0E3FS0EZ)
- Binutils / ld documentation: [Linker Scripts](http://sourceware.org/binutils/docs-2.19/ld/Scripts.html#Scripts)
- git ready learn one git command at a time: <http://gitready.com/>

#### **Standards:**

- Linux Standard Base:<http://refspecs.freestandards.org/lsb.shtml>
- [Single UNIX Specification, Version 3](http://www.unix.org/version3/online.html) (needs registration even for online viewing)
- [Single UNIX Specification, Version 2](http://www.opengroup.org/onlinepubs/007908799/)
- PCI Bus Bindings Standard for Boot Firmware: [http://playground.sun.com/1275/bindings/pci/pci2\\_1.pdf](http://playground.sun.com/1275/bindings/pci/pci2_1.pdf)

### <span id="page-128-0"></span>**12.2.4. Network Programming**

#### **Books**

- **W. Richard Stevens**: "TCP/IP Illustrated, Volume 1 The Protocols", Addision Wesley, ISBN 0-201-63346-9
- **Gary R. Wright, W. Richard Stevens**: "TCP/IP Illustrated, Volume 2 The Implementation", Addision Wesley, ISBN 0-201-63354-X
- **W. Richard Stevens**: "TCP/IP Illustrated, Volume 3 TCP for Transactions", Addision Wesley, ISBN 0-201-63495-3
- **W. Richard Stevens**: "UNIX Network Programming, Volume 1 Networking APIs: Sockets and XTI", 2nd ed., Prentice Hall, ISBN-0-13-490012-X
- **W. Richard Stevens**: "UNIX Network Programming, Volume 2 Interprocess Communication", 2nd ed., Prentice Hall, ISBN-0-13-081081-9

#### **Articles**

• Linux Networking topics (like [NAPI,](http://linux-net.osdl.org/index.php/NAPI) [GSO](http://linux-net.osdl.org/index.php/GSO), [VLAN,](http://linux-net.osdl.org/index.php/VLAN) [IPsec](http://www.ipsec-howto.org/t1.html) etc.): [http://linux-net.osdl.org/index.php/Main\\_Page](http://linux-net.osdl.org/index.php/Main_Page)

## <span id="page-129-0"></span>**12.2.5. C++ programming**

#### **Books**

**Scott Meyers**: "Effective C++: 55 Specific Ways to Improve Your Programs and Designs (3rd • Edition)", Addison-Wesley, May 20, 2005, ISBN: 0321334876

### <span id="page-129-1"></span>**12.2.6. Java programming**

#### **Books**

**Joshua Bloch**: "Effective Java -- Programming Language Guide", 2001, Addison Wesley, ISBN • 0-201-31005-8, 250 pages

### <span id="page-129-2"></span>**12.2.7. Power Architecture® Programming**

#### **Books**

- Programming Environments Manual for 32-Bit Implementations of the **PowerPC** architecture: <http://www.freescale.com/files/product/doc/MPCFPE32B.pdf>
- IBM PDF file (600+ page book) on PowerPC assembly language: <http://www-3.ibm.com/chips/techlib/techlib.nsf/techdocs/852569B20050FF778525699600719DF2>
- Power.org™ Standard for Embedded Power Architecture™ Platform Requirements (ePAPR): [http://www.power.org/resources/downloads/Power\\_ePAPR\\_APPROVED\\_v1.0.pdf](http://www.power.org/resources/downloads/Power_ePAPR_APPROVED_v1.0.pdf)

## **Articles**

- Introduction to Assembly on the PowerPC: <http://www-106.ibm.com/developerworks/library/l-ppc/?t=gr,lnxw09=PowPC>
- IBM PDF compiler writers guide on PPC asm tuning etc.: <http://www-3.ibm.com/chips/techlib/techlib.nsf/techdocs/852569B20050FF7785256996007558C6>
- A developer's guide to the POWER architecture: <http://www-128.ibm.com/developerworks/linux/library/l-powarch/index.html>
- PowerPC [EABI](#page-185-0) Calling Sequence: <ftp://sourceware.redhat.com/pub/binutils/ppc-docs/ppc-eabi-calling-sequence>
- PowerPC Embedded Application Binary Interface (32-Bit Implementation): <ftp://sourceware.redhat.com/pub/binutils/ppc-docs/ppc-eabi-1995-01.pdf>
- Developing PowerPC Embedded Application Binary Interface [\(EABI\)](#page-185-0) Compliant Programs <http://www-306.ibm.com/chips/techlib/techlib.nsf/techdocs/852569B20050FF77852569970071B0D6>
- System V Application Binary Interface PowerPC Processor Supplement: [http://refspecs.freestandards.org/elf/elfspec\\_ppc.pdf](http://refspecs.freestandards.org/elf/elfspec_ppc.pdf)
- Flattened Device Tree Wiki: [http://fdt.secretlab.ca/Main\\_Page](http://fdt.secretlab.ca/Main_Page)
- Linux for PowerPC Embedded Systems HOWTO (very old): <http://penguinppc.org/embedded/howto/PowerPC-Embedded-HOWTO.html>
- Linux for PowerPC Embedded Systems HOWTO (old): <http://www.denx.de/twiki/bin/view/PPCEmbedded>
- Understanding MPC5200 Bestcomm Firmware: [Posting](http://www.denx.de/wiki/pub/DULG/MoreInformationFurtherReading/message.txt) on [linuxppc-embedded@ozlabs.org](mailto:linuxppc-embedded@ozlabs.org) mailing list (see also the mailing list <u>archive entry</u>), source code [disasm.c](http://www.denx.de/wiki/pub/DULG/MoreInformationFurtherReading/disasm.c) for a disassember, and <u>["SmartDMA](http://www.denx.de/wiki/pub/DULG/MoreInformationFurtherReading/sdHandAssemblyLcdDrd.pdf)</u> [Hand-Assembly Guides"](http://www.denx.de/wiki/pub/DULG/MoreInformationFurtherReading/sdHandAssemblyLcdDrd.pdf) document.

### <span id="page-130-0"></span>**12.2.8. Embedded Topics**

## **Articles**

- Things you always wanted to know about NAND flash but never dared to ask: [Micron Application](http://download.micron.com/pdf/technotes/nand/tn2917.pdf) [Note](http://download.micron.com/pdf/technotes/nand/tn2917.pdf)
- The ultimate goal of **Embedded C++** is to provide embedded systems programmers with a subset of C++ that is easy for the average C programmer to understand and use.
- Our contribution to the Darwin year 2009: Hardware designs that will **not** replicate: Topic in DENX Wiki

# <span id="page-130-1"></span>**12.3. Mailing Lists**

These are some mailing lists of interest. If you are new to mailing lists then please take the time to read at least [RFC 1855](http://www.faqs.org/rfcs/rfc1855.html).

- [linux-arm-kernel](http://lists.arm.linux.org.uk/mailman/listinfo/linux-arm-kernel) Communications among developers and users of Linux on arm boards
- · [linuxppc-embedded](https://ozlabs.org/mailman/listinfo/linuxppc-embedded) Communications among developers and users of Linux on embedded Power Architecture® boards

 This mailing list has been merged into the linuxppc-dev mailing list below and thus **does not exist anymore**.

- [linuxppc-dev](https://ozlabs.org/mailman/listinfo/linuxppc-dev) Communications among active developers of Linux on 32 bit Power Architecture® plattforms. Not intended for user support.
- [u-boot](http://lists.denx.de/mailman/listinfo/u-boot)  Support for "U-Boot" Universal Bootloader
- [ELDK](http://lists.denx.de/mailman/listinfo/eldk) Support for DENX Embedded Linux Development Kit

# <span id="page-130-2"></span>**12.4. Links**

#### **Linux Kernel Resources:**

- The Linux Documentation Project :<http://www.tldp.org/>
- Generic ("official") Linux Kernel sources: git:<http://git.kernel.org/?p=linux/kernel/git/torvalds/linux-2.6.git;a=tree> [FTP:](#page-186-1) <ftp://ftp.kernel.org/pub/linux/kernel/v2.6/>
- Full git history of Linux:<http://thread.gmane.org/gmane.linux.kernel/690811>
- Generic kernel sources for Power Architecture™ systems:<http://penguinppc.org/dev/kernel.shtml>
- DENX kernel sources:<http://git.denx.de/?p=linux-2.6-denx.git;a=summary>
- Cross-Referencing the Linx Kernel: <http://lxr.linux.no/source/?a=ppc>
- Starting point for Linux based asm (mostly x86):<http://linuxassembly.org/>

## **Realtime, Xenomai, RTAI:**

- Xenomai Home Page: <http://www.xenomai.org/>
- [Hackbench,](http://people.redhat.com/mingo/cfs-scheduler/tools/hackbench.c) a commonly used system stress tool
- [Calibrator,](http://monetdb.cwi.nl/Calibrator/) determines cache
- RTAI Home Page:<http://www.rtai.org/>
- DENX RTAI Patches:<ftp://ftp.denx.de/pub/RTAI/> sizes at runtime, rendering it another useful system stress tool

#### **U-Boot:**

- U-Boot Project Page: [http://www.denx.de/wiki/U-Boot/WebHome.](http://www.denx.de/wiki/U-Boot/WebHome) Note that the old [SourceForge](http://sourceforge.net/projects/u-boot) page is not maintained anymore.
- DENX U-Boot and Linux Guide:<http://www.denx.de/twiki/bin/view/DULG>

#### **Cross Development Tools:**

• DENX Embedded Linux Development Kit:<http://www.denx.de/twiki/bin/view/DULG/ELDK>

#### **Miscalleneous or unsorted material:**

- BDI2000 [List of supported Flash Memories:](http://www.abatron.ch/fileadmin/user_upload/products/pdf/flashsupp.pdf) This document not only lists the currently supported flash chips, but also the required settings in the BDI config file.
- BDI2000 configuration files:<ftp://78.31.64.234/bdigdb/config/>

## <span id="page-131-0"></span>**12.5. Tools**

- <http://lxr.linux.no/source/> Cross-Referencing the Linux Kernel using a versatile hypertext cross-referencing tool for the Linux Kernel source tree (the Linux Cross-Reference project)
- <ftp://ftp.denx.de/pub/tools/backtrace> Decode Stack Backtrace Perl script to decode the Stack Backtrace printed by the Linux Kernel when it panics
- [ftp://ftp.denx.de/pub/tools/clone\\_tree](ftp://ftp.denx.de/pub/tools/clone_tree)  "Clone" a Source Tree Perl script to create a working copy of a source tree (for example the Linux Kernel) which contains mainly symbolic links (and automagically omits "unwanted" files like [CVS](#page-185-1) repository data, etc.)

• [13. Appendix](#page-131-1)

♦ [13.1. BDI2000 Configuration file](#page-131-2)

# <span id="page-131-1"></span>**13. Appendix**

### <span id="page-131-2"></span>**13.1. BDI2000 Configuration file**

```
;bdiGDB configuration file for IBM 440EP Reference Board
; ------------------------------------------------------
;
[INIT]
; Setup TLB
WTLB 0xF0000095 0x0F00003F ;Boot Space 256MB
WTLB 0x00000094 0x0000003F ;SDRAM 256MB @ 0x00000000
WTLB 0xd0000095 0x2000001B ;PCI Page Entry
WTLB 0xe0000095 0x1400001B ;Peripheral Page Entry
;
; Setup caches
WSPR 0x370 0x00000000 ;INV0
WSPR 0x371 0x00000000 ;INV1
WSPR 0x372 0x00000000 ;INV2
WSPR  0x373  0x00000000
WSPR  0x390  0x00000000  ;DNV0
WSPR  0x391  0x00000000  ;DNV1
WSPR  0x392  0x00000000  ;DNV2
WSPR  0x393  0x00000000  ;DNV3
```
WSPR 0x398 0x0001f800 ;DVLIM WSPR 0x399 0x0001f800 ;IVLIM ; ; Setup Peripheral Bus WDCR 0x12 0x00000010 ;Select EBC0\_B0AP WDCR 0x13 0x04055200 ;B0AP: Flash and SRAM WDCR 0x12 0x00000000 ;Select EBC0\_B0CR ;WDCR 0x13 0xffc58000 ;B0CR: 4MB at 0xFFC00000, r/w, 8bit WDCR 0x13 0xffc5a000 ;B0CR: 4MB at 0xFFC00000, r/w, 16bit  $:WDCR$   $0 \times 12$   $0 \times 000000012$  $:$  WDCR  $0 \times 13$   $0 \times 05055200$ ;WDCR 0x12 0x00000002 ;Select EBC0\_B2CR ;WDCR 0x13 0xff838000 ;B2CR: 2MB at 0xFFE00000, r/w, 8bit ; ; Setup SDRAM Controller (DDR SDRAM) WDCR 0x10 0x00000082 ;Select SDRAM0\_CLKTR WDCR 0x11 0x40000000 ;CLKTR: Advance 90 degrees WDCR 0x10 0x00000080 ;Select SDRAM0\_TR0 WDCR 0x11 0x410a4012 WDCR 0x10 0x00000081 ;Select SDRAM0\_TR1 WDCR 0x11 0x8080080b ;TR1: WDCR 0x10 0x00000040 ;Select SDRAM0\_B0CR 0x000a4001 WDCR 0x10 0x00000044 ;Select SDRAM0\_B1CR WDCR 0x11 0x080a4001 ;B1CR: WDCR 0x10 0x00000030 ;Select SDRAM0\_RTR WDCR 0x11 0x04080000 ;RTR: WDCR 0x10 0x00000020 ;Select SDRAM0\_CFG0 WDCR 0x11 0x34000000 ;CFG0: enable SDRAM WDCR 0x11 0x84000000 ;CFG0: enable SDRAM DELAY 100 ; ; Setup default vector table<br>WSPR 0x03f 0x00000000 WSPR 0x03f 0x00000000 ;IVPR vector base at 0x00000000 WSPR 0x190 0x00000100 ;IVOR0 Critical Input WSPR 0x191 0x00000200 ;IVOR1 Machine Check WSPR 0x192 0x00000300 ;IVOR2 Data Storage WSPR 0x193 0x00000400 ;IVOR3 Instruction Storage WSPR 0x194 0x00000500 ;IVOR4 External Input WSPR 0x195 0x00000600 ;IVOR5 Alignment WSPR 0x196 0x00000700 ;IVOR6 Program WSPR 0x197 0x00000800 ;IVOR7 Reserved WSPR 0x198 0x00000c00 ;IVOR8 System Call WSPR 0x199 0x00000a00 WSPR 0x19a 0x00001000 ;IVOR10 Decrementer WSPR 0x19b 0x00001010 ;IVOR11 Fixed Interval Timer WSPR 0x19c 0x00001020 ;IVOR12 Watchdog Timer<br>WSPR 0x19d 0x00001100 ;IVOR13 Data TLB Error WSPR 0x19d 0x00001100 ;IVOR13 Data TLB Error WSPR 0x19e 0x00001200 ;IVOR14 Instruction TLB Error WSPR 0x19f 0x00000f00 ;IVOR15 Debug ; ; Clear DBCR1 and DBCR2 WSPR 0x135 0x00000000 ;DBCR1 WSPR 0x136 0x00000000 ;DBCR2 [TARGET] JTAGCLOCK 0 ;use 16 MHz JTAG clock CPUTYPE 440 ;the used target CPU type SCANMISC 8 ;IR length is 8 bits for 440GX WAKEUP 50 ;wakeup time after reset ; SOFT or HARD, HARD uses PPC hardware breakpoint STEPMODE JTAG : jJTAG or HWBP, HWBP uses one or two hardware breakpoints ;MMU XLAT 0xC0000000 ;enable virtual address mode ;PTBASE 0x00000000 ;address where kernel/user stores pointer to page table ;SIO 7 9600 ;TCP port for serial IO ; REGLIST ALL ; select register to transfer to GDB

#### 13.1. BDI2000 Configuration file 133

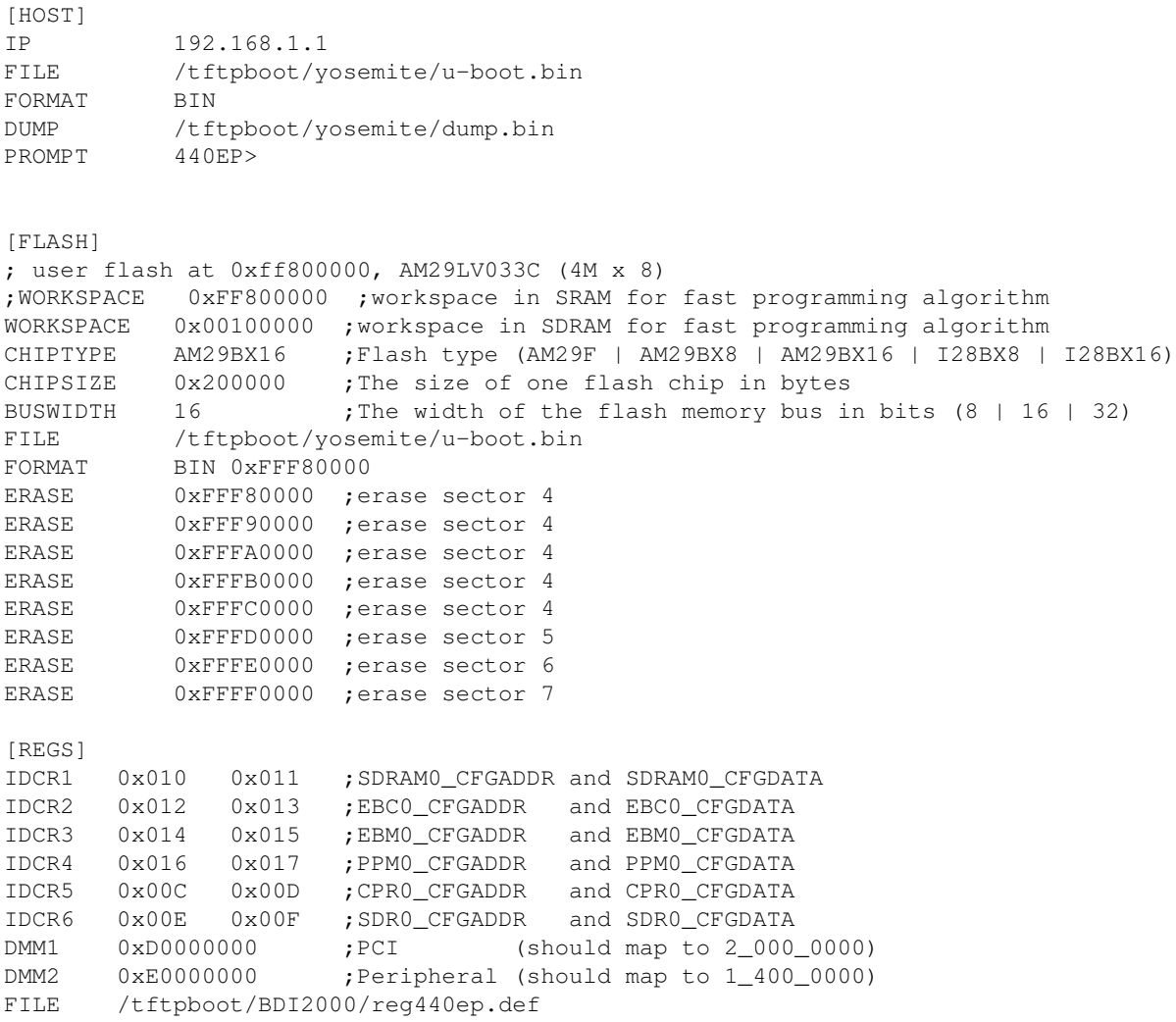

#### • [14. FAQ - Frequently Asked Questions](#page-135-0)

#### ◆ <u>[14.1. ELDK](#page-135-1)</u>

- ◊ [14.1.1. ELDK Installation under FreeBSD](#page-135-2)
- ◊ 14.1.2. ELDK Installation Hangs
- ◊ [14.1.3. .gvfs: Permission Denied](#page-137-0)
- ◊ [14.1.4. Installation on Local Harddisk](#page-138-0)
- ◊ [14.1.5. System Include Files Missing](#page-139-0)
- ◊ [14.1.6. ELDK Include Files Missing](#page-140-0)
- $\Diamond$  [14.1.7. Using the ELDK on a 64 bit platform](#page-140-1)
- ◊ [14.1.8. GDB Problems with BDI2000/BDI3000 on e500 Cores](#page-140-2)
- [14.2. U-Boot](#page-141-0)
	- ◊ [14.2.1. Can U-Boot be configured such that it can be started in RAM?](#page-141-1)
	- ◊ [14.2.2. Relocation cannot be done when using -mrelocatable](#page-142-0)
	- ◊ [14.2.3. Source object has EABI version 4, but target has EABI version 0](#page-142-1)
	- ◊ [14.2.4. U-Boot crashes after relocation to RAM](#page-143-0)
	- ◊ [14.2.5. Warning bad CRC, using default environment](#page-143-1)
	- ◊ [14.2.6. Wrong debug symbols after relocation](#page-144-0)
	- ◊ [14.2.7. Decoding U-Boot Crash Dumps](#page-144-1)
	- ◊ [14.2.8. Porting Problem: cannot move location counter backwards](#page-145-0)
	- ◊ [14.2.9. U-Boot Doesn't Run after Upgrading my Compiler](#page-146-0)
	- ◊ [14.2.10. How Can I Reduce The Image Size?](#page-146-1)
- ◊ [14.2.11. Erasing Flash Fails](#page-146-2)
- ◊ [14.2.12. Ethernet Does Not Work](#page-147-0)
- ◊ [14.2.13. Where Can I Get a Valid MAC Address from?](#page-148-0)
- ◊ [14.2.14. Why do I get TFTP timeouts?](#page-148-1)
- ◊ [14.2.15. Why is my Ethernet operation not reliable?](#page-149-0)
- ◊ [14.2.16. How the Command Line Parsing Works](#page-150-0)
	- ⋅ [14.2.16.1. Old, simple command line parser](#page-150-1)
	- ⋅ [14.2.16.2. Hush shell](#page-151-0)
	- ⋅ [14.2.16.3. Hush shell scripts](#page-151-1)
	- ⋅ [14.2.16.4. General rules](#page-152-0)
- ◊ [14.2.17. How can I load and uncompress a compressed image](#page-152-1)
- ◊ [14.2.18. How can I create an uImage from a ELF file](#page-153-0)
- ◊ [14.2.19. My standalone program does not work](#page-154-0)
- $\Diamond$  [14.2.20. Linux hangs after uncompressing the kernel](#page-154-1)
- ◆ [14.3. Linux](#page-155-0)
	- ◊ [14.3.1. Linux crashes randomly](#page-155-1)
	- $\Diamond$  [14.3.2. Linux crashes when uncompressing the kernel](#page-155-2)
	- ◊ [14.3.3. Linux Post Mortem Analysis](#page-156-0)
	- ◊ [14.3.4. Linux kernel register usage](#page-156-1)
	- ◊ [14.3.5. Linux Kernel Ignores my bootargs](#page-157-0)
	- ◊ [14.3.6. Cannot configure Root Filesystem over NFS](#page-158-0)
	- ◊ [14.3.7. Linux Kernel Panics because "init" process dies](#page-158-1)
	- ◊ [14.3.8. Unable to open an initial console](#page-159-0)
	- ◊ [14.3.9. System hangs when entering User Space \(ARM\)](#page-159-1)
	- ◊ [14.3.10. Mounting a Filesystem over NFS hangs forever](#page-159-2)
	- ◊ [14.3.11. Ethernet does not work in Linux](#page-160-0)
	- ◊ [14.3.12. Loopback interface does not work](#page-161-0)
	- ◊ [14.3.13. Linux kernel messages are not printed on the console](#page-161-1)
	- $\Diamond$  [14.3.14. Linux ignores input when using the framebuffer driver](#page-161-2)
	- ◊ [14.3.15. How to switch off the screen saver and the blinking cursor?](#page-162-0)
	- ◊ [14.3.16. BogoMIPS Value too low](#page-162-1)
	- $\Diamond$  [14.3.17. Linux Kernel crashes when using a ramdisk image](#page-163-0)
	- ◊ [14.3.18. Ramdisk Greater than 4 MB Causes Problems](#page-163-1)
	- ◊ [14.3.19. Combining a Kernel and a Ramdisk into a Multi-File Image](#page-164-0)
	- ◊ [14.3.20. Adding Files to Ramdisk is Non Persistent](#page-164-1)
	- ◊ [14.3.21. Kernel Configuration for PCMCIA](#page-164-2)
	- ◊ [14.3.22. Configure Linux for PCMCIA Cards using the Card Services package](#page-165-0)
	- ◊ [14.3.23. Configure Linux for PCMCIA Cards without the Card Services package](#page-165-1)
		- ⋅ [14.3.23.1. Using a MacOS Partition Table](#page-166-0)
		- ⋅ [14.3.23.2. Using a MS-DOS Partition Table](#page-169-0)
	- ◊ [14.3.24. Boot-Time Configuration of MTD Partitions](#page-171-0)
	- ◊ [14.3.25. Use NTP to synchronize system time against RTC](#page-171-1)
	- [14.3.26. Configure Linux for XIP \(Execution In Place\)](#page-172-0) ◊
		- ⋅ [14.3.26.1. XIP Kernel](#page-172-1)
		- ⋅ [14.3.26.2. Cramfs Filesystem](#page-173-0)
		- ⋅ [14.3.26.3. Hints and Notes](#page-173-1)
		- ⋅ [14.3.26.4. Space requirements and RAM saving, an example](#page-174-0)
	- ◊ [14.3.27. Use SCC UART with Hardware Handshake](#page-174-1)
	- ◊ [14.3.28. How can I access U-Boot environment variables in Linux?](#page-175-0)
	- $\sqrt{14.3.29}$ . The =appWeb= server hangs \*OR\* /dev/random hangs
	- ◊ [14.3.30. Swapping over NFS](#page-177-0)
	- ◊ [14.3.31. Using NFSv3 for NFS Root Filesystem](#page-178-0)
	- ◊ [14.3.32. Using and Configuring the SocketCAN Driver](#page-178-1)
- $\triangle$  [14.4. Self](#page-178-2)
- ◊ [14.4.1. How to Add Files to a SELF Ramdisk](#page-178-3)
- ◊ [14.4.2. How to Increase the Size of the Ramdisk](#page-180-0)
- ◆ <u>[14.5. RTAI](#page-181-0)</u>
	- ◊ [14.5.1. Conflicts with asm clobber list](#page-181-1)
- [14.6. BDI2000](#page-181-2)
	- ◊ [14.6.1. Where can I find BDI2000 Configuration Files?](#page-181-3)
	- ◊ [14.6.2. How to Debug Linux Exceptions](#page-181-4)
	- ◊ [14.6.3. How to single step through "RFI" instruction](#page-182-0)
	- ◊ [14.6.4. Setting a breakpoint doesn't work](#page-182-1)
- [14.7. Motorola LITE5200 Board](#page-183-0) ♦
	- ◊ [14.7.1. LITE5200 Installation Howto](#page-183-1)
	- ◊ [14.7.2. USB does not work on Lite5200 board](#page-183-2)

# <span id="page-135-0"></span>**14. FAQ - Frequently Asked Questions**

This is a collection of questions which came up repeatedly. Give me more feedback and I will add more stuff here.

The items are categorized whether they concern U-Boot itself, the Linux kernel or the [SELF](#page-188-0) framework.

## <span id="page-135-1"></span>**14.1. [ELDK](#page-8-0)**

## <span id="page-135-2"></span>**14.1.1. [ELDK](#page-8-0) Installation under FreeBSD**

Question:

How can I install **ELDK** on a FreeBSD system?

Answer:

[Thanks to Rafal Jaworowski for these detailed instructions.] This is a short tutorial how to host [ELDK](#page-8-0) on FreeBSD 5.x and 6.x. The procedure described below was tested on 5.2.1, 5.3 and 6-current releases; we assume the reader is equipped with the [ELDK](#page-8-0) 3.x CDROM or ISO image for installation, and is familiar with FreeBSD basic administration tasks like ports/packages installation.

1. Prerequisites:

1. Install linux\_base

```
The first step is to install the Linux compatibility layer from ports
/usr/ports/emulators/linux_base/ or packages
ftp://ftp.freebsd.org/pub/FreeBSD/ports/i386/packages/emulators/
```
Please make sure to install version  $7.1\_5$  (linux\_base-7.1\_5.tbz) or later; in particular, version 6.1.5 which can also be found in the ports tree does **not** work properly!

The compatibility layer is activated by

# kldload linux 2. Install bash

> Since **ELDK** and Linux build scripts are organised around bash while **FreeBSD** does not have it in base, this shell needs to be installed either from ports /usr/ports/shells/bash2/ or packages collection

ftp://ftp.freebsd.org/pub/FreeBSD/ports/i386/packages/shells/

The installation puts the bash binary in /usr/local/bin. It is a good idea to create a symlink in  $/b$ in so that hash bang from scripts  $(\#!/bin / basis)$  works without modifications:

```
# cd /bin 
         # ln -s /usr/local/bin/bash
2. Prepare ELDK
```
This step is only needed for [ELDK](#page-8-0) release 3.1 and older versions.

Copy the install files from the CDROM or ISO image to a writable location. Brand the [ELDK](#page-8-0) installer as Linux ELF file:

```
# cd <elkd_install_dir>
# brandelf -t Linux ./install
```
 **Note:** The following workaround might be a good alternative for the tedious copying of the installation CDROM to a writable location and manual branding: you can set a fallback branding in FreeBSD - when the loader cannot recognise the ELF brand it will switch to the last resort defined.

```
# sysctl -w kern.elf32.fallback brand=3
kern.elf32.fallback_brand: -1 -> 3
```
With this setting, the normal **ELDK** CDROM images should work.

- 3. Install [ELDK](#page-8-0) normally as described in [3.5.3. Initial Installation](#page-11-0)
- 4. Set envrionment variables and PATH as needed for **ELDK** (in bash); for example:

```
bash$ export CROSS_COMPILE=ppc_8xx-
bash$ export PATH=${PATH}:/opt/eldk/bin:/opt/eldk/usr/bin
```
5. Hints for building U-Boot:

FreeBSD normally uses BSD-style 'make' in base, but in order to compile U-Boot 'gmake' (GNU make) has to be used; this is installed as part of the 'linux\_base' package (see above).

U-Boot should build according to standard [ELDK](#page-8-0) instructions, for example:

```
bash$ cd /opt/eldk/ppc_8xx/usr/src/u-boot-1.1.2
bash$ gmake TQM823L_config
bash$ gmake all
```
6. Hints for building Linux:

There are three issues with the Makefile in the Linux kernel source tree:

- ⋅ GNU make has to be used.
- ⋅ The 'expr' utility in FreeBSD base behaves differently from the version than is used in Linux so we need to modify the Makefile to explicitly use the Linux version (which is part of the Linux compatibility package). This is best achieved with defining "EXPR = /compat/linux/usr/bin/expr" somewhere at  $=$ Makefile='s beginning and replacing all references to ' $\exp r$ ' with the variable \${EXPR).
- Some build steps (like when running 'scripts/mkdep' can generate very long ⋅ arguments lists (especially is the Linux kernel tree is in a directory with long absolute filenames). A solution is to use xargs to split such long commands into several with

shorter argument lists.

The Linux kernel can then be built following the standard instructions, for example:

```
bash$ cd /opt/eldk/ppc_8xx/usr/src/linux-2.4.25/
bash$ gmake mrproper
bash$ gmake TQM823L_config
bash$ gmake oldconfig
bash$ gmake dep
bash$ gmake -j6 uImage
```
#### **[ELDK](#page-8-0) Installation Hangs**

#### Question:

I try to install the [ELDK](#page-8-0) on a Linux PC, and the installation hangs. It starts fine, but then it freezes like this:

```
...
Preparing... ########################################### [100%]
 1:db4-devel-ppc_4xx ########################################### [100%]
Preparing... ########################################### [100%]
 1:db4-utils-ppc_4xx ########################################### [100%]
Preparing... ########################################### [100%]
  1:glib2-ppc_4xx ########################################### [100%]
Preparing... ########################################### [100%]
   1:glib2-devel-ppc_4xx ########################################### [100%]
Preparing... ########################################### [100%]
```
<hangs here> Answer:

> This is almost certainly a FUTEX problem. To verify this, please wait until the process grinds to a halt, then use ps to find the pid of the "rpm" process that was started by the "install" program (use " $ps -axf$ " which gives you a nice hierarchy, look for the "install" process, then for "rpm") and then attach to it with "strace  $-p$ ". Most probably you will see the something like this:

```
# strace -p 21197
Process 21197 attached - interrupt to quit
futex(0x96fe17c, FUTEX_WAIT_PRIVATE, 1, NULL
```
i. e. the process is hanging in a futex call.

We have seen this more than once with differing Linux systems, but unfortunately we don't know a clean and reliable way to fix it yet. We suspect that it is a kernel/libc combination problem because it usually went away usually after changing the exact used kernel version.

The only workaround we can recommend so far is to update your host system and install more recent versions of the Linux kernel and/or the glibc C library (assuming such are available for your Linux distribution; if not, falling back to a previous kernel version may help, too).

**Note:** This is only needed for the installer, the problem does not happen with the regular use of the [ELDK](#page-8-0).

#### <span id="page-137-0"></span>**14.1.3. .gvfs: Permission Denied**

#### Question:

When trying to install the [ELDK](#page-8-0), I get error messages like this for each and every package that gets installed:

Preparing... ################### 100% 1: rpm... ################### 100% Error: Failed to stat /home/wd/.gvfs: Permission Denied

This happens even though I run the installer as root.

#### Answer:

Even though flagged as an error, these messages are harmless warnings that can be safely ignored. Before the RPM tool starts to install a package, it checks if there is sufficient space for it in the file system. Unfortunately it is dumb and checks all mounted file systems for space, but the permissions of the ".gvfs" directory (the mount point for the Gnome Virtual File System) do not permit this.

Note:

Actually the messages are not printed despite the fact that you are running as root, but **because** you run as root. You have permissions to check the "\$HOME/.gvfs" directory, while root gets an error:

```
$ df -h /home/wd/.gvfs
Filesystem Size Used Avail Use% Mounted on
gvfs-fuse-daemon 0 0 0 - /home/wd/.gvfs
$ sudo df -h /home/wd/.gvfs
df: `/home/wd/.gvfs': Permission denied
df: no file systems processed
```
#### <span id="page-138-0"></span>**14.1.4. Installation on Local Harddisk**

#### Question:

I have a local harddisk drive connected to my target board. Can I install the [ELDK](#page-8-0) on it and run it like a standard Linux distribution?

Answer:

Yes, this is possible. It requires only minor adjustments. The following example assumes you are using a SCSI disk drive, but the same can be done with standard SATA or PATA drives, too:

- 1. Boot the target with root file system over NFS.
- 2. Create the necessary partitions on your disk drive: you need at last a swap partition and a file system partition.

```
bash-3.00# fdisk -l 
 Disk /dev/sda: 36.9 GB, 36951490048 bytes
 64 heads, 32 sectors/track, 35239 cylinders
 Units = cylinders of 2048 * 512 = 1048576 bytes
  Device Boot Start End Blocks Id System
 /dev/sda1 1 978 1001456 82 Linux swap / Solaris
 /dev/sda2 979 12423 11719680 83 Linux
 /dev/sda3 12424 23868 11719680 83 Linux
 /dev/sda4 23869 35239 11643904 83 Linux
Format the partititons:
3. 
 bash-3.00# mkswap /dev/sda1
 bash-3.00# mke2fs -j -m1 /dev/sda2
4. Mount the file system:
 bash-3.00# mount /dev/sda2 /mnt
5. Copy the content of the (NFS) root file system into the mounted file system:
```
bash-3.00# tar --one-file-system -c -f - / | ( cd /mnt ; tar xpf - ) 6. Adjust **/etc/fstab** for the disk file system:

```
bash-3.00# vi /mnt/etc/fstab
bash-3.00# cat /mnt/etc/fstab
/dev/sda2 / ext3 defaults 1 1
/dev/sda1 swap swap swap defaults
proc /proc proc defaults 0 0
sysfs /sys sysfs defaults 0 0
```
7. Adjust /etc/rc.sysinit for running from local disk; remove the following comments:

```
bash-3.00# diff -u /mnt/etc/rc.sysinit.ORIG /mnt/etc/rc.sysinit
 --- /mnt/etc/rc.sysinit.ORIG 2007-01-21 04:37:00.000000000 +0100
 +++ /mnt/etc/rc.sysinit 2007-03-02 10:58:22.000000000 +0100
 @@ -460,9 +460,9 @@
   # Remount the root filesystem read-write.
   update_boot_stage RCmountfs
 -#state=`LC_ALL=C awk '/ \/ / && ($3 !~ /rootfs/) { print $4 }' /proc/mounts`
 -\#[ "$state" != "rw" -a "$READONLY" != "yes" ] && \
 -# action $"Remounting root filesystem in read-write mode: " mount -n -o remount, rw
 +state=`LC_ALL=C awk '/ \/ / && ($3 !~ /rootfs/) { print $4 }' /proc/mounts`
 +[ "$state" != "rw" -a "$READONLY" != "yes" ] && \
 + action $"Remounting root filesystem in read-write mode: " mount -n -o remount, rw
   # Clean up SELinux labels
  if [ -n "$SELINUX" ]; then
Unmount disk:
8. 
 bash-3.00# umount /mnt
```
Reboot, and adjust boot arguments to use disk partition as root file system 9.

```
=> setenv diskargs setenv bootargs root=/dev/sda2 ro
=> setenv net_disk 'tftp ${loadaddr} ${bootfile};run diskargs addip addcons;bootm'
=> saveenv
```
10. Boot with these settings

```
=> run net_disk
```
### <span id="page-139-0"></span>**14.1.5. System Include Files Missing**

#### Question:

when installing **ELDK** on Ubuntu 6.06 dapper drake I get the following error messages....

```
Preparing... ########################################### [100%]
   1:kernel-source-ppc_6xx ########################################### [100%]
Configuring kernel...
scripts/basic/fixdep.c:107:23: error: sys/types.h: No such file or directory
scripts/basic/fixdep.c:108:22: error: sys/stat.h: No such file or directory
scripts/basic/fixdep.c:109:22: error: sys/mman.h: No such file or directory
...
```
Answer:

The Linux installation on your host is missing essential files that are needed to perform software development and use a C compiler. On Ubuntu, check for example if you miss a "libc6-dev" package. The specific package name differs from distribution to distribution; on Fedora, you need for example the "glibc-headers" package.

If you want to work with a Linux kernel you will probably also need other packages.

## <span id="page-140-0"></span>**14.1.6. [ELDK](#page-8-0) Include Files Missing**

Question:

After configuring and compiling a Linux kernel in the kernel source tree that comes with the [ELDK](#page-8-0), I cannot compile user space programs any more - I get error messages because many #include file like <errno.h> etc. are missing.

This is with **[ELDK](#page-8-0)** 4.0 or 4.1.

Answer:

This problem is caused by the way how the [ELDK](#page-8-0) is packaged. At the moment, the [ELDK](#page-8-0) kernel headers are not packed into a separate "kernel-headers" RPM to avoid duplication, because the kernel source tree is always installed. Instead, the **ELDK** "kernel-headers" package is just a set of symlinks. This worked fine in the past, but fails with the new support for ARCH=powerpc systems. The next version of the **[ELDK](#page-8-0)** will contain a real kernel-headers RPM, which will fix this problem. As a workaround on current systems, you can install the real kernel include files into the "include/asm", "include/linux" and "include/mtd" directories. To do this, the following commands can be used:

bash\$ <eldkroot>/bin/rpm -e kernel-headers-ppc\_<target> bash\$ cd <eldkroot>/ppc\_<target> bash\$ rm usr/include/asm bash\$ tar -xvzf kernel-headers-powerpc.tar.gz

The tarball mentioned above can be downloaded [here.](http://www.denx.de/wiki/pub/DULG/ELDKIncludeFilesMissing/kernel-headers-powerpc.tar.gz) It contains the include files that get installed by running the "make ARCH=powerpc headers\_install" command in the Linux kernel tree.

This problem is fixed in **ELDK** 4.2 and later releases.

## <span id="page-140-1"></span>**14.1.7. Using the [ELDK](#page-8-0) on a 64 bit platform**

As the [ELDK](#page-8-0) is compiled for 32-bit host systems, a compatibility layer is required on 64-bit systems. This package is usually called ia32-libs. So on a Debian or Ubuntu system a

```
sudo apt-get install ia32-libs
```
should be enough to make the **ELDK** work.

On the U-Boot mailing list, it was reported that for a 64 bit Fedora 11 the following should be enough:

sudo yum -y install glibc.i586 zlib.i586

## <span id="page-140-2"></span>**14.1.8. GDB Problems with BDI2000/BDI3000 on e500 Cores**

Question:

I am using the cross-gdb from [ELDK](#page-8-0) together with the BDI [JTAG](#page-187-0) hardware debugger from Abatron to debug my e500 based system. When I try to attach to the BDI from within gdb, I get an error message like this:

\$ ppc\_85xxDP-gdb u-boot

.......

14.1.8. GDB Problems with BDI2000/BDI3000 on e500 Cores 141

```
(gdb) target remote bdi14:2001
Remote debugging using bdi14:2001
Remote 'g' packet reply is too long:<br>000000600fb7bd380fb7bf78e0004500000000000000000000ffdd8c00ffd912400001c010000000000ffdd9fc00
000000600fb7bd380fb7bf78e000450000000001000000000ffdd8c00ffd912400001c01000000000ffdd9fc00
(gdb)
```
Answer:

If you are using at least BDI firmware v1.09 then most probably you forgot to include the following directive in the BDI config file:

[TARGET] REGLIST E500 ; send registers in E500 sequence to GDB

Also be sure that the gdb really thinks that it debugs an e500 core:

```
(gdb) show architecture 
The target architecture is set automatically (currently powerpc:e500)
(adh)
```
If this is not the case, then fix this problem first. It might just be that you are not using the right cross debugger in the first place.

#### <span id="page-141-0"></span>**14.2. U-Boot**

### <span id="page-141-1"></span>**14.2.1. Can U-Boot be configured such that it can be started in RAM?**

Question:

I don't want to erase my flash memory because I'm not sure if my new U-Boot image will work. Is it possible to configure U-Boot such that I can load it into RAM instead of flash, and start it from my old boot loader?

Answer:

No.

Question:

But I've been told it **is** possible??

Answer:

Well, yes. Of course this is possible. This is software, so **everything** is possible. But it is difficult, unsupported, and fraught with peril. You are on your own if you choose to do it. And it will not help you to solve your problem.

#### Question:

Why?

Answer:

U-Boot expects to see a virgin [CPU,](#page-184-0) i. e. the [CPU](#page-184-0) state must match what you see if the processor starts executing the first instructions when it comes out of reset. If you want to start U-Boot from another boot loader, you must disable a lot of code, i. e. all initialization parts that already have been performed by this other boot loader, like setting up the memory controller, initializing the SDRAM, initializing the serial port, setting up a stack frame etc. Also you must disable the relocation to RAM and adjust the link addresses etc.

This requires a **lot** of experience with U-Boot, and the fact that you had to ask if this can be done means that you are not in a position to do this.

The code you have to disable contains the most critical parts in U-Boot, i. e. these are the areas where 99% or more of all errors are located when you port U-Boot to a new hardware. In the result, your RAM image may work, but in the end you will need a full image to program the flash memory with it, and then you will have to enable all this highly critical and completely untested code.

You see? You **cannot** use a RAM version of U-Boot to avoid testing a flash version, so you can save all this effort and just burn your image to flash.

Question:

So how can I test an U-Boot image and recover my system if it doesn't work?

Answer:

Attach a BDI2000 to your board, burn the image to flash, and debug it in it's natural environment, i. e. U-Boot being the boot loader of the system and taking control over the [CPU](#page-184-0) right as it comes out of reset. If something goes wrong, erase the flash and program a new image. This is a routine job using a BDI2000.

## <span id="page-142-0"></span>**14.2.2. Relocation cannot be done when using -mrelocatable**

#### Question:

I use [ELDK](#page-8-0) version 3.0. When I build U-Boot I get error messages like this:

```
{standard input}: Assembler messages:
{standard input}:4998: Error: Relocation cannot be done when using -mrelocatable
...
```
#### Answer:

[ELDK](#page-8-0) 3.0 uses GCC-3.2.2; your U-Boot sources are too old for this compiler. GCC-3.x requires a few adaptions which were added in later versions of U-Boot. Use for example the source tree (1.0.2) which is included with the **[ELDK](#page-8-0)**, or download the latest version from [CVS.](#page-185-1)

## <span id="page-142-1"></span>**14.2.3. Source object has [EABI](#page-185-0) version 4, but target has [EABI](#page-185-0) version 0**

Question:

When trying to build U-Boot with an **EABI** compliant tool chain, I get such error messages:

arm-ld: ERROR: Source object ... has EABI version 4, but target ... has EABI version 0

What does that mean, and how can I fix that?

Answer:

"EABI version 0" means the "apcs-gnu" [ABI,](#page-183-3) while "EABI version 4" is the "aapcs-linux" [ABI,](#page-183-3) aka "gnueabi".

All U-Boot ARM sources are built with "-mapcs-gnu" option set in "cpu/arm/config.mk", while libgcc.a modules are built in "gnueabi" format, which is for example the ARM GCC default in [ELDK](#page-8-0) Release 4.2.

So the real problem is compatibility between toolchain [ABI](#page-183-3) and U-Boot ARM [ABI.](#page-183-3) In the Linux kernel there is a special kernel config option for [EABI](#page-185-0)-enabled tool chains (CONFIG\_AEABI), which enables special pieces of code in ARM assembler modules. We could follow this approach, reworking existing assembler sources and respective config.mk files in U-Boot.

Alternatively, the tool chain could provide a separate version of libgcc.a built with old [ABI](#page-183-3). This could be done using the multilib approach. The advantage here is that no U-boot changes will be required.

## <span id="page-143-0"></span>**14.2.4. U-Boot crashes after relocation to RAM**

#### Question:

I have ported U-Boot to a custom board. It starts OK, but crashes or hangs after relocating itself to RAM. Why?

#### Answer:

Your SDRAM initialization is bad, and the system crashes when it tries to fetch instructions from RAM. Note that simple read and write accesses may still work, it's the **burst** mode that is failing. This only shows up when caches are enabled because cache is the primary (or only) user of burst operations in U-Boot. In Linux, burst accesses may also result from [DMA.](#page-185-2) For example, it is typical that a system may crash under heavy network load if the Ethernet controller uses **DMA** to memory.

 It is **NOT** sufficient to program the memory controller of your [CPU](#page-184-0); each SDRAM chip also requires a specific initialization sequence which you must adhere to **to the letter** - check with the chip manufacturer's manual.

It has been observed that some operating systems like pSOS+ or VxWorks do not stress the memory subsystem as much as Linux or other UNIX systems like LynxOS do, so just because your board appears to work running another OS does not mean it is 100% OK.

Standard memory tests are not effective in identifying this type of problem because they do not cause stressful cache burst read/write operations.

#### Argument:

But my board ran fine with bootloader XYZ and/or operating system ABC.

Answer:

Double-check your configuration that you claim runs properly...

- 1. Are you **sure** the SDRAM is initialized using the same init sequence and values?
- 2. Are you **sure** the memory controlling registers are set the same?
- 3. Are you sure your other configuration uses caches and/or  $\underline{DMA}$ ? If it doesn't, it isn't a valid comparison.

## <span id="page-143-1"></span>**14.2.5. Warning - bad CRC, using default environment**

Question:

I have ported U-Boot to a custom board. It seems to boot OK, but it prints:

\*\*\* Warning - bad CRC, using default environment
### Why?

### Answer:

Most probably everything is OK. The message is printed because the flash sector or ERPROM containing the environment variables has never been initialized yet. The message will go away as soon as you save the envrionment variables using the **saveenv** command.

## **14.2.6. Wrong debug symbols after relocation**

Question:

I want to debug U-Boot after relocation to RAM, but it doesn't work since all the symbols are at wrong addresses now.

Answer:

```
To debug parts of U-Boot that are running from ROM/flash, i. e. before relocation, just use a
command like "powerpc-linux-gdb uboot" as usual.
```
For parts of U-Boot that run from RAM, i. e. **after** relocation, use "powerpc-linux-gdb" *without* arguments, and use the add-symbol-file command in GDB to load the symbol table at the relocation address in RAM. The only problem is that you need to know that address, which depends on RAM size, length reserved for U-Boot, size of "protected RAM" area, etc. If in doubt, enable DEBUG mode when building U-Boot so it prints the address to the console.

Hint: I use definitions like these in my *.gdbinit* file:

```
define rom
        symbol-file
         file u-boot
end
define ram
        symbol-file
         add-symbol-file u-boot 0x01fe0000
end
```
Note: when you want to switch modes during one debug session (i. e. without restarting GDB) you can "delete" the current symbol information by using the  $symbol-file$  command without arguments, and then either using "symbol-file u-boot" for code before relocation, or "add-symbol-file u-boot \_offset\_" for code after relocation.

## **14.2.7. Decoding U-Boot Crash Dumps**

When you are porting U-Boot to new hardware, or implementing extensions, you might run into situations where U-Boot crashes and prints a register dump and a stack trace, for example like this:

```
Bus Fault @ 0x00f8d70c, fixup 0x00000000
Machine check in kernel mode.
Caused by (from msr): regs 00f52cf8 Unknown values in msr
NIP: 00F8D70C XER: 0000005F LR: 00F8D6F4 REGS: 00f52cf8 TRAP: 0200 DAR: F9F68C00
MSR: 00009002 EE: 1 PR: 0 FP: 0 ME: 1 IR/DR: 00
GPR00: 00016ACC 00F52DE8 00000000 F9F68C00 00FA38EC 00000001 F9F68BF8 0000000B 
GPR08: 00000002 00F55470 00000000 00F52D94 44004024 00000000 00FA2F00 C0F75000 
GPR16: 00000000 00000000 00000000 00000000 00000000 00000000 00000000 00000000
```

```
GPR24: 00000000 00FA38EC 00F553C0 00F55480 00000000 00F52F80 00FA41C0 00000001 
Call backtrace: 
00000000 00F8F998 00F8FA88 00F8FAF8 00F90B5C 00F90CF8 00F8385C 
00F79E6C 00F773B0 
machine check
```
To find out what happened, you can try to decode the stack backtrace (the list of addresses printed after the "Call backtrace:" line. The [backtrace](ftp://ftp.denx.de/pub/tools/backtrace) tool can be used for this purpose. However, there is a little problem: the addresses printed for the stack backtrace are **after relocation** of the U-Boot code to RAM; to use the backtrace tool you need to know U-Boot's *address offset* (the difference between the start address of U-Boot in flash and its relocation address in RAM).

The easiest way to find out the relocation address is to enable debugging for the U-Boot source file lib\_\*/board.c - U-Boot will then print some debug messages

```
...
Now running in RAM - U-Boot at: 00f75000
...
```
Now you have to calculate the address offset between your link address (The value of the **TEXT\_BASE** definition in your board/?/config.mk file). In our case this value is 0x40000000, so the address offset is **0x40000000 - 0x00f75000 = 0x3f08b000**

Now we use the backtrace script with the System.map file in the U-Boot source tree and this address offset:

```
-> backtrace System.map 0x3f08b000
Reading symbols from System.map
Using Address Offset 0x3f08b000
0x3f08b000 -- unknown address
0x4001a998 -- 0x4001a8d0 + 0x00c8 free_pipe
0x4001aa88 -- 0x4001aa2c + 0x005c free_pipe_list
0x4001aaf8 -- 0x4001aad0 + 0x0028 run_list
0x4001bb5c -- 0x4001ba68 + 0x00f4 parse_stream_outer
0x4001bcf8 -- 0x4001bcd8 + 0x0020 parse_file_outer
0x4000e85c -- 0x4000e6f8 + 0x0164 main_loop
0x40004e6c -- 0x40004b9c + 0x02d0 board_init_r
0x400023b0 -- 0x400023b0 + 0x0000 trap_init
```
In this case the last "good" entry on the stack was in free pipe...

## **14.2.8. Porting Problem: cannot move location counter backwards**

Question:

I'm trying to port U-Boot to a new board and the linker throws an error message like this:

board/<your\_board>/u-boot.lds:75 cannot move location counter backwards (from 00000000b000

Answer:

Check your linker script  $\text{board}/\text{your}\_\text{board}/\text{u}\text{-boot}$ . Ids which controls how the object files are linked together to build the U-Boot image.

It looks as if your board uses an "embedded" environment, i. e. the flash sector containing the environment variables is surrounded by code. The u-boot.lds tries to collect as many as possible code in the first part, making the gap between this first part and the environment sector as small as possible. Everything that does not fit is then placed in the second part, after the environment sector.

Some your modifications caused the code that was put in this first part to grow, so that the linker finds that it would have to overwrite space that is already used.

Try commenting out one (or more) line(s) *before* the line containing the "common/environment.o" statement. [ "lib\_generic/zlib.o" is usually a good candidate for testing as it's **big** ]. Once you get U-Boot linked, you can check in the u-boot.map file how big the gap is, and which object files could be used to fill it up again.

# **14.2.9. U-Boot Doesn't Run after Upgrading my Compiler**

Question:

I encountered a big problem that U-Boot 1.1.4 compiled by [ELDK](#page-8-0) 4.1 for MPC82xx crashed.

But if I build it using gcc-3.4.6 based cross tools, U-Boot on my board boots correctly.

The same U-Boot code built by **ELDK** 4.1 (gcc-4.0) failed, nothing occurs on the serial port.

Answer:

This is often a missing volatile attribute on shared variable references, particularly hardware registers. Newer compiler versions optimize more aggressively, making missing volatile attributes visible.

If you use -O0 (no optimization) does it fix the problem? If it does, it most likely is an optimization/volatile issue. The hard part is figuring out where. Device handling and board-specific code is the place to start.

## **14.2.10. How Can I Reduce The Image Size?**

Question:

I am trying to reduce the size of the u-boot.bin file so that it fits into 256 KB. I disabled all the drivers that I didn't need but the binary size is still 512KB, it seems to be a hard number coded in somewhere. Where can the image size be altered from?

Answer:

Some processors have a fixed reset vector address at 0xFFFFFFFC, so the U-Boot image has to include that address, i. e. it covers the full range from the start address to the end of the 32 bit address space. In such a case, the start address must be changed - check the setting of TEXT\_BASE in your board/*<name>*/config.mk file.

# **14.2.11. Erasing Flash Fails**

Question:

I tried to erase the flash memory like

erase 40050000 40050100

It fails. What am I doing wrong?

#### Answer:

Remember that flash memory cannot be erased in arbitrary areas, but only in so called "erase regions" or "sectors". If you have U-Boot running you can use the  $f$ linfo (Flash information, short  $f$ li) command to print information about the flash memory on your board, for instance:

```
\Rightarrow fli
Bank # 1: AMD AM29LV160B (16 Mbit, bottom boot sect)
   Size: 4 MB in 35 Sectors
   Sector Start Addresses:
      40000000 (RO) 40008000 (RO) 4000C000 (RO) 40010000 (RO) 40020000 (RO)
      40040000 40060000 40080000 400A0000 400C0000
     400E0000  40100000  40120000  40140000  40160000<br>40180000  401A0000  401C0000  401E0000  40200000
     \begin{array}{cccc} 40180000 & \hspace{1.5mm} 401A0000 & \hspace{1.5mm} 401 \texttt{C0000} & \hspace{1.5mm} 401 \texttt{E0000} \\ 40220000 & \hspace{1.5mm} 40240000 & \hspace{1.5mm} 40260000 & \hspace{1.5mm} 40280000 \end{array}40220000 40240000 40260000 40280000 40280000 402A0000<br>402C0000 402E0000 40300000 40320000 40340000<br>403C000 403E0000
 402C0000 402E0000 40300000 40320000 40340000
 40360000 40380000 403A0000 403C0000 403E0000
```
In the example above, the area 40050000 ... 40050100 lies right in the middle of a erase unit (40040000 ... 4005FFFF), so you cannot erase it without erasing the whole sector, i. e. you have to type

 $\Rightarrow$  erase 40040000 4005FFFF

Also note that there are some sectors marked as read-only ((RO)); you cannot erase or overwrite these sectors without un-protecting the sectors first (see the U-Boot protect command).

## **14.2.12. Ethernet Does Not Work**

### Question:

Ethernet does not work on my board.

#### Answer:

Maybe you forgot to set a MAC address? Check if the "ethaddr" environment variable is defined, and if it has a sane value. If there are more than one Ethernet interfaces on your board, you may also have to check the MAC addresses for these, i. e. check the "eth1addr", "eth2addr", etc. variables, too.

### Question:

I have configured a MAC address of 01:02:03:04:05:06, and I can see that an ARP packet is sent by U-Boot, and that an ARP reply is sent by the server, but U-Boot never receives any packets. What's wrong?

#### Answer:

You have chosen a MAC address which, according to the ANSI/IEEE 802-1990 standard, has the multicast bit set. Under normal conditions a network interface discards such packets, and this is what U-Boot is doing. This is not a bug, but correct behaviour.

Please use only valid MAC addresses that were assigned to you.

For bring-up testing in the lab you can also use so-called *locally administered ethernet addresses*. These are addresses that have the 2nd LSB in the most significant byte of MAC address set. The *gen\_eth\_addr* tool that comes with U-Boot (see "tools/gen\_eth\_addr" ) can be used to

generate random addresses from this pool.

# **14.2.13. Where Can I Get a Valid MAC Address from?**

Question:

Where can I get a valid **MAC** address from?

Answer:

You have to buy a block of 4096  $\overline{MAC}$  addresses (IAB = Individual Address Block) or a block of 16M MAC addresses (OUI = Organizationally Unique Identifier, also referred to as 'company id') from IEEE Registration Authority. The current cost of an IAB is \$550.00, the cost of an OUI is \$1,650.00. See<http://standards.ieee.org/regauth/oui/index.shtml>

You can buy Eproms containing MAC addresses from: [Maxim](http://www.maxim-ic.com/quick_view2.cfm/qv_pk/3748) or [Microchip](http://www.microchip.com/stellent/idcplg?IdcService=SS_GET_PAGE&nodeId=2018&mcparam=en538890).

You can set the "locally administered" bit to make your own MAC address (no guarantee of uniqueness, but pretty good odds if you don't do something dumb). Ref: [Wikipedia](http://en.wikipedia.org/wiki/MAC_address)

Universally administered and locally administered addresses are distinguished by setting the second least significant bit of the most significant byte of the address. If the bit is 0, the address is universally administered. If it is 1, the address is locally administered. The bit is 0 in all OUIs. For example, 02-00-00-00-00-01. The most significant byte is 02h. The binary is 00000010 and the second least significant bit is 1. Therefore, it is a locally administered address.

# **14.2.14. Why do I get [TFTP](#page-189-0) timeouts?**

Question 1:: When trying to download a file from the [TFTP](#page-189-0) server I always get timeouts like these:

```
...
Loading: #######T ##################################T###################T ####T ##T #
        ###T #T #########T ########T #############T ##T #############T ########T #############T
        #####T ###T ######T #######T #######T #############T ##T ##############T ###########
        ###########
```
done

If the target is connected directly to the host PC (i. e. without a switch inbetween) the problem goes away or is at least less incisive.

What's wrong?

Answer 1:: Most probably you have a full duplex/half duplex problem. Verify that U-Boot is setting the ethernet interface on your board to the proper duplex mode (full/half). I'm guessing your board is half duplex but your switch is full (typical of a switch ;-).

The switch sends traffic to your board while your board is transmitting... that is a collision (late collision at that) to your board but is OK to the switch. This doesn't happen nearly as much with a direct link to your PC since then you have a dedicated link without much asynchronous traffic.

The software (U-Boot/Linux) needs to poll the [PHY](#page-188-0) chip for duplex mode and then (re)configure the MAC

chip (separate or built into the [CPU](#page-184-0)) to match. If the poll isn't happening or has a bug, you have problems like described above.

Question 2:: When I use tftp, there are some problems. My terminal always displays "Loading: T T T T T T T T T T T T T T T T T T T T T". The whole information as follows:

```
U-Boot 1.1.4_XT (Jun 6 2006 - 17:36:18)
U-Boot code: 0C300000 -> 0C31AD70 BSS: -> 0C31EF98
RAM Configuration:
Bank #0: 0c000000 8 MB
Bank #1: 0c800000 8 MB
Flash: 2 MB
*** Warning - bad CRC, using default environment
In: serial
Out: serial
Err: serial
Hit any key to stop autoboot: 0
XT=> help tftp
tftpboot [loadAddress] [bootfilename]
XT=> tftpboot 0x0c700000 image.bin
TFTP from server 192.168.0.23; our IP address is 192.168.0.70
Filename 'image.bin'.
Load address: 0xc700000
Loading: T T T T T T T T T T T T T T T T T T T T
Retry count exceeded; starting again
TFTP from server 192.168.0.23; our IP address is 192.168.0.70
```
Would someone give me some suggestions?

Answer 2:: (1) Verify your [TFTP](#page-189-0) server is working. On a machine (not the [TFTP](#page-189-0) server nor your development board) use tftp to read the target file.

\$ tftp 192.168.0.23 get image.bin

If this doesn't work, fix your [TFTP](#page-189-0) server configuration and make sure it is running.

(2) If your [TFTP](#page-189-0) server is working, run ethereal (or equivalent ethernet sniffing) to see what ethernet packets are being sent by your development board. It usually works best to run ethereal on your [TFTP](#page-189-0) server (if you run it on a different machine and you use an ethernet switch, the third machine likely won't see the tftp packets).

## **14.2.15. Why is my Ethernet operation not reliable?**

Question:

My ethernet connection is not working reliable. On one switch it works fine, but on another one it doesn't.

or:

Question:

I always see transmit errors or timeouts for the first packet of a download, but then it works well.

or:

Question:

I cannot mount the Linux root file system over NFS; especially not with recent Linux kernel versions (older kernel versions work better). Specifying "proto=tcp" as mount option greatly improves the situation.

### Answer:

There are many possible explanations for such problems. After eliminating the obvious sources (like broken cables etc.) you should check the configuration of your Ethernet [PHY](#page-188-0). One common cause of problems is if your [PHY](#page-188-0) is hard configured in duplex mode (for example 100baseTX Full Duplex or 10baseT Full Duplex). If such a setup is combined with a autonegotiating switch, then trouble is ahead.

### [Jerry Van Baren](http://lists.denx.de/pipermail/u-boot/2009-February/047308.html) explained this as follows:

Ignoring the configuration where both ends are (presumably correctly) manually configured, you end up with five cases, two of them misconfigured and WRONG: 1) Autonegotiation <-> autonegotiation - reliable. 2) 10bT half duplex <-> autonegotiation - reliable. 3) 100bT half duplex <-> autonegotiation - reliable. 4) 10bT \*FULL\* duplex <-> autonegotiation - \*UNreliable\*. 5) 100bT \*FULL\* duplex <-> autonegotiation - \*UNreliable\*.

The problem that I've observed is that the \*humans\* (the weak links) that do the manual configuration don't understand that "parallel detection" \*must be\* half duplex by definition in the spec (it is hard to define a reliable algorithm to detect full duplex capability so the spec writers punted). As a result, the human invariably picks "full duplex" because everybody knows full duplex is better... and end up as case (4) or (5). They inadvertently end up with a slower unreliable link (lots of "collisions" resulting in runt packets) rather than the faster better link they thought they were picking (d'oh!). The really bad thing is that the network works fine in testing on an isolated LAN with no traffic and absolutely craps its pants when it hits the real world.

That is my reasoning behind my statement that we can generally ignore the autonegotiation <-> fixed configuration case because the odds of it working properly are poor anyway.

### Rule:

Always try to set up your [PHY](#page-188-0) for autonegotiation.

If you must use some fixed setting, then set it to half duplex mode.

If you really must use a fixed full-duplex setting, then you absolutley must make sure that the link partner is configured exactly the same.

## **14.2.16. How the Command Line Parsing Works**

There are two different command line parsers available with U-Boot: the old "simple" one, and the much more powerful "hush" shell:

### **14.2.16.1. Old, simple command line parser**

- supports environment variables (through setenv / saveenv commands)
- several commands on one line, separated by '; '
- variable substitution using "... \${\_variablename\_} ... " syntax

**NOTE:** Older versions of U-Boot used " $\frac{2}{3}$  (...)" for variable substitution. Support for this syntax is still present in current versions, but will be removed soon. Please use " $\S \$ ...}" instead, which has the additional benefit that your environment definitions are compatible with the Hush shell, too.

• special characters (' $\varsigma$ ', ';') can be escaped by prefixing with '\', for example:

etc.

seteny bootcmd bootm \\${address}

You can also escape text by enclosing in single apostrophes, for example: •

```
setenv addip 'setenv bootargs ${bootargs} ip=${ipaddr}:${serverip}:${qatewayip}:${
```
### **14.2.16.2. Hush shell**

- similar to Bourne shell, with control structures like if...then...else...fi,
- for...do...done, while...do...done, until...do...done, ...
- supports environment ("global") variables (through setenv / saveenv commands) and local shell variables (through standard shell syntax name=value ); only environment variables can be used with the run command, especially as the variable to run (i. e. the first argument).
- In the current implementation, the local variables space and global environment variables space are separated. Local variables are those you define by simply typing like name=value. To access a local variable later on, you have to write '\$name' or '\${name}'; to execute the contents of a variable directly you can type '\$name' at the command prompt. Note that local variables can only be used for simple commands, not for compound commands etc.
- Global environment variables are those you can set and print using setenv and printenv. To run a command stored in such a variable, you need to use the run command, and you *must not* use the '\$' sign to access them.
- To store commands and special characters in a variable, use single quotation marks surrounding the whole text of the variable, instead of the backslashes before semicolons and special symbols.
- Be careful when using the hash ('#') character like with a "real" Bourne shell it is the comment character, so you have to escape it when you use it in the value of a variable.

Examples:

```
setenv bootcmd bootm \$address
setenv addip 'setenv bootargs $bootargs ip=$ipaddr:$serverip:$qatewayip:$netmask:$hostnam
```
### **14.2.16.3. Hush shell scripts**

Here are a few examples for the use of the advanced capabilities of the hush shell in U-Boot environment variables or scripts:

Example:

```
=> setenv check 'if imi $addr; then echo Image OK; else echo Image corrupted!!; fi'
=> print check
check=if imi $addr; then echo Image OK; else echo Image corrupted!!; fi
=> addr=0 ; run check
\# Checking Image at 00000000 ...
   Bad Magic Number
Image corrupted!!
=> addr=40000 ;run check
## Checking Image at 00040000 ...
    Image Name: ARM Linux-2.4.18
    Created: 2003-06-02 14:10:54 UTC
   Image Type: ARM Linux Kernel Image (gzip compressed)
   Data Size: 801609 Bytes = 782.8 kB
   Load Address: 0c008000
   Entry Point: 0c008000
   Verifying Checksum ... OK
Image OK
```
Instead of "echo Image OK" there could be a command (sequence) to boot or otherwise deal with the correct image; instead of the "echo Image corrupted!!" there could be a command (sequence) to (load and) boot an alternative image, etc.

Example:

```
\Rightarrow addr1=0
\Rightarrow addr2=10
=> bootm $addr1 || bootm $addr2 || tftpboot $loadaddr $loadfile && bootm
## Booting image at 00000000 ...
Bad Magic Number
## Booting image at 00000010 ...
Bad Magic Number
TFTP from server 192.168.3.1; our IP address is 192.168.3.68
Filename '/tftpboot/TRAB/uImage'.
Load address: 0xc400000
Loading: #################################################################
          #################################################################
          ###########################
done
Bytes transferred = 801673 (c3b89 hex)
## Booting image at 0c400000 ...
    Image Name: ARM Linux-2.4.18
```
This will check if the image at (flash?) address "addr1" is ok and boot it; if the image is not ok, the alternative image at address "addr2" will be checked and booted if it is found to be OK. If both images are missing or corrupted, a new image will be loaded over [TFTP](#page-189-0) and booted.

### **14.2.16.4. General rules**

- 1. If a command line (or an environment variable executed by a run command) contains several commands separated by semicolons, and one of these commands fails, the remaining commands will *still* be executed.
- 2. If you execute several variables with one call to run (i. e. calling run with a list of variables as arguments), any failing command will cause run to terminate, i. e. the remaining variables are not executed.

## **14.2.17. How can I load and uncompress a compressed image**

Question:

Can I use U-Boot to load and uncompress a compressed image from flash into RAM? And can I choose whether I want to automatically run it at that time, or wait until later?

Answer:

Yes to both questions. First, you should generate your image as type *"standalone"* (using "mkimage  $\ldots$  -T standalone  $\ldots$  "). When you use the bootm command for such an image, U-Boot will automatically uncompress the code while it is storing it at that image's *load address* in RAM (given by the -a option to the mkimage command).

As to the second question, by default, unless you say differently, U-Boot will automatically start the image by jumping to its entry point (given by the  $-e$  option to mkimage) after loading it. If you want to prevent automatic execution, just set the environment variable "autostart" to "no"

("setenv autostart no") before running bootm.

### **14.2.18. How can I create an uImage from a ELF file**

Question:

I would like to run a standard distribution kernel on my target, but I can find only ELF kernel images or even RPM files. How can I use these?

Answer:

If you have just the kernel ELF file, this may be difficult, as you will usually also need a bunch of kernel modules that the distribution of your choice probably bundles with this kernel file. Try to locate and install these first.

If you have a kernel RPM, this usually includes both the kernel ELF file and the required modules. Install these in the [ELDK](#page-8-0) root file system so you can use this for example mounted over NFS. The following example uses a Fedora kernel RPM on a 4xxFP target:

```
$ cd /tmp/
$ wget http://download.fedora.redhat.com/pub/fedora/linux/updates/11/ppc/kernel-2.6.30.9-9
```
After downloading the RPM we install it (manually using "rpm2cpio" and "cpio" in the root of the [ELDK](#page-8-0) file system,  $\sqrt{opt/eldk/ppc}$   $4xxFP/\sqrt{''}$ :

```
$ cd /opt/eldk/ppc_4xxFP/
$ rpm2cpio /tmp/kernel-2.6.30.9-90.fc11.ppc.rpm | sudo cpio -vidum
```
This installs a lot of kernel modules in  $\cdot$ , /lib/modules/ $\cdot$  and a kernel ELF file in  $\cdot$ , /boot  $\cdot$ :

```
$ ls -l boot
total 8792
-rw-r-r-1 root root 1226119 Oct 17 17:31 System.map-2.6.30.9-90.fc11.ppc
-rw-r-r-1 root root 96224 Oct 17 17:31 config-2.6.30.9-90.fc11.ppc
-rwxr-xr-x 1 root root 7673768 Oct 17 18:20 vmlinuz-2.6.30.9-90.fc11.ppc
```
Now convert the ELF kernel image into an uImage file:

```
$ ppc_4xxFP-objcopy -O binary boot/vmlinuz-2.6.30.9-90.fc11.ppc /tmp/vmlinux.bin
$ gzip -v9 /tmp/vmlinux.bin
/tmp/vmlinux.bin: 58.1% -- replaced with /tmp/vmlinux.bin.gz
$ mkimage -A ppc -O linux -T kernel -C gzip \
> -a 0x00000000 -e 0x00000000 \
> -n Linux-2.6.30.9-90.fc11.ppc \
> -d /tmp/vmlinux.bin.gz /tftpboot/uImage-2.6.30.9-90.fc11.ppc
Image Name: Linux-2.6.30.9-90.fc11.ppc
Created: Sun Nov 1 17:00:37 2009
Image Type: PowerPC Linux Kernel Image (gzip compressed)
Data Size: 3187431 Bytes = 3112.73 kB = 3.04 MB
Load Address: 0x00000000
Entry Point: 0x00000000
```
There you go.

 Note: you still need the Device Tree Blob for your specific target board. This usually does not come with any of the standard distributions. Also, you may find that you need a ramdisk image to get some modules loaded that might be needed to mount your root file system.

## **14.2.19. My standalone program does not work**

Question:

I tried adding some new code to the hellow\_world.c demo program. This works well as soon as I only add code to the existing hello\_world() function, but as soon as I add some functions of my own, things go all haywire: the code of the hello\_world() function does not get executed correctly, and my new function gets called with unexpected arguments. What's wrong?

### Answer:

You probably failed to notice that any code you add to the example program may shift the entry point address. You should check this using the nm program:

```
$ ${CROSS_COMPILE}nm -n examples/hello_world
0000000000040004 T testfunc
0000000000040058 T hello_world
000000000004016c t dummy
...
```
As you can see, the entry point (function hello world()) is no longer at 0x40004 as it was before and as it's documented. Instead, it is now at 0x40058. So you have to start your standalone program at this address, and everything should work well.

## **14.2.20. Linux hangs after uncompressing the kernel**

Question:

I am using U-Boot with a Linux kernel version  $Y (Y < 2.4.5-pre5)$ , but the last message I see is

Uncompressing Kernel Image ... OK

Then the system hangs.

### Answer:

Most probably you pass bad parameters to the Linux kernel.

There are several possible reasons:

◊ Bad device tree; for example, check that the memory map set up by the boot loader (like mapping of IMMR, PCI addresses etc.) is consistent with what is encoded in your device tree specification.

Here some possible reasons for older Linux kernel versions:

### Linux:

arch/ppc:

arch/ppc: Bad definition of the bd\_info structure ◊

You must make sure that your machine specific header file (for instance *include/asm-ppc/tqm8xx.h*) includes the same definition of the Board Information structure as we define in *include/ppcboot.h*, and make sure that your definition of IMAP\_ADDR uses the same value as your U-Boot configuration in CFG IMMR.

◊ Bad clock information

Before kernel version 2.4.5-pre5 (BitKeeper Patch 1.1.1.6, 22MAY2001) the kernel expected the clock information in MHz, but recent kernels expect it in Hz instead. U-Boot passes the clock information in Hz by default. To switch to the old behaviour, you can set the

environment variable "clocks\_in\_mhz" in U-Boot:

```
=> setenv clocks_in_mhz 1
=> saveenv
```
For recent kernel the "clocks\_in\_mhz" variable **must not be set**. If it is present in your environment, you can delete it as follows:

```
=> setenv clocks_in_mhz
=> saveenv
```
A common error is to try "setenv clocks in mhz 0" or to some other value - this will not work, as **the value of the variable is not important at all**. It is the **existence** of the variable that will be checked.

• • Inconsistent memory map Some boards may need corrct mappings for some special hardware devices like BCSR (Board Control and Status Registers) etc. Verify that the mappings expected by Linux match those created by U-Boot.

## **14.3. Linux**

## **14.3.1. Linux crashes randomly**

Question:

On my board, Linux crashes randomly or has random exceptions (especially floating point exceptions if it is a Power Architecture® processor). Why?

#### Answer:

Quite likely your SDRAM initialization is bad. See [UBootCrashAfterRelocation](#page-143-0) for more information.

On a <u>Power Architecture</u>®, the instructions beginning with 0xFF are floating point instructions. When your memory subsystem fails, the Power Architecture® is reading bad values (0xFF) and thus executing illegal floating point instructions.

## **14.3.2. Linux crashes when uncompressing the kernel**

Question:

When I try to boot Linux, it crashes during uncompressing the kernel image:

```
=> bootm 100000
## Booting image at 00100000 ...
Image Name: Linux-2.4.25
Image Type: PowerPC Linux Kernel Image (gzip compressed)
Data Size: 1003065 Bytes = 979.6 kB
Load Address: 00000000
Entry Point: 00000000
Verifying Checksum ... OK
```
Uncompressing Kernel Image ... Error: inflate() returned -3 GUNZIP ERROR - must RESET board to recover

Answer:

Your kernel image is quite big - nearly 1 MB compressed; when it gets uncompressed it will need 2.5 ... 3 MB, starting at address 0x0000. But your compressed image was stored at 1 MB (0x100000), so the uncompressed code will overwrite the (remaining) compressed image. The solution is thus simple: just use a higher address to download the compressed image into RAM. For example, try:

 $=$  bootm 400000

## **14.3.3. Linux Post Mortem Analysis**

You may find yourself in a situation where the Linux kernel crashes or hangs without any output on the console. The first attempt to get more information in such a situation is a **Post Mortem** dump of the log buffer - often the Linux kernel has already collected useful information in its console I/O buffer which just does not get printed because the kernel does not run until successful initialization of the console port.

Proceed as follows:

Find out the virtual address of the log buffer; For 2.4 Linux kernels search for "log\_buf": 1. 2.4 Linux:

```
bash$ grep log_buf System.map
c0182f54 b log_buf
```
Here the virtual address of the buffer is  $0 \times 0182F54$ For 2.6 kernels *"\_\_log\_buf"* must be used:

```
bash$ grep __log_buf System.map
c02124c4 b log buf
```
Here the virtual address of the buffer is  $0 \times 02124C4$ 

2. Convert to physical address: on **Power Architecture**® systems, the kernel is usually configured for a virtual address of kernel base (**CONFIG KERNEL START**) of 0xC0000000. Just subtract this value from the address you found. In our case we get:

```
physical address = 0xC0182F54 - 0xC0000000 = 0x00182F543. Reset your board - do not power-cycle it!
```
Use your boot loader (you're running U-Boot, right?) to print a memory dump of that memory area: 4.

 $=$   $>$  md  $0x00182F54$ 

This whole operation is based on the assumption that your boot loader does not overwrite the RAM contents - U-Boot will take care not to destroy such valuable information.

### **14.3.4. Linux kernel register usage**

For the Power Architecture<sup>®</sup> architecture, the Linux kernel uses the following registers:

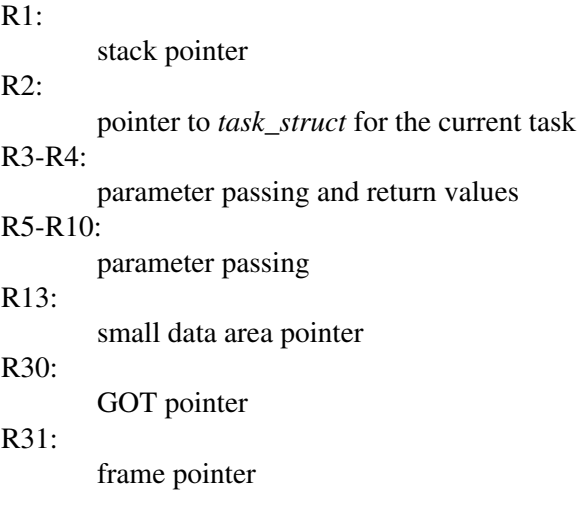

A function can use r0 and r3 - r12 without saving and restoring them. r13 - r31 have to be preserved so they must be saved and restored when you want to use them. Also,  $cr2 - cr4$  must be preserved, while  $cr0$ , cr1, cr5 - cr7, lr, ctr and xer can be used without saving & restoring them. [ Posted Tue, 15 Jul 2003 by Paul Mackerras to [linuxppc-embedded@lists.linuxppc.org](mailto:linuxppc-embedded@lists.linuxppc.org) ].

See also the (E)ABI specifications for the Power Architecture® architecture, [Developing PowerPC Embedded](http://www-3.ibm.com/chips/techlib/techlib.nsf/techdocs/852569B20050FF77852569970071B0D6/$file/eabi_app.pdf) [Application Binary Interface \(EABI\) Compliant Programs](http://www-3.ibm.com/chips/techlib/techlib.nsf/techdocs/852569B20050FF77852569970071B0D6/$file/eabi_app.pdf)

## **14.3.5. Linux Kernel Ignores my bootargs**

Question:

Why doesn't the kernel use the command-line options I set in the "bootargs" environment variable in U-Boot when I boot my target system?

### Answer:

This problem is typical for ARM systems only. The following discussion is ARM-centric:

First, check to ensure that you have configured your U-Boot build so that CONFIG\_CMDLINE\_TAG is enabled. (Other tags like CONFIG\_SETUP\_MEMORY\_TAGS or CONFIG\_INITRD\_TAG may be needed, too.) This ensures that u-boot will boot the kernel with a command-line tag that incorporates the kernel options you set in the "bootargs" environment variable.

If you have the CONFIG\_CMDLINE\_TAG option configured, the problem is almost certainly with your kernel build. You have to instruct the kernel to pick up the boot tags at a certain address. This is done in the machine descriptor macros, which are found in the processor start-up C code for your architecture. For the Intel DBPXA250 "Lubbock" development board, the machine descriptor macros are located at the bottom of the file arch/arm/mach-pxa/lubbock.c, and they look like this:

```
MACHINE_START(LUBBOCK, "Intel DBPXA250 Development Platform")
    MAINTAINER("MontaVista Software Inc.")
    BOOT_MEM(0xa0000000, 0x40000000, io_p2v(0x40000000))
   FIXUP(fixup_lubbock)
    MAPIO(lubbock_map_io)
    INITIRQ(lubbock_init_irq)
MACHINE_END
```
The machine descriptor macros for your machine will be located in a similar file in your kernel source tree. Having located your machine descriptor macros, the next step is to find out where U-Boot puts the kernel boot tags in memory for your architecture. On the Lubbock, this address turns out to be the

start of physical RAM plus 0x100, or 0xa0000100. Add the "BOOT\_PARAMS" macro with this address to your machine descriptor macros; the result should look something like this:

```
MACHINE_START(LUBBOCK, "Intel DBPXA250 Development Platform")
   MAINTAINER("MontaVista Software Inc.")
        BOOT_PARAMS(0xa0000100)
   BOOT_MEM(0xa0000000, 0x40000000, io_p2v(0x40000000))
   FIXUP(fixup_lubbock)
   MAPIO(lubbock_map_io)
    INITIRQ(lubbock_init_irq)
MACHINE_END
```
If there is already a BOOT\_PARAMS macro in your machine descriptor macros, modify it so that it has the correct address. Then, rebuild your kernel and re-install it on your target. Now the kernel should be able to pick up the kernel options you have set in the "bootargs" environment variable.

## **14.3.6. Cannot configure Root Filesystem over NFS**

Question:

I want to configure my system with root filesystem over NFS, but I cannot find any such configuration option.

#### Answer:

What you are looking for is the CONFIG\_ROOT\_NFS configuration option, which depends on CONFIG\_IP\_PNP.

To enable root filesystem over NFS you must enable the "IP: kernel level autoconfiguration" option in the "Networking options" menu first.

### **14.3.7. Linux Kernel Panics because "init" process dies**

### Question:

I once had a running system but suddenly, without any changes, the Linux kernel started crashing because the "init" process was dying each time I tried to boot the system, for example like that:

```
...
VFS: Mounted root (nfs filesystem).
Freeing unused kernel memory: 140k init
init has generated signal 11 but has no handler for it
Kernel panic - not syncing: Attempted to kill init!
```
Answer:

You probably run your system with the root file system mounted over NFS. Change into the root directory of your target file system, and remove the file " $etc/1d$ .so.cache". That should fix this problem:

```
# cd /opt/eldk/ppc_6xx/
# rm -f etc/ld.so.cache
```
Explanation:

Normally, the file "etc/ld.so.cache" contains a compiled list of system libraries. This file is used by the dynamic linker/loader  $ld$ . so to cache library information. If it does not exist, rebuilt automatically. For some reason, a corrupted or partial file was written to your root file system. This corrupt file then confused the dynamic linker so that it crashed when trying to start the init process. Question:

I cannot boot into my freshly installed [ELDK](#page-8-0) Root-NFS because init dies with an unhandled signal like this:

```
Freeing unused kernel memory: 124k init
PHY: e0103320:00 - Link is \bar{U}p - 100/Fullinit has generated signal 4 but has no handler for it
Kernel panic - not syncing: Attempted to kill init!
Rebooting in 1 seconds..
```
Answer:

Your [CPU](#page-184-0) does not have a floating point unit, your kernel has no math emulation (CONFIG\_MATH\_EMULATION) enabled but you still try to boot into a rootfilesystem intended for FPU systems.

This is to be expected for example if you try to use a  $ppc-6xx$  rootfilesystem on an 8xx system.

## **14.3.8. Unable to open an initial console**

Question:

The Linux kernel boots, but then hangs after printing: "Warning: unable to open an initial console".

Answer:

Most probably you have one or missing entries in the **/dev** directory in your root filesystem. If you are using the [ELDK](#page-8-0)'s root filesystem over NFS, you probably forgot to run the ELDK\_MAKEDEV and ELDK\_FIXOWNER scripts as described in [3.7. Mounting Target Components via NFS.](#page-14-0)

# **14.3.9. System hangs when entering User Space (ARM)**

Question:

The Linux kernel boots, but then the system hangs after printing: "Freeing init memory: 120K". I'm using the root file system from [ELDK](#page-8-0) 4.2 (or later) on an ARM system.

Answer:

[ELDK](#page-8-0) 4.2 (and later) for ARM provide an [EABI](#page-185-0) compliant User Space environment. You must enable [EABI](#page-185-0) support in your Linux kernel configuration, or the system will hang as described. Your kernel's ".config" file should contain "CONFIG\_AEABI=y" for this.

# **14.3.10. Mounting a Filesystem over NFS hangs forever**

Question:

We use the SELF ramdisk image that comes with the [ELDK](#page-8-0). When we try to mount a filesystem over NFS from the server, for example:

# mount -t nfs 192.168.1.1:/target/home /home

the command waits nearly 5 minutes in uninterruptable sleep. Then the mount finally succeeds.

What's wrong?

Answer:

The default configuration of the [SELF](#page-188-1) was not designed to mount additional filesystems with file locking over NFS, so no portmap deamon is running, which is causing your problems. There are two solutions for the problem:

- 1. Add the portmap deamon (/sbin/portmap) to the target filesystem and start it as part of the init scripts.
- 2. Tell the "mount" program and the kernel that you don't need file locking by passing the "nolock" option to the mount call, i. e. use

# mount -o nolock -t nfs 192.168.1.1:/target/home /home

Explanation:

If you call the mount command like above (i. e. without the "nolock" option) an RPC call to the "portmap" deamon will be attempted which is required to start a *lockd* kernel thread which is necessary if you want to use file locking on the NFS filesystem. This call will fail only after a **very** long timeout.

# **14.3.11. Ethernet does not work in Linux**

### Question:

Ethernet does not work on my board. But everything is fine when I use the ethernet interface in U-Boot (for example by performing a [TFTP](#page-189-0) download). This is a bug in U-Boot, right?

### Answer:

No. It's a bug in the Linux ethernet driver.

In some cases the Linux driver fails to set the MAC address. That's a buggy driver then - Linux ethernet drivers are supposed to read the MAC address at startup. On ->open, they are supposed to reprogram the MAC address back into the chip (but not the EEPROM, if any) whether or not the address has been changed.

In general, a Linux driver shall not make any assumptions about any initialization being done (or not done) by a boot loader; instead, that driver is responsible for performing all of the necessary initialization itself.

And U-Boot shall not touch any hardware it does not access itself. If you don't use the ethernet interface in U-Boot, it won't be initialized by U-Boot.

A pretty extensive discussion of this issue can be found in the thread **ATAG for MAC address** on the ARM Linux mailing list. [archive 1](http://lists.arm.linux.org.uk/lurker/message/20040706.101716.74b8122e.en.html) [archive 2](http://thread.gmane.org/gmane.linux.ports.arm.kernel/12750)

Some current methods for handling the MAC address programming:

- use custom ATAGs (ARM systems)
- use a Flattened Device Tree (if your arch/port supports it)
- parse the U-Boot environment directly
- pass it via the command line

If your device driver does not support one of these sources directly, then do it yourself:

• add an init board hook

14.3.11. Ethernet does not work in Linux 161

- program it from user space (`ifconfig hw ...`)
- for people who need to do NFS root or similar, then use initramfs -- this is what it was designed for !

## **14.3.12. Loopback interface does not work**

Question:

When I boot Linux I get a "socket: Address family not supported by protocol" error message when I try to configure the loopback interface. What's wrong?

Answer:

This is most probably a problem with your kernel configuration. Make sure that the **CONFIG\_PACKET** option is selected.

### **14.3.13. Linux kernel messages are not printed on the console**

#### Question:

I expect to see some Linux kernel messages on the console, but there aren't any.

Answer:

This is absolutely normal when using the **ELDK** with root filesystem over NFS. The **ELDK** startup routines will start the syslog daemon, which will collect all kernel messages and write them into a logfile ( /var/log/messages ).

If you want to see the messages at the console, either run "tail  $-f /var/log/m$ essages  $\&$ " on the console window, or stop the syslog daemon by issuing a "/etc/rc.d/init.d/syslog stop" command. Another alternative is to increase the console\_loglevel of the kernel (any message with log level less than console\_loglevel will be printed to the console). With the following command the console loglevel could be set at runtime: "echo  $8 >$ /proc/sys/kernel/printk". Now all messages are displayed on the console.

### **14.3.14. Linux ignores input when using the framebuffer driver**

#### Question:

When using the framebuffer driver the console output goes to the LCD display, but I cannot input anything. What's wrong?

### Answer:

You can define "console devices" using the console= boot argument. Add something like this to your bootargs setting:

... console=tty0 console=ttyS0,\${baudrate} ...

This will ensure that the boot messages are displayed on both the framebuffer (*/dev/tty0*) and the serial console ( $\langle \text{dev/}t \text{tv} \text{SO} \rangle$ ; the last device named in a console = option will be the one that takes input, too, so with the settings above you can use the serial console to enter commands etc. For a more detailed description see

## **14.3.15. How to switch off the screen saver and the blinking cursor?**

Question:

I'm using a splash screen on my frame buffer display, but it is disturbed by a blinking cursor, and after a while the screen is blanked. How can I prevent this?

### Answer:

Screen saver and blinking cursor can be turned off (and on) using escape sequences.

To turn off the screen saver, send the sequence " $\E[9;0]$ " to the terminal ="/dev/tty1". For example, output the content of file  $\frac{N}{\epsilon}$  of  $\frac{N}{\epsilon}$  in one of your *init* scripts:

```
# cat /etc/blank_off
```
To turn off the blinking cursor, send the sequence " $\E$  [?251 $\E$ [?1c" to the terminal. For example, copy the content of file  $\frac{\text{m}}{\text{etc}}/init \text{tt}$  to the terminal:

# cat /etc/init\_tty

For details, please see *"man 4 console\_codes"* .

### **14.3.16. BogoMIPS Value too low**

### Question:

We are only seeing 263.78 bogomips on a MPC5200 running at 396 MHz. Doesn't this seem way to low ?? With a 603e core I'd expect 1 bogomip per MHz or better.

#### Answer:

No, the values you see is correct. Please keep in mind that there is a good reason for the name **Bogo**MIPS.

On Power Architecture®, the bogomips calculation is measuring the speed of a dbnz instruction. On some processors like the MPC8xx it takes 2 clocks per dbnz instruction, and you get 1 BogoMIP/MHz. The MPC5200 takes 3 clocks per dbnz in this loop, so you get .67 BogoMIP/MHz.

See also [The frequently asked questions about BogoMips](http://tldp.org/HOWTO/BogoMips/bogo-faq.html) (note: this document is somewhat outdated).

### Question:

But I have a MPC8572 running at 1.5GHz, amd it shows only 150 bogomips. This cannot be correct? Answer:

This value is indeed correct.

"With recent kernels, when build with ARCH=powerpc, we now use the hardware timebase instead of bogus processor loops for short timings. Thus our bogomips value is no longer the speed at which the processor runs empty loops, but the actual processor timebase value as obtained after calibration at boot. " - Benjamin Herrenschmidt

## **14.3.17. Linux Kernel crashes when using a ramdisk image**

Question:

I have a Power Architecture® board with 1 GiB of RAM (or more). It works fine with root file system over NFS, but it will crash when I try to use a ramdisk.

Answer:

Check where your ramdisk image gets loaded to. In the standard configuration, the Linux kernel can access only 768 MiB of RAM, so your ramdisk image must be loaded **below** this limit. Check your boot messages. You are hit by this problem when U-Boot reports something like this:

Loading Ramdisk to 3fdab000, end 3ff2ff9d ... OK

and then Linux shows a message like this:

mem\_pieces\_remove: [3fdab000,3ff2ff9d) not in any region

To fix, just tell U-Boot to load the ramdisk image below the 768 MB limit:

=> setenv initrd\_high 30000000

## **14.3.18. Ramdisk Greater than 4 MB Causes Problems**

Question:

I built a ramdisk image which is bigger than 4 MB. I run into problems when I try to boot Linux with this image, while other (smaller) ramdisk images work fine.

Answer:

The Linux kernel has a default maximum ramdisk size of 4096 kB. To boot with a bigger ramdisk image, you must raise this value. There are two methods:

Dynamical adjustment using boot arguments: ◊

You can pass a boot argument ramdisk\_size=<size-in-kB> to the Linux kernel to overwrite the configured maximum. Note that this argument needs to be before any root argument. A flexible way to to this is using U-Boot environment variables. For instance, to boot with a ramdisk image of 6 MB (6144 kB), you can define:

```
=> setenv rd_size 6144
=> setenv bootargs ... ramdisk_size=\${rd_size} ...
=> saveenv
```
If you later find out that you need an even bigger ramdisk image, or that a smaller one is sufficient, all that needs changing is the value of the "rd size" environment variable.

• • Increasing the Linux kernel default value: When configuring your Linux kernel, adjust the value of the CONFIG BLK DEV RAM SIZE parameter so that it contains a number equal or larger than your ramdisk (in kB). (In the 2.4 kernel series, you'll find this setting under the "Block devices" menu choice while, in the 2.6 series, it will be under "Device drivers" -> "Block

devices".)

## **14.3.19. Combining a Kernel and a Ramdisk into a Multi-File Image**

Question:

I used to build a zImage.initrd file which combined the Linux kernel with a ramdisk image. Can I do something similar with U-Boot?

Answer:

Yes, you can create "Multi-File Images" which contain several images, typically an OS (Linux) kernel image and one or more data images like RAMDisks. This construct is useful for instance when you want to boot over the network using [BOOTP](#page-184-1) etc., where the boot server provides just a single image file, but you want to get for instance an OS kernel and a RAMDisk image. The typical way to build such an image is:

bash\$ mkimage -A ppc -O Linux -T multi -C gzip \ -n 'Linux Multiboot-Image' -e 0 -a 0 \ -d vmlinux.gz:ramdisk\_image.gz pMulti

See also the usage message you get when you call "mkimage" without arguments.

# **14.3.20. Adding Files to Ramdisk is Non Persistent**

Quetsion:

I want to add some files to my ramdisk, but every time I reboot I lose all my changes. What can I do?

Answer:

To add your files or modifications permanently, you have to rebuild the ramdisk image. You may check out the sources of our [SELF](#page-188-1) package (Simple Embedded Linux Framework) to see how this can be done, see for example<ftp://ftp.denx.de/pub/LinuxPPC/usr/src/SELF/>or check out the sources for [ELDK](#page-8-0) (module *eldk\_build* from our [CVS](#page-185-1) server, see <http://www.denx.de/re/linux.html>.

See also section [14.4.1. How to Add Files to a SELF Ramdisk](#page-178-0) for another way to change the ramdisk image.

For further hints about the creation and use of initial ramdisk images see also the file *Documentation/initrd.txt* in your Linux kernel source directory.

# **14.3.21. Kernel Configuration for [PCMCIA](#page-187-0)**

Question:

Which kernel configuration options are relevant to support [PCMCIA](#page-187-0) cards under Linux?

Answer:

The following kernel configuration options are required to support miscellaneous [PCMCIA](#page-187-0) card types with Linux and the **PCMCIA CS** package:

↑ [PCMCIA](#page-187-0) IDE cards (CF and true-IDE)

To support the IDE CardService client, the kernel has to be configured with general ATA IDE

support. The MPC8xx IDE support (CONFIG\_BLK\_DEV\_MPC8XX\_IDE flag) must be turned off.

◊ <u>[PCMCIA](#page-187-0)</u> modem cards

The kernel has to be configured with standard serial port support (CONFIG SERIAL flag). After the kernel bootup the following preparation is needed:

bash# mknod /dev/ttySp0 c 240 64

This creates a new special device for the modem card; please note that /dev/ttyS0 ... S4 and TTY\_MAJOR 4 are already used by the standard 8xx [UART](#page-189-1) driver). /dev/ttySp0 becomes available for use as soon as the CardServices detect and initialize the [PCMCIA](#page-187-0) modem card.

◊ [PCMCIA](#page-187-0) Wireless LAN cards Enable the "Network device support" --> "Wireless LAN (non-hamradio)" --> "Wireless LAN (non-hamradio)" option in the kernel configuration (CONFIG\_NET\_RADIO flag).

## **14.3.22. Configure Linux for PCMCIA Cards using the Card Services package**

The following kernel configuration options are required to support miscellaneous [PCMCIA](#page-187-0) card types with Linux and the [PCMCIA](#page-187-0) CS package:

- 1. [PCMCIA](#page-187-0) IDE cards (CompactFlash and true-IDE) General setup -> Support for hot-pluggable devices (enable: Y) -> [PCMCIA](#page-187-0)/CardBus support -> [PCMCIA](#page-187-0)/CardBus support (enable: **M**) -> MPC8XX [PCMCIA](#page-187-0) host bridge support (select)
- 2. [PCMCIA](#page-187-0) Modem Cards
- 3. [PCMCIA](#page-187-0) Network Cards
- 4. [PCMCIA](#page-187-0) WLAN Cards

Build and install modules in target root filesystem, shared over NFS:

bash\$ make modules modules\_install INSTALL\_MOD\_PATH=/opt/eldk/ppc\_8xx

Adjust [PCMCIA](#page-187-0) configuration file (/opt/eldk/ppc\_8xx/etc/sysconfig/pcmcia):

PCMCIA=yes PCIC=m8xx\_pcmcia PCIC\_OPTS= CORE\_OPTS= CARDMGR\_OPTS=

Start [PCMCIA](#page-187-0) Card Services:

bash-2.05# sh /etc/rc.d/init.d/pcmcia start

## **14.3.23. Configure Linux for PCMCIA Cards without the Card Services package**

For "disk" type PC Cards (*FlashDisks*, *CompactFlash*, Hard Disk Adapters - basically anything that looks like an ordinary IDE drive), an alternative solution is available: direct support within the Linux kernel. This has the big advantage of minimal memory footprint, but of course it comes with a couple of disadvantages, too:

- It works only with "disk" type PC Cards no support for modems, network cards, etc; for these you still need the [PCMCIA](#page-187-0) Card Services package.
- There is no support for "hot plug", i. e. you cannot insert or remove the card while Linux is running. (Well, of course you can do this, but either you will not be able to access any card inserted, or when you remove a card you will most likely crash the system. Don't do it - you have been warned!)
- The code relies on initialization of the **PCMCIA** controller by the firmware (of course U-Boot will do exactly what's required).

On the other hand these are no real restrictions for use in an Embedded System.

To enable the "direct IDE support" you have to select the following Linux kernel configuration options:

```
CONFIG_IDE=y
CONFIG_BLK_DEV_IDE=y
CONFIG_BLK_DEV_IDEDISK=y
CONFIG_IDEDISK_MULTI_MODE=y
CONFIG_BLK_DEV_MPC8xx_IDE=y
CONFIG_BLK_DEV_IDE_MODES=y
```
and, depending on which partition types and languages you want to support:

```
CONFIG_PARTITION_ADVANCED=y
CONFIG_MAC_PARTITION=y
CONFIG_MSDOS_PARTITION=y
CONFIG_NLS=y
CONFIG_NLS_DEFAULT="y"
CONFIG_NLS_ISO8859_1=y
CONFIG_NLS_ISO8859_15=y
```
With these options you will see messages like the following when you boot the Linux kernel:

```
...
Uniform Multi-Platform E-IDE driver Revision: 6.31
ide: Assuming 50MHz system bus speed for PIO modes; override with idebus=xx
PCMCIA slot B: phys mem e0000000...ec000000 (size 0c000000)
Card ID: CF 128MB CH
 Fixed Disk Card
 IDE interface
 [silicon] [unique] [single] [sleep] [standby] [idle] [low power]
hda: probing with STATUS(0x50) instead of ALTSTATUS(0x41)
hda: CF 128MB, ATA DISK drive
ide0 at 0xc7000320-0xc7000327,0xc3000106 on irq 13
hda: 250368 sectors (128 MB) w/16KiB Cache, CHS=978/8/32
Partition check:
 hda: hda1 hda2 hda3 hda4
...
```
You can now access your PC Card "disk" like any normal IDE drive. If you start with a new drive, you have to start by creating a new partition table. For Power Architecture® systems, there are two commonly used options:

### **14.3.23.1. Using a MacOS Partition Table**

A MacOS partition table is the "native" partition table format on Power Architecture® systems; most desktop Power Architecture® systems use it, so you may prefer it when you have Power Architecture® development systems around.

To format your "disk" drive with a MacOS partition table you can use the pdisk command:

We start printing the help menu, re-initializing the partition table and then printing the new, empty partition table so that we know the block numbers when we want to create new partitions:

```
# pdisk /dev/hda
Edit /dev/hda -
Command (? for help): ?
Notes:
  Base and length fields are blocks, which vary in size between media.
 The base field can be <nth>p; i.e. use the base of the nth partition.
  The length field can be a length followed by k, m, q or t to indicate
  kilo, mega, giga, or tera bytes; also the length can be <nth>p; i.e. use
  the length of the nth partition.
  The name of a partition is descriptive text.
Commands are:
  h help
  p print the partition table
  P (print ordered by base address)
   i initialize partition map
   s change size of partition map
   c create new partition (standard MkLinux type)
  C (create with type also specified)
  n (re)name a partition
  d delete a partition
  r reorder partition entry in map
  w write the partition table
  q quit editing (don't save changes)
Command (? for help): i
map already exists
do you want to reinit? [n/y]: y
Command (? for help): p
Partition map (with 512 byte blocks) on '/dev/hda'
 #: type name length base ( size )
 1: Apple_partition_map Apple 63 @ 1
 2: Apple_Free Extra 1587536 @ 64 (775.2M)
Device block size=512, Number of Blocks=1587600 (775.2M)
DeviceType=0x0, DeviceId=0x0
```
At first we create two small partitions that will be used to store a Linux boot image; a compressed Linux kernel is typically around 400 ... 500 kB, so chosing a partition size of 2 MB is more than generous. 2 MB coresponds to 4096 disk blocks of 512 bytes each, so we enter:

```
Command (? for help): C
First block: 64
Length in blocks: 4096
Name of partition: boot0
Type of partition: PPCBoot
Command (? for help): p
Partition map (with 512 byte blocks) on '/dev/hda'
#: type name length base (size)<br>1: Apple_partition_map Apple 63 @ 1<br>2: PPCBoot boot0 4096 @ 64 (2.0M)
1: Apple_partition_map Apple 2:<br>2: PPCBoot boot0<br>3. Apple Free Extra
 2: PPCBoot boot0 4096 @ 64 ( 2.0M)
 3: Apple_Free Extra 1583440 @ 4160 (773.2M)
Device block size=512, Number of Blocks=1587600 (775.2M)
DeviceType=0x0, DeviceId=0x0
```
To be able to select between two kernel images (for instance when we want to do a field upgrade of the Linux kernel) we create a second boot partition of exactly the same size:

```
Command (? for help): C
First block: 4160
Length in blocks: 4096
Name of partition: boot1
Type of partition: PPCBoot
Command (? for help): p
```
14.3.23.1. Using a MacOS Partition Table 168

```
Partition map (with 512 byte blocks) on '/dev/hda'
 #: type name length base ( size )
1: Apple_partition_map Apple
 2: PPCBoot boot0 4096 @ 64 ( 2.0M)
 3: PPCBoot boot1 4096 @ 4160 ( 2.0M)
 4: Apple_Free Extra 1579344 @ 8256 (771.2M)
Device block size=512, Number of Blocks=1587600 (775.2M)
DeviceType=0x0, DeviceId=0x0
```
Now we create a swap partition - 64 MB should be more than sufficient for our Embedded System; 64 MB means  $64*1024*2 = 131072$  disk blocks of 512 bytes:

```
Command (? for help): C
First block: 8256
Length in blocks: 131072
Name of partition: swap
Type of partition: swap
Command (? for help): p
Partition map (with 512 byte blocks) on '/dev/hda'
 #: type name length base ( size )
 1: Apple_partition_map Apple 63 @ 1
 2: PPCBoot boot0 4096 @ 64 ( 2.0M)
 3: PPCBoot boot1 4096 @ 4160 ( 2.0M)
 4: swap swap 131072 @ 8256 ( 64.0M)
 5: Apple_Free Extra 1448272 @ 139328 (707.2M)
Device block size=512, Number of Blocks=1587600 (775.2M)
DeviceType=0x0, DeviceId=0x0
```
Finally, we dedicate all the remaining space to the root partition:

```
Command (? for help): C
First block: 139328
Length in blocks: 1448272
Name of partition: root
Type of partition: Linux
Command (? for help): p
Partition map (with 512 byte blocks) on '/dev/hda'
 #: type name length base ( size )
 1: Apple_partition_map Apple 63 @ 1
 2: PPCBoot boot0 4096 @ 64 ( 2.0M)
 3: PPCBoot boot1 4096 @ 4160 ( 2.0M)
 4: swap swap 131072 @ 8256 ( 64.0M)
 5: Linux root 1448272 @ 139328 (707.2M)
Device block size=512, Number of Blocks=1587600 (775.2M)
DeviceType=0x0, DeviceId=0x0
```
To make our changes permanent we must write the new partition table to the disk, before we quit the pdisk program:

```
Command (? for help): w
Writing the map destroys what was there before. Is that okay? [n/y]: y
 hda: [mac] hda1 hda2 hda3 hda4 hda5
 hda: [mac] hda1 hda2 hda3 hda4 hda5
Command (? for help): q
```
Now we can initialize the swap space and the filesystem:

```
# mkswap /dev/hda4
Setting up swapspace version 1, size = 67104768 bytes
# mke2fs /dev/hda5
mke2fs 1.19, 13-Jul-2000 for EXT2 FS 0.5b, 95/08/09
Filesystem label=
OS type: Linux
Block size=4096 (log=2)
```
#### 14.3.23.1. Using a MacOS Partition Table 169

```
Fragment size=4096 (log=2)
90624 inodes, 181034 blocks
9051 blocks (5.00%) reserved for the super user
First data block=0
6 block groups
32768 blocks per group, 32768 fragments per group
15104 inodes per group
Superblock backups stored on blocks:
         32768, 98304, 163840
Writing inode tables: done
Writing superblocks and filesystem accounting information: done
```
### **14.3.23.2. Using a MS-DOS Partition Table**

The MS-DOS partition table is especially common on PC type computers, which these days means nearly everywhere. You will prefer this format if you want to exchange your "disk" media with any PC type host system.

The fdisk command is used to create MS-DOS type partition tables; to create the same partitioning scheme as above you would use the following commands:

```
# fdisk /dev/hda
Device contains neither a valid DOS partition table, nor Sun, SGI or OSF disklabel
Building a new DOS disklabel. Changes will remain in memory only,
until you decide to write them. After that, of course, the previous
content won't be recoverable.
The number of cylinders for this disk is set to 1575.
There is nothing wrong with that, but this is larger than 1024,
and could in certain setups cause problems with:
1) software that runs at boot time (e.g., old versions of LILO)
2) booting and partitioning software from other OSs
    (e.g., DOS FDISK, OS/2 FDISK)
Command (m for help): m
Command action
    a toggle a bootable flag
    b edit bsd disklabel
    c toggle the dos compatibility flag
    d delete a partition
    l list known partition types
    m print this menu
    n add a new partition
    o create a new empty DOS partition table
    p print the partition table
    q quit without saving changes
    s create a new empty Sun disklabel
    t change a partition's system id
    u change display/entry units
    v verify the partition table
    w write table to disk and exit
    x extra functionality (experts only)
Command (m for help): n
Command action
    e extended
    p primary partition (1-4)
p
Partition number (1-4): 1
First cylinder (1-1575, default 1):
Using default value 1
Last cylinder or +size or +sizeM or +sizeK (1-1575, default 1575): +2M
Command (m for help): p
Disk /dev/hda: 16 heads, 63 sectors, 1575 cylinders
Units = cylinders of 1008 * 512 bytes
    Device Boot Start End Blocks Id System
```
/dev/hda1 1 5 2488+ 83 Linux Command (m for help): n Command action e extended p primary partition (1-4) p Partition number (1-4): 2 First cylinder (6-1575, default 6): Using default value 6 Last cylinder or +size or +sizeM or +sizeK (6-1575, default 1575): +2M Command (m for help): p Disk /dev/hda: 16 heads, 63 sectors, 1575 cylinders Units = cylinders of  $1008 * 512$  bytes Device Boot Start End Blocks Id System<br>av/hda1 1 5 2488+ 83 Linux /dev/hda1 1 5 2488+ 83 Linux /dev/hda2 6 10 2520 83 Linux Command (m for help): n Command action e extended p primary partition (1-4) p Partition number (1-4): 3 First cylinder (11-1575, default 11): Using default value 11 Last cylinder or +size or +sizeM or +sizeK (11-1575, default 1575): +64M Command (m for help): t Partition number (1-4): 3 Hex code (type L to list codes): 82 Changed system type of partition 3 to 82 (Linux swap) Command (m for help): p Disk /dev/hda: 16 heads, 63 sectors, 1575 cylinders Units = cylinders of 1008 \* 512 bytes Device Boot Start End Blocks Id System /dev/hda1 1 5 2488+ 83 Linux /dev/hda2 6 10 2520 83 Linux /dev/hda3 11 141 66024 82 Linux swap

Note that we had to use the t command to mark this partition as swap space.

```
Command (m for help): n
Command action
   e extended
   p primary partition (1-4)
p
Partition number (1-4): 4
First cylinder (142-1575, default 142):
Using default value 142
Last cylinder or +size or +sizeM or +sizeK (142-1575, default 1575):
Using default value 1575
Command (m for help): p
Disk /dev/hda: 16 heads, 63 sectors, 1575 cylinders
Units = cylinders of 1008 * 512 bytes
   Device Boot Start End Blocks Id System
/dev/hda1 1 5 2488+ 83 Linux
/dev/hda2 6 10 2520 83 Linux
/dev/hda3 11 141 66024 82 Linux swap
/dev/hda4 142 1575 722736 83 Linux
Command (m for help): w
The partition table has been altered!
Calling ioctl() to re-read partition table.
 hda: hda1 hda2 hda3 hda4
 hda: hda1 hda2 hda3 hda4
WARNING: If you have created or modified any DOS 6.x
```
partitions, please see the fdisk manual page for additional information. Syncing disks.

Now we are ready to initialize the partitions:

```
# mkswap /dev/hda3
Setting up swapspace version 1, size = 67604480 bytes
# mke2fs /dev/hda4
mke2fs 1.19, 13-Jul-2000 for EXT2 FS 0.5b, 95/08/09
Filesystem label=
OS type: Linux
Block size=4096 (log=2)
Fragment size=4096 (log=2)
90432 inodes, 180684 blocks
9034 blocks (5.00%) reserved for the super user
First data block=0
6 block groups
32768 blocks per group, 32768 fragments per group
15072 inodes per group
Superblock backups stored on blocks:
        32768, 98304, 163840
Writing inode tables: done
Writing superblocks and filesystem accounting information: done
```
## **14.3.24. Boot-Time Configuration of MTD Partitions**

Instead of defining a static partition map as described in section Memory Technology Devices you can define the partitions for your flash memory at boot time using command line arguments. To do that you have to enable the **CONFIG\_MTD\_CMDLINE\_PARTS** kernel configuration option. With this option enabled, the kernel will recognize a command line argument **mtdparts** and decode it as follows:

```
mtdparts=<mtddef>[;<mtddef]
<mtddef> := <mtd-id>:<partdef>[,<partdef>]
<partdef> := <size>[@offset][<name>][ro]
<mtd-id> := unique id used in mapping driver/device (number of flash bank)
<size> := standard linux memsize OR "-" to denote all remaining space
<name> := '(' NAME ')'
```
For example, instead of using a static partition map like this:

```
0x00000000-0x00060000 : "U-Boot"
0x00060000-0x00080000 : "Environment 1"
0x00080000-0x000A0000 : "Environment 2"
0x000A0000-0x000C0000 : "ASIC Images"
0x000C0000-0x001C0000 : "Linux Kernel"
0x001C0000-0x005C0000 : "Ramdisk Image"
0x005C0000-0x01000000 : "User Data"
```
you can pass a command line argument as follows:

```
mtdparts=0:384k(U-Boot),128k(Env1),128k(Env2),128k(ASIC),1M(Linux),4M(Ramdisk),-(User_Data)
```
# **14.3.25. Use NTP to synchronize system time against RTC**

If a system has a real-time clock (RTC) this is often used only to initialize the system time when the system boots. From then, the system time is running independently. The RTC will probably only be used again at shutdown to save the current system time. Such a configuration is used in many workstation configurations. It is useful if time is not really critical, or if the system time is synchronized against some external reference clock like when using the Network Time Protocol (NTP) to access time servers on the network.

But some systems provide a high-accuracy real-time clock (RTC) while the system clocks are not as accurate, and sometimes permanent access to the net is not possible or wanted. In such systems it makes more sense to use the RTC as reference clock (Stratum 1 NTP server - cf.<http://www.ntp.org/>). To enable this mode of operation you must edit the NTP daemon's configuration file  $/etc/ntp$ . conf in your target's root file system. Replace the lines

```
 server 127.127.1.0 # local clock
 fudge 127.127.1.0 stratum 10
```
by

server 127.127.43.0 # standard Linux RTC

Then make sure to start the NTP daemon on your target by adding it to the corresponding init scripts and restart it if it is already running.

 The "address" of the RTC (127.127.43.0 in the example above) is **not** an IP address, but actually used as an index into an internal array of supported reference clocks in the NTP daemon code. You may need to check with your **ntpd** implementation if the example above does not work as expected.

# **14.3.26. Configure Linux for XIP (Execution In Place)**

This document describes how to setup and use XIP in the kernel and the cramfs filesystem. (A patch to add XIP support to your kernel can be found at the bottom of this page.)

### **14.3.26.1. XIP Kernel**

To select XIP you must enable the CONFIG\_XIP option:

```
 $ cd <xip-linux-root>
  $ make menuconfig
 ...
    MPC8xx CPM Options --->
      [*] Make a XIP (eXecute in Place) kernel
       (40100000) Physical XIP kernel address
       (c1100000) Virtual XIP kernel address
       (64) Image header size e.g. 64 bytes for PPCBoot
```
The physical **and** virtual address of the flash memory used for XIP must be defined statically with the macros CONFIG\_XIP\_PHYS\_ADDR and CONFIG\_XIP\_VIRT\_ADDR. The virtual address usually points to the end of the kernel virtual address of the system memory. The physical and virtual address must be aligned relative to an 8 MB boundary:

```
 CONFIG_XIP_PHYS_ADDR = FLASH-base-address + offset-in-FLASH
 CONFIG_XIP_VIRT_ADDR = 0xc0000000 + DRAM-size + offset-in-FLASH
```
The default configuration parameters shown above are for a system with 16MB of DRAM and the XIP kernel image located at the physical address 0x40100000 in flash memory.

Note that the FLASH and [MTD](#page-187-1) driver must be disabled.

You can then build the "uImage", copy it to CONFIG\_XIP\_PHYS\_ADDR in flash memory and boot it from CONFIG\_XIP\_PHYS\_ADDR as usual.

### **14.3.26.2. Cramfs Filesystem**

The cramfs filesystem enhancements:

- They allow cramfs optional direct access to a cramfs image in memory (ram, rom, flash). It eliminates the unnecessary step of passing data through an intermediate buffer, as compared to accessing the same image through a memory block device like mtdblock.
- They allow optional cramfs linear root support. This eliminates the requirement of having to provide a block device to use a linear cramfs image as the root filesystem.
- They provide optional XIP. It extends mkcramfs to store files marked "+t" uncompressed and page-aligned. Linux can then mmap those files and execute them in-place without copying them entirely to ram first.

**Note:** the current implementation can only be used together with a XIP kernel, which provides the appropriate XIP memory (FLASH) mapping.

To configure a root file system on linear cramfs with XIP select:

```
 $ cd <xip-linux-root>
  $ make menuconfig
 ...
    File systems --->"
    ...
    <*> Compressed ROM file system support
   [*] Use linear addressing for cramfs
     (40400000) Physical address of linear cramfs
     [*] Support XIP on linear cramfs
     [*] Root file system on linear cramfs
```
This defines a cramfs filesystem located at the physical address 0x40400000 in FLASH memory.

After building the kernel image "pImage" as usual, you will want to build a filesystem using the mkcramfs executable (it's located in /scripts/cramfs). If you do not already have a reasonable sized disk directory tree you will need to make one. The ramdisk directory of **SELF** (the Simple Embedded Linux Framework from DENX at ftp.denx.de) is a good starting point. Before you build your cramfs image you must mark the binary files to be executed in place later on with the "t" permission:

\$ mkcramfs -r ramdisk cramfs.img

and copy it to the defined place in FLASH memory.

You can then boot the XIP kernel with the cramfs root filesystem using the boot argument:

\$ setenv bootargs root=/dev/cramfs ...

Be aware that cramfs is a read-only filesystem.

### **14.3.26.3. Hints and Notes**

• XIP conserves RAM at the expense of flash. This might be useful if you have a big flash memory and little RAM.

- Flash memory used for XIP must be readable **all** the time e.g. this excludes installation and usage the character device or [MTD](#page-187-1) flash drivers, because they do device probing, sector erase etc.
- The XIP extension is currently only available for PowerQUICC™I 8xx but can easily be extended to other architectures.
- Currently only up to 8 MB of ROM/Flash are supported.
- The original work was done for the amanda system.
- Special thanks goes to David Petersen for collecting the availible XIP extension sources and highlighting how to put all the pieces together.

### **14.3.26.4. Space requirements and RAM saving, an example**

For ppc 8xx, all figures are in bytes:

• Normal kernel + linear cramfs (patched):

 pImage: 538062 cramfs: 1081344 total: used: free: shared: buffers: cached: Mem: 14921728 3866624 11055104 2781184 0 2240512

• XIP kernel + linear cramfs:

```
 pImage: 1395952
 cramfs: 1081344
```
 total: used: free: shared: buffers: cached: Mem: 16175104 3940352 12234752 2822144 0 2240512

• XIP kernel + XIP cramfs (chmod +t: busybox, initd, libc):

```
 pImage: 1395952
   cramfs: 1871872
 total: used: free: shared: buffers: cached:
 Mem: 16175104 2367488 13807616 610304 0 671744
```
The actual RAM saving is here approximately  $1.1MB + 1.5M = 2.6 MB$ .

Have fun with XIP.

Wolfgang Grandegger [\(wg@denx.de](mailto:wg@denx.de))

• [linux-2.4.4-2002-03-21-xip.patch.gz:](http://www.denx.de/wiki/pub/DULG/ConfigureLinuxForXIP/linux-2.4.4-2002-03-21-xip.patch.gz) Linux patches for XIP on MPC8xx

## **14.3.27. Use [SCC](#page-188-2) [UART](#page-189-1) with Hardware Handshake**

Question:

I am using a [SCC](#page-188-2) port of a MPC8xx / MPC82xx as [UART](#page-189-1); for the Linux [UART](#page-189-1) driver I have configured support for hardware handshake. Then I used a null-modem cable to connect the port to the serial port of my PC. But this does not work. What am I doing wrong?

Answer:

There is absolutely no way to connect a MPC8xx / MPC82xx [SCC](#page-188-2) port to any DTE and use RS-232 standard hardware flow control.

### Explanation:

The serial interface of the [SCC](#page-188-2) ports in MPC8xx / MPC82xx processors is designed as a DTE circuitry and the RS-232 standard hardware flow control can not be used in the DTE to DTE connection with the null-modem cable (with crossed RTS/CTS signals).

The RS-232 standard specifies a DTE to DCE connection and its hardware handshaking is designed for this specific task. The hardware flow control signals in the PC (and similar equipment) are implemented as software readable/writable bits in a control register and therefore may be arbitrary treated. Unlike that, in the 8xx/82xx the handshake protocol is handled by the [CPM](#page-184-2) microcode. The meaning of the signals is fixed for the RS-232 standard with no way for user to change it.

In widely spread DTE-to-DTE connections over the so called 'null-modem' cable with the hardware flow control lines the meaning of the handshake signals is changed with respect to the RS-232 standard. Therefore this approach may not be used with the 8xx/82xx.

### Question:

I succeeded in activating hardware handshake on the transmit side of the [SCC](#page-188-2) using the CTS signal. However I have problems in the receive direction.

#### Answer:

This is caused by the semantics of the RTS signal as implemented on the [SCC](#page-188-2) controllers: the [CPM](#page-184-2) will assert this signal when it wants to **send** out data. This means you **cannot** use RTS to enable the transmitter on the other side, because it will be enabled only when the [SCC](#page-188-2) is sending data itself.

### **Conclusions**:

If you want to use 8xx/82xx based equipment in combination with RS-232 hardware control protocol, you must have a DCE device (modem, plotter, printer, etc) on the other end.

Hardware flow control on a [SCC](#page-188-2) works only in transmit direction; when receiving data the driver has to be fast enough to prevent data overrun conditions (normally this is no problem though).

## **14.3.28. How can I access U-Boot environment variables in Linux?**

### Question:

I would like to access U-Boot's environment variables from my Linux application. Is this possible?

#### Answer:

Yes, you can. The environment variables must be stored in flash memory, and your Linux kernel must support flash access through the <u>[MTD](#page-187-1)</u> layer. In the U-Boot source tree you can find the environment tools in the directory tools/env, which can be built with command:

```
make env
```
For building against older versions of the <u>MTD</u> headers (meaning before v2.6.8-rc1) it is required to pass the argument "MTD\_VERSION=old" to make:

make MTD\_VERSION=old env

The resulting binary is called  $f_{w\_printenv}$ , but actually includes support for setting environment variables too. To achieve this, the binary behaves according to the name it is invoked as, so you will have to create a link called fw\_setenv to fw\_printenv.

These tools work exactly like the U-Boot commands printenv resp. setenv You can either build these tools with a fixed configuration selected at compile time, or you can configure the tools using the  $/etc/fw\_env$ . configuration file in your target root filesystem. Here is an example configuration file:

```
# Configuration file for fw_(printenv/saveenv) utility.
# Up to two entries are valid, in this case the redundand
# environment sector is assumed present.
#########################################################################
# For TQM8xxL modules:
#########################################################################
# MTD device name Device offset Env. size Flash sector size
/dev/mtd0 0x8000 0x4000 0x4000
/dev/mtd0 0xC000 0x4000 0x4000
#########################################################################
# For NSCU:
#########################################################################
# MTD device name Device offset Env. size Flash sector size
#/dev/mtd1 0x0000 0x8000 0x20000
#/dev/mtd2 0x0000 0x8000 0x20000
#########################################################################
# For LWMON
#########################################################################
# MTD device name Device offset Env. size Flash sector size
#/dev/mtd1 0x0000 0x2000 0x40000
```
## **14.3.29. The appWeb server hangs OR /dev/random hangs**

#### Question:

I try to run the appWeb server, but it hangs, because read accesses to /dev/random hang forever. What's wrong?

### Answer:

Your configuration of the Linux kernel does not contain drivers that feed enough entropy for /dev/random. Often mouse or keyboard drivers are used for this purpose, so on an embedded system without such devices /dev/random may not provide enough random numbers for your application.

#### Workaround:

As a quick workaround you can use /dev/urandom instead; i. e. try the following commands on your system:

```
 # cd /dev
 # rm -f random
 # ln -s urandom random
```
#### Solution:

The correct solution for the problem is of course to feed sufficient entropy into  $/$  dev/random. To do so you can modify one or more appropriate device drivers on your system; for example if you know that there is sufficient traffic on network or on a serial port than adding SA\_SAMPLE\_RANDOM to the 3rd argument when calling the request\_irq() function in your ethernet and/or serial driver(s) will cause the inter-interrupt times to be used to build up entropy for  $/$  dev/random.

# **14.3.30. Swapping over NFS**

In case that the available memory is not sufficient, i.e. for compiling the X.org server, and no hard-drive can be attached to the system it *is* possible to swap over NFS, although it is not quite straightforward.

Usually one would create a blank file, *mkswap* it and simply do a *swapon swapfile*. Doing this on a filesystem mounted over NFS, i.e. the [ELDK](#page-8-0) root filesystem, fails however.

With one level of indirection we can trick the kernel into doing it anyway. First we create a filesystem image (ext2 will do) on the NFS filesystem and mount it with the aid of the loopback device. Then we create a blank swapfile *inside* of this filesystem and turn on swapping:

bash-2.05b# mount /dev/nfs on / type nfs (rw) none on /proc type proc (rw) bash-2.05b# cd /tmp bash-2.05b# dd if=/dev/zero of=ext2.img bs=1M count=66 66+0 records in 66+0 records out bash-2.05b# mkfs.ext2 ext2.img mke2fs 1.27 (8-Mar-2002) ext2.img is not a block special device. Proceed anyway? (y,n) y Filesystem label= OS type: Linux Block size=1024 (log=0) Fragment size=1024 (log=0) 16920 inodes, 67584 blocks 3379 blocks (5.00%) reserved for the super user First data block=1 9 block groups 8192 blocks per group, 8192 fragments per group 1880 inodes per group Superblock backups stored on blocks: 8193, 24577, 40961, 57345 Writing inode tables: done Writing superblocks and filesystem accounting information: done This filesystem will be automatically checked every 26 mounts or 180 days, whichever comes first. Use tune2fs -c or -i to override. bash-2.05b# for i in `seq 0 9` ; do mknod /dev/loop\$i b 7 \$i ; done bash-2.05b# mkdir /mnt2 bash-2.05b# mount -o loop ext2.img /mnt2 bash-2.05b# cd /mnt2 bash-2.05b# dd if=/dev/zero of=swapfile bs=1M count=62 62+0 records in 62+0 records out bash-2.05b# mkswap swapfile Setting up swapspace version  $1$ , size = 65007 kB bash-2.05b# free total used free shared buffers cached Mem: 14556 14260 296 0 772 9116 -/+ buffers/cache: 4372 10184 Swap: 0 0 0 0 bash-2.05b# swapon swapfile bash-2.05b# free used free shared buffers cached<br>14172 384 0 784 9020 Mem: 14556 14172 384 0 784 9020 -/+ buffers/cache: 4368 10188 Swap: 63480 0 63480 bash-2.05b#

Because the [ELDK](#page-8-0) right now has no device nodes for the loopback driver we create them along the way. It goes without saying that the *loop* driver has to be included in the kernel configuration. You can check this by looking for a driver for major number 7 (block devices) in */proc/devices*.

# **14.3.31. Using NFSv3 for NFS Root Filesystem**

Question:

My NFS server only allows the protocol in version 3. Even though my kernel has "NFS client support for NFS version 3" compiled in, I cannot use this as a root filesystem. The boot process stops like this:

Looking up port of RPC 100003/2 on 10.0.0.136 Looking up port of RPC 100005/1 on 10.0.0.136 Root-NFS: Server returned error -22 while mounting /opt/eldk/ppc\_6xx VFS: Unable to mount root fs via NFS, trying floppy. VFS: Cannot open root device "nfs" or unknown-block(2,0)

#### Answer:

In addition to the kernel support, you need to specify the "nfsvers=3" option to use NFS protocol version 3 as a rootfilesystem. So include something like the following in your kernel commandline:

nfsroot=[<server-ip>:]<root-dir>,nfsvers=3

## **14.3.32. Using and Configuring the SocketCAN Driver**

Question:

When trying to start the SocketCAN interfaces I get error messages like "bit-timing not yet defined", but when trying to configure the bit timing the directory

"/sys/class/net/can0/can\_bittiming" does not exist.

Answer:

The SysFS CAN interface has not been accepted for inclusion into the mainline Linux kernel tree. We had to switch to a Netlink based interface as described in ["Documentation/networking/can.txt"](http://lxr.linux.no/#linux+v2.6.32/Documentation/networking/can.txt#L623)

You need a recent version of the IPROUTE2 utility suite. You can get and build it as follows:

```
$ git clone \
  git://git.kernel.org/pub/scm/linux/kernel/git/shemminger/iproute2.git
$ cd iproute2
$ make CC=${CROSS_COMPILE}gcc
```
## **14.4. Self**

## <span id="page-178-0"></span>**14.4.1. How to Add Files to a [SELF](#page-188-1) Ramdisk**

It is not always necessary to rebuild a [SELF](#page-188-1) based ramdisk image if you want to modify or to extend it. Especially during development it is often eaiser to unpack it, modify it, and re-pack it again. To do so, you have to understand the internal structure of the uRamdisk (resp. pRamdisk) images files as used with the U-Boot (old: PPCBoot) boot loader:

The uRamdisk image contains two parts:

- a 64 byte U-Boot header
- a (usually gzip compressed) ramdisk image

To modify the contents you have to extract, uncompress and mount the ramdisk image. This can be done as follows:

Extract compressed ramdisk image (ramdisk.gz) 1.

```
bash$ dd if=uRamdisk bs=64 skip=1 of=ramdisk.gz
21876+1 records in
21876+1 records out
```
2. Uncompress ramdisk image (if it was a compressed one)

```
bash$ gunzip -v ramdisk.gz
 ramdisk.gz: 66.6% -- replaced with ramdisk
3. Mount ramdisk image
```
bash# mount -o loop ramdisk /mnt/tmp

Now you can add, remove, or modify files in the /mnt/tmp directory. If you are done, you can re-pack the ramdisk into a U-Boot image:

1. Unmount ramdisk image:

bash# umount /mnt/tmp 2. Compress ramdisk image bash\$ gzip -v9 ramdisk ramdisk: 66.6% -- replaced with ramdisk.gz 3. Create new U-Boot image (new-uRamdisk)

```
bash$ mkimage -T ramdisk -C gzip -n 'Simple Embedded Linux Framework' \
> -d ramdisk.gz new-uRamdisk
Image Name: Simple Embedded Linux Framework
Created: Sun May 4 13:23:48 2003
Image Type: PowerPC Linux RAMDisk Image (gzip compressed)
Data Size: 1400121 Bytes = 1367.31 kB = 1.34 MB
Load Address: 0x00000000
Entry Point: 0x00000000
```
Instead of re-packing into a U-boot ramdisk image you can of course also just extract the contents of the [SELF](#page-188-1) image and re-use it as base of a (known to be working) root filesystem.

• For example, you can create a JFFS2 filesystem using the mkfs. jffs2 command that comes with the MTD Tools:

bash# mkfs.jffs2 -r /mnt/tmp -e 0x10000 -o image.jffs2

Or you can create a CramFS filesystem with mkcramfs: •

```
bash# mkcramfs -r /mnt/tmp image.cramfs
Swapping filesystem endian-ness
...
Everything: 1656 kilobytes
Super block: 76 bytes
CRC: 7f34cae4
```
## **14.4.2. How to Increase the Size of the Ramdisk**

Extract compressed ramdisk image (ramdisk.gz) from U-Boot image: 1.

```
bash$ dd if=uRamdisk bs=64 skip=1 of=ramdisk.gz
21876+1 records in
21876+1 records out
```
2. Uncompress ramdisk image

```
bash$ gunzip -v ramdisk.gz
 ramdisk.gz: 66.6% -- replaced with ramdisk
3. Mount ramdisk image
```
As root:

```
bash# mkdir -p /mnt/tmp
 bash# mount -o loop ramdisk /mnt/tmp
Create new ramdisk image, say 8 MB big:
4.
```

```
bash$ dd if=/dev/zero of=new_ramdisk bs=1024k count=8
bash$ /sbin/mke2fs -F -m0 new_ramdisk
bash$ /sbin/tune2fs -c 0 -i 0 new_ramdisk
```
#### As root:

```
bash# mkdir -p /mnt/new
bash# mount -o loop new_ramdisk /mnt/new
```
5. Copy files from old ramdisk to new ramdisk: As root:

```
bash# cd /mnt/tmp
bash# find . -depth -print | cpio -VBpdum /mnt/new
```
Now you can add, remove, or modify files in the /mnt/new directory. If you are done, you can re-pack the ramdisk into a U-Boot image:

Unmount ramdisk images: 6.

As root:

```
bash# umount /mnt/tmp
bash# umount /mnt/new
```

```
7. Compress new ramdisk image
```
bash\$ gzip -v9 new\_ramdisk ramdisk: 66.6% -- replaced with new\_ramdisk.gz

8. Create new U-Boot image (new-uRamdisk)

```
bash$ mkimage -T ramdisk -C gzip -n 'New Simple Embedded Linux Framework' \
> -d new_ramdisk.gz new_uRamdisk
Image Name: Simple Embedded Linux Framework
Created: Sun May 4 13:23:48 2003
Image Type: PowerPC Linux RAMDisk Image (gzip compressed)
Data Size: 1400121 Bytes = 1367.31 kB = 1.34 MB
Load Address: 0x00000000
Entry Point: 0x00000000
```
 Remember that Linux by default supports only ramdisks up to a size of 4 MB. For bigger ramdisks, you have to either modify your LInux kernel configuration (parameter CONFIG BLK DEV RAM SIZE in the "Block devices" menue), or pass a "ramdisk\_size=" boot argument to the Linux kernel.

# **14.5. RTAI**

# **14.5.1. Conflicts with asm clobber list**

Question:

When I try to compile my LInux kernel after applying the RTAI patch, I get a strange "asm-specifier" for variable `\_\_sc\_3' conflicts with asm clobber list" error message. What does that mean?

Answer:

You are using an old version of the Linux kernel / RTAI patch in combination with a more recent version of the cross compiler. Please use a recent kernel tree (and the corresponding RTAI patch), or apply the attached patch to fix this problem.

See: <http://www.denx.de/wiki/pub/DULG/ConflictsWithAsmClobberList/patch>

## **14.6. BDI2000**

# **14.6.1. Where can I find BDI2000 Configuration Files?**

The configuration files provided by Abatrron can be found here: <ftp://78.31.64.234/bdigdb/config/>

A collection of configuration files for the [BDI2000](http://www.abatron.ch/BDI/bdiGDB.html) [BDM/](#page-184-0)JTAG debugger by [Abatron](http://www.abatron.ch) can be found at <ftp://ftp.denx.de/pub/BDI2000/>

A list of FAQ (with answers) can be found at <http://www.ultsol.com/faqs.htm>

A list of supported flash chips (and the needed matching entries for the config file) can be found at [http://www.abatron.ch/fileadmin/user\\_upload/products/pdf/flashsupp.pdf](http://www.abatron.ch/fileadmin/user_upload/products/pdf/flashsupp.pdf)

# **14.6.2. How to Debug Linux Exceptions**

Question:

I am trying to single step into a Linux exception handler. This does not seem to work. Setting a breakpoint does not work either.

Answer:

The problem is bit complex on a MPC8xx target. Debug mode entry is like an exception and therefore only safe at locations in the code where an exception does not lead to an unrecoverable state. Another exception can only be accepted if SRR0 and SRR1 are saved. The MSR[RI] should indicate if currently an exception is safe. MSR[RI] is cleared automatically at exception entry.

The MPC8xx hardware breakpoints do only trigger if MSR[RI] is set in order to prevent non-recoverable state.

The problem is that the Linux exception handler does not take all this into account. First priority has speed, therefore neither SRR0 nor SRR1 are saved immediately. Only after EXCEPTION\_PROLOG this registers are saved. Also Linux does not handle the MSR[RI] bit.

 Hint: Use STEPMODE HWBP when debugging Linux. This allows the TLB Miss Exception handler to update the TLB while you are single stepping.

Conclusion:

You cannot debug Linux exception entry and exit code. Because of speed, DataStoreTLBMiss does not even make use of EXCEPTION\_PROLOG, and SRR0/SRR1 are never saved. Therefore you cannot debug DataStoreTLBMiss unless you change it's code (save SRR0/SRR1, set MSR[RI].

# **14.6.3. How to single step through "RFI" instruction**

Question:

I am trying to debug Linux on an IBM 405GP processor. Linux boots fine and I can step through the code until the "rfi" instruction in head  $4xx$ . S; then I get the following:

```
- TARGET: target has entered debug mode
   Target state : debug mode
    Debug entry cause : JTAG stop request
   Current PC : 0x00000700<br>Current CR : 0x28004088
Current CR : 0x28004088
 Current MSR : 0x00000000
Current LR : 0x000007a8
# Step timeout detected
```
#### Answer:

Your single step problem most likely comes from the fact that GDB accesses some non-existent memory (at least some versions do/did in the past). This exception is stored in some way within the 405 and when you step " $rfi$ " it triggers. This is because some instructions like " $rfi$ " are always stepped using a hardware breakpoint and not with the [JTAG](#page-187-0) single step feature.

Probably you can step over the "rfi" instruction when using the BDI2000's telnet command interface instead of GDB.

Similar problems have also been reported when stepping through " $m \text{tmsr}$ " or " $m \text{fmsr}$ " during initial boot code. The problem comes also from the fact that GDB accesses non-existent memory (maybe it tries to read a non-existent stack frame).

To debug the Linux kernel, I recommend that you run to a point where the [MMU](#page-187-1) is on before you connect with GDB.

To debug boot code where the [MMU](#page-187-1) is off I recommend to use the MMAP feature of the BDI to prevent illegal memory accesses from GDB.

### **14.6.4. Setting a breakpoint doesn't work**

Question:

I am trying to set a breakpoint using the BDI2000 telnet interface. However, the code does not

stop at the breakpoint.

Answer:

Make sure that the [CPU](#page-184-1) has been stopped before setting the breakpoint. You can verify this by issuing the "info" command before setting the breakpoint. If the target state is "running" you must use the "halt" command to stop the [CPU](#page-184-1) before you can successfully set the breakpoint.

# **14.7. Motorola LITE5200 Board**

# **14.7.1. LITE5200 Installation Howto**

A nice "Application Note: Installing Embedded Linux on the Motorola MPC5200 Lite Evaluation Board" which covers the installation of U-Boot and Linux can be found at:

[http://emsys.denayer.wenk.be/emcam/Linux\\_on\\_MPC5200\\_\(UK\).pdf](http://emsys.denayer.wenk.be/emcam/Linux_on_MPC5200_(UK).pdf)

# **14.7.2. USB does not work on Lite5200 board**

Question:

USB does not work on my Lite5200 board. Also, the green LED behind the USB connector remains always off. Why?

Answer:

This is a hardware problem. The green LED must be on as soon as you power on the Lite5200 board. As a workaround you can short-circuit resistor R164 (bottom side of the board, close to the USB connector). Please note that you will probably lose all warranty and/or may ruin the board. You have been warned.

# **15. Glossary**

### <span id="page-183-0"></span>**[ABI](#page-183-0)**

- Application Binary Interface

The convention for register usage and C linkage commonly used on desktop Power Architecture® machines. Similar, but not identical to the [EABI](#page-185-0).

Includes binding specific ppc registers to certain fixed purposes, even though there may be no technical reason to enforce such binding, simplifying the process of linking together two separate sets of object code. e.g the [ABI](#page-183-0) states that r1 shall be the stack pointer.

#### <span id="page-183-1"></span>**[BANK](#page-183-1)**

- also "memory bank"

A bank of memory (flash or RAM) consists of all those memory chips on your system that are controlled by the same chip select signal.

#### 15. Glossary 184

For example, a system might consist of one flash chip with a 8 bit bus interface, which is attached to the CS0 chip select signal, 2 flash chips with a 16 bit bus interface, which are attached to the CS1 chip select signal, and 2 SDRAM chips with a 16 bit bus interface, which are attached to the CS2 chip select signal.

This setup results in a system with 3 banks of memory:

- 1 bank of flash, 8 bit wide (CS0)
- 1 bank of flash, 32 bit wide (CS1)
- 1 bank of SDRAM, 32 bit wide (CS2)

#### <span id="page-184-0"></span>**[BDM](#page-184-0)**

- Background Debug Mode

An on-chip debug interface supported by a special hardware port on some processors. It allows to take full control over the [CPU](#page-184-1) with minimal external hardware, in many cases eliminationg the need for expensive tools like In-Circuit-Emulators.

#### <span id="page-184-2"></span>**[BOOTP](#page-184-2)**

#### - Boot Protocol

A network protocol which can be used to inquire a server about information for the intended system configuration (like IP address, host name, netmask, name server, routing, name of a boot image, address of NFS server, etc.

### <span id="page-184-3"></span>**[CFI](#page-184-3)**

- Common Flash Interface

[CFI](#page-184-3) is a standard for flash chips that allows to create device independend drivers for such chips.

### <span id="page-184-4"></span>**[CPM](#page-184-4)**

- Communications Processor Module

The magic communications co-processor in Motorola PowerQUICC devices. It contains [SCCs](#page-188-0) and [SMCs](#page-188-1), and performs [SDMA](#page-188-2) and [IDMA.](#page-186-0)

#### <span id="page-184-1"></span>**[CPU](#page-184-1)**

- Central Processor Unit

Depending on the context, this may refer to the processor core itself, or the physical processor device (including peripherals like memory controller, Ethernet controller, [UARTs](#page-189-0), LCD controller, ..., packaging etc.) as a single unit. The latter is today often called "system on chip" ("SoC").

### <span id="page-184-5"></span>**[CramFs](#page-184-5)**

- Compressed ROM File System

Cramfs is designed to be a simple, small, and compressed file system for ROM based embedded systems. [CramFs](#page-184-5) is read-only, limited to 256MB file systems (with 16MB files), and doesn't support 16/32 bits uid/gid, hard links and timestamps.

## <span id="page-185-1"></span>**[CVS](#page-185-1)**

- Concurrent Versions System

[CVS](#page-185-1) is a version control system; it can be used to record the history of files, so that it is for instance possible to retrieve specific versions of a source tree.

## <span id="page-185-2"></span>**[DHCP](#page-185-2)**

- Dynamic Host Configuration Protocol

A network protocol which can be used to inquire a server about information for the intended system configuration (like IP address, host name, netmask, name server, routing, name of a boot image, address of NFS server, etc.). Sucessor of [BOOTP](#page-184-2)

## <span id="page-185-3"></span>**[DMA](#page-185-3)**

- Direct Memory Access

A form a data transfer directly between memory and a peripheral or between memory and memory, without normal program intervention.

## <span id="page-185-0"></span>**[EABI](#page-185-0)**

- Embedded Application Binary Interface

The convention for register usage and C linkage commonly used on embedded Power Architecture® machines, derived from the [ABI](#page-183-0).

# **[ELDK](#page-8-0)**

- Embedded Linux Development Kit

A package which contains everything you need to get startet with an Embedded Linux project on your hardware:

- cross development tools (like compiler, assembler, linker etc.) that are running on a **Host** system while generating code for a [Target](#page-189-1) system
- native tools and libraries that can be use to build a system running on the target; they can also be exported on a NFS server and used as root filesystem for the target
- source code and binary images for PPCBoot and Linux
- Our [SELF](#page-188-3) package as example configuration for an embedded system.

# <span id="page-186-2"></span>**[FEC](#page-186-2)**

- Fast Ethernet Controller

The 100 Mbps (100Base) Ethernet controller, present on 'T' devices such as the 860T and 855T.

# <span id="page-186-3"></span>**[FTP](#page-186-3)**

- File Transfer Protocol

A protocol that can be used to transfer files over a network.

# <span id="page-186-4"></span>**[GPL](#page-186-4)**

/ LGPL - GNU General Public License/Lesser General Public License

The full license text can be found at [http://www.gnu.org/copyleft/gpl.html.](http://www.gnu.org/copyleft/gpl.html)

The licenses under which the Linux kernel and much of the utility and library code necessary to build a complete system may be copied, distributed and modified. Each portion of the software is copyright by its respected copyright holder, and you must comply with the terms of the license in order to legally copy (and hence use) it. One significant requirement is that you freely redistribute any modifications you make; if you can't cope with this, embedded Linux isn't for you.

# <span id="page-186-1"></span> **[Host](#page-186-1)**

The computer system which is used for software development. For instance it is used to run the tools of the [ELDK](#page-8-0) to build software packages.

# <span id="page-186-0"></span>**[IDMA](#page-186-0)**

- Independent [DMA](#page-185-3)

A general purpose [DMA](#page-185-3) engine with relatively limited throughput provided by the microcoded [CPM](#page-184-4), for use with external peripherals or memory-to-memory transfers.

# <span id="page-186-5"></span>**[JFFS](#page-186-5)**

- Journalling Flash File System

[JFFS](#page-186-5) (developed by Axis Communicartion AB, Sweden) is a log-based filesystem on top of the [MTD](#page-187-2) layer; it promises to keep your filesystem and data in a consistent state even in cases of sudden power-down or system crashes. That's why it is especially useful for embedded devices where a regular shutdown procedure cannot always be guaranteed.

## <span id="page-186-6"></span> **[JFFS2](#page-186-6)**

- Second version of the Journalling Flash File System

Like [JFFS](#page-186-5) this is a journalling flash filesystem that is based on the [MTD](#page-187-2) layer; it fixes some design problems of [JFFS](#page-186-5) and adds transparent compression.

# <span id="page-187-0"></span>**[JTAG](#page-187-0)**

- Joint Test Action Group

A standard (see "IEEE Standard 1149.1") that defines how to control the pins of [JTAG](#page-187-0) compliant devices.

Here: An on-chip debug interface supported by a special hardware port on some processors. It allows to take full control over the [CPU](#page-184-1) with minimal external hardware, in many cases eliminationg the need for expensive tools like In-Circuit-Emulators.

#### <span id="page-187-3"></span>**[MII](#page-187-3)**

- Media Independent Interface

The IEEE Ethernet standard control interface used to communicate between the Ethernet controller (MAC) and the external [PHY](#page-188-4).

#### <span id="page-187-1"></span>**[MMU](#page-187-1)**

- Memory Management Unit

[CPU](#page-184-1) component which maps kernel- and user-space virtual addresses to physical addresses, and is an integral part of Linux kernel operation.

### <span id="page-187-2"></span>**[MTD](#page-187-2)**

- Memory Technology Devices

The [MTD](#page-187-2) functions in Linux support memory devices like flash or Disk-On-Chip in a device-independend way so that the higher software layers (like filesystem code) need no knowledge about the actual hardware properties.

### **PC**

Card

PC Cards are self-contained extension cards especially for laptops and other types of portable computers. In just about the size of a credit card they provide functions like LAN cards (including wireless LAN), modems, ISDN cards, or hard disk drives - often "solid-state" disks based on flash chips.

The PC Card technology has been has been developed and standardized by the Personal Computer Memory Card International Association [\(PCMCIA\)](#page-187-4), see <http://www.pcmcia.org/pccard.htm>.

# <span id="page-187-4"></span>**[PCMCIA](#page-187-4)**

- Personal Computer Memory Card International Association

[PCMCIA](#page-187-4) is an abbreviation that can stand for several things: the association which defines the standard, the specification itself, or the devices. The official term for the devices is PC-Card.

## <span id="page-188-4"></span>**[PHY](#page-188-4)**

- Physical Interface

The physical layer transceiver which implements the IEEE Ethernet standard interface between the ethernet wires (twisted pair, 50 ohm coax, *etc.*) and the ethernet controller (MAC). [PHYs](#page-188-4) are often external transceivers but may be integrated in the MAC chip or in the [CPU.](#page-184-1)

The [PHY](#page-188-4) is controlled more or less transparently to software via the [MII](#page-187-3).

# <span id="page-188-5"></span>**[RTOS](#page-188-5)**

- Real-Time Operating System

# <span id="page-188-0"></span>**[SCC](#page-188-0)**

- Serial Communications Controller

The high performance module(s) within the [CPM](#page-184-4) which implement the lowest layer of various serial protocols, such as Asynchronous serial ([UART\)](#page-189-0), 10 Mbps Ethernet, HDLC etc.

## <span id="page-188-2"></span>**[SDMA](#page-188-2)**

- Serial [DMA](#page-185-3)

[DMA](#page-185-3) used to transfer data to and from the [SCCs](#page-188-0).

## <span id="page-188-3"></span>**[SELF](#page-188-3)**

- Simple Embedded Linux Framework

A simple default configuration for Embedded Linux systems that is suitable as starting point for building your own systems. It is based on [BusyBox](http://www.busybox.net/) to provide an *init* process, shell, and many common tools (from cat and ls to vi), plus some other tools to provide network connectivity, allowing to access the system over the internet using telnet and FTP services.

## <span id="page-188-6"></span>**[SIU](#page-188-6)**

- System Interface Unit

Provides much of the external interfacing logic. It's the other major module on Motorola PowerQUICC devices alongside the [CPU](#page-184-1) core and [CPM](#page-184-4).

## <span id="page-188-1"></span>**[SMC](#page-188-1)**

- Serial Management Controller

A lower performance version of the [SCCs](#page-188-0) with more limited functionality, particularly useful for serial debug ports and low throughput serial protocols.

## <span id="page-189-2"></span>**[SPI](#page-189-2)**

- Serial Peripheral Interface

A relatively simple synchronous serial interface for connecting low speed external devices using minimal wires.

# **S-Record**

- Motorola S-Record Format

Motorola S-records are an industry-standard format for transmitting binary files to target systems and PROM programmers.

See also:<http://pmon.groupbsd.org/Info/srec.htm>

# <span id="page-189-1"></span> **[Target](#page-189-1)**

The computer system which will be used later in you application environment, for instance an Embedded System. In many cases it has a different architecture and much more limited resoucres than a typical [Host](#page-186-1) system, so it is often not possible to develop the software directly (native) on this system.

## <span id="page-189-3"></span>**[TFTP](#page-189-3)**

- Trivial File Transfer Protocol

A simple network protocol for file transfer; used in combination with [BOOTP](#page-184-2) or [DHCP](#page-185-2) to load boot images etc. over the network.

# <span id="page-189-0"></span>**[UART](#page-189-0)**

- Universal Asynchronous Receiver Transmitter

Generically, this refers to any device capable of implementing a variety of asynchronous serial protocols, such as RS-232, HDLC and SDLC. In this context, it refers to the operating mode of the [SCCs](#page-188-0) which provides this functionality.

### <span id="page-189-4"></span>**[UPM](#page-189-4)**

- User Programmable Machine

A highly flexible bus interfacing machine unit allowing external peripherals with an extremely wide variety of interfacing requirements to be connected directly to the [CPU.](#page-184-1)

## <span id="page-189-5"></span>**[YellowDog](#page-189-5)**

More information about the [YellowDog](#page-189-5) GNU/Linux distribution for Power Architecture<sup>®</sup> systems can be found at [http://www.yellowdoglinux.com.](http://www.yellowdoglinux.com)